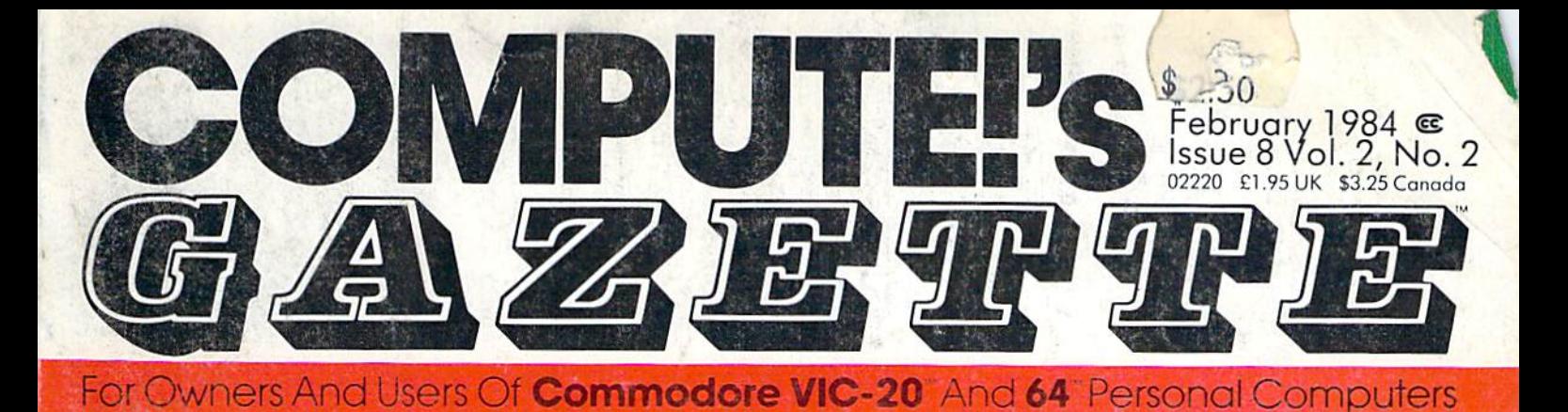

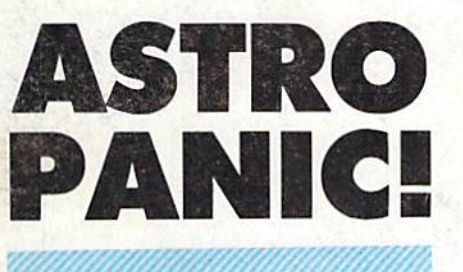

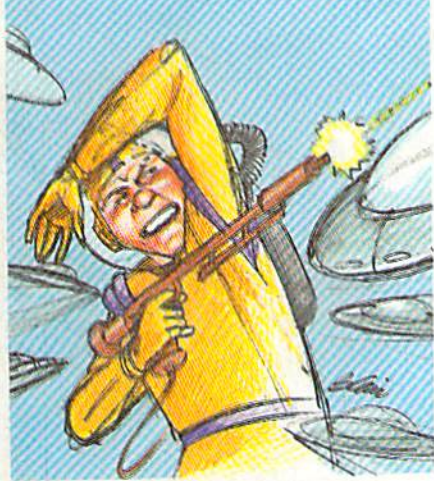

Dodge the diving Dodge the diving alien saucers and alien saucers and fire your laser fire your laser wisely. But don't wisely. But don't lose control there's no time to there's no time to relax. A colorful arcade-style game arcade-style game written entirely in written entirely in machine language machine language for the 64. for the 64.

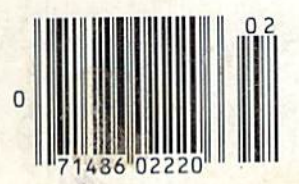

Haunted Mansion **Haunted Mansion** 

An Aclion-Sfrotegy Gome For VIC And 64 **An Action-Sfralegy Game For VIC And 64** 

Elude the ghosts and bats—ana especially the demons—as you wind through the cor-wind through the cor- , ridors of the haunted <sup>1</sup>ridors of the haunted mansion. For children mansion . For children of all ages. of all ages. Elude the ghosts and bats—and especially

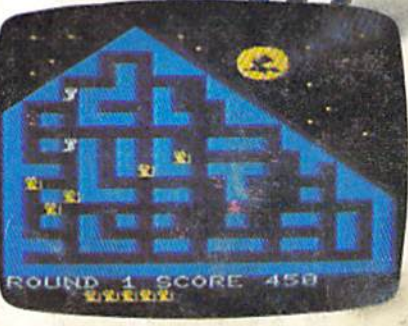

•

## Multicolor **Multicolor**  Character **Character**  Generator **Generator**

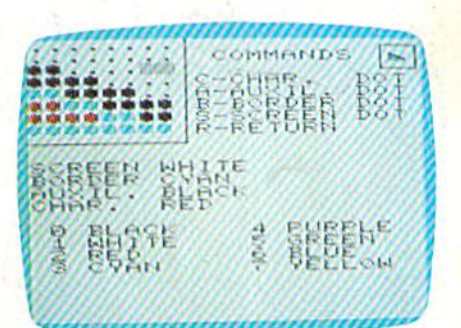

VIC-20 utility that A VIC-20 utility that takes the tedium takes the tedium out of program out of programming and design-**Power BASIC:** ing multicolor cus- **Auto Line Numbering** tom characters.

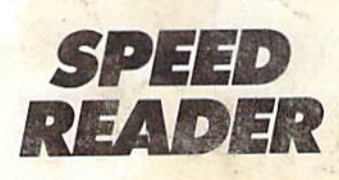

computer can do A computer can do a lot to improve reading lot to improve reading speed. When used speed . When used properly, this pro properly, this program for VIC and 64 gram for VIC and 64 is a valuable educational tool.

## Also In This Issue **Also In rhis Issue**

Bits Bytes: **Bits & Bytes:**  PBS's New Series **PBS's New Series**  How To Use Arrays **How To Use Arrays**  Typing Derby **Typing Derby Power BASIC:** 

**Auto Line Numbering** 

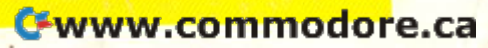

# The Challenge: latch Wits with the (Hind Games from Broderbund!

**OPERATION WHIRLWIND™** 

Your mind is the ultimate weapon in this unique war game. Strategy, not force, is the key to victory as you move your battalion through series of testing skirmishes and battle actions. Your ability to command, to give orders, to move your troops skillfully determines the success of your assault and combat operations. Operation Whirlwind requires the concentration of chess—a typical game may take between one and three hours—and the

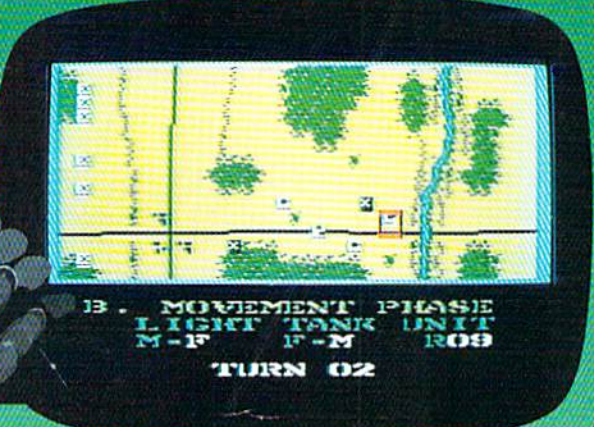

ability to master the many tactics of wag ing a full scale war. How well you can focus your strategic energies will decide whether your victory is Question able, Marginal, Tactical, Strategic or Breakthrough. a great game for the great game for the thinking game player. thinking game player. Available on disk. Available on disk.

## **INASTMEISTIK**

Pit your concentration against **I I Pit Pit Pit Pit Pit Pit your concentration against**<br>another player or the computer. Here's a puzzle game that will keep the whole family bemused, befuddled and play will keep the whole family bemused, befuddled and playing happily for hours. A grid of 36 numbered boxes conceals an animated menagerie of colorful characters, ing happily for hours. A grid of 36 numbered boxes con- ceals an animated menagerie of colorful characters, creatures and objects. The object of the game is to match creatures and objects. The object of the game is to match identical squares and then solve a hidden word puzzle. There are many game variations with puzzles that are identical squares and then solve a hidden word puzzle. There are many game variations with puzzles that are frontward, backward, or scrambled. Matchboxes. It's the frontward, backward, or scrambled. Matchboxes. It's the most memorable memory game you've ever played! most memorable memory game you've ever playedl Available on disk and cassette.\* Available on disk and cassette.'

## OPERATION WHIRLWIND AND MATCHBOXES ARE OPERATION WHIRLWIND AND MATCHBOXES ARE AVAILABLE FOR THE COMMODORE <sup>64</sup> AND ATARI AVAILABLE FOR THE COMMODORE 64 AND ATARI

HOME COMPUTERS. COMMODORE 64 and ATARI are trademarks of Atari, Inc., and Commodore Electronics, *Ltd.*, respectively. Commodore Electronics, Ltd., respectively.

\*Cassette on Atari computers only.

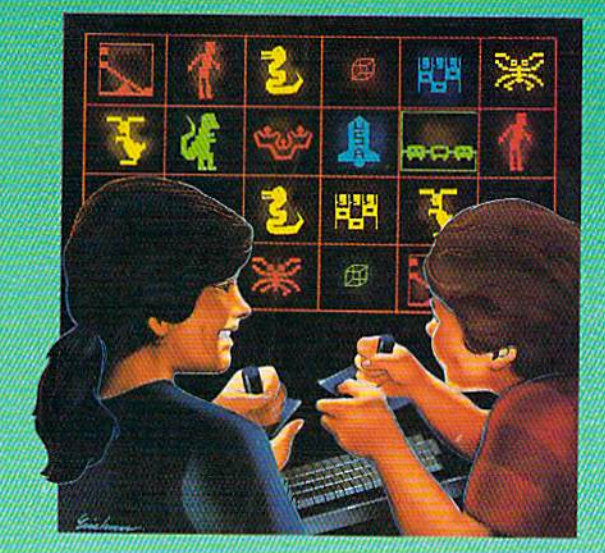

## Software ~Broderbund **Software**  Discover the Difference **Discover the Difference**  Paul Drive San Rafael, CA 94903 17 Paul Drive San Rafael, CA 94903

## C-www.commodore.ca

## SCRIPT 64™ Makes SCRIPT 64'· Makes Your World Letter Perfect Your World Letter Perfect

SCRIPT 64

SCRIPT 64 moves you into the exclusive neighborhood ot sophisticated word neighborhood 01 sophisticated word processing for an amazing \$99.95. processing for an amazing 599.95.

In addition to all the standard In addition to all the standard text editing features most higher text editing features most higher priced systems offer, SCRIPT 64 priced systems offer, SCRIPT 64 also gives you an 80 column also gives you an 80 column format and a built-in spelling format and a bullt·in spelling dictionary...all in one program for the Commodore 64'". for the Commodore 64":

To make your world letter perfect, To make your world letter perfect. ask your dealer for demonstration ask your dealer for a demonstration of SCRIPT 64 today. of SCRIPT 64 loday.

A Product of:

I

!JJ

Developed by: **IRIC!** 

Richvale Richvale Telecommunications, Telecommunications, LTD. LTD.

#### Distributed by: Distributed by:

Warehouse 1, Inc. Computer Marketing DES-Data Eastern U.S. 800-253-5330 Services, Inc. Equipment Supply Western 800-255-0056 800-222-0585 213-923-9361

en and the Sky Software Ashland Office Center Ashland Office Center Evesham & Alpha Avenues Voorhees, NJ 08043 Voorhees, NJ 08043 609-79S4025 609-79f>4025 Blue Sky SOftware

Also available for the IBM-PC.<br>Script 64, Commodore 64 and IBM-PC are registered trademarks of Richvale Communications LTD.<br>Commodore Electronics Limited, and International Business Machines, Corp. respective MV MV . ( Also available for the IBM-PC.<br>Script 64, Commodore 64 and IBM-PC are registered trademarks of Richvale Communications LTD..<br>Commodore Electronics Limited, and International Business Machines, Corp. respective WWW.

## SPINNAKER'S LINE OF EARLY LEARNING GAMES **EARLY GAMES**  IS GROWING AS FAST AS YOUR CHILD'S MIND. .IS AS FAST AS **CHILD'S**

Watching your kids grow up is a lot of fun. But making sure their minds grow as fast as their making sure their minds grow as fast as their bodies is even more rewarding. That's where we bodies is even more rewarding. That's where we can help. With a growing line of Early Learning Programs that are not only lots of fun to play, but Programs that are not only lots of fun to play. but also educational. also educational.

Some of the games you see on these two pages Some of the games you see on these two pages help exercise your child's creativity. Others help help exercise your child's creativity. Others help improve vocabulary and spelling skills. While others improve vocabulary and spelling skills. While others

SPINNAKER

improve your child's writing and reading abilities. improve your child's writing and reading abilities. And all of them help your child understand how to And all of them help your child understand how to use the computer. use the computer.

So if you're looking for computer programs that So if you're looking for computer programs that do more than just "babysit" for your kids, read on. do more than just "babysit" for your kids, read on. You'll find that our Early Learning Programs are not You'll find that our Early Learning Programs are not only compatible with Apple® Atari® IBM® and Commodore 64™ computers, but also with kids who like to have fun. who like to have fun. only compatible with Apple® Atari® IBM® and Commodore 64™ computers, but also with kids

## A trip through ALPHABET ZOO™ Ages 3-8

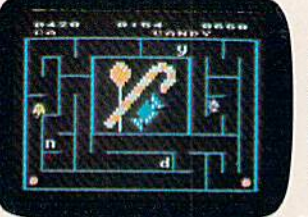

It's a race. It's a chase. It's Alphabet Zoo. the exciting Alphabet Zoo, the exciting game that will have your kids game that will have your kids zipping through the maze, zipping through the maze, after letters that fit the after letters that fit the picture on the screen. picture on the screen, And at the same time, And at the same time, your kids will be learning the your kids will be learning the

|<br>|<br>|

relationship of letters and sounds, and sharpening relationship of letters and sounds. and sharpening their spelling skills. So they'll be laughing and learning their spelling skills. 50 they'll be laughing and learning at every turn. at every turn.

Apple, IBM and Atari are registered trademarks of Apple Computer, Inc., International Business Machines Corp. and Atari, Inc. respectively. Commodore 64 is a trademark of Commodore Electronics Limited. @ 1983. Spinnaker Software Corp. All rights reserved.

## C-www.commodore.ca

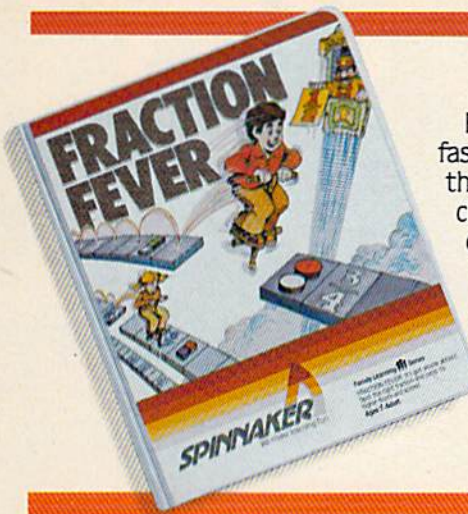

## FRACTION FEVER™ brings fractions into play. Ages 7 to Adult.

fast-paced arcade game fast-paced arcade game that challenges that challenges a child's understanding child's understanding of fractions. As kids of fractions. As kids race across the race across the screen in search of screen in search of the assigned frac the assigned frac tion, they're actually tion. they're actually developing a basic understanding of what understanding of what a

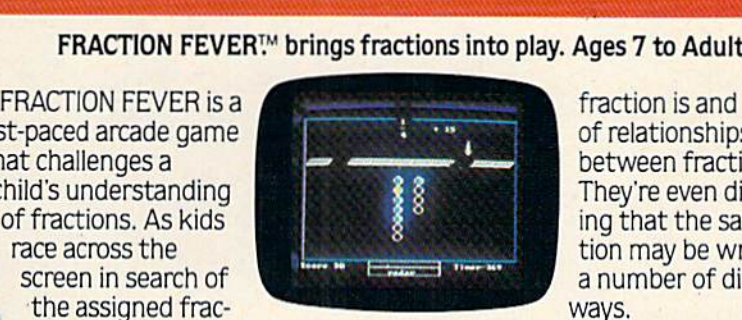

fraction is and of relationships of relationships between fractions. between fractions. They're even discover They're even discover-<br>ing that the same fraction may be written in tion may be written in number of different a number of different ways, ways.

All in all, FRACTION FEVER encour All in all, FRACTION FEVER encourages kids to learn as much as they can ages kids to learn as much as they can about fractions - just for the fun of it!

## KINDERCOMP.™ Numbers, shapes, letters, words and drawings make fun. Ages 3 to 8.

KINDERCOMPisa KINDERCOMP is a game that allows game that allows very young children very young children to start learning on to start learning on the computer. It's the computer. It's a collection of learning collection of learning exercises that ask exercises that ask your children to your children to

match shapes and letters, write match shapes and letters, write their names, draw pictures, or fill their names, draw pictures, or fill in missing numbers. And KINDER-in missing numbers. And KINDER-COMP will delight kids with COMP will delight kids with

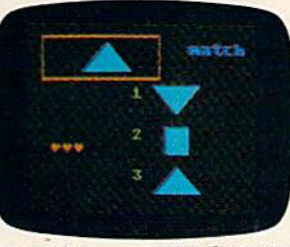

colorful rewards colorful rewards. as the screen as the screen comes to life comes to life when correct when correct answers are answers are given. given.

As parent, As a parent. you can enjoy you can enjoy

the fact that your children are having fun while im are having fun while improving their reading read proving their reading readiness and counting skills. iness and counting skills.

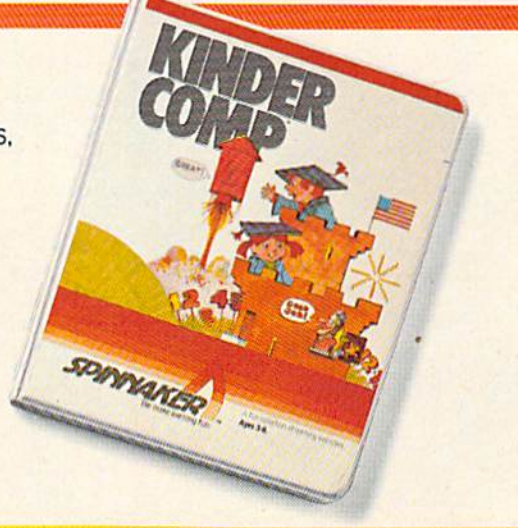

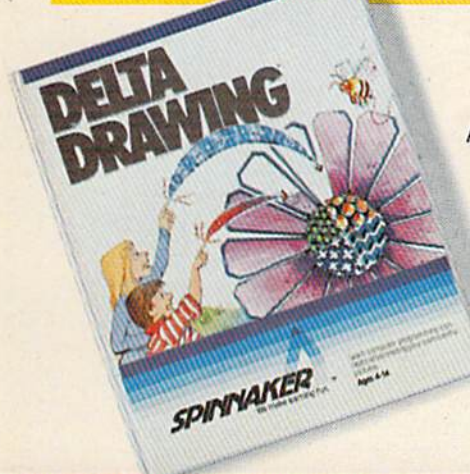

## DELTA DRAWING!<sup>M</sup> Have fun creating pictures and computer programs. Ages 4-Adult.

Kids love to draw. Kids love to draw. And DELTA DRAWING And DELTA DRAWING Learning Program lets Learning Program lets them enjoy creative them enjoy creative drawing and coloring drawing and coloring while they learn while they learn computer program computer programming concepts. As ming concepts. As they use simple commands they use simple commands to put lines and colors in to put lines and colors in

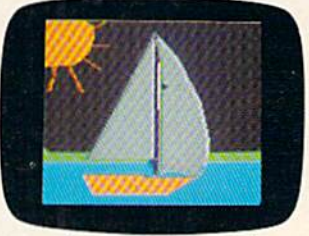

their drawings, they're their drawings. they're actually writing com actually writing computer programs! puter programs! With DELTA DRAWING, With DELTA DRAWING, even kids who have never even kids who have never used computer before used a computer before can learn to do simple can learn to do simple programming and build programming and build

an understanding of procedural think an understanding of procedural thinking. It's easy, clear, and lots of funl ing. It's easy. clear, and lots of funl

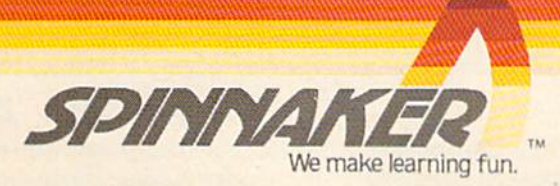

Disks for: Apple. Atan. IBM. CWnmotto; 64. Cartridges for: Atari, Commodore 64 for: Apple, Atari, IBM, Commodore 64,<br>Cartridges for: Atari, Commodore 64,

## Cwww.commodore.ca

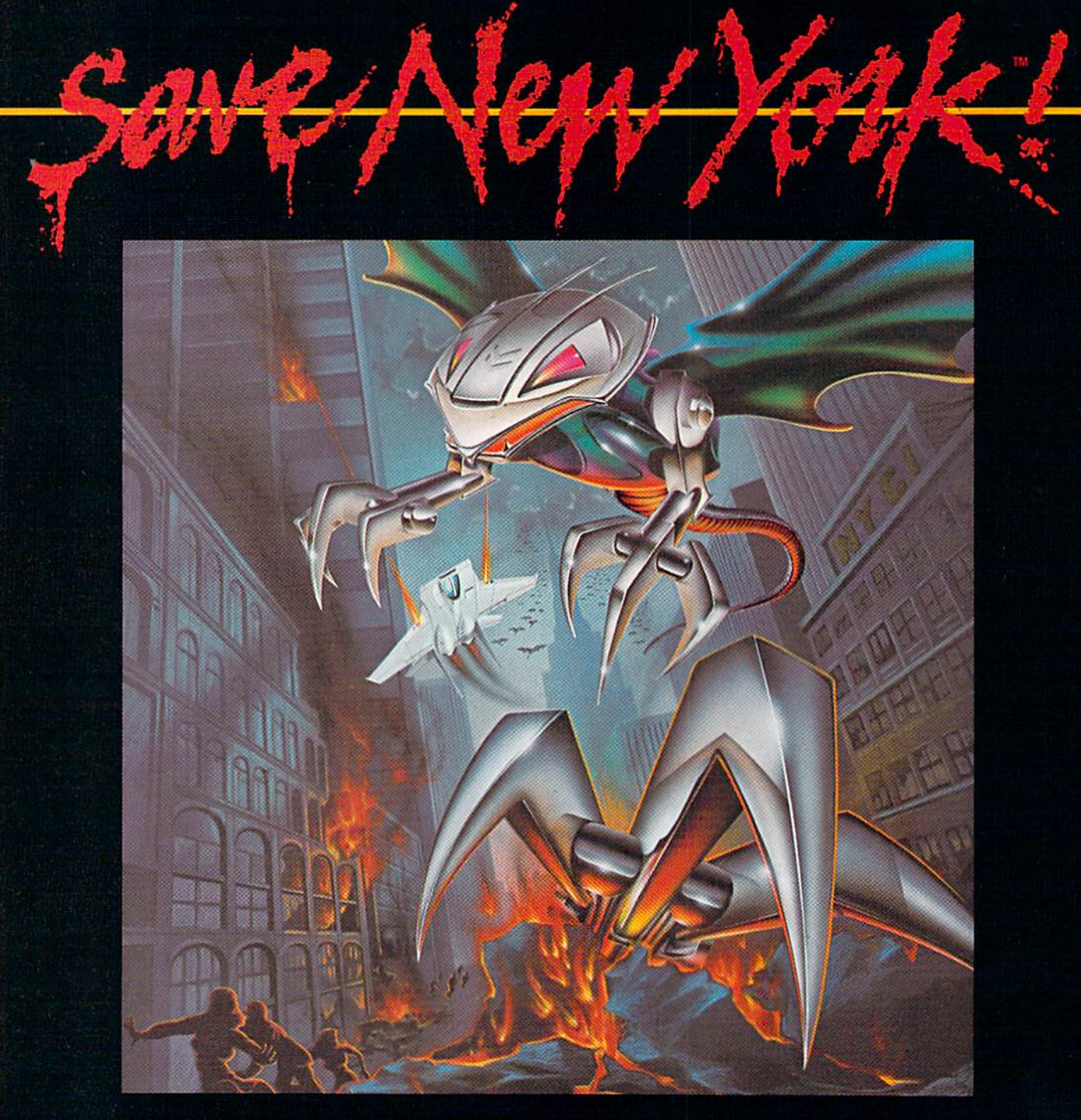

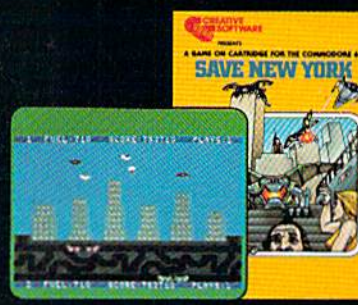

II was as peaceful a day as New York ever gels, when suddenly the sky went dark and a monstrous droning noise lilled the air. Hordes ol grotesque aliens were swooping down from all sides, biling into the Big Apple as il they hadn't eaten for days. They wete laying eggs, loo. Horrible slimy things that got down into the subway tunnels and began clawing their way up. If anyone was going to save the city, it would have to be me. I leapt into my rocket and began blasting away. I thought I stood a fighting chance, but fuel's running low... another wave of invaders on the horizon... signing off...

SAVE NEW YORK:" For the Commodore 64.

REATIVE SOFTWARE

 $\overline{c}$ 

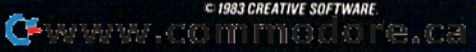

## **FEATURES**

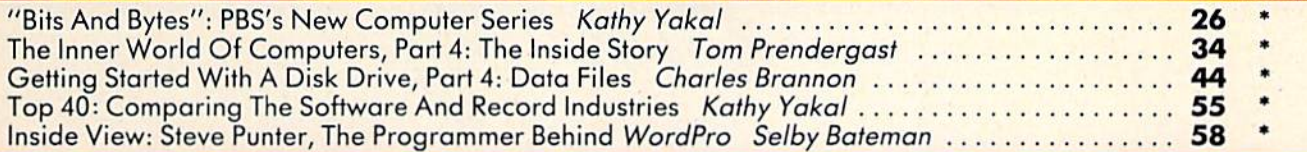

## **GAMES**

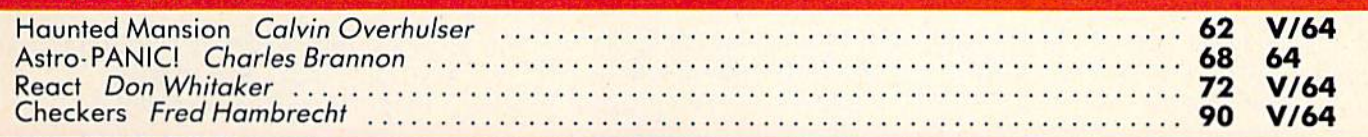

## **REVIEWS**

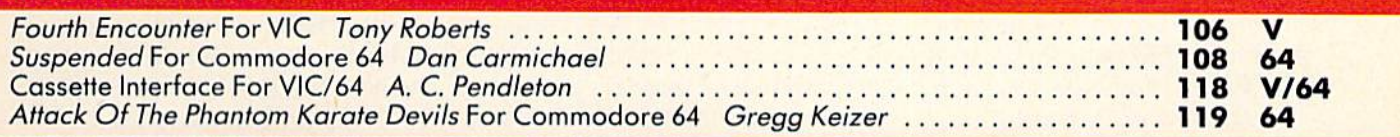

## EDUCATION/HOME APPLICATIONS

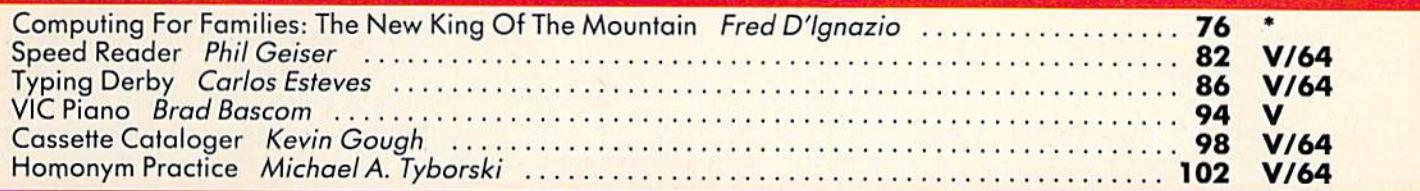

## PROGRAMMING

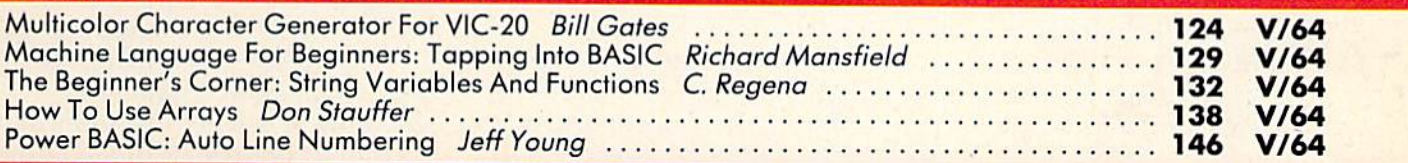

## **DEPARTMENTS**

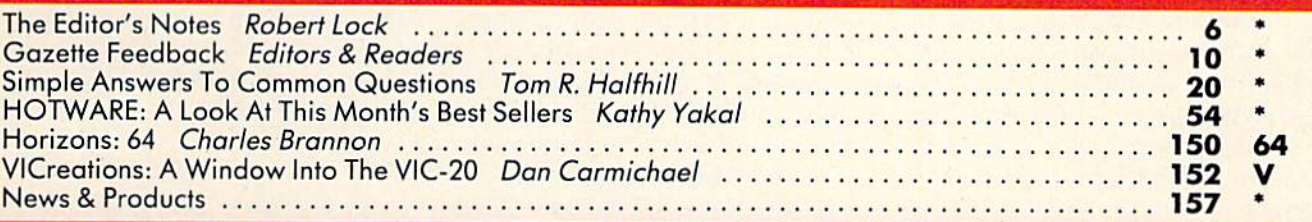

## **PROGRAM LISTINGS**

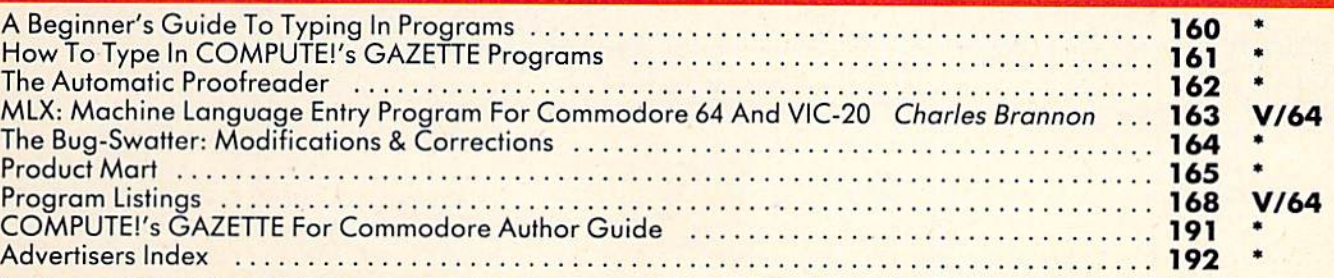

 $\textbf{v} = \text{General}, \textbf{V} = \text{VIC-20}, \textbf{64} = \text{Commandore } 64.$ 

COMPUTE!'s Gazette is published twelve times each year by COMPUTE! Publications, Inc., Post Office Box 5406, Greensboro, NC 27403 USA, Phone (919)275-9809. Editorial offices are located at 505 Edwardia Drive, Greensboro, NC 27409. Domestic subscriptions: 12 issues, \$20. Send subscription orders or change of address<br>P.O. Form 3579) to Circulation Dept., COMPUTE!'s Gazette, P.O Editorial offices are located at 505 Edwardia Drive, Greensboro, NC 27409. Domestic subscriptions: 12 issues, \$20. Send subscription orders or change of address<br>P.O. Form 3579) to Circulation Dept., COMPUITE / Scazette, P.

## THE EDITOR'S **THE EDITOR'S**

notes

We welcome Lance Elko as editor of COMPUTE!'s GAZETTE. Tom Halfhill, former editor of the GAZETTE, has moved into the position of editor of our newest position of editor of our newest magazine, COMPUTE!'s PC & PCjr. Lance, a native of Philadelphia, joined us last May as an assistant joined us last May as an assistant editor in the magazine division, eventually becoming assistant editor of the GAZETTE. As editor of the GAZETTE, Lance will continue to bring you the same tinue to bring you the same clarity of style and solid content clarity of style and solid content that you expect in the GAZETTE.

Exciting news for those of Exciting news for those of you who've grown tired of typing you who've grown tired of typing in our extensive applications in our extensive applications and games software. Beginning with the April issue of the with the April issue of the GAZETTE, we'll have monthly disks available that contain all of the software printed in each issue of the magazine. We've issue of the magazine. We've been working on this task for some months now, with two some months now, with two primary goals in mind. First, we knew we had to insure the quality of the disk that's delivered to you each month, and second, you each mo nth, a nd second, we wanted to find a way to do this as inexpensively as possible. this as inexpensively as possible. Our goal was to make it so easy Our goal was to make it so easy to accomplish that it would become a truly broad-based method of distribution of our highly useful software.

We'll give you full details in We'll give you full deta ils in the March issue of the magazine, but for now here's where we are. Subscribers will be able to enter a six or twelve month subscription to the disk series. The disk corresponding to each issue disk corresponding to each issue of the magazine will be released of the magazine will be released in time to arrive by first class in time to *arri ve* by first class mail as close as possible to the mail as close as possible to the arrival date of your magazine. a rrival dale of your magazine. The magazine will contain all of The magazine will contain all of the descriptive information and articles as well as the documen articles as well as the documentation for each program. Full tation for each program. Full listings will, of course, continue listings will, of course, continue to appear in the magazine. The magazine itself will not change; we'll simply have all of the monthly software available on disk as well. For those of you disk as well . For those of you who wish the convenience of who wish the convenience of not having to enter programs, not having to enter programs, we'll have the solution.

You regular newsstand You regular newsstand buyers will have the option of buyers will have the option of ordering each month's disk orderi ng each·mo nth's disk when you purchase the when you purchase the magazine. Individually ordered magazine. Individually ordered disks will be available for shipment to individual orderers approximately one week after the proximately one week after the magazines arrive at dealers and magazines arrive at dea lers a nd newsstands. Disks will not be newsstands. Disks will not be available for sale at retail outlets.

Here's how the disk sub Here's how the disk subscription will work. If you wish scription will work. If you wish to start with the April disk, you'll to start with the April disk, you'll need to send in the special re need to send in the special renewal card that will be bound in the March issue. You will have the March issue. You will have

to do this as soon as you receive your March issue of the magazine. This card will do two things. It will extend your sub things. It will extend your subscription period to coincide with the disk subscription period. the disk subscription period . Also, it will activate your disk Also, it will activate your disk subscription to insure that you receive the first disk issue. Currently, the "alternate media" subscription will be available only on disk. Note that if you order a one year disk subscription, and have only eight months tion, and have o nly eight months left on your magazine subscription, it will be necessary to extend your magazine subscription tend your magazine subscription by four months to match the twelve month disk subscription. The cost of the magazine sub The cost of the magazine subscription is not included in the scription is not included in the cost of the disk subscription. cost of the disk subscription .

We'll have all the final de We'll have all the final details in the March issue. Re tails in the March issue. Remember, it will be very important (if you wish to be included in the (if you wish to be included in the first run of April disks) to com first run of April disks) to complete and return the appropriate card immediately upon receipt card immediately upon receipt of your March issue. We're certain that you'll find the disks tain that you'll find the disks quite convenient.

Robert Jock

Editor In Chief Editor In Chief

# If you could live on half your income, just think what you could do with the other half!

## ifestyle Budgeting™.

first budget planning system that considers all your needs.

## Others have done it ...<br>so can you. so can you.

Dr. Harper Roehm. the author of Dr. Harper Roehm. tht' author of Spending Less and Enjoying It More (the McGraw-Hill book that provides the basis for this system), designed Lifestyle Budgeting when his income was cut in half due to a career change from corporate auditor to university from corporate auditor 10 unlvcrslry professor. As result, his family has professor. As a result his family has lived comfortably, fulfilling their lived comfonably. fulfilling their "wants" as well as their "needs" for over 20 years. over 20 years.

### We show you "why" as well as "how." as well as "how."

Lifestyle Budgeting is the first complete budgeting package to include ple te budgeting package to indude an easy-to-understand book explaining an easy· to-understand book explaining the behavioral aspects of successful budgeting as well as software to handle the mechanics. It takes a practical approach, showing you not only how you're spending your money, but why ... so you can identify your true priorities and plan for them. ties and plan for the m.

## Planning is the key. Planning is the key,

Lifestyle Budgeting's software is a forecasting and modeling tool, not a checkbook balancer. It will track your checkbook balancer. II \\illlrack your spending patterns, identifying where you're wasting valuable funds. Using }'Ou 're wasti ng valuable fun do;. Using that information, and your family's priorities, it will show you specifically how to project and plan future costs.

## Little time, and no accounting Little time. and no accounting experience required. experie nce re quired.

Unlike most budgeting systems. Lifestyle Budgeting does not require Lifestyle Budgeting does not require detailed expense records. It will only take a couple of nights to set up and then only one or two hours a month to monitor. And ... a big plus ... Lifestyle Budgeting is written for you, not your accountant. account ant.

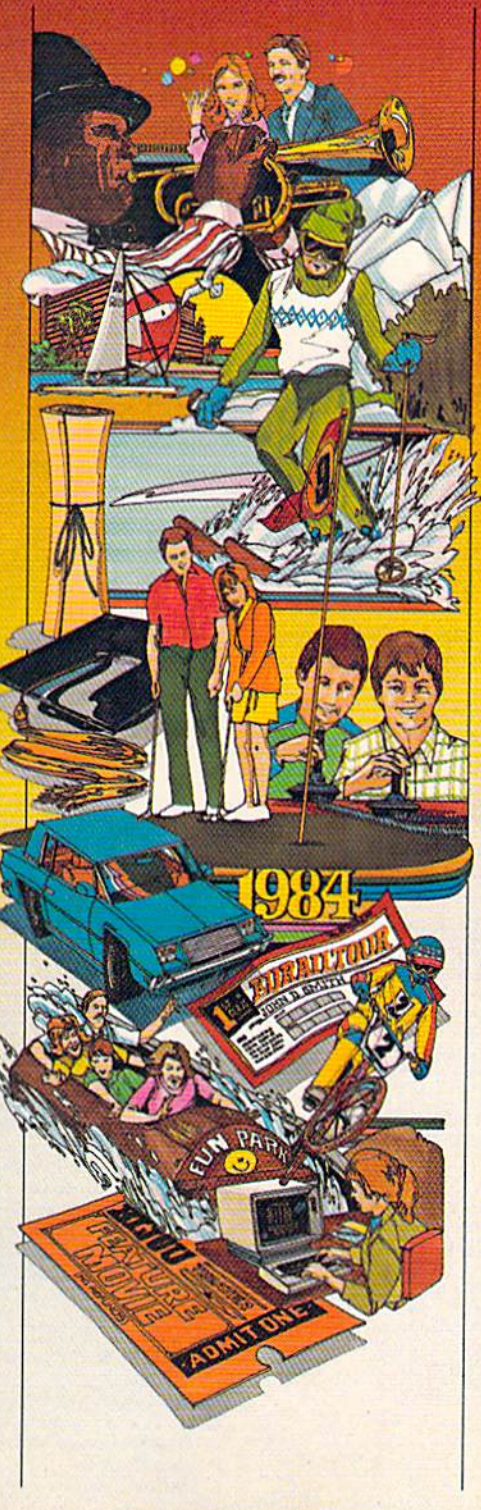

### Use Lifestyle Budgeting your personal computer. Since Lifestyle Budgeting is some thing everyone needs, versions are available for IBM. Apple, Commodore. Atari and Coleco personal computers.

#### Get control of your money today!

Lifestyle Budgeting will be available through your local computer retailer starting in February ... but why wait? You can order the complete package today.

#### Order now! Order now! Call 1-800-547-1565, In Ohio Call I-513-435-2335. In Ohio caJJ 1-SI3-43S.233S. Dealer inquiries welcomed

liveable budget.<br>se send me \_\_\_\_\_\_\_\_\_ co

Please send me. vi laicstyle Dudgeung

6% sales tax.)

accompanying software and manual) at \$49.95 each plus \$3 for shipping

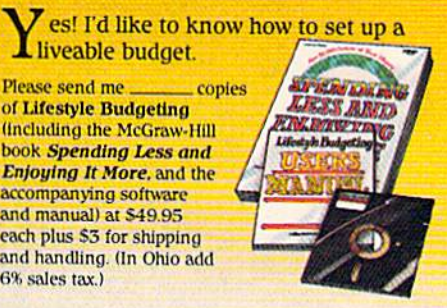

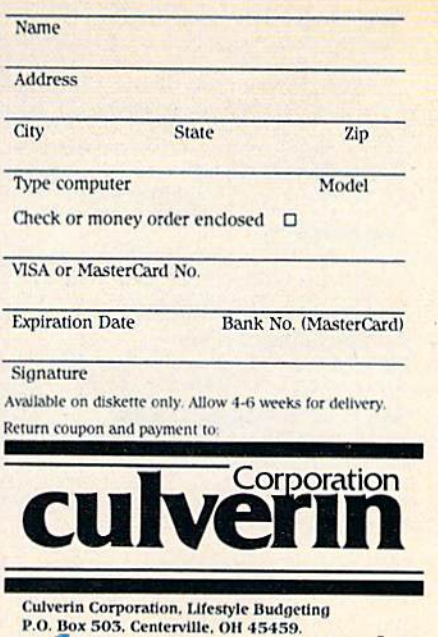

## **COMPUTE!** Publications, Inc. 656 e of the ABC Publishing Compani

**Publisher** Gary R. Ingersoll Editor in Chief Robert C. Lock Director of Administration Alice S. Wolfe **Senior Editor** Richard Mansfield **Managing Editor Kathleen E. Martinek** Art/Design Director Georgia Bikas Davis

### **Editorial**

Lance Elko, Gazette Editor; Tom R. Halfhill, PC and PCir Editor; Stephen Levy, Editor, COMPUTE! Books Division; Gail Walker,<br>Production Editor; Ottis R. Cowper, Technical Editor; Charles Brannon, Program Editor; Tony Roberts, Assistant Managing Editor

#### Assistant Editors

Dan Carmichael (Submissions), Gregg Keizer (Books), John<br>Krause (Technical), Todd Heimarck, Robert Sims (Publications); Selby Bateman (Features), Kathy Yakal, Editorial Assistant (Features), Randall Fosner, Editorial Assistant (Books)

### **Editorial Programmers**

Patrick Parrish (Supervisor), Gregg Peele (Assistant), Jeff Hamdani, Kevin Martin, Chris Poer

**Technical Assistant** Dale McBane

## **Programming Assistants**

Mark Tuttle, David Florance

## **Copy Editing/Proofreading**

Juanita Lewis (Assistant), Becky Hall, Linda Shaw, Martha Banks **Administrative Staff** 

Vicki Jennings, Laura MacFadden, Julia Fleming

#### **Associate Editors**

Jim Butterfield (Toronto), Harvey Herman (Greensboro), Fred D'Ignazio (Roanoke), David Thornburg (Los Altos), **Bill Wilkinson (Cupertino)** 

#### **Production**

Irma Swain, Assistant Production Manager; De Potter, Mechanical Art Supervisor; Terry Cash, Debi Thomas, Typesetting

#### **Artists**

Leslie Jessup, Cindy Mitchell (Publications), Janice Fary, Debbie Bray (Books); Harry Blair, Illustrator

#### **Operations/Customer Service**

Carol Lock, Manager; Patty Jones, Customer Coordinator; Assistants: Chris Patty, Chris Gordon; Fran Lyons, Dealer Coordinator; Assistants: Gail Jones, Sharon Minor

#### **Customer Service Staff**

Dorothy Bogan, Supervisor; Rhonda Savage, Lisa Flaharty,<br>Anita Roop, Sharon Sebastian, Debi Goforth, Jenna Nash; Elizabeth White; Operators: Cassandra Robinson, Mary Sprague Jim Coward (Warehouse Manager), Larry O'Connor, Chris Cain,<br>Dai Rees, Jack McConnell

#### **Data Processing**

Leon Stokes, Manager; Joan Compton, Assistant

#### Accountina

Paul J. Megliola, Manager; James M. Hurst, Comptroller; Assistants: Linda Miller, Doris Hall, Jill Pope; Staff: Anna Harris, Emilie Covil, Anne Ferguson

#### **Advertising Sales**

Patti Williams, Production Coordinator; Bonnie Valentino, Accounting Coordinator; Rosemarie Davis, Sales Assistant

#### **Sales Representatives**

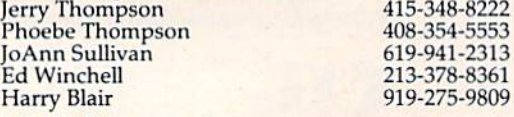

Jules E. Thompson, Inc. National and Canadian Sales Representatives 1290 Howard Avenue, Suite 303 Burlingame, CA 94010

8 COMPUTE!'s Gazette February 1984

Address all advertising materials to:<br>Patti Williams, COMPUTE!'s GAZETTE, 505 Edwardia Drive, Greensboro, NC 27409

#### **Sales Offices, The Thompson Company**

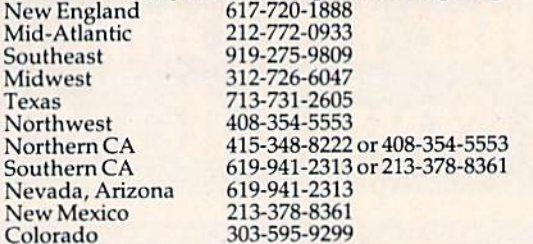

#### **COMPUTE!** Publications, Inc., publishes **COMPUTE! COMPUTE! Books COMPUTE!'s Gazette**

**Corporate Office:** 505 Edwardia Drive, Greensboro, NC 27409

## **Mailing Address:**

Post Office Box 5406, Greensboro, NC 27403 Telephone: 919-275-9809 Office Hours: 8:30 AM to 4:30 PM Monday-Friday

**Chief Executive Officer Robert C. Lock President Gary R. Ingersoll** Director, Finance & Planning Paul J. Megliola **Comptroller** James J. Hurst **Executive Assistant Debi Nash Assistant Carol Dickerson** 

#### **Subscription Information**

**COMPUTE!'s Gazette Circulation Dept.** P.O. Box 5406, Greensboro, NC 27403

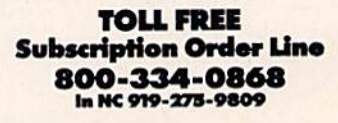

## **COMPUTE!'s Gazette Subscription Rates**

(12 Issue Year): US (one year) \$20. Canada, Mexico and Foreign Surface Mail \$25. Foreign Air Mail \$45.

The COMPUTE's GAZETTE subscriber list is made available to carefully screened organizations with a product or service which may be of interest to our readers. If you prefer not to receive such mailings, please send an exact copy of your subscription label to: COMPUTE's<br>GAZETTE, P.O. Box 961, Farmingdale, NY 11737. Include a note indicating your preference to receive only your subscription.

Authors of manuscripts warrant that all materials submitted to COMPUTE"s GAZETTE are original materials with full ownership rights resident in said authors. By submitting articles to COMPUTE's GAZETTE,<br>authors acknowledge that such materials, upon acceptance for<br>publication, become the exclusive property of **COMPUTE**! Publications, Inc. No portion of this magazine may be reproduced in any form without written permission from the publisher. Entire contents copyright © 1983, COMPUTE! Publications, Inc. Rights to programs developed and submitted by authors are explained in our author<br>contract. Unsolicited materials not accepted for publication will be<br>returned if author provides a self-addressed, stamped envelope. Where programs are included in an article submission, a tape or disk<br>must accompany the submission. Printed listings are optional, but helpful. Articles should be furnished as typed copy (upper and lowercase, please) with double spacing. Each article page should bear the title of the article, date, and name of the author. COMPUTE! Publications, Inc., assumes no liability for errors in articles or advertisements. Opinions expressed by authors are not necessarily those<br>of **COMPUTE!** Publications, Inc.

PET, CBM, VIC-20, and Commodore 64 are trademarks of Commodore Business Machines, Inc., and/or Commodore Electronics Limited. Other than as an independent supplier of quality information and services to owners and users of Commodore products, COMPUTE! Publications, Inc., is in no way associated with Commodore Business Machines, Inc., or any of its subsidiaries.

## Cwww.commodore.ca

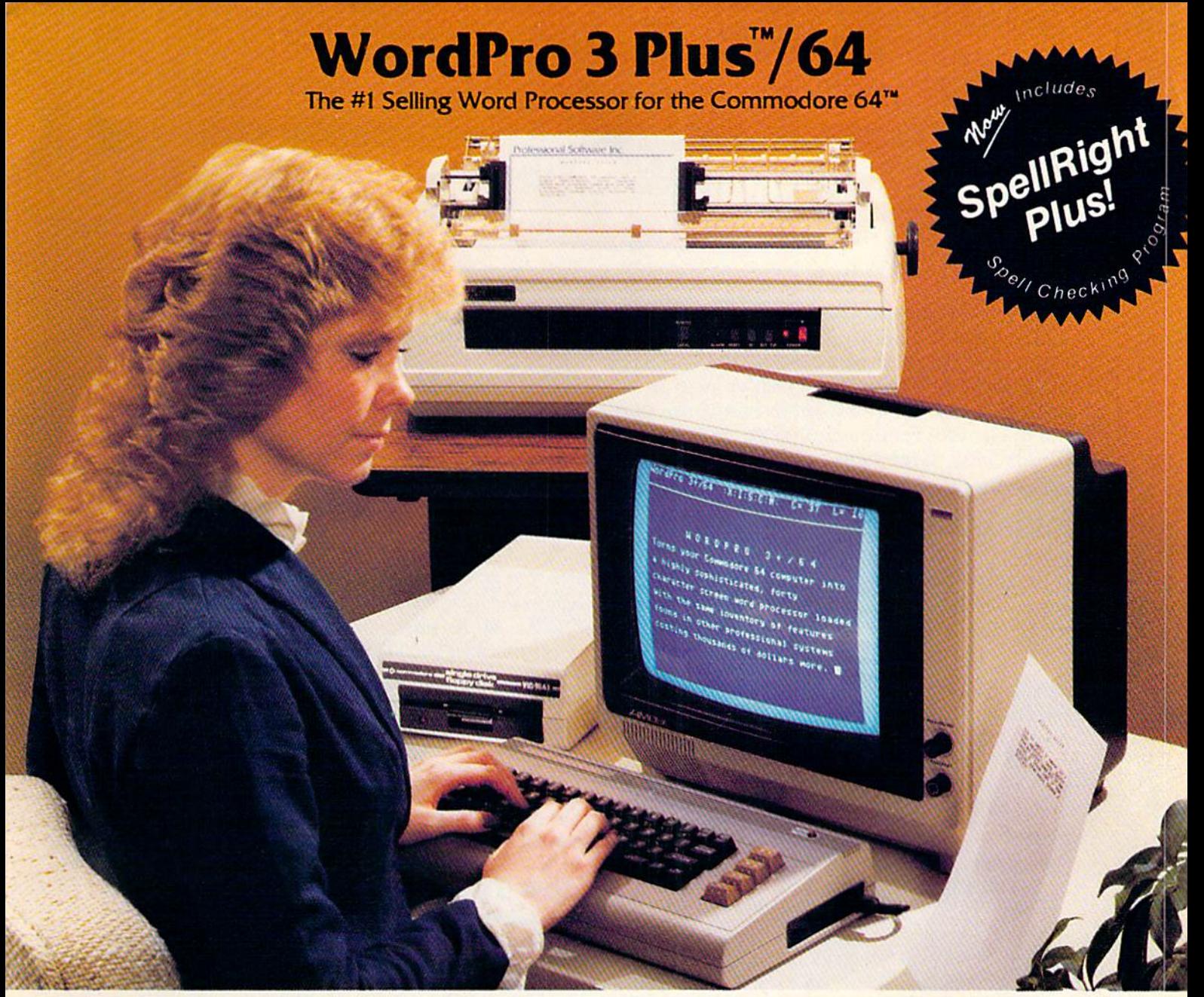

WordPro Plus"764 and SpellRight Plus" provide total word processing solution for the Commodore 64™ which gives you: WordPro 3 Plus<sup>™</sup>/64 and SpellRight Plus<sup>™</sup> provide a total word processing solution for the Commodore 64<sup>\*\*</sup> which gives you:

- Sophisticated Word Processing
- Built-in Mail Merging for Form Letters
- $\star$  Math Functions for Column Totals
- Fast and Complete Spell Checking via SpellRight Plus \* Sophisticated Word Processing<br>\* Built-in Mail Merging for Form Letters<br>\* Math Functions for Column Totals<br>\* Fast and Complete Spell Checking via SpellRight Plus<br>\* A Super Value (two programs) for Only \$99.95!
- \* A Super Value (two programs) for Only \$99.95!

WordPro and SpellRight are both specifically designed for the Word Pro and Spell Right are both specifically designed for the novice user with no computer or word processing experience novice user with no computer or word processing experience whatsoever. And with over 40,000 WordPro versions sold, you whatsoever. And with over 40,000 Word Pro versions sold. you can be sure that WordPro is a very sophisticated word can be sure that Word Pro is a very sophisticated word processor loaded with powerful features including: Transfer, processor loaded with powerful features including: Transfer, Insert, Delete, and Rearrange Text, Auto Page Numbering, Math Functions, Headers, Footers, Global Search and Replace, the Ability to Create Multiple Personalized Letters and Documents, Ability to Create Multiple Personalized Lellers and Documents, and much more. WordPro can create documents of virtually and much more. Word Pro can create documents of virtually any length and will print up to 165 columns wide. You get all of any length and will print up to 165 columns wide. You get all of this PLUS fast and complete spell checking using SpellRight this PLUS fast and complete spell checking using Spell Right Plus! Plus! Insert. Delete, and Rearrange Text, Auto Page Numbering. Math Functions, Headers, Footers. Global Search and Replace. the

SpellRight Plus locates and highlights misspelled words and SpelJRight Plus locates and highlights misspelled words and then allows you to quickly correct the misspellings then allows you to quickly correct the misspellings improving the quality of your letters and reports. improving the quality of your letters and reports.

And, best of all, WordPro and SpellRight's powerful arsenal of features can be put to use almost immediately — by even the novice user. So whether you're a student, professional writer, in business, education or a hobbyist, you'll quickly become a WordPro Pro!

Both WordPro and SpellRight Pius are also available separately Both WordPro and SpelJRight Plus are also available separately at popular computer outlets nationwide. at popular computer outlets nationwide.

Invest in the best . . . WordPro Plus. In a class by itself.

Professional Software Inc.

51 Fremont Street 51 Fremont Street Needham, MA 02194 Needham, MA 02194 (617) 444-5224 (617) 444-5224 Telex: 951579 Telex: 951579

Dealer and Distributor inquiries are invited. Dealer and Distributor inquiries are invited.

WordPro 3 Plus<sup>1</sup>/64 and SpellRight Plus<sup>1</sup> are trademarks of Professional Software Inc.

The Word Pro Plus Series was designed and written by Steve Punter of Pro-Micro Software Ltd.

SpellRight Plus was designed and written by Owight Huff and Joe Spatatora of SpellMaster Systems, Inc. SpellRight Plus was designed and written by Dwight Huff and Joe Spatafora of SpellMaster Systems, Inc. **Special Stephen Systems** (Campber 2014)<br>Some printers may not support certain WordPro 3 Plus functions and/or require

Some printers may not support certain WordPro 3 Plus functions and/or require an interface. Please check with your dealer.<br>Commodore 64™ is a trademark of Commodore Electronics Ltd. " is a trademark of Commodore Electronics Ltd

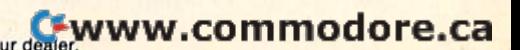

## GAZETTE FEEDBACK

### EDITORS AND READERS EDITQRSAND READERS

Do you have a question or a problem? Have you discovered something that could help other you discovered something that could help other VIC-20 and Commodore 64 users? Do you have VIC-20 and Commodore 64 users? Do you have comment about something you've read in a comment about something you've read in COMPUTE!'s GAZETTE? We want to hear from you. Write to Gazette Feedback, COMPUTE!'s GAZETTE, P.O. Box 5406, Greensboro, NC 27403. P.O. Box 5406, Greensboro, NC 27403.

## **Limiting Memory**

would like to know why some of your programs I would like to know why some of your programs limit the top of memory (with a POKE 56,xx). It seems to me that these POKEs could be left out of seems to me that these POKEs could be left out of the program. the program.

Mike Carroll Mike Carroll

In both the VIC and 64, memory locations 55 and 56 are used as a pointer to the top of BASIC memory. *nre used as n* pointer *to fhe lop of BASIC memory.*  **This means that they contain the address (plus one) of** the highest memory location that can be used by BASIC. *tile highest mel/wry loeatioll that* call *be llsed* by *BASIC. There is an equivalent pointer to the bottom of memory* (locations 43 and 44). You can find out where BASIC begins and ends with these formulas:

#### PRINT PEEK(44)\*256 + PEEK(43): REM BOTTOM OF MEMORY MEMORY PRINT PEEK(56)\*256 + PEEK(55): REM TOP OF MEMORY MEMORY

The reason for changing one of these pointers is fairly straightforward. When you write a BASIC program, the computer stores it in Random Access Memory *gram, the computer stores it* ill *Ra1ldOl11 Access Memory*  (RAM) beginning at the address in the bottom of memory pointer. Sometimes you need to create a safe area of memory which BASIC cannot disturb, as, for example, when you want to include a machine language subroutine or a redefined character set with your BASIC program. You could create this safe area by raising the *program . You cOllld create tllis safe area by raisillg tile*  bottom of memory (increasing the value of the pointer in *locations* 43 *and* 44), *but it is far more common to* lower the top of memory by changing the values in locations 55 and 56. If you want to reserve some even multiple of 256 bytes (called a page of memory), you need POKE only location 56. The POKE to location 56 works *POKE ollly loeatiol/ 56. Tlte POKE fa /ocatiol/ 56 works by fooling BASIC into thinking that RAM ends before* it really does. *it really does.* 

Actually, VIC and 64 programs which limit the amount of memory available to BASIC with POKE to *amOlmt of memory available to BASIC with a POKE to*  location <sup>56</sup> should also POKE location 52 with the same *location* 56 *shollld also POKE locatioll* 52 *with the same*  value. The reason for POKEing location 52 is more subtle, and requires an understanding of how Commodore BASIC manipulates variables. Briefly, as a BASIC *dare BASIC malliplliates variables. Briefly, as a BASIC* 

program *runs, it tends to put variable values into the* area of memory starting at the end of the program and ending with the address contained in locations 51 and 52. The address in locations 51 and 52 can be thought of as the "top of memory for variable storage" pointer. If you don't want BASIC variables to destroy the data *you store at the top of memory, you must POKE location* 52 along with 56.

An example of this is the "Spike" game (COM-All *example of this* is *tile "Spike" game* (COM· PUTE!'s GAZETTE, *December* 1983). That machine language program resides at the top of the BASIC memory *guage program resides at the top of tile BASIC memory*  area, but no POKEs were made to protect it. As you *area, bllt 110 POKEs were made* to *protect it. As you type in the numbers for Spike, the variables for the* BASIC "MLX" program overwrite your typing. Spike *BASIC "MLX" program ovenvrite your typing. Spike*  can be protected from BASIC by moving the top of memory and the top of variable storage to below the start of the machine language. Do this by typing POKE *the machille lallguage. Do tltis by typillg POKE*  56,128:POKE 52,158:CLR before *running MLX*.

Note that memory restrictions created by POKEing *locations* 52 and 56 *remain in force even after you type* NEW or hit the RUN/STOP and RESTORE keys. *NEW or hit the RUN/STOP alld RESTORE keys.*  Turning the computer off and back on will restore the *Tllming /lIe computer off alld back* all will *restore tlte*  normal values. *1I0rlllal val* lies.

## How The Computer Stores Data How The Computer Stores Data

I'm confused about how the computer stores I'm confused about how the computer stores DATA statements for machine language pro DATA statements for machine language pro· grams. You published a program with DATA 157, 0, 4 (STA 1024, X). Does the computer store in hex? I know STA uses a 16-bit address and that 1024 (decimal) 50400 (hexadecimal). 1024 (decimal) = \$0400 (hexadecima l).

Kenneth L. Marvin

*The computer stores numbers only in binary. When* you POKE number into memory, you use decimal, *YOIl POKE a IIIl11lber* ill *to memory, YO IIl/se decimal,*  but the number is stored as binary (base two); the bits are on or off. At the lowest level, everything is either a one or zero. *one or a zero.* 

Random Access Memory (RAM) contains many *Ralldom Access MenlOry (RAM) cOll taills many*  on-off switches, which by themselves do nothing. The computer also contains a Central Processing Unit (CPU) which interprets certain bit patterns as machine language instructions. This is what gives it the power to compute.

*When the CPU sees 10011101, it interprets it as* the instruction STore Accumulator. The computer only cares about the binary number. It's up to us whether we want to interpret the number as 10011101 (binary) or as \$9D (hexadecimal) or as 157 (decimal). as *\$9D (hexadecimal)* or *as* 157 *(decima/).* 

See the series of articles "The Inner World Of Com-

# If **you're all thumbs at the keyboard, MasterType will make you a computer whiz.**

## MasterType #1 on everybody's list... **MasterType #1 on everybody's list . ..**  the first step in computer literacy. **the first step in computer literacy.**

MasterType delivers. It is the one and only MasterType delivers. It is the one and only typing program that dares to be fun without typing program that dares to be fun without being intimidating. It combines the fast action of being intimidating. It combines the fast action of video games with the best typing skills develop video games with the best typing skills development techniques available. The result? Highly ment techniques available. The result? Highly motivated and enjoyable learning.

After each of the 18 action-packed program segments, you'll see how you measure up. And you'll become so caught up in the action that I become so caught up in the action that before you know it, you'll become a master at the keyboard, calling all the shots<del>:</del>

## On disks for On disks for Apple; Atari; Commodore 64 \$39.95 **Apple : Atari: Commodore 64· \$39.95**  IBM-PC \$49.95 IBM-PC· \$49.95

MasterType is part of the growing Scarborough Masterrype is part of the growing Scarborough family, which includes Songwriter and Picture-family, which includes Songwriter and Picture-Writer, as well as the forthcoming software for Writer. as well as the forthcoming software for home management, science and business games. home management, science and business games.

## New New Atari<sup>\*</sup> and Commodore 64<sup>\*</sup> cartridges.

**CHANNATION** 

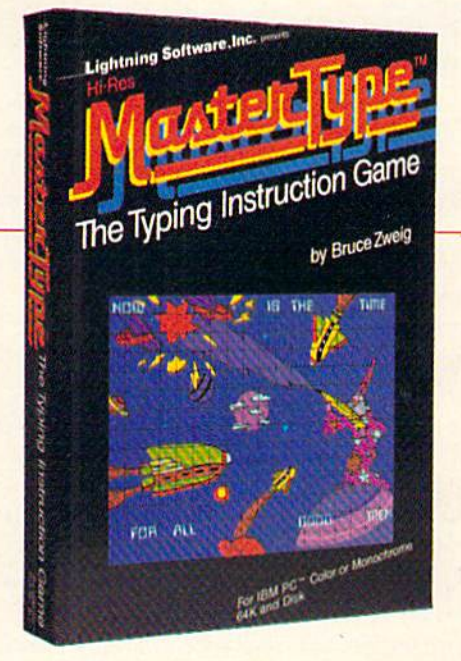

# **Manufacturers and the contract of the contract of the contract of the contract of the contract of the contract of the contract of the contract of the contract of the contract of the contract of the contract of the contrac** The Scarborough System,

© Scarborough Systems, Inc., 25 N. Broadway, Tarrytown, N.Y. 10591

puters," which began with the November 1983 issue of *pilters,* " *which begall with the November* 1983 *issue of*  GAZETTE, for more information on how the computer stores numbers. *stores numbers.* 

## Abbreviating The IF-THEN Abbreviating The IF-THEN Statement Statement

I have run into what seems to be incomplete IF-THEN statements like this: THEN statements like this:

#### 20 IF A THEN 100

I don't understand what the IF is checking. I have seen this in more than one program, but I can't figure it out. figure it out.

Guy Richards Guy Richards

IF-THEN statements are used to test for a certain condition and to take action only if the condition is true. They operate logically: IF (something is true) THEN *They operate logically: IF (something* is *true) THEN*  (do something). When you use IF-THEN, you are *(do something). When you* lise *fF-THEN, you are*  checking the truth of an expression (a variable or equa *checkiug the* truth *of an expression (a variable or equa*tion). IF the condition is *true*, THEN the program executes a command. *ecutes a command.* 

#### IF  $X = 5$  THEN  $Y = 15$ IF X = 5 THEN PRINT "GAME OVER" IF  $X=5$  THEN 200

The three examples above check the value of vari *The three examples above check tile value of vari*able X. If X equals 5, different actions are taken. In the first example, if  $X = 5$ , *then the value of*  $Y$  *is set to 15.* In the second example, the line performs a BASIC command (PRINT) if X= 5. The third example could have *mand (PRINT) if X=S. The third example could have*  been written IFX THEN GOTO 200, but it works *been writtell IF* X = *S THEN GOTO 200, bllt it works*  just the same without the GOTO.

In the line mentioned in your question, the IF *statement is checking the variable A. IF A (is true)* THEN (GOTO) 100.

How can variable be true or false? The computer *How call a variable be true or false?* TIle *computer*  decides that if a variable has a value of zero, it is false. If the variable has any other value, it is *true*. When the **BASIC** interpreter sees IF A (without an equation), it checks to see if is zero or nonzero. When you see *checks* 10 *see if A* is *zero or /lOllzero.* Wllell *you see a line like IF A THEN 100, you can read it as IF A (does* not equal zero) THEN (GOTO) 100.

Some beginning programmers inadvertently make mistakes when they use IF-THEN as part of a multiple-*mistakes when tlley use IF-THEN as part of a multiple*statement line. When an IF-THEN is followed by *statemellt* lille. Wllell *all IF-THEN* is *followed by a*  colon and another BASIC statement, the BASIC state ment becomes part of the THEN section. Watch out for *cololl atld mlOther BASIC statemellt , the BASIC state- ment becomes part of the THEN sectioll. Watch alit fo <sup>r</sup>* lines like this: *lilies like this:* 

#### 10 IF A<15 THEN 100: PRINT"YOU HAVE A VERY GOOD SCORE!" GOOD SCORE!"

The computer checks to see if variable is less *The compllter checks to see if variable* A is *less*  than 15. If it is, it goes to line 100. If it is not less than 15, it will skip the rest of the line. The program will *15, it will skip Ihe rest of tile lille. Tile progrnm will*  never get to the second part of the line (the PRINT command). If an IF-THEN statement is not true, the program moves on to the next line.

## Different Kind Of GET? A Dlfferent Klnd Of GET?

can't seem to use GET statements in my Com-I can't seem to use GET stalements in my Com-

12 COMPUTE!'s Gazette February 1984

modore 64 programs. I used the following line in a program on the Apple: 210 IF I = 15 THEN GET W\$. This line causes the Apple to wait until a key is pressed. But the 64 does not wait. What's going is pressed. But the 64 does not wait. What's going on? on?

## **Anthony Perry**

Apple BASIC and Commodore BASIC are two dialects of the same programming language. There are a few commands and statements that seem to do the same thing,<br>but don't. The GET statement is a good example. but don't. The GET statement is a good example.

On the Apple, GET will wait until a key is pressed. On the 64, GET checks to see if a key is pressed, but it won't wait. If you don't type anything, the program continues. *cOlllinues.* 

If you want your 64 to wait, use the following line:

## 10 GET G\$: IF G\$ = " " THEN 10

Make sure you use two double quotes, with no *Make sure you lise fwo dOllble qllotes, with* <sup>110</sup> space between them. The two adjacent quotes represent a "null" character, meaning that nothing was typed in. As you can see, if no keys were pressed, the line repeats over and over again. When you type something, the *over and over again. Whell you type something, the*  program continues.

When you learn one version of **BASIC** and then use different brand of computer, it is good idea to *use a different brand of computer,* if is *a good idea to*  read the programming manual to find differences in the BASIC dialects. If you compare Apple and Commodore, you will find that most of the commands are exactly the same. But there are a few that can fool you.

## Mixing Uppercase And Mixing Uppercase And Lowercase Letters Lowercase Letters

How do you get capital letters on the same screen How do you get capital letters on the same screen with small letters? with small letters?

## Shane Genis Shane Genis

Capital (uppercase) letters and small (lowercase) letters are found in different modes on the VIC and 64. When *are fO lmd* ill *different modes* 011 *the VIC and* 64. *Whet!*  you first turn on your computer, it is in uppercase/ *you first tllm* 011 *your computer, it* is ill *uppercase!*  graphics mode. Any letter you type will be in uppercase, and when you press SHIFT and a letter, you'll see the graphics character assigned to that key.

The simplest way to get into lowercase mode is to *The simplest way to get into lowercase mode* is *to*  hold down the Commodore key (on the bottom left of the keyboard) and press SHIFT at the same time. Now, all *keyboard) ali(I press SHIFT at fh e same time. Now, all*  the letters you type are lowercase. To get capital letters *the letters you type are lowercase. To get capital letters*  in this mode, just hold down SHIFT and type a letter. To get back to uppercase/graphics mode, just press the Commodore key and SHIFT again. *Commodore key and SHIFT again.* 

Although this is the simplest method, it won't *Although this* is *the simplest method, it won't*  work while a program is *running*. If you're writing a program in which you want to include a switch to uppercase or lowercase mode, you must use these *IIppercase or lowercase mode, you musl lise these*  statements; *statements:* 

PRINT CHR\$(14): REM SWITCHES TO UPPERCASE/ LOWERCASE LOWERCASE PRINT CHR\$(142):REM SWITCHES TO UPPERCASE/ GRAPHICS GRAPHICS

There are times, too, when you might want to

## **C-www.commodore.ca**

# BREATHE LIFE INTO YOUR C64

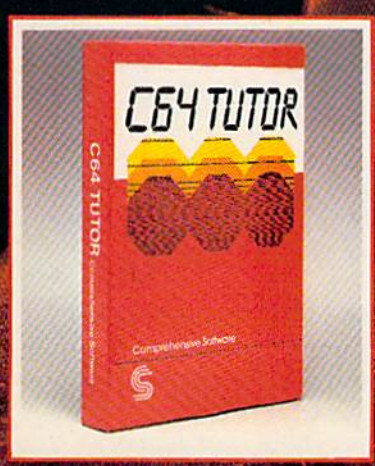

Now that you have it, put it to work. C64 TUTOR puts you in charge with a Commodore 64 tutorial, screen display editor, sprite editor, music synthesizer & programmer's calculator.

Use the tutorial to learn what your Commodore 64 can do. And how to do it. Create. edit & save one page of letters and/or pictures with the screen display editor. Enter sprites from the Commodore Manual. Or make up your own. Then edit and save them using the sprite editor. Sprite creation is<br>quick, and easy. Play music with the music synthesizer. Use the programmer's calculator to add, subtract, multiply & divide in decimal, hexadecimal and binary. Includes AND, OR, XOR. Shift and 1's complement functions.

Great for new users. C64 TUTOR cures computerphobia and promotes computer literacy.

Take it from me, with a little power, the possibilities are endless.

Available for \$29.95 at your computer dealer.

## **Comprehensive Software Support,**

2316 Artesia Bl. Suite B. Redondo Beach, CA 90278 213/318 2561

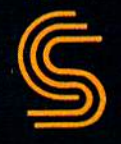

disable this mode-switching function. For example, if *disable this mode-switching* fll */lcHon. For example, if*  you're writing an educational game for small children,<br>you wouldn't want a child to accidentally press the you wouldn't want a child to accidentally press the Commodore key and SHIFT and see all your graphics *Commodore key and SHIFT and see all your graphics*  characters change to letters. To prevent this, use these *characters chal/ge to letters. To prevent this,* lise *these*  statements in your program: *statemellts* ill your *proxram:* 

#### PRINT CHRS(8):REM DISABLES CHARACTER PRINT CHRS(8):REM DISABLES CHARAcrER **SHIFT** PRINT CHR\$(9):REM ENABLES CHARACTER SHIFT PRINT CHRS(9):REM ENABLES CHARACTER SHIfT

CHR\$(8) disables the Commodore/'SHIFT func *CHR\$(8) distlbles the Commodore/SHIFT fll nc*tion, but it also prevents any further use of PRINT *tion , but it also prevents allY further use of PRINT*  CHR\$(14) and PRINT CHR\$(142) until a CHR\$(9) is PRINTed. Many programmers make it a practice to includea lineat the beginning of their programs todisable *elude a lille at the begitlllillg of their programs to distlbfe*  character shifts—a good safeguarding technique. *character shifts-a good safegllardillg tedmique.* 

## Computer Rounding Error A Computer Rounding Error

When I tell my VIC-20 to PRINT 158.41–50, it answers 108.41. But when I tell it PRINT 158.41–150, it answers 8.40999997. What is the malfunction? it answers 8. 40999997. What is the ma lfunction?

Peter Buyaki Peter Buyaki

Computers never make mistakes; only people do. Right? *Computers /lever make mistakes; ollly people do. Right?*  Wrong.

You are the victim of a rounding error. The VIC-20 and most other computers use the binary system for mathematical calculations. While some numbers trans *mathematical calclilatiolls. WI,ife some IlwI/bers fralls*late easily to binary, some do not. The same is true of decimal (the numbering system we're used to). The fraction <sup>1</sup>/<sub>3</sub> translates into 33 percent (after rounding off all those extra threes). And three times 33 percent comes *to* 99 *percent.* The result is off by 1 percent.

Assuming you were performing a financial calculation, your result was off by only three millionths of penny, which should be accurate enough for most *a pen"y, which should be aCCl/rate enollgh fo r most*  purposes. *purposes.* 

You will never be able to translate <sup>1</sup>/<sub>3</sub> into a perfect percentage (in decimal). And your VIC will never be *exactly accurate when it uses certain fractions.* 

If you would like your program to round to the *If* you *would like your program to roulld to Ihe nearest penny, use this formula:* 

## $X = INT(X*100 + .5)/100$

Or, if you want to use this often in your program, you can define function that does it for you. It will *you can depl/e a flll/ctiol/ tlmt does it for you.* It *will*  save some memory if you use it frequently. *save some memory If you lise it freqllently.* 

## $DEFIN R(X) = INT(X^*100 + .5)/100$

If you DEFine the function at the beginning of a *If YOll DEFine tile fll nctioll at the beginning of a*  program, anytime you want to round a number, use FNR. For example, if the variable you want rounded is *FNR. For example, if the variable YOIl Wtwt rOll nded* is  $QP$ , you would use  $QP = FNR(QP)$ .

## The RND Function The RND Function

I see the functions RND(0) and RND(1) in many programs. What is the difference between the two? two?

David Jennings David Jennings RND(0) will generate a random number directly from 14 COMPUTE!'s Gazette February 1984

<u>the jiffy clock (an interval timer built into your com-</u> puter). RND(1) will create a random number based on the last number generated by RND. If you use negative *the last 1IImlber generated by RNO. If you lise a negative*  number in parentheses, the computer will give you *nllmber ill parentheses, the computer will give YOll a*  predetermined (not really random) number. *predetermined (II0t really random) "limber.* 

Because computers are designed to be logical, they *Because compllfers are designed to be logical, they*  cannot make up truly random numbers. When you use *ca llnot make lip trllly random rlllmbers. Whell you use*  the RND (RaNDom) function, number is generated *the RND (RaNDom) function, a /lumber* is *generated*  by mathematical formula which starts with one number *by a mathematical formula which starts witl! one "lImber*  and gives back another. The number in parentheses is *and gives back aI/other. The llumber* ill *parentheses* is called the seed. The value and sign of the seed affect *called the* seed . *The value alld sig" of tile seed affect*  what kind of random number you get. *what ki"d of random mill/ber you get.* 

If the seed is positive number, the value will *If the seed* is *a positive "umber, the value will*  not matter. positive seed will make up random *1Iot matter.* A *positive seed wilf make lip a ra"dom*  number from the last value. Try typing in the following *number from the lasl value.* Try *typing* ill *tire fol/owing*  program line: *program /ine:* 

## 10 FORX = 1TO5:Y = RND(1):PRINTY:NEXT

When you type RUN, it will print five random *Wile" yOlltype RUN, it will prill! five random*  numbers on the screen. If you RUN it again, you'll see *IIumbers* Oil *the screen. If you RUN it agaill, you'll see*  a different set of random numbers.

Using a negative number as the seed will result in the same number every time. Add this line to the above *the same /lumber every time. Add this line to tire above*  program: *program:* 

## $5S = RND(-1)$

Now when you RUN the program, you'll still get *NOWlvhen you RUN the program, you'll still get*  list of five numbers. But RUN it again and you'll see *a list of five " umbers. Bllt RUN it agaill and YOIl'11 see*  the same five numbers. Using a negative number predetermines the series of random numbers. Your com *determil/es the series of random /lumbers. YOllr com*puter uses formula to create random numbers (which *puter IIses a formula to create random numbers (which*  is why they are sometimes called "pseudo-random"). is *why tlley are sometimes called "pseudo-random").* 

negative seed is sometimes handy when you are A *negative seed* is *sometimes handy Ivhell you are*  debugging program or running benchmark test. If *debugging a program* or *"Wiling a bellchmark test. If*  you want random numbers, but always want them to *you want ralldom IIIlmbers, but always wallt them to*  appear in the same order, use a negative number the first time you use the RND function, and positive *first time YOll ilse the RND f"llctioll, alld a positive*  **seed in subsequent lines.** 

When the seed is zero, the computer uses the current *Wile" the seed* is *zero, the computer* uses *tire CIlrrellt*  value of the jiffy clock, zvhich is updated 60 times every *vallie of the jiffy clock, which* is *,wdaled* 60 *times every*  second. This gives you a way of randomly seeding the **RND** function.

## Merging Two Programs Merging Two Programs

How can I merge two programs to use as a single program on my Commodore 64? program on my Commodore 64?

## Khodadad Naimi Khodadad Naimi

A program which will truly merge two other programs must be quite sophisticated. It must collect all the lines must *be quite sopllislicated.* It *mllst collect all the lilies*  from both programs in the proper order. It must also decide what to do if it finds the same line number in both programs. For an example of how this can be done with VIC or 64 and disk drive, see the article on page *with a VIC qr* 64 *and disk drive, see the artiele all page*  144 of the October 1983 issue of COMPUTE!, the *144 of the October* 1983 issue *of* COMPUTE!, *the*  GAZETTE'S sister magazine. GAZETTE's *sister magazine.* 

If you simply want to tack the lines from one program onto the end of another program (called ap *gram 011 to the end of another program (called appending), that's a considerably simpler process. The* following short program, from COMPUTEI's First *fol/owillg short program, from* COMPUTE!'s First Book of VIC, will append programs, providing the Book of VIC, *will append programs, providillg the* 

## Gwww.commodore.ca

# Dead end.

Your agents risked<br>their lives to find the enemy's secret head quarters.

Now you're risk-<br>ing yours to destroy it.<br>The odds are not<br>in your favor. Because, you see, the other side is waiting for you. Time is short, so

you'll have to fly. But<br>fly too fast, and you'll

squander your pre-<br>cious fuel supply.<br>(By the way, since you're not expected<br>back, they didn't bother to give you

a parachute.)<br>As you soar over As you soar over distinctly unfriendly<br>territory, the action is<br>thick, fast and fright-<br>eningly three-dimensional. thick, fast and fright-

Fighter aircraft. Helicopter gunships.<br>The attacks come from every

direction.

Even from behind. And you thought the **<sup>r</sup>ear-view mirror was only** there for decoration.

**Developed by Graham McKay. Available lor Commodore** 64\*

r---I-

 $(50)$   $C1$ 

SUICIDE STRIKE

8295 South EWWW.commodore.ca Inglewood, CA 90301 (213) 215-0529

Commodore 64 is a trademark of Commodore Electronics, Ltd.

"Make note of that name, Electronic Arts. It may well set the standard for sophisticated<br>entertainment software in the '80's."

-Creative Computing.

# ELECTRONIC ARTS **COMES TO** THE COMMODORE.

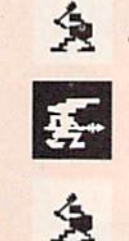

## ARCHON™

by Free Fall Associates "No review could possibly do more than hint at the manifold excellence of Archon. It is truly a landmark in the development of computerized  $-Video$ strategy games."

"...you're bound to fall for it. Imagine a chessgame in which<br>you can cast spells." -Creative Computing

THE LIGHT AND THE DATE

"... the offices of A.N.A.L.O.G. echo with the searing roar of dragon-fire and shouted obscenities from angry players. Archon turns friend against friend and inspires grudges that can last for days. What better compliment can you give to a computer program."  $- A.N.A.L.O.G.$ 

## **HARD HAT MACK™**

by Michael Abbot and Matthew Alexander "An outstanding, state-of-theart game. Hard Hat Mack is the blue collar hero of this three screen climbing game and his tasks are far from simple."

- Arcade Express "If you put Hard Hat Mack in the ring with all other games on the market, it would win most bouts in the opening seconds of the first round. It's that good.' **Softalk** 

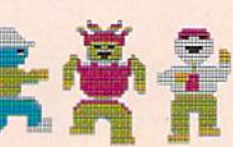

264. Ap. At

C64, Ap. At

### **MURDER ON THE** ZINDERNEUF™ by Free Fall Associates

"Whodunit fans, drop your Agatha Christie and come running. This is your game! The graphics are among the most colorful and attractive I have seen in any game."-Antic

36

ment was well as well ment

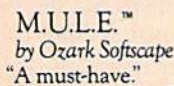

-Electronic Fun "May well become the Monopoly of computer games." -Personal Software "Graphics, sound and humor are superlative."  $-C$ reative Computing "Recommendation? Buy it."

-Softline

C64. At

11714

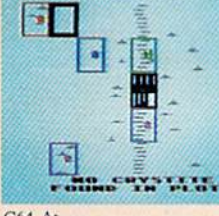

C64. At

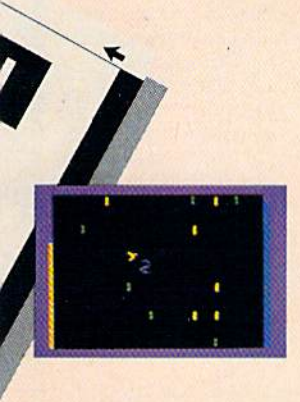

## PINBALL CONSTRUCTION SET

by Bill Budge "The best program ever written for an 8-bit machine. -Steve Wozniak

"A fully integrated graphics-oriented design tool that lets you create your own video pinball games, required study for all serious software authors.  $-A.N.A.L.O.G.$ 

"A tour de force." -Creative Computing

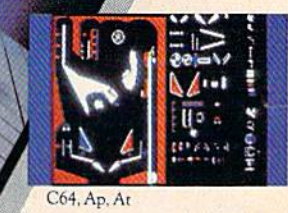

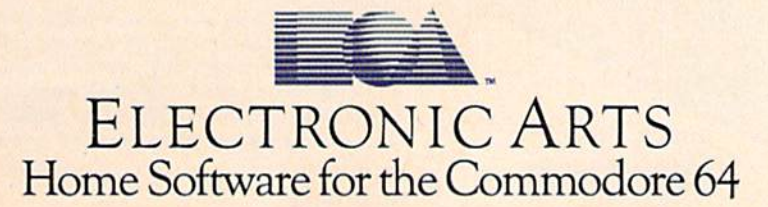

## following restrictions are met: *fo llowillg res/rictiolls are met:*

• None of the programs may use line numbers 1-5.

**•** All lines in the program to be appended must have line numbers which are higher than the highest *ha ve lille I/llmbers which are higher thall the highest*  line number of the program in memory. *fi lle IIlImber of tile program* jll *memory.* 

- $1$  A=PEEK(44)
- PRINT"{CLR]{3 DOWN}LOAD{10 DOWN! 2 PRINT"{ CLR) {J DOWN] LOAD{10 DOWN]
- (4 LEFT}POKE43,1:POKE44,";A,;"[HOME]" {4 LEFT ] POKE43 , 1 : POKE44 , " ; A; " (HOME] " 3 FOR I=631T0636: POKE I, 13: NEXT: POKE 198,
- 4 IF PEEK(45)<2 THEN POKE 43, PEEK(45)-2+2 55:POKE 44,PEEK(46)-1:END 55 : POKE 44 , PEEK (46) - 1:END 6
- 5 5:POKE 44, PEEK(46)-1:END<br>5 POKE 43, PEEK(45)-2:POKE 44, PEEK(46):END

This program will work on both the VIC and 64 if you *TI,is wogram will work* Oil *bolh the VIC alld* 64 *if YOIl*  are using Datassette. If you have a disk drive, make *are IIsillg a Datassette. If YOIl have a disk drive, make*  the following changes: *the fo l/owing cltallges:* 

- $1 \text{ A}=P\text{EEK}(44):Q\frac{S}{S}=CHR\frac{S}{S}(34):R\frac{S}{S}=CHR\frac{S}{S}(141)$
- 2 PRINT" (CLR) (3 DOWN) LOAD" ; Q\$ ; " PROG1" ; Q\$ ; ", 8"; R\$; " [8 DOWN ] POKE43, 1: POKE44, "; A; " (HOME)" ( HOME)"

To use this program, type it in and SAVE it. When *To lise IhislJrogmlll, type* il *;,ulI/d SAVE* if. *When*  you want to append programs, first LOAD this pro gram. Tape users should next insert the tape containing *YO II wallt to aplJemi programs; first LOAD* this *pro- gram. Tape* IIsers *should lIext illsert tile ta pe cOlltail/ing*  the first program to be LOADed and type RUN. Then *the first program to be LOADed al/d type RUN. rhell*  insert the tape containing the first program to be ap $p$ ended and RUN again. Continue until all programs have been appended, then delete lines 1–5. Disk users should change the program name in line 2 to that of the first program to be LOADed, then RUN. Next, change

micro

**ORDER FROM** 

**VERDA** CO DESK

the program name in line! to that of the first program *tile program /tall/e ill lifl e* 2 *to thai of the first program*  to be appended and RUN again. Repeat until all pro *to beappe1/ded alld RUN again. Repeal llll /il al/ pro*grams have been appended, then delete lines 1–5.

The program works by cha)iging the address for *The program works byehallxillg Ihe address for*  the beginning of BASIC to the address of the end of the *the beginlling of BASIC to the address of the elld of the*  program currently in memory (minus two bytes). The *program currell tly* ill *memory (mi1l lls two bytes). The*  program then uses the dynamic keyboard technique to *program thell* uses *the dynamic kL'Yboard techllique to*  fool the computer into thinking that you typed in the *fool the eompllter into thillking tlmt you typed* ill *the*  **LOAD and POKEs in line 2. These bring in the new** program, then restore the address for the start of BASIC *program, thell reslore the address for the start of BASIC*  to its original value. <BJ *10 its original vallie.* a

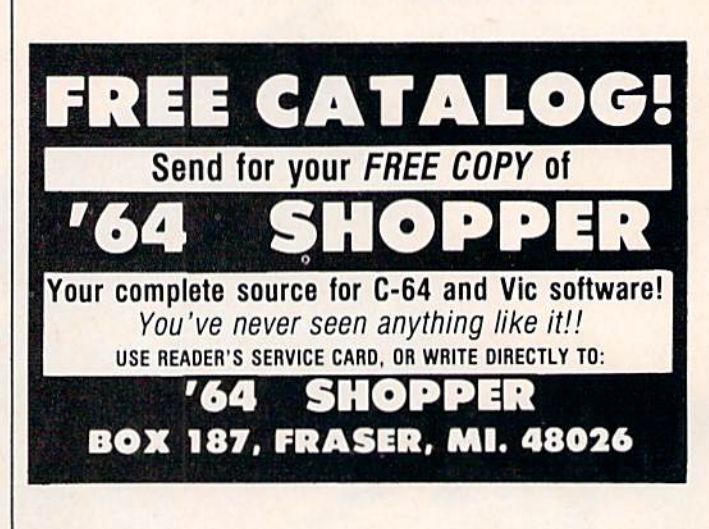

VISA

## Commodore® owners: Commodore® owners: THE FUTURE IS HERE...' "THE FUTURE IS HERE .. :'

Will your printer Interface pass the Commodore<sup>®</sup> printer test? We don't think so!! Ours will.

Dealer And **Distributor Inquiries** Invited

YMARC

**sterCard** 

The CONNECTION™ is truly the ultimate parallel interface for the VIC20™/COMMODORE 64™. This fully intelligent interface plugs into the disk (serial) socket just like the standard printer and you can easily assign it any device number. It will provide virtually TOTAL EMULATION of the Commodore® printer including all standard graphic characters (normal or inverse), column tabbing, dot tabbing, graphic repeat, dot addressable graphics, cursor up/down mode, and more. It responds to all of the standard commands (PRINT #, OPEN, CLOSE, etc.) to insure software designed for the Commodore® printer will operate with the CONNECTION™. Use it in the TOTAL TEXT MODE, or purchase our *Universal'* CONNECTION that works with virtually EVERY DAISY WHEEL OR MATRIX PRINTER with standard Centronics Parallel configuration. To take full advantage of your printer's special features, please specify the printer type. Available for STAR MICRONICS, BX80, EPSON, OKI, NEC. PROWRITER, BANANA, SEIKOSHA, RITEMAN. GEMINI10X and others. EPSON. OKI. NEC. PROWRITER. OANANA. SEIKOSHA.. RITEMAN. GEMINIIOX and others. ONLY \$119.00 Complete. (Additional ROMs are available if you should ever change printers).

- THE CONNECTION PROVIDES: THE CONNECTION PROVIDES:
- 1) 2K Printer buffer. 1) A 2K Printer buffer.
- 2) Full LED Status Indicators. 2) Full LED Stalus Indlcalors.
- 3) Complete Built in self test.
- 4) Printer reset switch. 4) Printer reset switch.
- 5) Adds Skip over pert, margin set, programmable line length, program 5) Adds Skip ovor port , margin sol , programmable line length, program list format commands to your printer.
- 6) No need for extra cost, special tape loader for graphics.
- 7) All features easily accessed from software.

8) ASCII conversion, TOTAL TEXT, EMULATE, and TRANSPARENT Modes.<br>8) ASCII conversion, TOTAL TEXT, EMULATE, and TRANSPARENT Modes.<br>'Note: Only the <u>Universal</u> CONNECTION will not provide 100% Commodore graphics. \*Note: Only the Universal CONNECTION will not provide 100% Commodore graphics.

www.commodore.ca

**WE FED 1342B RT 23**<br>BUTLER, NJ 07405 201-838-9027

## The END of DINKETY-DINK-DINK. TheENDofDINKETI DINK-DINK.

.nnouncing . *nnouncmg*  the first computer *the first computer*  music program that music program *that*  actually sounds like music. *actually sounds like*<br>music.

LET'S FACE IT. Up till now, music programs for your home computer programs for your home computer have all sounded, well, pretty lame. There were the ones that resembled little electronic music boxes, remem little electronic music boxes. remember? And then there were those that sounded like so many burps. sounded like so many burps.

Enter Music Construction Set.<sup>®</sup> It's the first music program that really the first music program that really makes use of the power of that machine you've got. If you're a serious student, this means you'll be able to student, this means you'll be able <sup>10</sup> work with an intricacy and range of work with an intricacy and mnge of sound quality you've never heard be sound quality you've never hcard before on a computer. And if you know nothing about music, you'll find something even more important Namely, thing even morc important. Namely, that this thing is simple enough to thac this thing is simple enough to be a lot of fun.

Take a good look at this screen because it, you, and joystick are the because it, you, and a joystick nrc the whole story here. whole story here.

That's you at the right end of the That's you at the right end of the staff of notes - the little hand. Move the joystick, and you move the hand. the joystick, and you move the hand. Use it to carry notes up to the staff. Use it to carry notes up to the staff. Lay in rests, signatures, clefs, then point

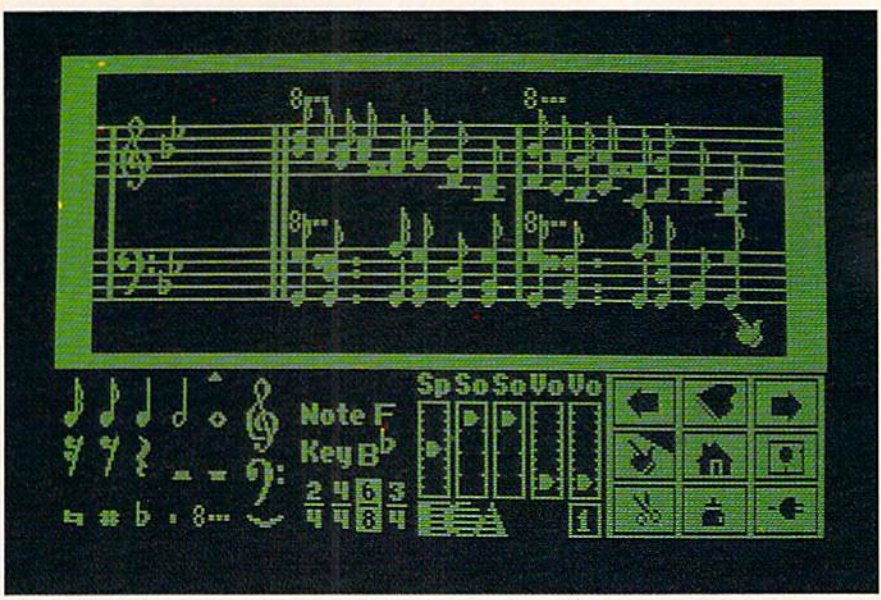

to the little piano in the lower right and listen, because you'll hear the whole thing played back. whole thing played back.

Move those little scales in the mid Move those little scales in the middle tip nnd down to vary the music's dle up and down to vary the music's speed, sound quality, and volume. Use speed, sound quality, and volume. Use

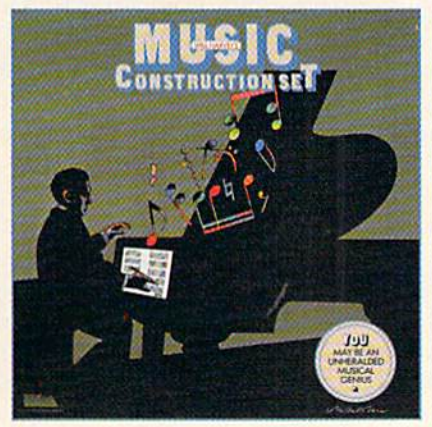

the scissors to cut out whole measures, then use the glue pot to paste them in somewhere else. Got a printer? Great. Print the score out and show it Great. Print the score OUt and show it off to your friends. off to your friends.

Bui what if you're not up to writing But what if you're not up to wriring your own stuff yet? No problem. your own stuff yet? No problem. There are twelve pieces of music al There arc twelve pieces of music al ready in here, from rock 'n roll to baroque.They're fun to listen to, and baroque. They're fun to listcn to, and even more fun to change. (Apologies even more fun to change. (Apologies to Mozart.)

The point is, the possibilities are The point is, the possibilities are endless. But if you're still skeptical, visit your nearest Electronic Arts dealer visit your nearest ElcctrOnic Arts dealer and do the one thing guaranteed to and do the one thing guaranteed <sup>10</sup> send you home with a Music Construction Set in tow.

Boot one up. Point to the piano. And listen. And listen.

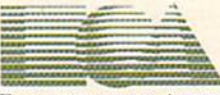

#### ELECTRONIC ARTS

ELECTRONICARIS<sup>186</sup><br>MUSIC CONSTRUCTION SET is now available for Apple II, II+, IIe, and Commodore 64 computers. The Apple version, with a Mockingboard," plays chords of up to six notes each. The Commodore version plays cho MUSIC CONSTRUCTION SET is now available for Apple II, II +, IIe, and Commodore 64 computers. The Apple version, with a Mockingboard," plays chords of up to six notes each. The Commodore version plays chords

## SIMPLE ANSWERS TO COMMON QUESTIONS **SIMPLE ANSWERS TO COMMON QUESTIONS**

TOM R. HALFHILL, EDITOR

**Each month, COMPUTE!'s GAZETTE** *will tackle some* questions commonly asked by new VIC-IQICommodore qllestiolls *commonly asked* by I/(!W *VIC-20/Commodore*   $64$  users and by people shopping for their first home computer. *computer.* 

I've seen advertisements for "printer buf **Q .** I've seen advertisements for " printe r buffers" and have read many references to "cassette fers" and have read many references to " cassette buffers," "keyboard buffers," "input/output buffers," " keyboard buffers." " input/output buffers," and so on. Exactly what is a buffer?

**A.** Generally speaking, a buffer is a reserved area of memory which holds information until it area of memory which holds informa tion until it is ready to be processed. is ready to be processed .

Buffers are most often employed in situations where the computer is too fast for its peripheral devices (such as printers, disk drives, tape drives, etc.). The speed disparity between computers and their peripherals has shackled computers and their peripherals has shackled computers ever since they were invented. The problem is that computers, electronic devices which operate almost at the speed of light, can easily outrun mechanical devices. No machine which depends mechanical devices. No machine which depends on pulleys, rollers, gears, levers, and electric motors can keep up with a computer.

Let's look at printers, for example. A typical home computer hooked up to a printer is capable of sending many thousands of characters per second to the printer. But not many home computer printers can print more than 100 or 200 characters per second. Like a harried factory worker stationed on a lightning-fast assembly line, the printer can't keep up. If nothing were done to remedy the situ keep up. If nothing were done to remedy the situation, maybe one of every ten or 100 characters abon, maybe one of every ten or 100 characters would be printed. The rest would be lost in the would be printed. The rest would be lost in the shuffle.

One solution, in effect, is to slow down the One solution, in effect, is to slow down the computer so it doesn't send characters faster than computer so it doesn't send characters faster than the printer can take them. Although this restores the balance, it also drastically reduces the computer system's efficiency. When printing out a long program listing or text file, you have to wait until the printer is finished before the computer is available for another task.

better solution is to set aside (or add) some A better solution is to set aside (or add) some memory for a buffer. Let's say we reserve 8K— memory for a buffer. Let's say we reserve 8Kenough to hold 8000 characters. Now, whenever we want to print a file, the computer sends the characters to the buffer at top speed until the buffer is filled. The buffer then sends the characters to the printer at whatever speed the printer can handle. As long as the file we're printing is not handle. As long as the file we're printing is not larger than the buffer, the computer is freed for larger than the buffer, the computer is freed for other work while the buffer and printer chug away other work while the buffer and prin ter chug away at their own pace. The computer's time (and your at their own pace. The computer's time (and your time) is not wasted. time) is not wasted.

Printer buffers are a commonly available accessory for most computers. (Some printers have cessory for most computers. (Some printers have built-in buffers.) But buffers aren't always outboard accessories. Computers, by necessity, have several internal buffers. One is the keyboard buffer. This is a very small buffer (usually one to ten bytes) which holds characters typed on the key bytes) which holds characters typed on the keyboard. To keep very fast touch-typists from outrunning the keyboard, the keyboard buffer stores running the keyboard, the keyboard buffer stores keystrokes and then passes them along to the keystrokes and then passes them along to the computer for processing. (On the V1C-20 and computer for processing. (On the VIC-20 and Commodore 64, the keyboard buffer is normally Commodore 64, the keyboard buffer is normally ten bytes long and is found at memory addresses 631 to 640.)

Similarly, a cassette buffer temporarily stores data on its way to or from the tape drive. There data on its way to or from the tape drive. There are also buffers for disk drive input/output.

Sometimes programmers—especially ma Sometimes programmers-especially machine language programmers—take advantage of chine la nguage programmers-take advantage of buffer memory space for their own purposes. On Commodore computers, for instance, the cassette Commodore computers, for instance, the cassette buffer is popular place to store short machine buffer is a popular place to store short machine language routines. If the program is not using language routines. If the program is not using cassette input/output, the cassette buffer is idle cassette input/output, the cassette buffer is idle and is a reasonably safe place to hide the machine language. The cassette buffer on the VIC and 64 is 192 bytes long, found at memory addresses 828 to 1019. 1019.

6L. What do the terms "coldstart" and **Q .** What do the terms " coldstart" and "warmstart" mean? " warmslart" mean?

## Gwww.commodore.ca

## Make April 15th just another day. Get The Tax Advantage: **Get The Tax Advantage:<sup>M</sup> Make** April 15th **just another** day.

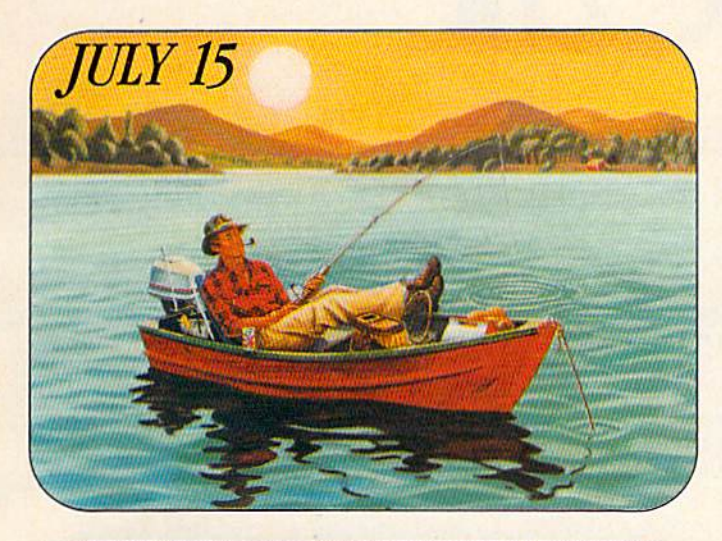

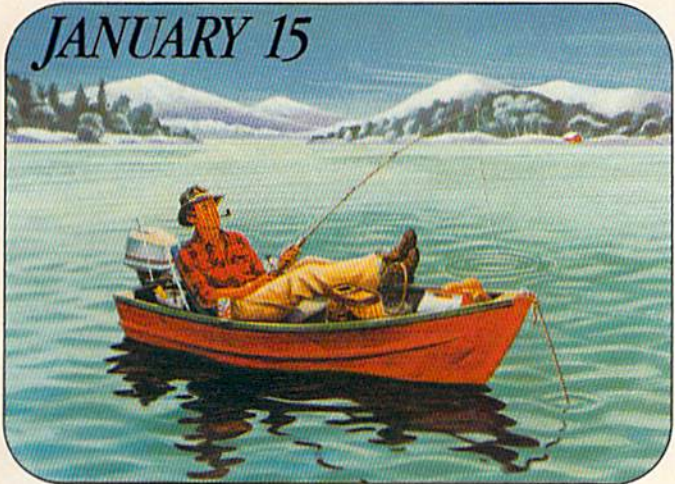

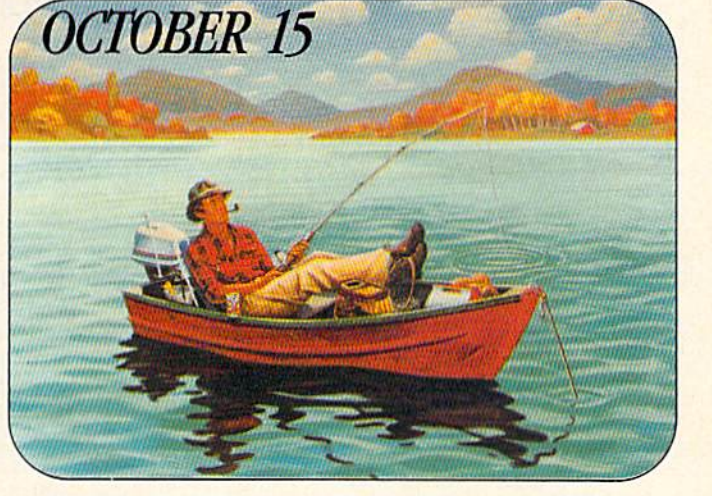

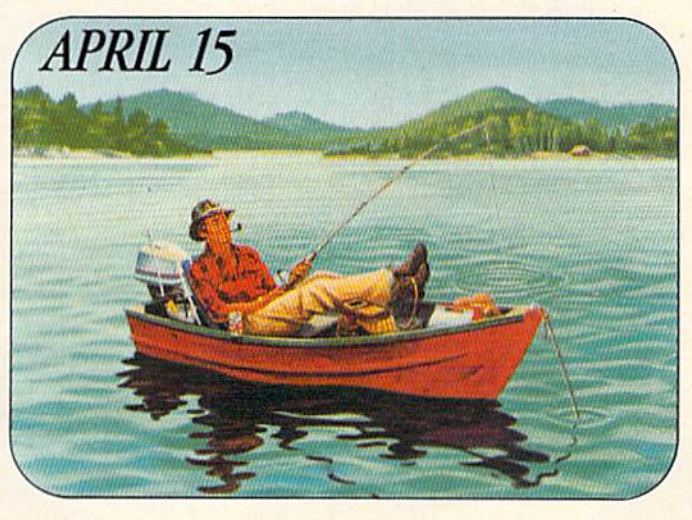

April 15 doesn't have to throw you into a cold sweat throw you into a cold sweat anymore. Now you can sail through the task you've through the task you've been dreading all year long<mark>.</mark><br>With The Tax Advantage. With The Tax Advantage.

This program is so easy, you'll be able to use it right away. Even if you've never done your taxes by yourself or used computer before. or used a computer before.

### HERE'S HOW IT WORKS

The Tax Advantage takes you line-by-line through Form linc· by·line through Form 1040 and the other most common tax forms. It asks you for information in plain you for information in plain English, and you type in the numbers. That's all there is English, and you Iype in the to it, to it. numbers. That's all there is

The Tax Advantage automatically computes your

taxes with each entry you taxes with each entry you make. So you know exactly how each line affects your how each line affects your overall tax picture. Additionally, The Tax Advantage does complex operations like complex operations like income averaging with a few simple commands.

What's more, you can use these Features to help plan what your tax would be if your income, deductions or other figures changed. other figures changed. What's more, you can use these features to help plan

And each year, as tax laws change, you (as a registered owner) can get the newest owner) can get the newest version of The Tax Advantage at a special rate.

at a special rate.<br>If you think The Tax Advantage sounds fantastic, you're right. But there's more.

#### THE TAX ADVANTAGE<br>"TALKS" TO THE HOME THE TAX ADVANTAGE<br>"TALKS" TO THE HOME<br>ACCOUNTANT." ACCOUNTANT.'"

If you own The Home Accountant, the  $#1$  bestselllng home finance selling home finance program, you can transfer your records to The Tax Advantage at tax time. It'll make doing your taxes even faster. faste r.

You'll be surprised how simply and efficiently you'll knock off the dreaded tax return. return .

So get The Tax Advantage. And have a terrifically ordinary April 15.

The Tax Advantage is available for: Apple II/IIe, Atari 400/800, IBM PC/PC XT, Texas Instruments Professional and Commodore 64. and Commodore 64 .

For your free 64 page booklet, "Tips For Buying Software, please write Continental Software, Dept. GAZ, 11223 S. Hindry Avenue, Los Angeles, Avenue, Los Angeles, CA 90045, 213/417-8031. booklet, "Tips For Buying Software," please write Continental Software,

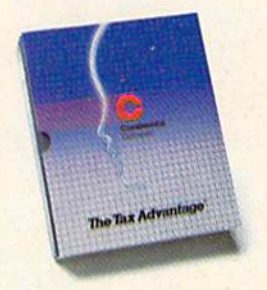

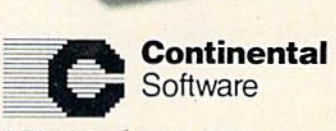

Division of Arrays, Inc.

The Tax Advantage and The Home Accountant are registered trademarks of Continental Software. Apple II/IIe are registered trademarks of Apple Computer, Inc. Atari 400/800 are registered trademarks of Atari, Inc., a div. of

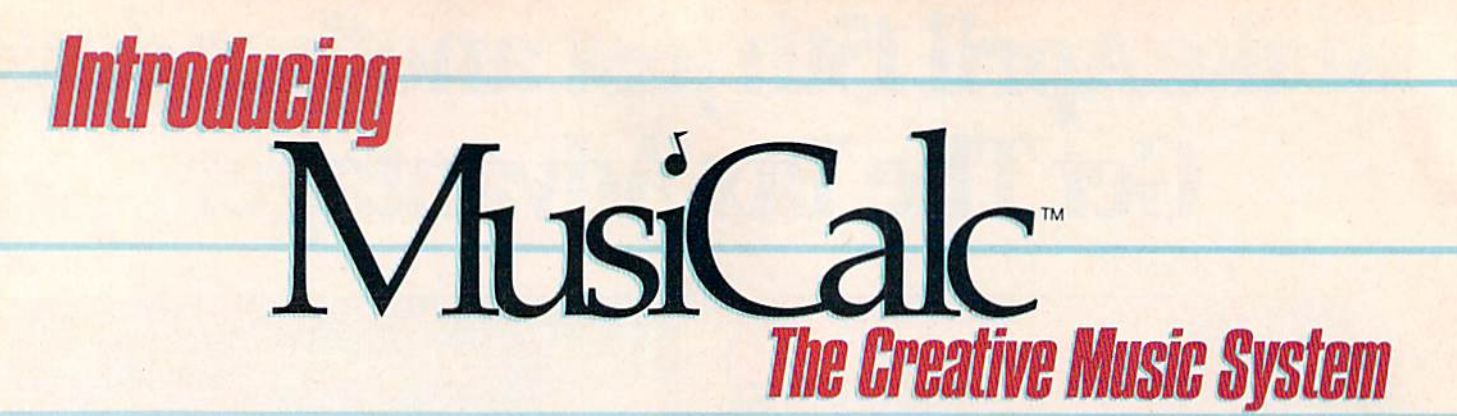

#### MAKE MUSIC PLAY On Your Commodore 64" MAKE MUSIC PLAY On Your Commodore 64"

Put the MusiCaic" diskette into your Commodore 64. Sit down. And brace yourself. yourself. Put the MusiCalc~ diskette into your Commodore 64. Sit down. And brace

You're about to discover an entirely You're about to discover an entirely new way to make music. With Musi-Calc, the creative music system that makes music play. Almost instantly, the makes music play. Almost instantly, the whole family will be able to create and perform all kinds of music. From and perfonn all kinds of music. From rock 'n roll to technopop, from classical to country western. to country western.

MusiCalc makes music more fun, MusiCale makes music more fun, more rewarding and easier than it's ever been before. ever been before.

## NOTEWORTHY SOFTWARE NOTEWORTHY SOFTWARE

MusiCalc software turns your Commodore 64 computer with disk Commodore 64 computer with disk drive into a sophisticated musical instrument. And it turns you into instrument. And it tums you into a composer, performer and conductor. composer, perfonner and conductor. MusiCalc 1's Synthesizer & Sequen-

cer is the heart of the system. With it cer is the heart of the system. With it

you can use your you can use your computer key computer keyboard to program the tempo, key the tempo, key

and style of music you want, and also to play your favorite tune. The com puter screen will show you what the music's doing as you play and how lo control it. control it. and style of music you want, and also to play your favorite tune. The computer screen will show you what the music's doing as you play and how to

Start by selecting one of MusiCalc's Start by selecting one of MusiCale's preset scores. Try combining that with preset sound you like. Choose the a preset sound you like. Choose the scale you want to play in-anything from jazz to Japanese.

Presto! You've got music. Presto! You've gol music.

Exercise your musical creativily by Exercise your musical creativity by putting the three voices together any putting the Ihree voices together any way you want, and playing whichever way you want, and playing whichever parts you'd like. Make changes and add special flourishes to create your add special Aourishes to create your own compositions. own compositions.

Even a musical novice will sound good right away. And the greater your musical talent, the more challenging musical talent, the more challenging and exciting MusiCalc becomes. and exciting MusiCale becomes.

## BACH TO BASICS BACH TO BASICS

Although simple to learn, MusiCalc was designed to meet the needs of pro W.1S designed to meet the needs of professional musicians. fessional musicians.

In fact, it delivers the quality and capabilities professionals have spent thousands of dollars for—up until now. Once you have the Commodore 64 computer and disk drive, you can get computer and disk drive, you can get started for under \$100 with the Musi-Calc 1 Synthesizer & Sequencer. In fact, it delivers the quality and capabilities professionals have spent thousands of dollars for-up until now. Once you have the Commodore 64

This is a standalone software program you'll never outgrow. And program you'll never outgrow. And with the variety of other MusiCalc products currently available, plus the products currently available, plus the many more items Waveform will be many morc items Wavefonn will be introducing in the months ahead, you introducing in the months ahead, you can expand your music system along with your interest and ability. with your interest and ability.

-

## THE MUSICALC SYSTEM THE MUSICAlC SYSTEM

MusiCalc includes a full line of software that brings great music as close as the keypad of your Commodore 64. MUSICALC 1, Synthesizer & Sequencer Turns the Commodore 64 Sequencer Turns the Commodore 64 into a sophisticated musical instru into a sophisticated musical instrument—a three-voice synthesizer and ment-a three·voice synthesizer and fully-interactive step fully-in teractive step sequencer. Flay along with sequencer. Play along with song or write your own. a song or write your own. Develop your own instru Develop your own instru· ment sounds. And record<br>the music you create. the music you create.

## C-www.commodore.ca

MUSICALC 2, ScoreWriter" Works MUSICALC 2, 5coreWriler" Works with the Synthesizer & Sequencer to change your musical improvisations into musical notation. With the addi into musical notation. With the addition of an optional graphics printer tion of an optional graphics printer you can turn your

own original compositions into sheet music. Requires MusiCalc 1 to operate. MUSICALC 3, Keyboard Maker" Enables you to create your own custom Enables you to create your own custom musical keyboards. Comes with over musical keyboards. Comes with over 30 preset keyboard scales from around the world—everything from classical to rock. Requires MusiCalc 1 to operate. MUSICALC TEMPLATE 1, African MUSICALC TEMPlATE 1, African and Latin Rhythms Add this to the MusiCalc 1 system and it provides additional musical scores and patches additional musical scores and patches you can play along with or use to you can play along with or use to develop your own compositions. develop your own compositions. Requires MusiCalc 1 to operate.

MUSICALC TEMPLATE 2, New MUSICALC TEMPlATE 2, New Wave and Rock Works like Template Wave and Rock Works like Template 1 and features the latest Technopop scores and sounds. Requires MusiCalc and sounds. Requires MusiCale 1

to operate. to operate. MUSICALC MUSICALC PROFESSIONAL SYSTEM PROFESSIONAL SYSTEM

The MusiCalc Synthesizer The MusiCale Synthesizer & Sequencer, ScoreWriter, Sequencer, ScoreWriter, and Keyboard Maker, plus and Keyboard Maker, plus the two Templates, in one cost-saving package. cost-saving package. HIT DISKS Recordings to HIT DISKS Recordings to play on your computer. play on your computer. Original Technopop com Original Technopop compositions, current hits and positions, current hits and old standards performed by the Waveform Band. Ask the Wavefonn Band. Ask your dealer about current your dealer about current releases. releases.

COLORTONE KEYBOARD AND COLORTONE KEYBOARO AND MUSICALC 4 A totally new concept in keyboards, ideal for everyone from keyboards, ideal for evcl)'one from novice to professional. A professional quality keyboard that's remarkably easy qual ity keyboard that's remarkably easy to learn how to use. The keyboard comes to learn how to use. The keyboard comes with special software that allows it to work with MusiCalc 1 and 2, enabling you to play music on the keyboard you to play music on the keyboard and record it on disk to play back or and record it on disk to play back or print out later. Add MusiCalc 4 and play any scale in any key, for even greater any scale in any key, for even greater musical capability. Available soon. musical capability. Available soon.

DEMO DISK An entertaining and infor DEMO DISK An entertaining and informative demonstration of the capabilities, features and uses of the entire MusiCalc System. Also available in tape cassette. System. Also available in tape cassette.

## MAKE MUSIC PLAY MAKE MUSIC PLAY

MusiCalc will make music come MusiCale will make music come dive for the entire family. It's a fun and educational way to introduce your educational way to introduce your children to music and computers. And children to music and computers. And no matter what your background, you'll no matter what your background, you'll find yourself playing and understanding find yourself playing and understanding music in an exciting new way.

Ask your computer or music dealer Ask your computer or music dealer about MusiCalc. Or send in the attached about MusiCale. Or send in the attached coupon and \$5 for the MusiCalc Demo coupon and \$5 for the MusiCale Demo Disk or cassette. Discover MusiCalc, Disk or cassette. Discover MusiCale, the creative music system. the creative music system.

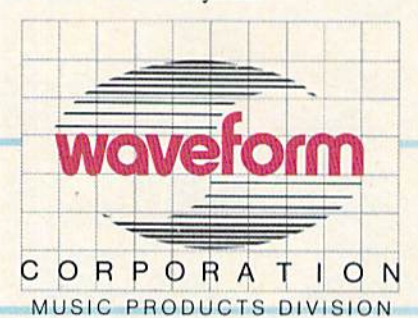

MAKING MUSIC PLAY MAKING MUSIC PLAY 1912 Bonita Way, Berkeley, CA 94704 (415) 841-9866

All Rights Reserved <sup>@</sup> 1983 Waveform Corporation All Rights Reserved <sup>to</sup> 1983 Watcommodore 64 is a trademark of<br>Commodore Electronics Ltd

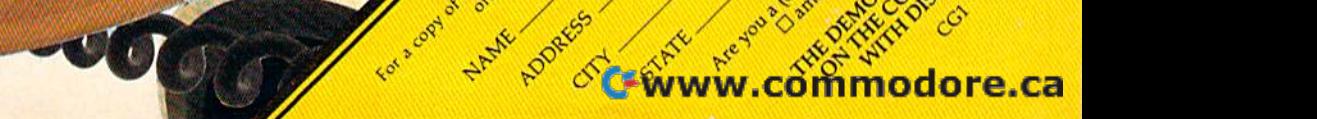

companicum des processions

BR -

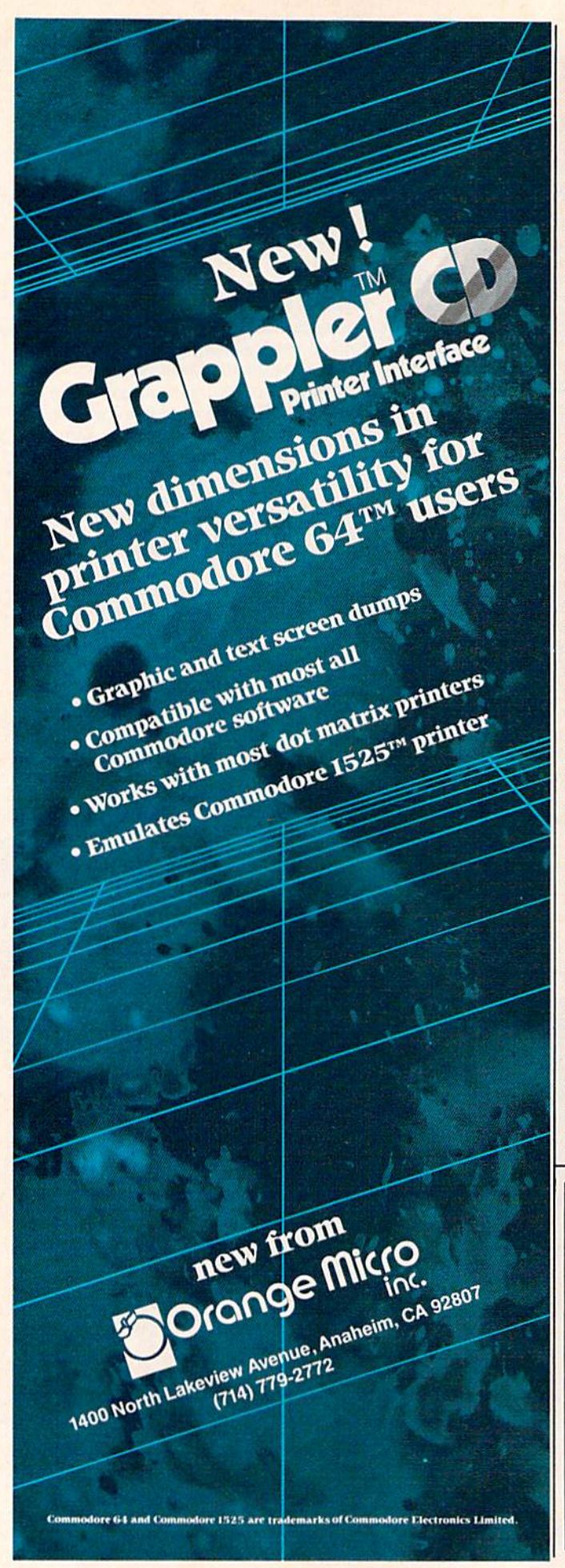

**A.** They refer to two different ways of resetting computer. Resets are generally necessary for a computer. Resets are generally necessary for programmers; sometimes a programming mistake (particularly in machine language) "locks up" the (particularly in machine language) " locks up" the computer. That is, the computer no longer responds to commands typed on the keyboard. It just sits there as if paralyzed. At other times, a programming error scrambles a program or its data so hopelessly that the only way out is to reset data so hopelessly that the only way out is to reset the whole computer. the whole computer.

A coldstart is the most drastic type of reset. The ultimate coldstart is to switch off the com The ultimate coldstart is 10 switch off the computer's power and then switch it on again ("start puter's power and then switch it on again ("start it cold"). Of course, since Random Access Memory (RAM) requires constant power to hold its infor (RAM) requires constant power to hold its information, this kind of coldstart completely wipes mation, this kind of coldstart completely wipes out the program and all its data—perhaps irretrievably, if a copy was not saved on tape or disk.

Sometimes a less drastic type of coldstart is Sometimes a less drastic type of coldstart is possible. For example, if you enter SYS 64802 on possible. For example, if you enter SYS 64802 on the VIC or SYS 64738 on the 64, the computer the VIC or SYS 64738 on the 64, the computer seems to perform a power-off/on reset. Default screen colors and internal pointers are restored, screen colors and internal pointers are restored, the initial power-up screen appears, and any the initial power-up screen appears, and any BASIC program present before the reset seems to BASIC program present before the reset seems to be gone. However, the program is still in memory be gone. However, the program is still in memory and can be recovered with a utility such as "VIC/64 Program Lifesaver" (COMPUTE!'s GAZETTE, November 1983). Another way to simulate a coldstart is to short together certain pins on the VIC or 64 user port (see "Horizons: 64," December or 64 user port (see " Horizons: 64," December 1983). Some plug-in memory expanders and 1983). Some plug-in memory ex panders and motherboards use a similar technique to add a real reset button.

A warmstart is a less destructive type of reset. It resets the computer without erasing valuable It resets the computer without erasing valuable programs or data. To prevent accidental resets, programs or data. To prevent accidental resets, the VIC and 64 require a two-keystroke sequence: hold down RUN/STOPand slap RESTORE (merely hold down RUN/STOP and slap RESTORE (merely pressing RESTORE doesn't work; it takes a somewhat sharp—but not savage—slap). This clears what sharp-but not savage-slap). This clears the screen, restores original colors and some in the screen, restores original colors and some internal pointers, and preserves your program.

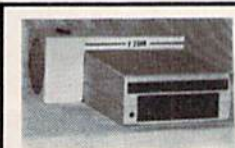

**COOL YOUR DISC DRIVE**<br>with the "F2500" cooling fan for your

with the "F2500" cooling fan for your Commodore 1540/1541 disc drive Commodore 1540/1541 disc drive

Protect your valuable programs from Protect your valuable programs from excessive heat buildup excessive heat buildup

#### A must for every disc drive owner

• Powerful fan cools critical components • Helps prevent disc & drive problems due to excessive heat buildup . Quiet operation · High volume air output · Low profile · Easy installation-no tools required . 90-day free replacement warranty . only \$54.95 U.S.<br>(\$69.95 Can). \* \* B.C. residents add 7% sales tax. (\$69.95 Can). .SC residorasa(k!7%saleslai 1540 and 1541 are registered trademarks of Commodore Business Machines Inc.<br>1540 and 1541 are registered trademarks of Commodore Business Machines Inc.

To order your F2500 disc drive cooling fan please send your To order your F2500 disc drive cooling Ian please send your cheque or money order for S54.95 plus S2 lor shipping to: cheque or money order lor \$54.95 plus \$2 for shipping *to:* Besco Products Bosco Products

203 - 8060 Granville Ave., Richmond, B.C. Canada V6Y 1P4 Telephone (604) 278-5115 DEALER INQUIRIES INVITED

# Hump on 10 monsters, **Z** screens and **DIU.UUU** with oe.  $\bigcup_{\text{Keep bouncing Joe to original}} \bigcup_{\text{Cov} \in \mathcal{D}} \bigcup_{\text{Cov} \in \mathcal{D}} \bigcup_{\text{Cov} \in \mathcal{D}} \bigcup_{\text{Cov} \in \mathcal{D}} \bigcup_{\text{Cov} \in \mathcal{D}} \bigcup_{\text{Cov} \in \mathcal{D}} \bigcup_{\text{Cov} \in \mathcal{D}} \bigcup_{\text{Cov} \in \mathcal{D}} \bigcup_{\text{Cov} \in \mathcal{D}} \bigcup_{\text{Cov} \in \mathcal{D}} \bigcup_{\text{Cov} \in \mathcal{D}} \bigcup_{\text{Cov$ **00**

Mutated Wonderwhisk whisks by. A Mutated Wonderwhisk whisks by. The Spinning Top almost topples him!

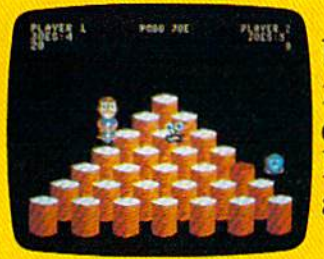

Close.But Pogo Joe Close. But Pogo]oe bounces back. Bouncing bounces back. Bouncing from cylinder to cylinder, screen to screen, Pogo Joe racks up point der, screen to screen, Pogo Joe racks up point after point. after point.

You guide him from You guide him from cylinder to cylinder, changing the color on

top of each. Change the top of each cylinder top of each. Change the top

on screen, then you're on a screen, then you're on to the next. on to the next.<br>The more screens

you complete, the you complete, the nastier the monsters nastier the monsters you face, and the faster you face, and the faster they attack. they attack.

Press the fire Press the fire button! Jump two cylin ders to safety. Hop into button!]urnp two cylin- ders to safety. Hop into transport tube, and a transport tube, and then whoosh! Pogo Joe then whoosh! Pogo Joe appears across the appears across the screea Jump on an screen. Jump on an

escaping monster. Blam! It's gone in a flash! Only to reappear out of thin air. Only to reappear out of thin air.

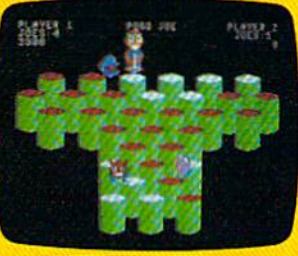

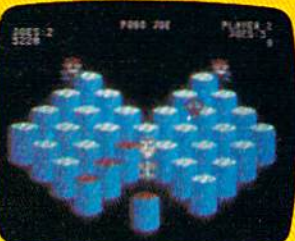

**INSTOLOGY** 

the arcades behind.<br>What's ahead with *Pogo Joe*<sup>1</sup>'s \$10,000. Simply tell us what magic word appears Simply tell us what magic word appears after PogoJoe's tenth after *PogoJoe's* tenth screen. If your name screen. If your name is drawn from is drawn from among the correct among the correct answers you'll win answers you'll win

**Vizit** i

music on realistic 3-dimensional music on realistic 3-dimensional<br>cylinders. All the characters in

Mr.

this rollicking, rollicking game are are

also 3-dimensional and and fully animated.The graphics almost jump graphics almostjurnp off the screen, leaving off the screen, leaving the arcades behind.

> \$10,000! \$10,000! No purchase is No purchase is necessary You'll necessary. You'll find entry forms at find entry forms at

any store that sells Screenplay™games. But if you don't win you can't lose. *Pogo* Joe'" is so much fun you'll jump *Joe'"* is so much fun you'll jump for joy no matter what for joy no matter what

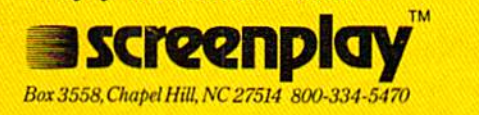

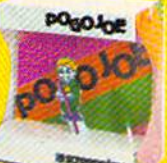

PogoJoe in 48-64K on the Atari and Commodore 64. See your local software dealer. *PogoJoe* **i"** *48-64K* **<sup>0</sup> <sup>11</sup>***the Alan' and Commodore* **64.** *See your local software dealer.*  **---**

# 'Bits And Bytes" PBS's New **PBS's New**  Computer Series **"Bits And Bytes" Computer Series**

Kathy Yakal, Editorial Assistant Kathy Yakal, Editorial Assistant

Once you get started with personal computers, Once you get started with personal computers, there are many ways you can learn about them. there are many ways you can learn about them. Schools offer computer literacy courses. Books Schools offer computer literacy courses. Books and magazines publish information. User and magazines publish information. User groups offer first-hand help with fellow hobbyists. Now television is starting to show some interest in computer education. Here's a look at a Public Broadcasting System show that is receiving a very favorable response: "Bits and Bytes."

Frances Seidenberg wanted to learn about rances Seidenberg wanted to lea rn about computers. Knowing how to use one, she computers. Knowing how to use one, she thought, would be helpful in her job as a freelance editor for a Toronto publishing Frances Seidenberg wanted to learn about computers. Knowing how to use one, she thought, would be helpful in her job as a freelance editor for a Toronto publishing company. She did have access to personal computers at work, and was learning a lot by editing books on educational software, but she felt that books on educational software, but she felt that more personalized instruction was necessary. So she and her husband enrolled in "Bits and Bytes," she and her husband enrolled in "Bits and Bytes," 12-week introduction to microcomputers that a 12-week introd ucti on to microcompute rs that was being offered through TV Ontario, a public television station. television station.

"It was absolutely perfect," says Seidenberg. " It was absolutely perfect," says Seidenberg. "There was something in every program that "There was something in every program that I found useful." found useful. "

"Bits and Bytes," just completing its second run on Canadian stations, is scheduled to be introduced to U.S. audiences in January 1984, under a different name: "Academy On Computers." The original course material, written by Jim Butterfield, has been substantially updated for its U.S. debut.

Initially, the show will originate from ten stations: KCET (Los Angeles); KPBS (San Diego); stations: KCET (Los Angeles); KPBS (San Diego); the Kentucky Educational Network; the Nebraska Educational Television Network; WNED (Buffalo); WNET (New York City); WXXI (Rochester, New WNET (New York City); wxxt (Rochester, New York); WMHT (Schenectady, New York); WGTE (Toledo, Ohio); and WHA-TV (Madison, Wiscon (Toledo, Ohio); and WI-IA-TV (Madison, Wisconsin). A second run is already being planned beginning in mid-April, with several more stations ginning in mid-April, with several morc stations participating. (Interested readers should contact participating. (Inte rested readers should contact their local PBS stations for more information.)

Of course, anyone within range of these PBS Of course, anyone within range of these PBS stations can watch the show for free. But those stations can watch the show for free. But those who sign up for the course and pay the registration fee of about S70 (this figure may be set by indi fee of about \$70 (this figure may be set by individual stations) will receive special courseware. The courseware includes text written to accom The courseware includes text written to accompany the show, individual advice and instruction pany the show, individual advice and instrudion via periodic quizzes and evaluation sheets, a newsletter, and access to a special hotline staffed newsletter, and access to a special hotline sta ffed by local computer experts. by local computer experts.

The creators of "Academy On Computers" The crea tors of "Academy On Computers" say they designed the series for people who are interested in computers but who are bewildered by high-tech jargon, fuzzy computer manuals,

"PURE MAGIC FROM<br>THE MOMENT I PLUGGED IT IN!" "... I BUY YOUR SOFTWARE "A PERFECT '10'." "... MY HUSBAND<br>WON'T COME TO DINNER!" "I NAMED MY DOG SHAMUS..." **Synapse** 

Chwyww.commediare.ca

SYNAPSE EXCITEMENT

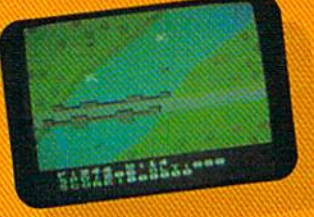

## On patrol

2

Out of the sun comes your RAF biplane, loaded down with a deadly cargo of bombs and bullets. But watch out for the antiaircraft guns and the enemy fighters-a hit could mean a tricky landing for repairs and ammo. BLUE MAX.

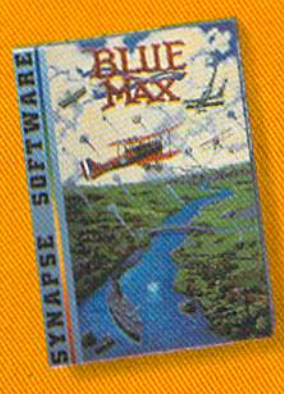

"Trademarks of Synapse Software.<br>Commodore 64 is a registered trademark.<br>"of Commodore Inc...

198

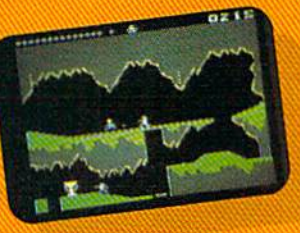

**Ancient treasure** A fortune is yours for the taking. But can you avoid the ghost of Rama and the evil mummy? Are you nimble enough to leap the chasms and outsmart the booby traps between you and freedom? The PHARAOH'S CURSE.

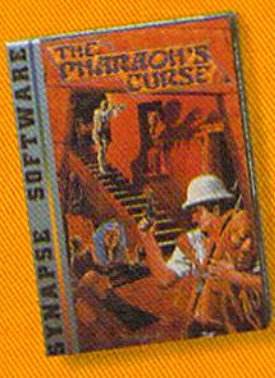

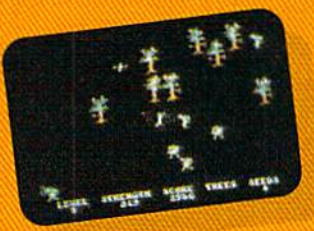

Spellbinding Only you can restore the forest through ancient spells. Then you must march your army of enchanted trees into battle against the Troglodytes and the evil Necromancer. Who will emerge triumphant from the final con**flict? NECROMANCER:** 

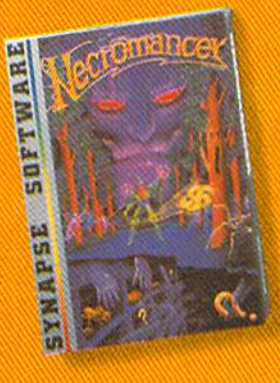

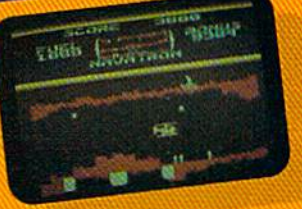

**Take the controls** Your helicopter missioncapture vital fuel and weapons, free the enslaved masses, and finally destroy the fortress itself. Will you triumph or be crushed by the fiendish Kraalthan lords? FORT APOCALYPSE.

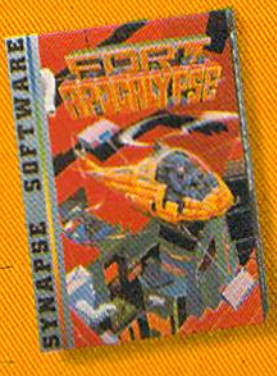

 $F$ FOR YOUR G-645

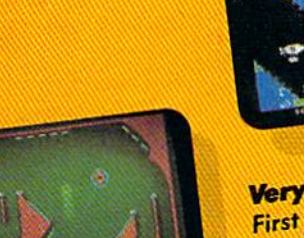

**Awesome action** Maybe you've played pinball before, but not like this! No time to think, no room to make even one mistake. Just quick reflexes, light body armor and a whole lot of luck between you and the end of the game. **SLAM BALL:** 

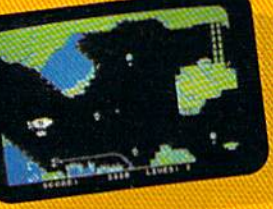

## Very hot air

First the prison break, but that's only the beginning! The underground world of Zarkafir is full of surprises, from the lethal energy fields to devastating earthquakes. Can you defeat the Timelords? ZEPPELIN.

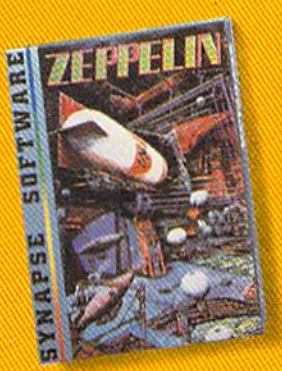

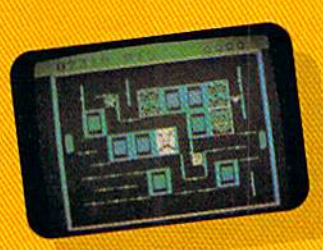

**Flip-flop** Into this miniature land comes the evil Trollaboars, determined to take over. Their screwhead tanks will surely crush the peaceful Drelbs, unless you can defeat them on the atomic flip grid. DRELBS.

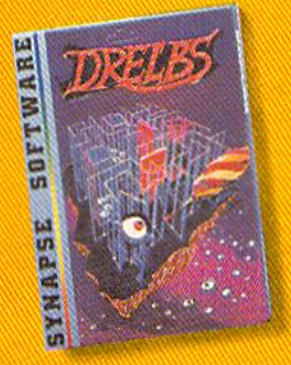

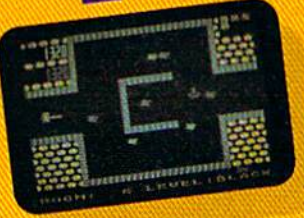

The Shadow knows Deep in his lair the **Shadow waits, protected** by deadly Robo-Droids, **Whirling Drones and Snap-Jumpers. Only the** very strong and the very quick are ever seen again! SHAMUS\* & **SHAMUS CASE II.** 

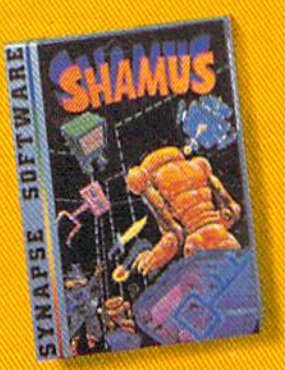

'n.

Chement - na mime dia revoe

Computer

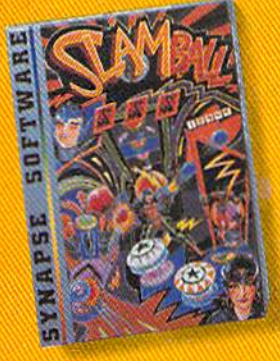

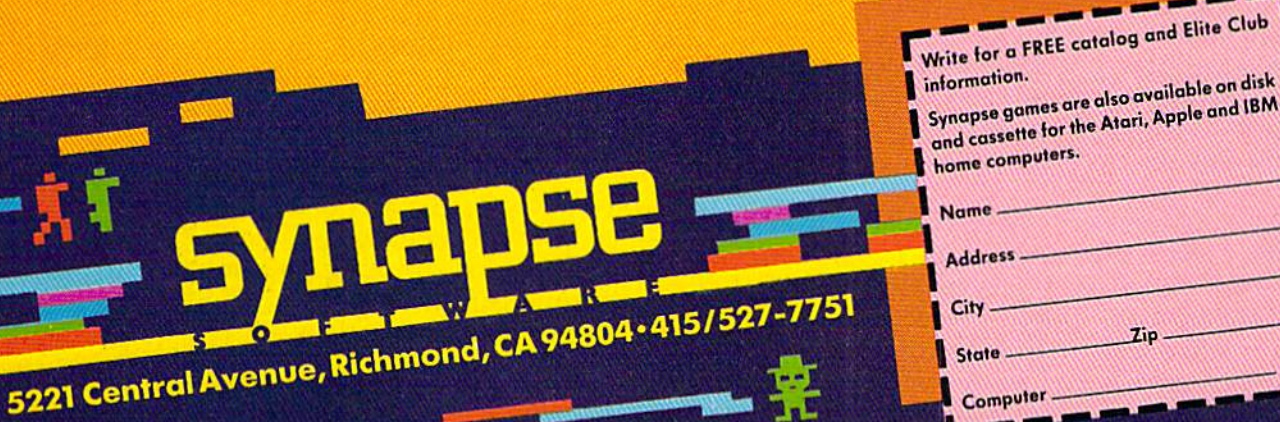

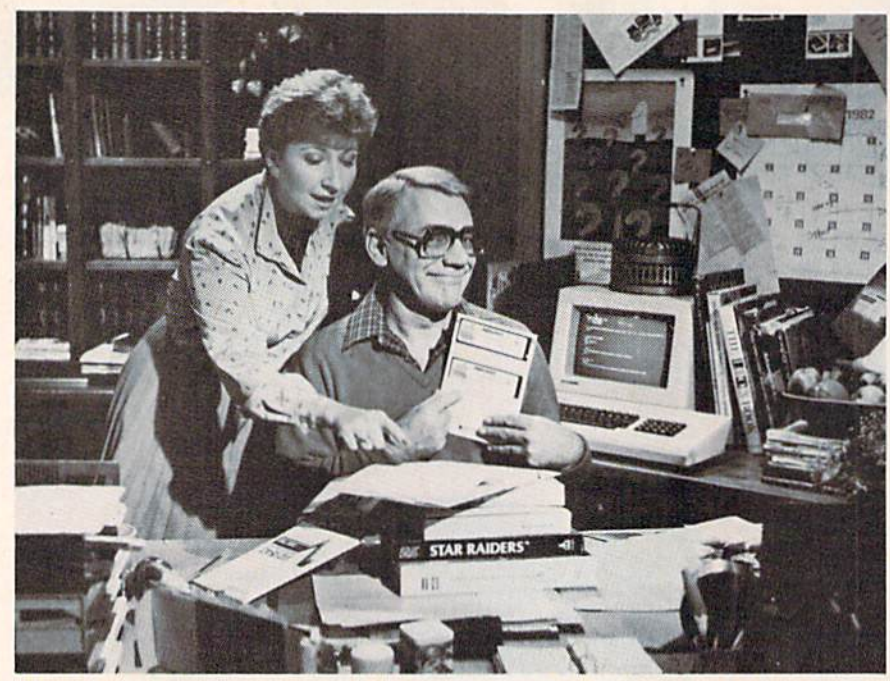

Hosts Luba Goy and Billy Van do the teaching and demonstrating in the tele*vision series "Bits and Bytes," one component of the ACADEMY ON* COMPUTERS, a comprehensive educational package which provides computer training via television. The twelve-part television series premieres over ten public television stations the week of January 22, 1984.

and the flood of available hardware and software. During the course, viewers will be briefed on basic computer technology and will be introduced to computer technology and will be introduced to sources of further information, such as software, books, magazines, and organizations. They will learn about the types of computer programs in use learn.about the types of computer programs in use today, how to evaluate and select software, how to operate a personal computer, and even how to develop one or more simple computer programs. develop one or more simple computer programs.

"The handbooks and newsletters that accompanied the show were very helpful," says Frances panied the show were very helpful," says Frances Seidenberg. "But perhaps more important than that was the resources they pointed me to, like that was the resources they pointed me to, like publications and user groups. I was able to visit computer stores while shopping for a micro and know what I was talking about."

The *Montreal Gazette* described the series as "the most intelligent, useful, and timely educational most intelligent, useful, and timely educational program on television today." Each half-hour show uses a variety of teaching techniques. Practice portions are interspersed with theory. There tice portions are interspersed with theory. There are explanations with computer and cell animation, interviews with experts, and visits to places tion, interviews with experts, and visits to places such as Silicon Valley in California and a computer time-sharing service. time-sharing service.

"Everything was very understandable," says "Everything was very understandable," says Seidenberg. "When they came across a topic that was difficult to understand, they had little animated characters that simplified the explanation. mated characters that si mplified the explanation. It was informative without being too easy." It was informative without being too easy."

Canadian actors Luba Goy and Billy Van host the show. "She acted as the teacher, he the 30 COMPUTEI's Gazette February 1984

student," says Seidenberg. "He started out as the audience did, started out as the audience did, knowing nothing, and learned knowing nothing, and learned along with the audience. It was along with the audience. It was very effective." very effective."

Several factors make "Aca Several factors make" Academy On Computers" unique. demy On Computers" unique . First, it allows viewers to set their First, it allows viewers to set their own learning paces at home, unlike traditional TV courses unlike traditional TV courses which require enrollment which require enrollment through a local school. Second, through a local school. Second,<br>it is a participative learning experience, thanks to the computer-perience, thanks to the computermanaged evaluation system, managed evaluation system, consulting experts, and tele consulting experts, and telephone hotline. Third, the show phone hotline. Third, the show has the potential to reach the has the potential to reach the broadest audience of any com broadest audience of any computer instruction course ever taught: 13,000 people signed up taught: 13,000 people signed up for the first run in Canada, and for the first run in Canada, and many more are expected to en many more are expected to enroll for the U.S. premiere.

It's not necessary to own a computer to benefit from the computer to benefit from the

series. Seidenberg didn't have one. "We had series. Seidenberg didn't have one. "We had planned to purchase an Apple He, but didn't planned to purchase an Apple lie, but didn't get it until after the course was over," she says. "I think the course was still as effective." think the course was still as effective."

George Rose, a Toronto resident who signed up for "Bits & Bytes," also didn't have a personal computer when he enrolled in the course. He still doesn't have one. "I think the course is very ben doesn't have one. "I think the course is very beneficial to someone who is interested in buying eficial to someone who is interested in buying a computer," he says. "I'm still watching the mar computer," he says. ''I'm still watching the marketplace and asking myself, 'What am I getting from my dollar?'." from my dollar?'."

Rose, the marketing director for a Toronto manufacturing company, says that years of working with business computers sparked his working with business computers sparked his interest in home computers. Though he was very interest in home computers. Though he was very familiar with the workings of larger computers, he found "Bits and Bytes" a challenge. "The course material was very good, and the presentation was quite clear," he says. "But home com tion was quite clear," he says. "But home computers are a lot different than the ones I was used to. I had to really think about the questions before could come up with an answer." I could come up with an answer."

The show does not focus on one specific brand The show does not focus on one specific brand of hardware or software, though the low end of the market is well represented by companies such the market is well represented by companies such as Radio Shack, Apple, and Commodore. Each program covers general information that applies to most computers, though specific models are used for demonstration purposes. used for demonstration purposes.

**H** ere are examples of topics covered in some of the installments: the installments:

## C-www.commodore.ca

# FTRST, THE GOOD NEWS.

# **First Star Has4**

Fernando Herrera, the designer of ASTRO CHASE (1984 Science Fiction / Fantasy Computer Game of the Year\*) and our design team again define "State of the Art."

Superior graphics, real-time animations™, multiple screens, intermissions, arcade-quality sound, innovative gaming, challenge and excitement-we deliver it all!

New Games.

# THE BAD NEWS? You can't play them all at once.

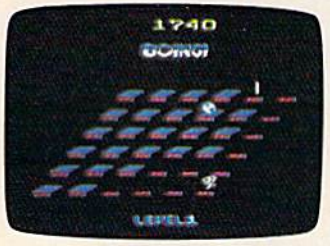

**BOING!**" Designed by Alex Leavens & Shirley A. Russell Atari VCS 2600

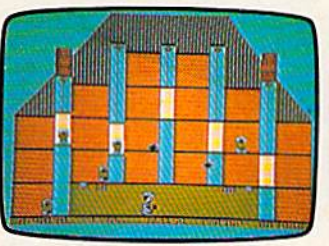

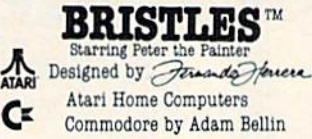

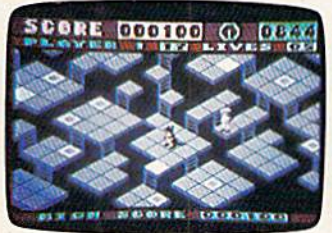

## $\tt LIP$  and  $\tt FLOP^{\pi}$ Designed by Jim Nangano Atari Home Computers

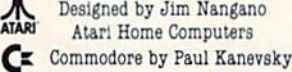

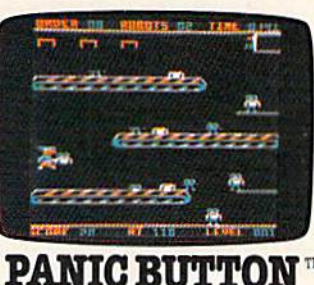

A ASTRO CHASE

C.A

TRS-80 Color Computer by Paul Kanevsky CE Commodore Computers

\*Electronic Games Magazine 1984 Game Of The Year Award

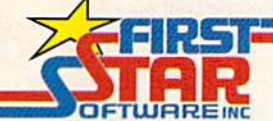

"When being first counts...we're number one!" 22 East 41st Street, New York, NY 10017 Distributor and Dealer Inquiries Invited/212 532-4666

Marring Peter the Painter, Fig and Flop Panic Butter<br>the of First Star Bunter, Fig and Flop Panic Butter

Cwww.commodore.ca

## Program 1: Cetting Started Program 1: Getting Started

Explanation of basic computer terms: bits, • Explanation of basic computer terms: bits, bytes, chips, disks, CPU, etc. bytes, chips, disks, CPU, etc.

How to load disks and cassettes. • How to load disks and cassettes.

 $\bullet$  A Hewlett-Packard representative takes a disk and disk drive apart and explains how they function. they function.

discussion of artificial intelligence. • A discussion of artificial intelligence.

Program 3: How Programs Work Program 3: How Programs Work

**•An introduction to different computer** languages. languages.

• How to set up simple computer programs using GOTO and IF-THEN. using GOTO and IF-THEN.

• An animated sequence explains the interaction between the CPU, RAM, and ROM, and tion between the CPU, RAM, and ROM, and what happens in the computer during input/ what happens in the computer during input! output.

visit to Computertown USA in Menlo • A visit to Compute rtown USA in Menlo Park, California, a grassroots computer literacy organization. acyorganization.

Program 5: Communication Between Computers

How modems work. • How modems work.

 $\bullet$  How a personal computer can be linked through a modem to other micro-, mini-, and mainframe computers for sharing information.

• How to use a modem to contact bulletin boards systems (BBS) and data bases.

• A visit to The Source in McLean, Virginia, to show how an information service works.

## Program 8: Simulations and Games Program 8: Simulations and Games

- Explanation of the concept of computer sim Explanation of the concept of computer simulations, and how paddles and joysticks work. ulations, and how paddles and joysticks work.
- A survey of popular computer games.
- The difference between analog and digital. The difference between analog and digital.

 $\bullet$  A visit with an Atari game designer who tells how simulations and games are being tells how simulations and games are being used in schools. used in schools.

Program 10: "Computer Music"

 $\bullet$  How to turn a computer keyboard into a musical keyboard. musical keyboard .

How to use music and voice synthesizers. • How to use music and voice synthesizers.

visit to Scarborough High School, the • A visit to Scarborough Hlgh School, the University of Toronto, and York University University of Toronto, and York UniverSity to show how music is taught with computers and synthesizers. and synthesizers.

Program 11: Computers At Work Program 11: Computers At Work

• How to use a word processor and other text-editing systems. text-editing systems.

 $\bullet$  How to use electronic spreadsheets such as VisiCalc. *VisiCn/c.* 

- $\bullet$  How printers and plotters work.
- visit to an Ontario school which uses A visit to an Ontario school which uses word processing in the classroom.

All games available on TAPE or DISK and are packed full of MACHINE CODE. Programs for the VIC-20 and the COMMODORE 64

## INTRODUCES **ARRIOR SERIES** HET4H0RPH0SIS You stumbled into the nest of the Cyglorx and find yourself fighting off robot tanks guarding ttie Cvglotx eggs. You think you guordlng the Cyglorx eggs. You think you have everything under control and then the eggs start hatching. Commodore 6a have everything under control ond then version features different screens. Yerslon leolures 4 dilleroni screens. Available for COMMODORE 64 and VIC-20. Played with JOYSTICK. Played with JOYSTICK. **CREATOR'S REVERGE** Available for COMMODORE 64 and VIC-20.<br>
Played with JOYSTICK.<br>
The creator assembled a massive army of robots and insects to take revenge on the earth. Destroy insects, get treasures, and get the neutron bomb diactivator. Battle robots and destroy the neutron bomb before it annihilates your city. Miss and you must face the mutants. Features 4 different screens. Available for COMMODORE 64. Played with JOYSTICK. LABYRINTH OF THE CREATOR Journey into the most complex and dangerous fortress ever build by the creator. You will encounter deadly robots,<br>skulls, lakes, avalanches, false creators, and a creature the eggs start hatching. Commodore 64

ICTORY SOFTWARE

who roams 256 rooms relentlessly pursuing you. who rooms 256 rooms rolenllessly pursuing you. Available for COMMODORE 64. Played with JOYSTICK.

## BOUNTY HUNTER

An adventure in the Old West. Journey back with us into the days of Jessie James and Billy the Kid where the only form of justice was a loaded revolver and a hangman's noose. In this full-length<br>text adventure, you play the role of Bounty Hunter, bottling against ruthless outlaws, hostile Indians, wild animals and the elements of the wilderness with only your wits and your six gun. Average solving time: 20-30 hours. If you love adventures, this one is a real treat. treat. revolver and a hangman's noose. In this full-length<br>text adventure, you play the role of Bounty Hunter,<br>battling against ruthless outlaws, hostile Indians, wild

Available for COMMODORE 64 or the VIC-20 (with 8K or 16K expander). Played with KEYBOARD. exponder). Played with KEYBOARD.

## KONGO KONG

Climb ladders, avoid the barrels the crazy ape is rolling at you, and rescue the damsel Commodore 64 version features 4 different screens Available for COMMODORE 64. Played with JOYSTICK or KEYBOARD.

## CAVE KOOKS

Earth's surface is threatened by collapse from a strange group of creatures who bore out the earth's crust to make their dens. Your objective is to enter the creature's habitat and spin the invaders to death.

Available for COMMODORE 64. Played with JOYSTICK.<br>Check your local dealer or order directly ORDERING We

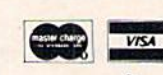

~ 0«"" *""""t.,.* <f\*" \_"''\*'. ..sAond"""!!.· 0.0.0<0, O>org."'\_.\_ ... ""'" ...... \_ ond • ..,..,. \_ \_\_ o.o".<"O<Go"I)IOO"""<",,,~,,,\_<\_, Check your local dealer or praet alreally.<br>accept personal checks, money orders, VISA,<br>CHARGE Charae orders please include numb tion date. Overseas orders piedse use charge or have check<br>payable\_through\_a\_U.S.\_bank.\_Add\_\$1.50\_postage\_and\_<br>handling per order. PA residents piedse add 6% sales tax. VICTORY SOFTWARE INC.  $\mathbf{u}$  or rvainy srooteoad.'0011. pa hjqi (IIS) IV\*')»7 1 *V"...,.* 

Cwww.commodore.ca

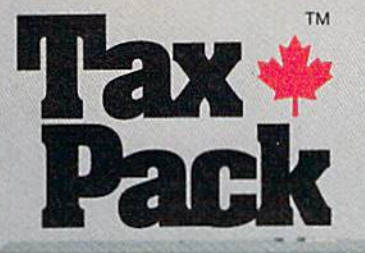

CONTROL DOCERNE HIPOGRAPH

Sambologi<br>Ali Samboli<br>Soa Tilange

**REGIST L. L. LINE GRS** FERE OFFICE ACTIVITIES IN PERSON NEWSFILM

I designed Taxpack so you could do something really practical with your rcally prac tical with your Commodore VIC 20. Commodore VIC 20.

Peter Lambert, MBA VICE-PTEMACIN, Product Development Cosmopolitan Software

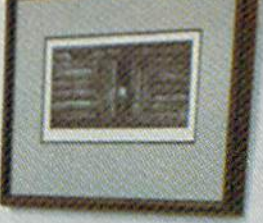

## Taxpack - Taxpack

Taxpack<br>Powerful income tax computing software specially designed for the Commodore VIC 20. the Commodore VIC 20.

-

Now you can use your Commodore VIC 20 to perform all the calculations on your Canadian T1 general tax form. *Taxpack* guides you easily through every aspect of the form with friendly prompts and a comprehensive instruction manual. This new software is available on cassette tape and will run on the standard 3.5k memory in your Commodore VIC 20 home computer.<sup>\*</sup>

Taxpack lets you tackle your income tax form at your own pace. A convenient save-and-restore function lets you record and review historical results. Professional editing features assure easy and accurate data entry. *Taxpack* puts the power of tax modelling and planning for subsequent years in your hands, today.

Taxpack with enhanced display features, for the<br>Commodore VIC 20's -with 8k+ memory expansion. \*The cassette also includes an expanded version of

#### Many happy returns

Because you can calculate and preview more tax scenarios with Taxpack than you'd have the patience or the rime to do manually, patience or the time to do manually, this software can help you save tax dollars. Custom-tailored to the Canadian T1 general form, Taxpack will be updated every year to reflect changes in the government's income tax regulations. Innovative program design allows us to update Taxpack within days of the new T1's availability. availability.

#### So easy to order

To use your Visa or Mastercard, phone us toll free; or, send your cheque or money order with the handy mail-order form attached. handy mall.order form mnchcd. We'll confirm your order by return mail. Your up-to-date Taxpack cassette and manual will be shipped within 15 days of the release of the 1983 T1 general form.

To order with Visa or Mastercard + call us toll-free: 1-800-268-6364 1·800·268·6364

(from B.C., call  $112-800-268-6364$ )<br>  $\blacksquare$   $\blacksquare$   $\blacksquare$   $\blacksquare$ 

#### Want Taxpack!

-

--

Please send me. Nova Scotia residents only, add 10% Sales Tax + \$<br>Add \$2 per unit shipping and handling charges + \$ Add \$2 per unit shipping and handling charges Total Please send me  $\frac{36}{2}$  Taxpacks @ \$29.95  $\frac{1}{2}$ .

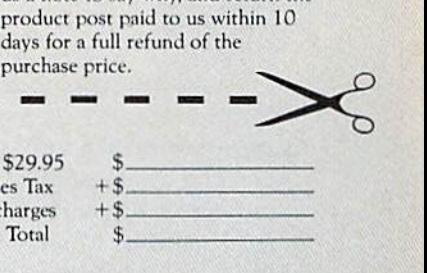

Satisfaction Guaranteed We guarantee that you will find Taxpack an excellent software value. If you are not totally satisfied, drop us a note to say why, and return the

-

days for a full refund of the

purchase price.

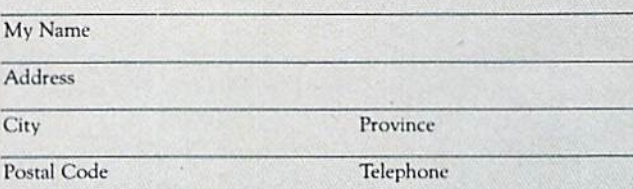

-

Make Cheque or Money Order payable to: Cosmopolitan Software Services Limited

*and mail with this order form to:* 

Box 953, Dartmouth, Nova Scotia B2Y 3Z6 Attn: Order Desk

Attn: Order Desk

C-www.commodore.ca

# The Inner World Of Computers Part 4: The Inside Story Part 4:The Inside Story **The Inner World Of Computers**

### Tom Prendergasi Tom Prendergast

In the first three installments, we discovered **In** the first three installments, we discovered the on-off switches in the computer, as well as the on-off switches in the computer, as well as how to control logic and store information by how to control logic and store mfonnation by turning switches on or off. This month's in turning switches on or off. This month's installment explains binary arithmetic—the stallment explains binary arithmetic-the numbering system your computer understands.

hen Snow White's seven dwarfs went whistling off to work, it wasn't went whistling off to work, it wasn't to do computing—because seven's not a power of two. But if she'd been a liberated woman and gone to work with them, it would've made eight. Eight is a power of two, and the powers of two are what give computers and the powers of two are what give computers their computing power. White's seven dwarfs<br>
went whistling off to work, it was<br>
to do computing—because sever<br>
not a power of two. But if she'd b<br>
a liberated woman and gone to work with the to do computing-because seven's

Decimal (base 10) has been our way of writing and thinking about numbers for thousands of years, and as long as humans have ten fingers and toes, we'll be using decimal for thousands of and toes, we'll be using decimal for thousands of years more. years more.

Computers, though, are binary. Everything you type into a computer ends up turning tiny microswitches ON or OFF: binary. microswitches ON or OFF: binary.

It doesn't make any difference whether you think of binary as sequences of 1's and 0's, as heads or tails, as hot or cold, even/odd, yes/nothe computer doesn't know, or care. So if computers think—and you can get into a big argument puters think—and you can get into a big argumen<br>on this—they think in binary terms: on/off, yes/no.

34 COMPUTE!'s Gazette February 1984

But people don't think in binary. It's always "yes, maybe," or "no, but...." That's OK, though. "yes, maybe," or " no, but.. .. " That's OK, though. Who wants a computer that gives you a lot of ifs and maybes when all you want is a simple answer?

he powers of two, if you remember from our T he powers of two, if you remember from our previous articles, are multiples of two: 1, 2, 4, 8, previous articles, nre multiples of two: 1, 2, 4, 8, 16, 32, 64, 128...and so on to infinity, which is 16,32,64, 128 ... and so on to infini ty, which is one of those mythical places like ELFdom that one of those mythical places li ke ELFdom that you can never quite get to. you can never quite get to.

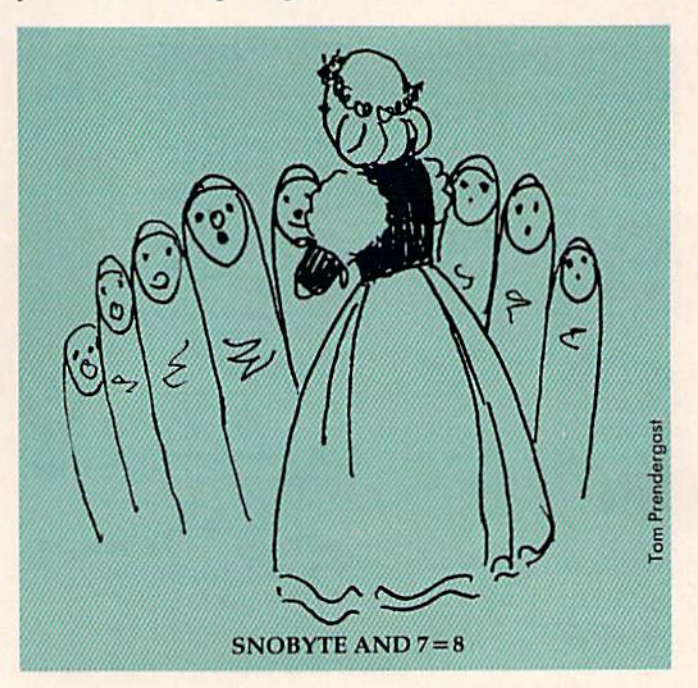

## Cwww.commodore.ca
# **JUMPMAN'S A GREAT GAME.<br>BUT YOU'VE GOT TO WATCH YOUR STEP.**

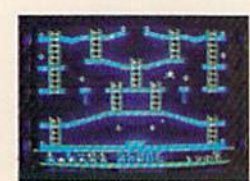

Meet the Alienators. A fiendish bunch who've planted bombs ish bunch who've planted bombs throughout your Jupiter Command your Jupiter Command Headquarters.

Your job? Use your lightning speed to stale ladders, scurry across girders, climb ropes and race

through 30 levels to defuse the bombs before they go off. That's the kind of hot, non-stop action we've

packed into the award-winning, best-selling Jumpman, packed into the award-winning,\*best-selling Jumpma<br>and into Jumpman Jr...ٌour new cartridge version with 12 all-new, different and exciting screens. and into Jumpman Jr., our new cartridge version with

Both games force you to make tough choices. Should you avoid that Alienator, climb to the top \*1983 C.E.S. award winner.

and try to work your way down, or try to hurdle him and defuse the bombs closest to you him and defuse the bombs closest to you before they go off? before they go off?

If you move fast you'll earn extra lives. If you move fast you'll earn extra lives.<br>But if you're not careful, it's a long way down. So jump to it. And find out why Jumpman So jump to it. And find out why Jumpman But if you're not careful, it's a long way down.

and Jumpman Jr. are on a level all their own. One to four players; 8 speeds; joystick and Jumpman Jr. are on a level all their own.<br>*One to four players: 8 speeds; joystick*<br>*control. Jumpman has 30 screens. Jumpman Jr.* 

has 12 screens. *has* 12 *screells.* 

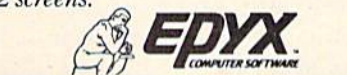

 $H$ STRATEGY GAMES FOR THE ACTION-GAME PLAYER.

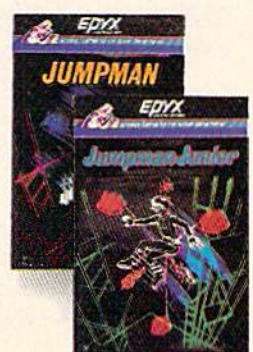

Cwww.commodore.ca

Here are the powers of a byte in "exponential notation": no tation" :

 $2^7 2^6 2^5 2^4 2^3 2^2 2^1 2^0$ 

The little, raised numbers {the exponents) tell The little, raised numbers (the *expollents)* tell you how many times the base (in this case, 2) is you how many times the base (in this case, 2) is multiplied to give you the power of that position. Starting from the right,  $2^{\text{o}}$  is two multiplied zero times (in other words, it's not multiplied at all). Next is 2<sup>1</sup>, "two to the first power": two multiplied once, or  $2^*1$ .  $2^2$  is two multiplied twice,  $2^*2$ , two squared; and 2<sup>3</sup> is 2\*2\*2, and so on. Home computers, though, don't have the little exponent puters, though, don't have the little exponent numbers, so you have to use the up-arrow (†) key above RETURN on the VIC and <sup>64</sup> keyboard. key above RETURN on the VIC and 64 keyboard .

If you want to find out what 2 to any power is, ask your trusty VIC or 64. (I always use a question mark—the abbreviation for PRINT—when tion mark- the abbreviation for PRINT- when I'm asking my computer a question.) Try this:

?217

Did you get 128 for an answer? Now, try 2<sup>0</sup>:

?2 to ? 2 10

Surprised? You'd think that the zero power would be a 0, wouldn't you? The zero power of any base—binary, trinary, quartal, octal, decimal, hexadecimal—is always one, or "unity." Try the zero power in decimal (base 10):

?io ? 10 I 0

Still got 1, right? Now ask for <sup>10</sup> to the first Still got a 1, right? Now ask for 10 to the first power: power:

?io 11 ? 10 I I

Did you get 10? Switch over to hex (base 16):

#### 16 ? 1611

You should get 16. Switch back to binary You should get 16. Switch back to binary (base 2): (base 2):

#### 72 tl ? 2 11

and you get 2! The first power of any base is always the base itself—2 for binary, 8 for octal, 10 for decimal, 16 for hexadecimal, and so on.

 $\blacksquare$  exadecimal is a very close relation of binary. You might even call her Auntie Hex, because 16 is a power of two (2<sup>4</sup>), and as we know from previous articles in this series, hex is shorthand for binary. That is, every four-bit segment of binary (a nybble) That is, every four-bit segment of binary (a *lIybb/e)*  can be directly translated into hex: can be directly translated into hex:

Hex: \$ 9 0 0 F Binary: 1001 0000 0000 1111

It also works the other way around, as you can see in the above example: Every hex digit can be directly translated into four binary digits. be directly translated into four binary digits.

This can get a little confusing, so let's look at a program that illustrates the similarities and the differences between binary and hex: differences between binnry and hex:

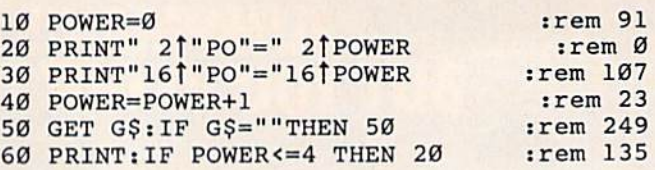

When you type RUN and RETURN, the zero power of 2 (binary) and 16 (hex) both appear. Press the space bar, or any key, to get the next power of 2 and 16. If you want to go off into nevernever land—close to infinity—or at least until you get an ?ILLEGAL QUANTITY ERROR, change line 60 to: line 60 to:

#### 60 PRINT:GOTO 20 60 I'RINT:GOTO 20

Neither hex nor binary, though, can be di Neither hex nor binary, tho ugh, can be directly translated into or from decimal. How do you figure out the decimal?

It's tough enough figuring out the binary for nybbles and bytes, but what about those really big numbers? big numbers?

Now for the good news: You need binary Now for the good news: You need binary only for manipulating DATA-when you're ANDing and ORing and doing those other fancy tricks ing and ORing and doing those other fancy tricks we touched on earlier in our series. And since DATA is never bigger than a byte, that means you'll never have to know binary beyond 255 you' ll never have to know bina ry beyond 255 (11111111).

This is because the VIC and 64 (and Apples This is because the VIC and 64 (and Apples and Ataris) are 8-bit computers, and 11111111—a full byte—is the limit of "on" bits you can pack or POKE into a memory cell. Each memory cell is also known as a *memory location* or a *memory ad*dress—a place where a byte is stored.

\^ftentimes, though, the computer needs to Oftentimes, though, the computer needs to deal with numbers bigger than a byte-greater than 255. than 255.

But how do you pack 16 bits into 8 bits in an 8-bit computer? You don't. The computer hitches 8-bit computer? YOll don't. The computer hitches two bytes together to form a two-byte address. With 16 bits to play with, you can have an address With 16 bits to play with, you can have an address as high as 65535 (1111111111111111 in binary). as high as 65535 (1 111111111111111 in binary). There's a "zero" address, too, but since addresses are always two bytes long, its binary form is all are always two bytes long, its binary form is all zeros: 0000000000000000 (\$0000 in hex). ze ros: 0000000000000000 (\$0000 in hex).

Of course, the computer uses binary for ad or course, the computer uses binary for addresses, too, but when you're programming in dresses, too, but when you're programming in BASIC, your computer handles that automatically.

Suppose, though, that you're looking at Suppose, though, that you're looking at a memory map showing where certain color or memory map showing where certain color or .sound operations are located, and you'd like to .sound operations are loca ted , and you'd like to POKE different values into these locations (addresses). Sometimes the addresses are given only dresses). Sometimes the addresses are given only in hex. in hex.

You could rush out and buy one of those You could rush out and buy one of those calculators that translate decimal to hex, or hex to decimal, even octal. They cost \$20 to \$100. Another way is to multiply each hex digit by its hexadecimal way is to multiply each hex digit by its hexadecimal

# **WELCOME TO APSHAI.<br>YOU'RE JUST IN TIME FOR LUNCH.**

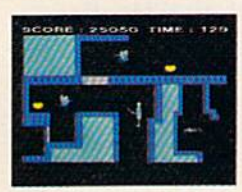

Boy, have you taken Boy, have you taken wrong turn. One moment a wrong tum. One moment you're gathering treasure you're gathering treasure and the next you're being and the next you're being eyed like a side of beef. You're in the Gateway You're in the Gateway to Apshai." The new cart-

to Apshai." The new cart-<br>ridge version of the Computer Game of the Year,\* Temple of Apshai."

Gateway has eight levels. And over 400 dark, • Gateway has eight levels. And over 400 dark, nasty chambers to explore. And because it's joy nasty chambers to explore. And because it's joy-<br>stick controlled, you'll have to move faster than ever.

But first you'll have to consider your strategy. But first you'll have to consider your strategy. '\*Game Manufacturers Association, 1981

Is it treasure you're after? Or glory? You'll Is it treasure you're after? Or glory? You'll live longer if you're greedy, but slaying monsters racks up a higher score.

The Apshai series is the standard by The Apshai series is the standard by which all other adventure games are judged. And novices will not survive. And novices will not survive.

They'll be eaten. They'll be eaten.<br>One player; Temple of Apshai, disk/cassette; Gateway to Apshai, cartridge, joystick control. *Gateway toApshai, cartridge,joystick control.* 

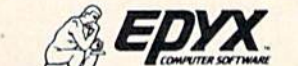

STRATEGY GAMES FOR THE ACTION-GAME PLAYER.

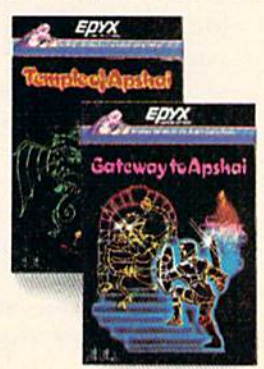

Cwww.commodore.ca

made any mistakes—you've got your decimal. Gulp! Gulp!

If you're going to do many of these conversions, or if you're as bad at figures as I am, it'll be worth your while to type in the utility programs worth your while to type in the utility programs which let you input any hex or decimal number which let you input any hex or decimal number and get the conversion. (See Programs 2 and 3 at the end of the article.) They're not as much fun as the end of the article.) They're not as much fun as "Binary Castle" a few months ago, but based on the same idea. the same idea .

The Commodore 64 has 65536 byte-sized The Commodore 64 has 65536 byte-sized memory cells—0 to 65535—which you can address. Approximately 27,000 of these are ROM dress. Approximately 27,000 of these are ROM (Read Only Memory). You can address any mem (Read Only Memory). You can address any memory cell, RAM (Random Access Memory) or ROM, ory cell, RAM (Random Access Memory) or ROM, or PEEK to find out what value is stored there, or PEEK to find out what va lue is stored there, but you can only POKE a new value into a RAM cell. The big difference—and it's huge—between cell. The big difference-and it's huge-between the <sup>64</sup> and the VIC is the amount of RAM memory the 64 and the VIC is the amount of RAM memory cells. You can still address 65536 memory cells on cells. You can still address 65536 memory ce lls on VIC, but that doesn't mean there's anyone at a VIC but that doesn't mean there's anyone at that address to receive it: it's like mailing a letter to a vacant lot.

 $\mathbf T$  hink of your computer as a giant warehouseshrunk down to ELF size—where they store Whatsits. Whatsits have all sorts of uses, some that *sits.* Whatsits have all sorts of uses, some that haven't even been thought of yet—which is why haven't even been thought of yet-which is why they're called Whatsits. Like automobiles, What they're called Whatsits. Like automobiles, Whatsits come in all shapes and sizes, but, unlike automobiles, they never wear out. Another thing, if mobiles, they never wear out. Another thing, if you don't like the way they run, you can take you don't like the way they run, you can take them apart and reassemble them because all the them apart and rea ssemble them because a ll the parts of a Whatsit are interchangeable—like pro parts of a Whatsit are interchangeable-like programs. In fact, Whatsits are program bytes. grams. In fact, Whatsits are program bytes.

Now imagine an army of ELFS grabbing the Now imagine an army of ELFS grabbing the Whatsits off the conveyer belt (as you type in your Whatsits off the conveyer belt (as you type in your program), climbing up ladders, and storing the program), climbing up ladders, and storing the Whatsits on the shelves so they'll be ready when Whatsits on the shelves so they'll be ready when the program is run. the program is run.

The Whatsits for PRINT and GOTO and other The Whatsits for PRINT and GOTO and other operations go on the bottom shelves where they'll be handiest, and those for the variables and strings be handiest. and those for the variables and strings are stored up top. are stored up top.

This is OK if you have enough shelves. But if you have only a few thousand shelves, like an unexpanded VIC, the variables and strings begin to fall down from the top and meet the program to fall down from the top and meet the program parts coming up. What do you do then? You just parts coming up. What do you do then? You just can't pile the new parts coming in all over the place. How would you ever find them when the place. How would you ever find them when the program needed them? So the ELF in charge of program needed them? So the ELF in charge of storing things blows the panic whistle and? OUT OF MEMORY ERROR flashes on your screen. No OF MEMORY ERROR flashes on your screen. No more storage space, no program. more storage space, no program.

There's another thing that can go wrong, There's another thing that can go wrong, too. (Isn't there always?) Even if you have enough too. (Isn't there always?) Even if you have enough storage space, the data bytes have to be in the storage space, the data bytes have to be in the

38 COMPUTE!'s Gazette February 1984

power, add them all together, and—if you haven't right place (address) on the shelves. As the ELFS say: "Without the right address, a byte is a blyte."

> For instance, if you want to turn the VIC For instance, if you want to turn the VIC screen black with white letters at a certain point in your program, the data byte ''8'' has to be in address 36879 when the program calls for it.

But let's say your program is just the right size for the amount of memory. You might even size for the amount of memory. You might even have a few empty shelves for data bytes created later on in the program. Things are running as later on in the program. Things are running as smooth as silk and all you can hear are little clicks of ELF talk (ELFin) as your program starts its run. of ELF talk (ELFin) as yo ur program starts its run. But ELFin has a lot of uses aside from running the system inside the computer. There's a technique called "bit indexing," which I plan to have ready for demonstration next month. This allows for for demonstration next month . This allows for quick and easy handling of thousands of data quick and easy handling of thousands of data items, without using thousands and thousands of bytes of memory. This means you can run a huge "professional" data bank system on an unex " professional" data bank system on nn unexpanded VIC! panded VIC!

In the meantime, if you have trouble figuring out binary above 1111 (15), use Program 5. out binary above 1111 (15), use Program 5.

If you're like me, though, you've always got If you're like me, though, you've always got a program running when you need a quick conversion. If you don't have another computer to run one of the conversion programs at the end of the article, you'll have to do it the old-fashioned the article, you'll have to do it the old-fashioned way, with pencil and paper. way, with pencil and paper.

Fear not, though. There's an easy, if somewhat slow, way of converting decimal to binary. what slow, way of converting decimal to binary. The trick is to keep dividing by 2.

 $\blacksquare$  o start off, we jot down a 1 if the decimal number we're converting is an odd number, or number we're converting is an odd number, or a if the decimal is even. Then we divide the o if the decimal is even. Then we divide the number by two-ignoring any remainder-and put down a 1 if the result is odd, or a zero if it's even. We keep dividing each result by two until even. We keep dividing each result by two until the division results in 1. the division results in 1.

To convert 16 to binary, for instance, we start To convert 16 to binary, for instance, we start by putting down a zero because 16 is an even number: number:

16 16 0

Sixteen divided by two is eight-another even number—so we jot down another zero. Eight number-so we jot down another zero. Eight divided by two is four, still even and another zero. Two divided by two is one, an odd number, fi Two divided by two is one, an odd number, finally, and we jot down a one. We can't divide one, so we write our four zeros and the one down one, so we write our four zeros and the one down in a row starting from the right, and see that 16 is 10000 in binary. The complete operation should look like this: look like this:

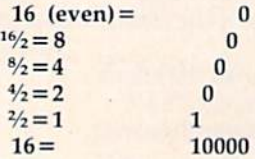

#### Gwww.commodore.ca

# WHERE WINNINGS THE PITS

**OS** 

e

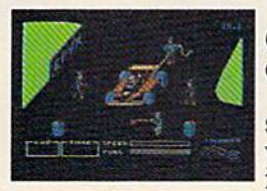

You'll never make You'll never make Grand Prix champion just Grand Prix champion just driving in circles. driving in circles. You've got to stop sometime. I he question is when. Right now you're in the lead. But the faster in the lead. But the faster You've got to stop sometime. The question is when. Right now you're

 $\frac{1}{2}$ 

you go, the more gas you consume. And the you go, the more gas you consume. And the quicker your tires wear down. quicker your tires wear down.

If you do pull into the pits, though, you lose If you do pull into the pits, though, you lose precious seconds. So it's up to you to make sure the precious seconds. So it's up to you to make sure the pit crew is quick with those tires. And careful with pit crew is quick with those tires. And careful with that gas. Otherwise, poof! you're out of the race.

So what'll it be, Mario? Think your tires So what'll it be, Mario? Think your tires<br>will hold up for another lap? Or should you play it safe and go get some new ones? will hold up for another lap? Or should you<br>play it safe and go get some new ones?

Think if over. Because Pitstop" is the one and only road race game where winning one and only road race game where winning is more than just driving. It's the pits. is more than just driving. It's the pits. Goggles not included. Think it over. Because Pitstop" is the Goggles not included.

One or two players; **b** racecourses, *joystick control.* One or two players; 6 racecourses,

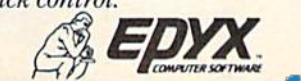

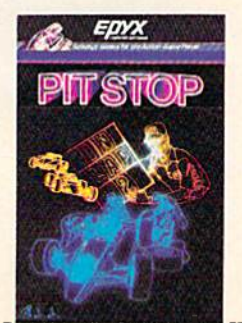

STRATEGY GAMES FOR THE ACTION-GAME PIAYIR. See your retailer for available computer formats. **STRATEGY GAMES FOR THE ACTION-GAME PLATERS** 

# WE UNLEASH TH POWERFUL GRAP

C-www.commodore.ca

# EWORLD'S MOST HICS TECHNOLOGY.

You'll never see Infocom's graphics You'll never see Infocom's graphics on any computer screen. Because on any computer screen. Because there's never been a computer built by man that could handle the images by man that could handle the images we produce. And, there never will be. we produce. And, there never will be. We draw our graphics from the We draw our graphics from the limitless imagery of your imagi limitless imagery of your imagination—a technology so power nation-a technology so powerful, it makes any picture ful, it makes any picture that's ever come out of a screen look like graffiti screen look like graffiti by comparison. And by comparison. And nobody knows how nobody knows how to unleash your to unleash your imagination like imagination like

Infocom. Infocom. Through our Through our prose, your prose, your imagination imagination makes you part makes you part of our stories, of our stories, in control of in control of what you do what you do and where you and where you go—yet unable go-yet unable to predict or con to predict or control the course of trol the course of events. You're con events. You're confronted with situa fronted with situa-

tions and logical puz tions and logical puzzles the like of which you won't zles the like of which you won't find elsewhere. And you're immersed findelsewhere.Andyou'reirnmersed in rich environments alive with per in rich environments alive with personalities as real as any you'll meet sonalities as real as any you'll meet in the flesh—yet all the more vivid in the flesh-yet all the more vivid because they're perceived directly by because they're perceived directly by your mind's eye, not through your your mind's eye, not through your external senses. The method to this external senses. The method to this magic? We've found the way to plug magic? We've found the way to plug our prose right into your psyche, and our prose right into your psyche, and catapult you into a whole new dimension. dimension.

Take some tough critics' words Take some tough critics' words about our words. SOFTALK, for about our words. SOFTALK, for example, called ZORK<sup>®</sup> III's prose "far more graphic than any depiction "far more graphic than any depiction yet achieved by an adventure with yet achieved by an advenrure with graphics." And the NEW YORK

TIMES saw fit to print that our TIMES saw fit to print that our DEADLINE™ is "an amazing feat of programming." Even a journal as video-oriented as ELECTRONIC video·oriented as ELECTRONIC GAMES found Infocom prose to be GAMES found Infocom prose to be such an eye-opener, they named one such an eye-opener, they named one of our games their Best Adventure of our games their Best Adventure of 1983. of 1983.

Better still, bring an Infocom game Better stili, bring an Infacom game home with you. Discover firsthand home with you. Discover firsthand why thousands upon thousands of discriminating game players keep discriminating game players keep turning everything we write into turning everything we write into instantaneous bestsellers. instantaneous bestsellers.

Step up to Infocom. All words. No Step up to Infocom. All words. No graffiti. The secret reaches of your graffiti. The secret reaches of your mind are beckoning. A whole new dimension is in there waiting for you.<br>(For more information on Infocom

(For more information on Infocom games contact: Infocom, Inc., PO. games contact: Infacom, Inc., P.O. Box 855, Garden City, NY 11530.) Box 855, Garden City, NY 11530.)

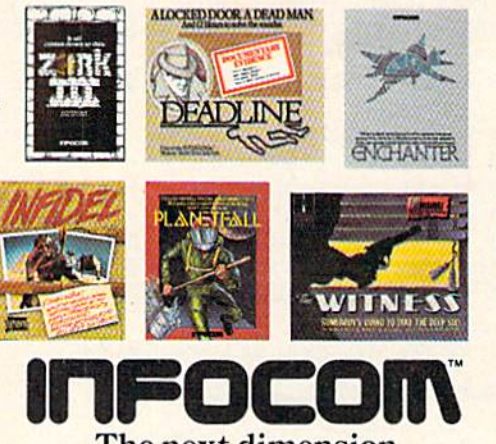

For your: Apple II, Atari, Commodore 64, CP/M 8,\* DEC Rainbow,<br>DEC RT-11, IBM, MS-DOS 2.0, NEC APC, NEC PC-8000, Osborne,<br>TI Professional, TI 99/4A, TRS-80 Model I, TRS-80 Model III.

The next dimension. The next dimension.

We add three leading zeros to make the full byte of eight bits and get: byte of eight bits and get:

#### $binary 16 = 00010000$  $hex 16 = $1 \ 0$

You'll get to be an expert so fast you'll be able to do this in your head and not have to write anything down. And since you can convert each anything down. And since you can convert each binary nybble to hex, it's a faster way of converting decimal to hex than dividing by a lot of 16s. More trustworthy, too. trustworthy, too.

Let's do another decimal-to-binary—with a number that's bigger and not a "power of two" like 16-so you'll get the hang of it. Let's convert 171 to binary. Since 171 is odd, we jot down a 1:

#### 171 171 1

Dividing 171 by two gives us 85 (forgetting Dividing 171 by two gives us 85 (forgetting the remainder), and this is odd so we jot down another one. 85 divided by two is 42—an even number—so we jot down a zero. 42 divided by humber—so we jot down a zero; 42 divided by<br>two is 21—odd—so we jot down a one; 21 divided two is 21—odd—so we jot down a one; 21 divide<br>by two is ten—even—so we jot down a zero; 10 divided by two is five—odd—so we jot down divided by two is five-odd-so we jot down a one; five divided by two is two—even—so that's one; five d ivided by two is two-even-so that's a zero; and two divided by two is one—odd—and that's a one.

We don't need leading zeros this time because we have a full byte, so our binary looks like this: this:

binary 171 = 10101011  $hex 171 = $A \quad B$ 

#### Powers Of.2 And 16

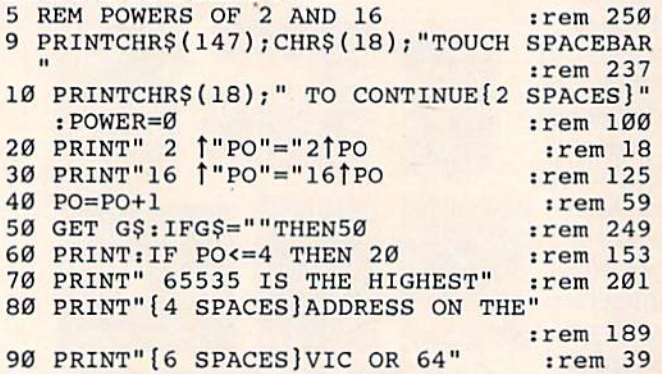

#### Hex To Decimal Conversion **Hex To Declmal Converslon**

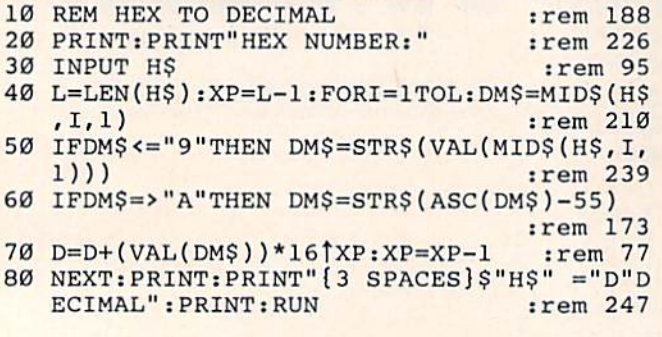

#### Hex To Decimal/Decimal To Hex

42 COMPUTE!'s Gazette February 1984

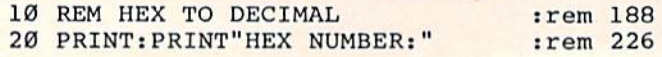

40 L=LEN(H\$):XP=L-1:FORI=1TOL:DM\$=MID\$(H\$ , I, 1) : rem 210 50 IFDM\$ <= "9"THEN DM\$=STR\$(VAL(MID\$(H\$, I, 1))) :rem 239 1))) **irem** 239 60 IFDM\$ => "A"THEN DM\$ = STR\$ (ASC (DM\$) - 55) :rem 173 : rem 173 70 D=D+(VAL(DM\$))\*16<sup>†</sup>XP:XP=XP-1 :rem 77 80 NEXTiPRINT:PRINT"{3 SPACES}\$"H\$" ="D"D 80 NEXT:PRINT : PRINT"{3 SPACES}\$"H\$" c " D" D ECIMAL":PRINT : : : : : : : : : : : : : : : : : 200 90 PRINTCHR\$(18);"{2 SPACES}TYPE'D1FOR 90 PRINTCHR\$(18);"{2 SPACES}TYPE ' D'FOR [2 SPACES}":PRINTCHR\$(18)"DECIMAL TO {2 SPACES}": PRINTCHR\$ (l8) "DECIMAL TO H EX" 100 GET G\$:IFG\$=""THEN 100 :rem 81 110 IF G\$ <> "D"THENRUN : rem 178 111 REM\*\*\*DECIMAL TO HEX\*\*\* :rem 234 112 REM\* [2 SPACES] BY R.MANSFIELD 113 113 REM""""""""""""""\*\*""\*\*\*\*""\*""""""\* :rem 193 120 HE\$="0123456789ABCDEF": INPUTD: DE=D 130 H\$="":FOR M=3TO0STEP-1:N%=DE/(16]M):D (2 SPACES}\* (2 SPACES}"" :rem 122 EX" : rem 40 :rem 81 rem 178 rem 234 :rem 122 ;rem 193 :rem 185 :rem 185 E=DE-N%\*16†M:H\$=H\$+MID\$(HE\$,N%+1,1) rem :rem 8

30 INPUT H\$ :rem 95 3" INPUT H\$ :rem 95

140 NEXT:PRINTD"= \$"H?" HEX":RUN srem 72 140 NEXT;PRINTD"= \$ " H\$ " HEX ": RUN ;rem 72

#### Any Base To Decimal Conversion **Any Base To Decimal Converslon**

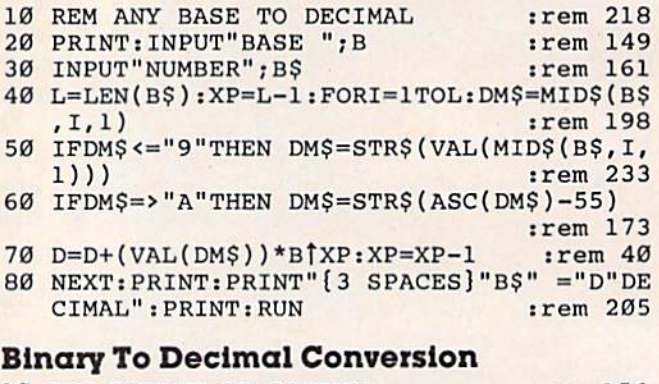

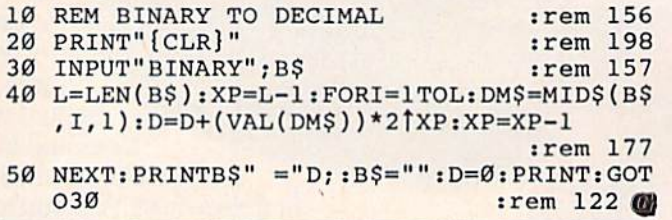

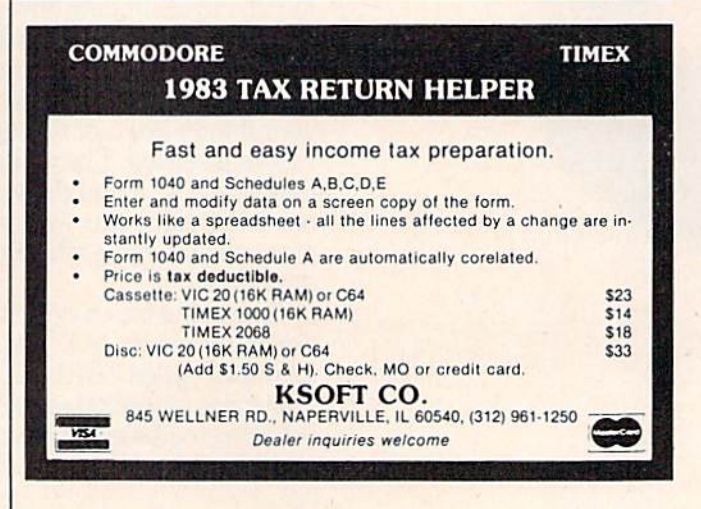

Cwww.commodore.ca

,

# Five Easy Ways **Five Easy Ways**  To Clean Up Your Finances. **To Clean Up Your Finances.**

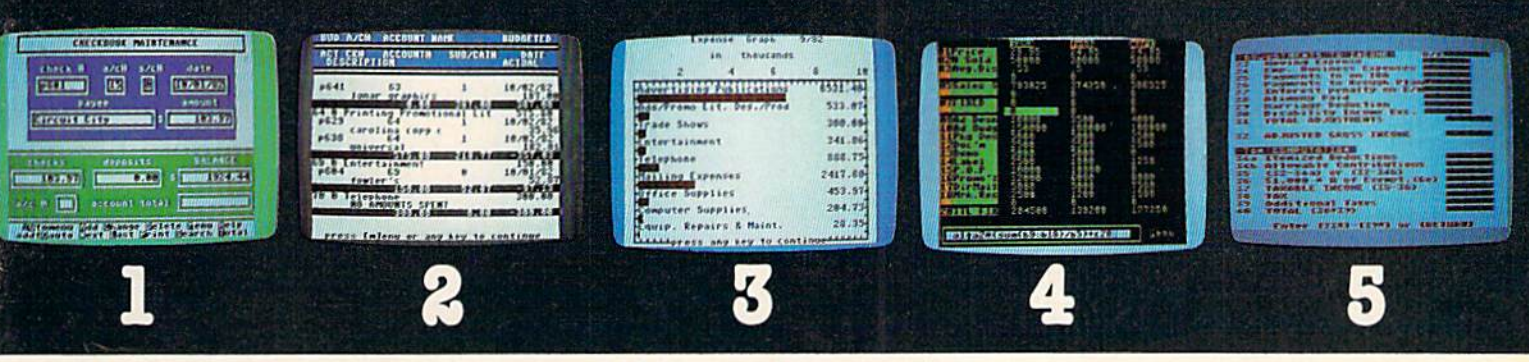

**Chart of Accounts** 'Checkbook Maintenance 'Checkbook Maintenance Check Search Cheek Search Prints Checks

"Detail Budget Analysis Summary Budget Analysis Income/Expense Statements Statements **Net Worth Statement** \*Detail Budget Analysis Appointments Calendar \*Spreadsheet Prints Checks **Income/Expense Income/Expense** Mailing List **Income and Allen Construction** Income in Mailing List

actual screen display 'Indicates function being shown

Summary Budget **Payments Calendar** Compatible with •Color Chart Package Prints forms Analysis 'Color Chart Package Finance 1, 2 and 5 Most schedules Mailing List

•Spreadsheet Compatible with Finance 1, 2 and 5 ■Income Tax 'Income Tax Prints forms Most schedules

ersonate<sub>1</sub>

# ^Complete Personal Accountant" ~ ,. ~ **\\. Complete Personal Accountant** ; .. "'"

Whether you're cleaning up at home or around the of Whether you're cleaning up at home or around the office, there's NOW a COMPLETE line of money management software that will attend to all the details, while ment software that will attend to all the details, while letting you see the whole financial picture. The Com letting you see the whole financial picture. The *Com·*  plete Personal Accountant's exclusive combination of plete Personal Accountant's exclusive combination of easy to use programs give the wise investor a quick and dependable way to control finances and plan for the dependable way to control finances and plan for the future. future.

FINANCE 1 gets you organized with a standard chart of accounts adaptable to any situation. The Checkbook Maintenance program with full screen editing and special 'Help' commands let you find any check by any field. 'Help' commands let you find any check by any fill<br>You can flag tax deductibles<mark>,</mark> reconcile your bank statement, print checks and more.

FINANCE 2 tells you where your money is, where it's going and where it's coming from. The Detail and Summary Budget programs show exactly where you're spending your money. The Income/Expense and Net Worth programs provide professionallooking statements that can be printed with any 80 column printer.

FINANCE 3 separates the CPA from the competition. No other finance package for the home or small business gives you Ap-

pointments and Payments Calendars for scheduling your time and money. pointments and Payments Calendars for scheduling your time and money.<br>Few packages offer the ability to chart each account in color. And only the CPA includes a mailing list with a 1200 name capacity\*. All reports are printable with an 80 column printer.

FINANCE 4 lets you determine the "what if's" of your financial future. With this easy to learn spreadsheet you'll spend more time making decisions and less time crunching numbers.

FINANCE 5, The Tax Handler", uses your files from Finance 1, 2 and 4 to complete your taxes in a fraction of the normal time.

> The Complete Personal Accountant™ line of money management software is simply the most comprehensive, easy to use financial software available anywhere.

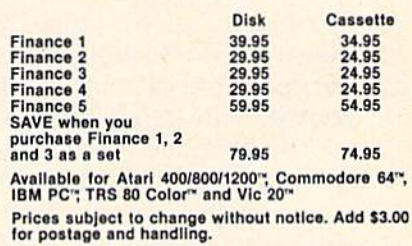

Lake your local dealer to see a running demo or call<br>1-800-334-SOFT to order direct. \*Varies according to computer.

a division of

p.o. box 3470, department cg, chapel hill, north carolina 27514 www. 4futurehouse.

## Getting Started **With A Disk Drive Getting Started**

## Part 4: Data Files Part 4: Data Files

Charles Brannon, Program Editor Charles Brannon, Program Editor

This month, we'll see how to use disk data This month, we'll see how to use disk data files and look at some useful techniques when files and look at some useful techniques when reading and writing to data files. reading and writing to data files.

ou save your programs because you know that Random Access Memory know that Random Access Memory (RAM) is transient. Turn your machine off, and it forgets everything you taught **Example 25 Secure 2018**<br> **Example 2018**<br>
(RAM) is transient. Turn your machine<br>
off, and it forgets everything you taught.<br>
This is because RAM (specifically, dynamic RAM) is a bunch of little capacitors that need to be constantly recharged (technically, refreshed) be constantly recha rged (technically, refreshed) in order to hold their ones and zeros.

Incidentally, Read Only Memory (ROM) is Incidentally, Read Only Memory (ROM) is made of tiny fuses that have been permanently blown (a rough analogy). Normally, a ROM chip would be full of ones (so electricity can flow), but would be full of ones (so electricity can flow), but holes (zeros, areas where current does not flow) holes (zeros, areas where current does not flow) are burned into it by selectively blowing the tiny arc burned into it by selectively blowing the tiny fuses. ROMs are usually created with the fuses "preblown" on the chip. ROMs are used to store " preblown" on the chip. ROMs are used to store information which must not be forgotten, such as the operating system, the BASIC language, and the operating system, the BASIC language, and your favorite game cartridge.

By now you understand how to save pro By now you understand how to save programs stored in RAM onto disks. But what about your variables, such as arrays, values, and strings? your variables, such as arrays, va lues, and strings? After someone goes to the trouble to enter his After someone goes to the trouble to enter his name, social security number, today's date, and a slew of other information, the program does its task, then ends. When you run the program again, ta sk, then ends. When you run the program again, the variables are cleared. Even if it didn't clear the variables, you might want to enter new data into

the program. What if you wanted to reference the old data, though? old data, though?

If the information could be saved like a program, a whole new world of information-processing opens up. You could search the data for patterns, compute lax, interest, or whatever you dream up. compute tax, inte rest, or whatever you dream up. The data could be reused at a later date by another program. If you had some way to preserve your program. If you had some way to preserve your data, you could keep cumulative values such as da ta, you could keep cumulative values such as year-to-date, accrued interest, high scores, etc.

One solution is to enter the information right into the program with DATA statements. It would into the program with DATA statements. It would then be saved with the program. These aren't truly variables, though, since your program can only read them, not change them. DATA statements can be thought of as read-only variables. ments can be thought of as read-only variables.

What we need is a way to save variables, as we do programs. Actually, all we really want to do is save the values of the variables. And we don't need to save all the variables, so we'd like to be need to save all the variables, so we'd like to be selective. That way, another program can read selective. That way, another program can read the values into variables with different names.

W riting data files is fairly easy. You just OPEN a file for write, PRINT all the variables to the file, then CLOSE the file. You use PRINT because it then CLOSE the file. You use PRINT because it sends out the value of a variable. If  $A = 5$  and  $X$ = "HELLO",$  then PRINT A will display 5 and PRINT X\$ will display HELLO. That's what you want to do with the file. It should hold a list of all the values you want to save. That way, you can OPEN a file to read, INPUT the values into vari-

# Flight<br>Simulator II

Put yourself in the pilot's seat of a Piper 181 Cherokee Archer for an awe-inspiring flight over realistic scenery from New York to Los Angeles. High speed color-filled 3D graphics will give you a beautiful panoramic view as you practice takeoffs, landings, and aerobatics. Complete documentation will get you airborne quickly even if you've never flown before. When you think you're ready, you can play the World War I Ace aerial battle game. Flight Simulator II features include ■ animated color 3D graphics ■ day, dusk, and night flying modes ■ over 80 airports in four scenery areas: New York, Chicago, Los Angeles, Seattle, with additional scenery areas available a user-variable weather, from clear blue skies to grey cloudy conditions a complete flight instrumentation ■ VOR, ILS, ADF, and DME radio equipped ■ navigation facilities and course plotting ■ World War I Ace aerial battle game  $\blacksquare$  complete information manual and flight handbook.

# See your dealer...

or write or can tor more intermation. For arect croers piease and \$1.50 tors.<br>shipping and specify UPS or first class mail delivery. American Express, Diner's<br>Club, MasterCard, and Visa accepted,

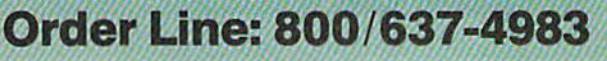

SUD **LOGIC** 713 Edgebrook Drive 713 Edgebrook Drive Champaign IL61820 Champaign IL61820 (217) 359-8482 Telex: 206995 (217) 359-8482 Telex: 206995

#### C-www.commodore.ca

the Common eq.

ables, then CLOSE the file. ables, then CLOSE the file.

Data files just substitute the disk for the screen Data files just substitute the disk for the screen in PRINT, and the disk for the keyboard (you) in in PRINT, and the disk for the keyboard (you) in INPUT. If you keep this in mind, it will all make INPUT. If you keep this in mind, it will all make more sense. more sense.

Let's say you wrote a file out that just contained strings: tained strings:

- 10 OPEN 1,8,8,"0:DATAFILE,S,W" 10 OPEN 1,B, B, "0:DATAFILE , S,W"
- 20 A\$="HELLO": B\$="GOODBYE": C\$="ALOHA"

20 A<sub>2</sub>- HELLO : B<sub>2</sub>- GO

40 CLOSE 40 CLOSE 1

#### The biggest problem The biggest problem people seem to have with people seem to have with files is not writing them, but reading them correctly. files is not writing them, but reading them correctly.

Don't worry about the details. Just look at Don't worry about the details. Just look at line 30. You know what this would do if you line 30. You know what this would do if you PRINTed to the screen: PRINTed to the screen:

#### HELLO GOODBYE ALOHA HELLO GOODBYE ALOHA

That's right, there would be spaces between That's right, there would be spaces between the items, due to the commas between them. Now the items, due to the commas between them. Now let's say you want to read them back in. You might let's say you want to read them back in. You might code: INPUT A\$,B\$,C\$. But would this work? If code: INPUT AS,B\$,C\$. But would this work? If you manually typed in the three items separated you manually typed in the three items separated by spaces, it would all go into A\$, since you know by spaces, it would all go into AS, since you know that you have to end each entry with RETURN, or that you have to end each entry with RETURN, or separate it with a comma. So we need to change line 30 to: line 30 to:

#### 30 PRINT#1, A\$+", "+B\$+", "+C\$

This will write the file like so: This will write the file like so:

#### HELLO,GOODBYE,ALOHA HELLO,GOODBYE,ALOHA

just as you would type it in to an INPUT state just as you would type it in to an INPUT statement. ment.

We could also separate it with RETURN by We could also separate it with RETURN by PRINTing the values on a separate line:

30 PRINT#1, A\$: PRINT#1, B\$: PRINT#1, C\$

If PRINTed to the screen, we would get: If PRINTed to the screen, we would get:

HELLO HELLO GOODBYE GOODBYE **ALOHA** 

Keeping in mind that CHR\$(13) is the same Keeping in mind that CHR\$(13) is the same as a RETURN key, we could put it all together as a RETURN key, we could put it all together like this: like this:

30 PRINT#1, A\$+CHR\$(13)+B\$+CHR\$(13)+C\$

46 COMPUTE!'s Gazette February 1984

We don't end the last variable with a CHR\$(13) because it is at the end of the line. Again, CHR\$(13) because it is at the end of the line. Again, keep in mind how the variables would look on keep in mind how the variables would look on the screen. You have to write the data out so that the screen. You have to write the data out so that INPUT can read it in properly. INPUT can read it in properly.

I ime for details. You OPEN a file to the disk drive as we did last month, but you give it drive as we did last month, but you give it a filename (like you do with SAVE and LOAD): filename (like you do with SAVE and LOAD):

#### 10 OPEN 1,8,8,"0:DATAFILE, S, W"

In the above statement, the 1 is just a number we'll use to refer to the file. The second number, we'll use to refer to the fi le. The second number, 8, refers to the disk drive. It will always be 8 with the disk, unless you have another drive set up as the disk, unless you have another drive set up as device 9. The third number is also an 8, and this device 9. The third number is also an 8, and this is somewhat arbitrary. is somewhat arbitrary.

When you write or read data to or from a file, it isn't stored on the disk (during output) or sent it isn't stored on the disk (during output) or sent to the computer (during input) until 256 characters to the computer (during input) until 256 chara cters have filled a disk buffer. The buffer is then sent to the computer, or written to a sector. This is because disk sector is 256 bytes long, and you have cause a disk sector is 256 bytes long, and you have to read or write a whole sector at a time.

There are 13 of these buffers available for your There are 13 of these buffers available for your use, numbered 2-14. The number 15 is reserved use, numbered 2-14. The number 15 is reserved for the command channel, and buffers 0 and 1 are used by BASIC for SAVE and LOAD. You can use any number for 2-14, but if you have more than any number for 2-14, but if you have more than one file open at one time, you have to use a different buffer number for each one. ferent buffer number for each one.

Finally, we have the filename. It is a string, so it is enclosed in quotes. You could also do some so it is enclosed in quotes. You could also do something like: thing like:

10 INPUT "FILENAME"; F\$

20 OPEN 1,8,8,"0:"+F\$+",S,W"

The "0:" is used for the same reason we used The "0:" is used for the same reason we used it with SAVE. It's not strictly necessary, but we've it with SAVE. It's not strictly necessary, but we've observed occasional problems when it is left out. observed occasional problems when it is left out. The suffix ",S,W" can be spelled out: The suffix ",S,W" can be spelled out:

#### 20 OPEN 1,8,8, "0:"+F\$+", SEQ, WRITE"

SEQ means a sequential file. For our use, SEQ just denotes a data file, as opposed to a PRG (program file). There are a few other file types, REL (relative) and USR, but we won't cover them REL (relative) and USR, but we won't cover them here. The "W" means write, and is necessary, here. The "W" means write, and is necessary, since the OPEN statement otherwise has no way since the OPEN statement otherwise has no way to tell the disk whether we want to read or write to tell the disk whether we want to read or write to the file. to the file.

If you need to replace an existing file on the disk, you could use " $@0$ :" in place of " $0$ :", or open the command channel and send a SCRATCH command to delete the old file before you write command to delete the old file before you write the new one. the new one.

After we OPEN a file, we just PRINT# (say "PRINT-file") our values to it, as we discussed " PRINT-file") our values to it, as we discussed above. Here are some examples: above. Here are some examples:

#### Gwww.commodore.ca

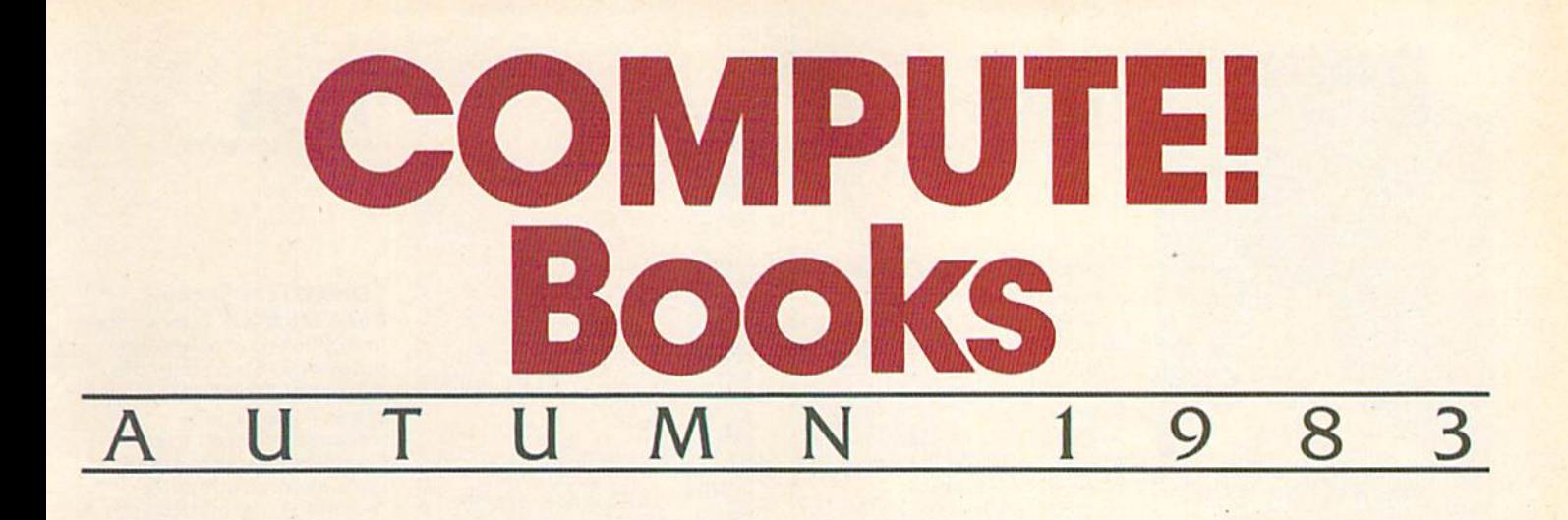

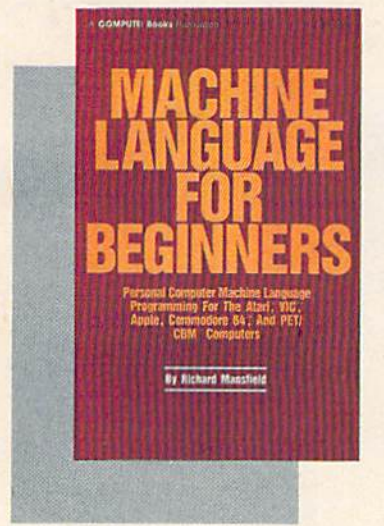

•14.95 **'14.95**  I5BN 0-942386-1 t-6 ISBN 0-94Z386- 1 1-6

Machine Language For **Machine language For**  Beginners. Much com **Beginners.** Much commercial software is written mercial software Is written in machine language be In machine language be· cause it's faster and more cause II's faster a nd morc versatile than BASIC. versatile than BASIC. Machine Language For Machine Language For Beginners is a step-by-step *Beginners* is a step-by-step introduction to the introduction to the subtleties of machine code. Includesan code . Includes an assembler, disassembler, assembler, a disassembler. and utilities, to help be and utilities. to help beginners write programs ginners write programs more quickly and easily. more quickly and easily . Covers many popular Covers many popular home computers.

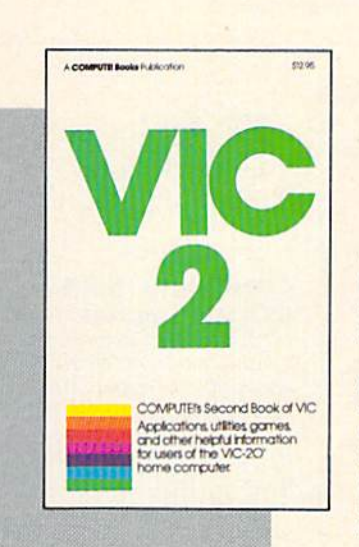

\$12.95 **'12.95**  ISBN0-94238G-!6-7 ISBN 0·942386-16· 7

COMPUTERS Second **COMrUTEl's Second** 

Book Of VIC. This is just **Book Of VIC.** This Is JUSt the book to follow the the book 10 follow *the*  bestselllng First Book of bestselling First Book of VIC: clear explanations of VIC: clear explanations of programming techniques, programming techniques, an extensive memory map, mini-word processor, a mini-word processor. a system for creating sound system for creating sound effects, a custom character maker, a machine language assembler, and "Snake," assem bler, and "Snake," an extraordinary all-an extraordinary allmachine language game. machine language game.

350 pages, paperback. 350 pages, paperback. Spiral bound for easy access to programs. Spiral bound for easy access to programs .

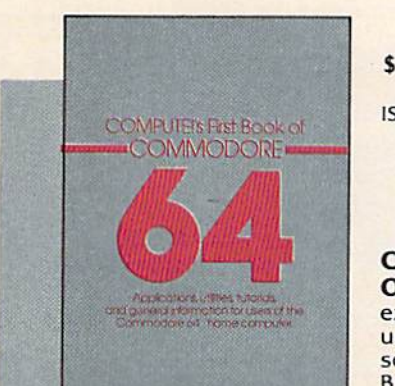

12.95 **'12.95**  ISBN O-04Z386-2O-5 ISSN 0-9 42386·20·5 COMPUTE!1\* First Book **COMPUTEr's First Book**  Of Commodore 64. An **Of Commodore** 64\_ An excellent resource for excellent resource for users of the 64, with something for everyone: something for everyone: BASIC programming BASIC programming techniques, a memory

map, a machine language monitor, and information monitor. and information about writing games and using peripherals. Many using pe ripherals. Many ready-to-type-ln programs ready·to·type·;n programs and games. and games.

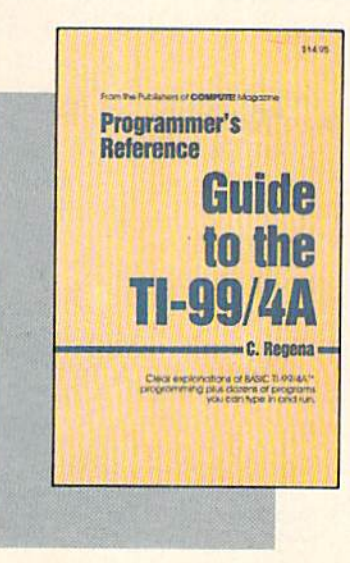

274 pages, paperback. 274 pages, paperback.

Spiral bound for easy access to programs. Spiral bound for easy access to programs.

312 pages, paperback. 3 12 pages. paperback. Spiral bound for easy access to programs. Spiral bound for easy access to programs.

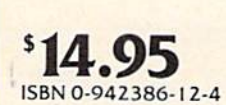

Programmer's Reference **Programmer's Reference**  Guide To The TI-99/4A. **Guide To The TI·99/ 4A.** 

Useful for everyone from Useful for everyone from beginners toexperienced beginners to experienced programmers. Contains in programmers . Contains In· structions for program struction s for program· ming in BASIC, plus more ming in BASIC, plus more than 40 ready-to-type-in programs for this popular programs for this popular computer. Explanations computer. Explanations and exam pies of variables, and examples of variables, files, arrays, high-resolu flies, arrays, hlgh·resolu· tion graphics, music, speech, editing and speech. editing and debugging, conserving debugging. conserving memory, and more. memory, and more.

264 pages, paperback. 264 pages, paperback. Spiral bound for easy access to programs. Spiral bound for easy access to programs.

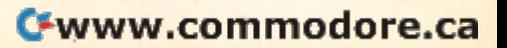

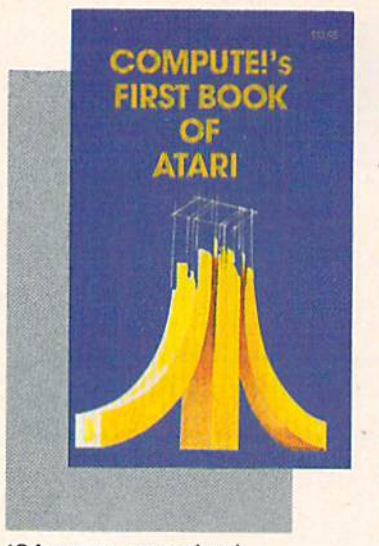

184 pages, paperback. 184 pages, paperback . Spiral bound for easy access to programs.

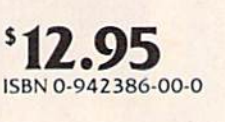

#### **COMPUTE!'s First Book**

Of Atari. One of the most Of Atarl. One of the most popular books for one of popular books for one of the most popular personal the most popular personal<br>computers. Useful articles and programs include: "In side Atari BASIC," "Adding Voice Track To Atari Pro A Voice Track To Atarl Programs," "Designing Your grams," "Designing Your Own Atari Graphics Own Atarl Graphics Modes," and more. For be Modes," and more. For beginning to advanced Atari owners and users. owners and uscrs. computers. Useful articles and programs include: "Inside Atari BASIC," "Adding

'14.95 '14.95

beginning to advanced beginning to advanced Atari owners and users. Atarl owners and users.

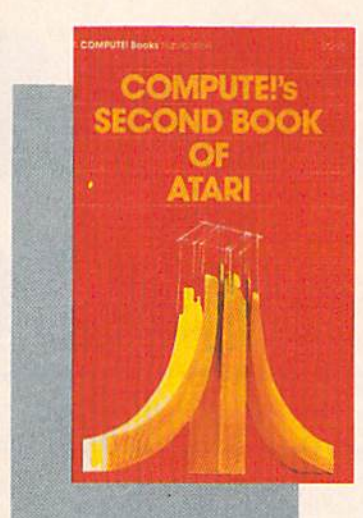

250 pages, paperback. ZSO pages, paperback . Spiral bound for easy access to programs. Spiral bound for easy access to programs .

#### '12.95 '12.95 ISBN0-942386-06-X IS8N Q-942386·06·X

COMPUTEI's Second COMPUTEI's Second **Book Of Atari. Previously** unpublished articles and unpublished articles and programs selected by the programs selected by the editors of **COMPUTEI** Magazine. An excellent azine . An excellent resource for Atari users. resource for Alarl users. Contains chapters about Contains chaplers about utilities, programming techniques, graphics and techniques, graphics and games, applications, and games. applications, and machine language. machine language.

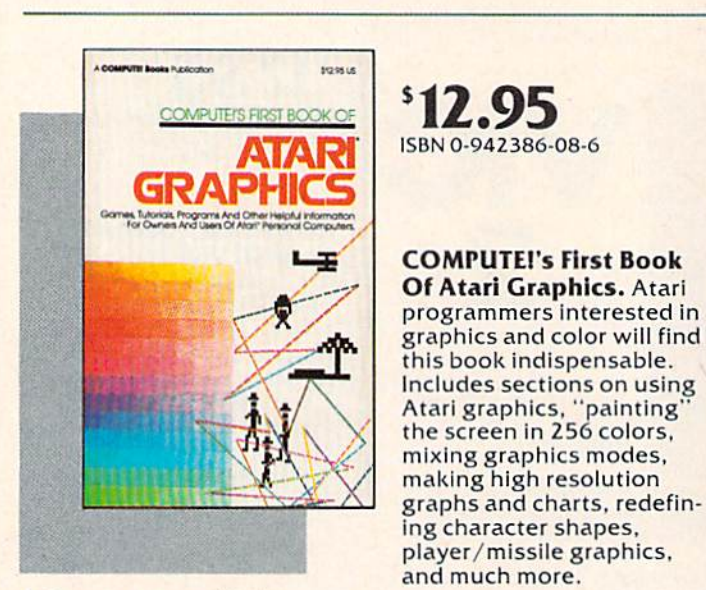

248 pages, paperback. 248 pages. paperback. Spiral bound for easy access to programs. Spiral bound for easy access to programs .

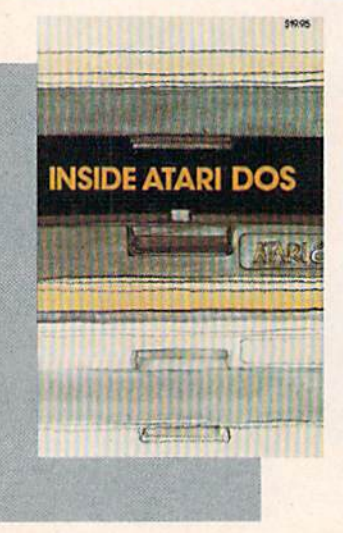

Spiral bound for easy access to programs. Spiral bound for easy access to programs.

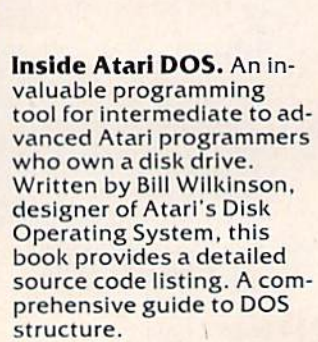

19.95 '19.95 ISBN 0-942386-02-7 ISBN 0·942386-02-7

149515 MAPPING ISBN 0-942386-09-4 THEATRRI for beginning and veter Mapping The Atari. Mapping The Atarl. A "treasure map" of ROM<br>and RAM. This book sup "treasure map" of ROM and RAM. This book supplies comprehensive list-plies a comprehensive list· Ing of memory locations Ing of memory locations and their functions. In ad and their functions. In addition, many applications dition. many applications are suggested, complete are suggested. complete with program listings. For with program listings. For

194 pages, paperback. 194 pages, paperback. Spiral bound for easy access to programs. Spiral bound for easy acce ss to programs.

## 108 pages, paperback. 108 pages, paperback.

**A DOMESTIC DISPLACEMENT** 

SOURCE

BOOK

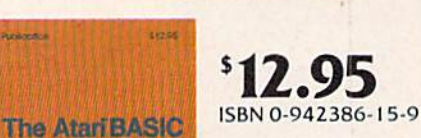

ISBN 0-942386-1 5-9 ISBN 0·942386- 1 5-9

#### **The Atari BASIC** Sourcebook. From the

computer's point of view, computer's point of view. each BASIC command is each BASIC command is actually a machine language mlniprogram. language mlnlprogram. Authors Bill Wilkinson, Authors BlII Wilkinson, Kathleen O'Brien, and Paul Kathleen O·Brlen. and Paul Laughton. the people who Laughton. the people who actually wrote Atari BASIC, actually wrote Alarl BASIC. have compiled complete have compiled a complete annotated source code annotated source code listing and a wealth of information on the internal Information on the Internal workings of BASIC. workings of BASIC.

296 pages, paperback. 296 pages. paperback . Spiral bound for easy reference.

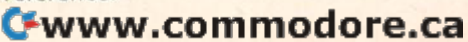

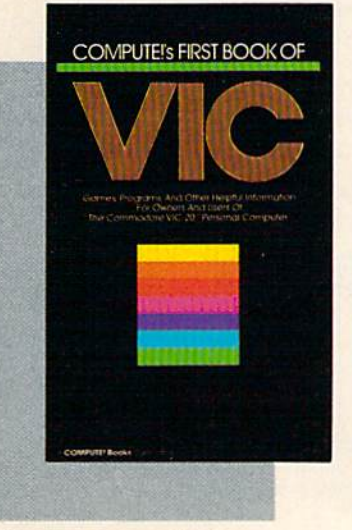

212 pages, paperback. Spiral bound for easy access to programs. Spiral bound for easy access to programs.

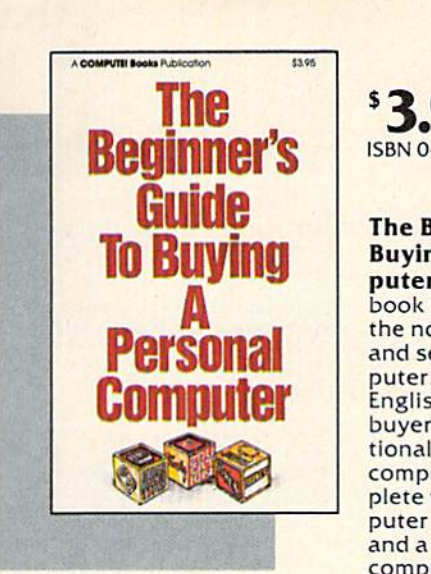

90 pages.paperback. 90 pages, paperback. Revised and updated 1983 edition. Revised and updated 1983 edition.

3.95 '3.95 ISBN 0-942386-22-1 ISBN 0-942386- 22-!

The Beginner's Guide To The Beginner's Guide To **Buying A Personal Com**puter. This useful hand puter. This useful handbook is designed to teach book is des igned to leach the novice how to evaluate the novice how to evaluate and select a personal computer. Written in plain English for prospective Engllsh for prospective buyers of home, educa buyers of home. educational, or small business computers. Comes com computers. Comes complete with personal com plete with personal computer specification charts puter specification charts and a buyer's guide to 35 computers. computers.

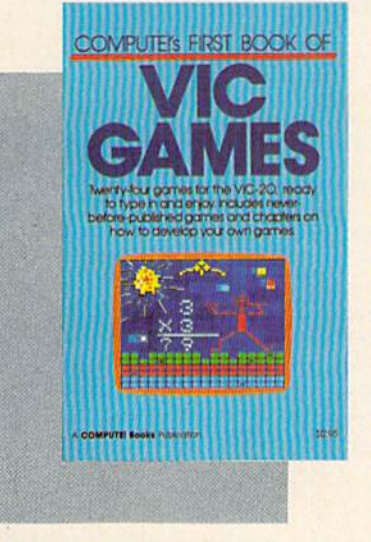

201 pages, paperback. Spiral bound for easy access to programs. <sup>83</sup> pages, paperback. Spiral bound for easy access to programs.

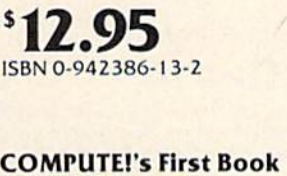

12.95 **\$12.95**<br>ISBN 0-942386-07-8

COMPUTE!'s First Book of VIC. The essential reference guide for owners and users of Commodore VIC-Z0, ihe computer In more 20, the computer In more homes than any other. homes than any other. First Book of VIC features flrsf Book of VIC features games, educational pro games. educational programs, programming tech grams, programming techniques, home applications, machine language, tions, machine language. memory maps, and more. memory maps, and more.

Of VIC Games. Two Of VIC Games, Two dozen great games for just dozen great games for luSt \$12.95. Each has been S 12.95. Each has been tested and debugged and tested and debugged and is ready to type in. Contains a variety of action games, mazes, brain games, mazes, brain testers, dexterity games, testers, dexterity games, and more. Helpful hints and more. Helpful hints and suggestions explain and suggestions explain how each game was put how each game was put together, strategies for together, strategies for winning, and ideas for winning. and Ideas for modifying the games. modifying the games.

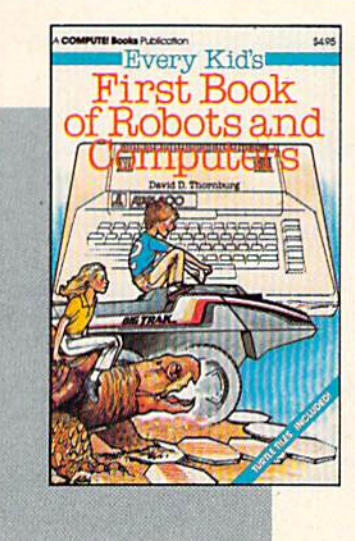

83 pages, paperback.

 $^{5}4.95$ ISBN 0-942386-05-1 ISBN 0-942.386·05·]

Every Kid's First Book Of Every Kid's First Book Of Robots And Computers. Robots And Computers.

This book uses turtle This book uses turtle graphics to introduce kids graphics to introduce kids to robots and computers. Includes exercises for com Includes exercises for com· puter graphics languages puter graphics languages<br>such as Atari PILOT. Additional exercises allow tlonal exercises allow readers to experiment readers to experiment with the Milton Bradley<br>"Big Trak™." Children who don't have a computer can use the sturdy "Turtle u<mark>se the sturdy ''Turtle</mark><br>Tiles™'' bound into each book. book, such as Atari PILOT. Addi· "Big Trak™." Children who Tiles<sup>™</sup>" bound into each

Big Trak is a trademark of the Milton Bradley Big Trak is a trademark of the Milton Bradley<br>Company.<br>Turtle Tiles is a trademark of David D. Thornburg and Innovision, Inc.

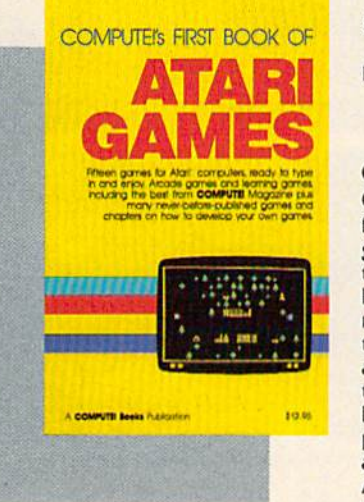

232 pages, paperback. Spiral bound for easy access to programs. Spiral bound for easy access to programs,

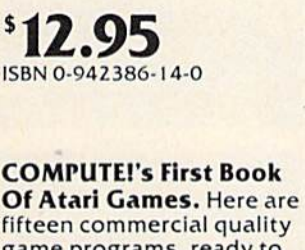

game programs, ready to game programs. ready to type into an Atari, The type Into an Atarl. The book contains fast book contains fast machine language games machine language games that require quick reflexes that requ ire quick reflexes as well as brain testers as well as brain testers that feature strategy and logic. As a bonus, many programming techniques programming techniques are explained in depth, so are explained In depth, so Atari owners can adapt Atarl owners can adapt them to their own games. them to their own games.

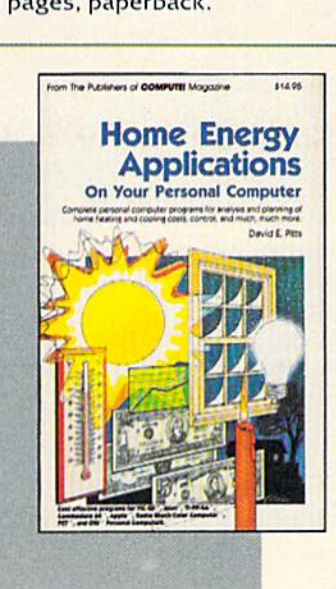

243 pages, paperback. 243 pages, paperback. Spiral bound for easy access to programs.

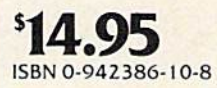

Home Energy Applica Home Energy Applications On Your Personal tions On Your Pe rsonal

Computer. Written for Computer. Written for homeowners who want to homeowners who want to analyze energy costs. In analyze energy costs. Includes many computer cludes many computer programs for adding up programs for adding up the costs and benefits of home improvements home Improvements weatherstripping, insula weatherstripping. Insulation, thermostat timers, tion, thermostat timers . air conditioning, storm windows, and so on. Programs will run on all popular home computers. popular home computers.

#### New Releases October-December 1983 New Releases October-December 1983

#### **COMPUTE!'s First Book Of TI Games**

#### 112.95 512.95

#### ISBN 0-942386-17-5 ISBN 0·942386·17·5

29 ready-to-type-in games, including mazes, chase games, thinking games, creative games, and many explanations of how the programs work. work.

#### COMPUTE!'s Second Book Of Atari Graphics

#### \$12.95 S12 .95

ISBN 0-942386-28-0 ISBN 0-942386-28-0

Dozens of easy-to-understand explanations of rainbow graphics, animation, player-missile graphics, and more - along with artists utilities and advanced techniques.

#### **Creating Arcade Games On The VIC**

#### \$12.95 512.95 ISBN 0-942386-25-6 ISBN Q·\l42186·2S·6

Everything you need to know to write exciting fast-action games in BASIC on the VIC, from game design to techniques of animation, including complete example games.

#### VIC Games For Kids VIC Games for Kids

#### SI2.95 S12.9 5

#### ISBN 0-942386-35-3

30 games written just for kids (though adults will enjoy them too). Action games and games to teach math, geography, history — learning has never been more fun.

#### COMPUTE!'s First Book Of 64 Sound & Graphics

#### 112.95 S12\_95

#### ISBN 0-942386-21-3 ISBN 0-942386·21·3

Clear explanations to help you use all the 64's powerful sound and video features. Plus great programs for music synthesis, high-res art, and sprite and character design.

#### COMPUTEI's Third Book Of Atari

#### \$12.95 S12.95

#### ISBN 0-942386-18-3 ISBN 0 -9 4 2386·18·3

Continues the COMPUTE! tradition of useful and understandable information, with programs from games to a word processor. Plus utilities and reference tables.

#### **COMPUTE!'s First Book Of Commodore 64 Games**

#### \$12.95

#### ISBN 0-942386-34-5

Packed full of games: Snake Escape, Oil Tycoon, Laser Gunner, Zuider Zee. Arcade-action machine language games for fast hands: strategy games for sharp minds. games for sharp minds.

#### **COMPUTEI's Reference Guide To 64 Graphics**

#### S12.95 112.95

ISBN 0-942386-29-9 ISBN 0·942386·29·9 A complete, step-by-step tutorial to programming graphics. You'll like the clear writing, the example programs, and the full-featured sprite, Ihe clear writing. Ihe example programs. and the full·featu red sprite. character, and screen editors. characler. and screen editors.

#### Programmer's Reference Guide To The Color Computer SI 2.95 S12\_95

#### ISBN0-94Z386-I9-1 ISBN 0·942386·19·1

An essential reference. Every command in regular and extended BASIC is fully defined, with ideas and examples for using them. Plus chapters is fully defined, with Ideas and examples for using them. Plus chapters on planning programs. on planning programs.

#### **Creating Arcade Games On The 64**

#### \$12.95

ISBN 0-942386-36-1 ISBN 0·942386-36-1

The principles and techniques of fast-action game design, including The principles and lechnlques of fast-action game design, Including custom characters, movement, animation, joysticks, sprites, and sound. With complete example game programs.

#### Commodore 64 Games For Kids

#### \$12.95 S12 .95

ISBN 0-942386-37-X Dozens of games for kids of all ages, making this an instant library of educational software. Learning, creativity, and excitement.

#### Things To Do In 4K Or Less Th ings To Do In 4K Or less

#### \$12.95

#### ISBN0-9423B6-38-8 ISBN 0·942386·38·8

Many entertaining and Intriguing programs for small-memory com Many entertaining and intriguing programs for small-memory com-<br>puters like the unexpanded VIC, Color Computer, and Tl-99/4A, with tips and hints for your own 4K programs.

#### Creating Arcade Games On The Timex/Sinclair

#### SI 2.95 S12\_95

#### ISBN 0-942386-26-4 ISBN 0·942386· 26·4

Features five ready-to-type-in games, along with the principles of game design. Also serves as an excellent introduction to BASIC programming on the Timex/Sinclair.

#### Coming Soon (Early 1984) Coming Soon (Early 1984)

- The VIC Tool Kit: Kernal & BASIC
- Mapping The VIC
- 
- The 64 Too! Kit: Kernal &. BASIC
- The VIC Tool Kit: Kernal & BASIC Creating Arcade Games On The TI-99/4A
- Mapping The VIC All About The 64: Volume I
- Mapping The 64  **TI Games For Kids** Tl Games For Kids
- The 64 Tool Kit: Kernal & BASIC The Anything Machine: TI-99/4A

#### How To Order How To Order

All orders must be prepaid, in U.S. funds (check, money order, or credit card). NC residents add 4% sales tax. Please allow 4-6 weeks for delivery. Please allow 4-6 weekS for delivery.

Send prepaid orders (including \$2 shipping/ Oreall handling for each book) to: TOLL-FREE COMPUTE! Books 800-334-0868

P.O. Box 5406 (919-275-9809 in NC) Greensboro. NC 27403 between 8:30 AM and 4:30 PM, EST. Monday-Friday Qreensl::ioro. NC 2.1403 ~ween 8 :30 AM anti 4 130 PM. EST. Monday-Friday

Commodore 64 and VIC-20 are trademarks of Commodore Business Machines and/or Commodore Electronics. Ltd. Atari is a trademark of Atari, Inc. Tl-99 is a trademark of Texas Instruments.

**COMPUTE! Publications, Inc. ®®** Ong of Ihe ABC Publishing Companies of Commodore Business Machines and/or Commodore Electronics. Ltd. Atari is a frademark of Atari, Inc. 11-99 is a fradem<br>One of the ABC Publishing Companies

#### Save a numeric array:

20 FOR I=1 TO 10

- 30 PRINT#1, A(I)
- 40 NEXT I

Save a two-dimensional string array:

- 20 FOR I=1 TO 3
- 30 FOR J=1 TO 6
- 40 PRINT#1, A\$(I,J) 50 NEXT J,I 59 NEXT J ,I

Save mixed variables: Save mixed va riables:

20 PRINT#1, NAME\$;",";AGE;",";DATE\$

After you PRINT out all the data you want, you have to CLOSE the file, for three reasons. First, have to CLOSE the file, for three reasons. First, you may want to reuse the file number later in you may want to reuse the file number later in the program, and CLOSE makes it available. Sec the program, and CLOSE makes it available. Second, you can have a maximum of only ten files open at once, so you want to free up a file once you're through. Third, you have to do it anyway. you're through. Third, you have to do it anyway. Otherwise, the contents of the last buffer may not Otherwise, the contents of the last buffer may not be written to the disk. Remember that a buffer will not be written until it fills up with 256 charac will not be written until it fills up with 256 characters. When you are finished sending data, the last buffer might not yet be full. CLOSE makes sure the incomplete buffer is written out. the incomplete buffer is written out.

To use CLOSE, just follow it with the file To use CLOSE, just follow it with the file number: CLOSE 1 will do. You can even CLOSE files which have never been OPENed without files which have never been OPENed without causing an error, so some people routinely CLOSE causing an error, so some people routinely CLOSE file before they OPEN it to prevent the ?FILE a file before they OPEN it to prevent the ?FILE OPEN ERROR that results when you try to open OPEN ERROR that results when you try to open file that is already open. a file that is already open.

The biggest problem people seem to have The biggest problem people seem to have with files is not writing them, but reading them correctly. A common mistake is reading the values out of order, or trying to INPUT a string value into a numeric variable. If you remember how the PRINT and INPUT commands work, though, you PRINT and INPUT commands work, though, you shouldn't have any problem. shouldn't have any problem.

This will open a file named "DATAFILE" which was previously written: which was previously written:

100 OPEN 1,8,8, "DATAFILE, S, R"

Actually, you can shorten it to: Actually, you can shorten it to:

100 OPEN 1,8,8, "DATAFILE"

because the disk drive assumes you want to read the file unless you say otherwise, and it will know the file is SEQuential when it finds it. the file is SEQuential when it finds it.

You can then use the INPUT# command to read the file in the same way it was written: read the file in the same way it was written:

110 INPUT#1, A\$

Since you are reading values, not variables, Since YOll are reading values, not variables, you can use any variable name you like. you can use any va ri able name you like.

Here are some examples of INPUT#, fol Here are some examples of INPUT#, following the previous examples. If you parallel your lowing the previous examples. If you parallel your INPUT# to your PRINT#, you can't go wrong: INPUT# to your PRINT#, you can't go wrong:

Read a numeric array: **A** 

120 FOR I=1 TO 10

130 INPUT#1, A(I) 140 NEXT I

Read a two-dimensional string array:

- 120 FOR I=1 TO 3 130 FOR J=1 TO 6 140 INPUT#1, B\$(I,J)
- 150 NEXT J,I 159 NEXT J , I

Read mixed variables: Read mixed variables:

120 INPUT#1, N\$, A, DATE\$

As shown, you don't have to use the same variable names. Just keep the values in the same order.

After you are finished reading the file, CLOSE it to keep things tidy. it to keep things tidy.

We'll now get into some file techniques. Our W e'll now get into some file techniques. Our examples have been pretty simple, always assuming that the same number of items is always suming that the same number of items is always written out. But if you don't know how long the written out. But if you don't know how long the file is, how do you know when to stop reading? file is, how do you know when to stop reading?

10 INPUT "NUMBER OF NAMES";N 10 INPUT "NUMBER OF NAMES "; N

- 20 DIM AS(N} 29 DIM A\$(N)
- 30 FOR 1=1 TO. N
- 40 PRINT "NAME #"; I; ": ";
- 50 INPUT A?(I) 59 INPUT A\$ ( I )
- 60 NEXT 60 NEXT I 70 OPEN 1,8,8,"0:NAMEFILE, S, W"
- 80 FOR 1=1 TO Be FOR 1=1 TO N

90 PRINT#1, A\$(I)

100 NEXT 199 NEXT I

110 CLOSE 119 CLOSE 1

This program asks for a list of names, getting the number of names to be entered from the user. It then writes the names to a disk file called "NAMEFILE". Now, if you want to read the names with another program, you don't know names with another program, you don't know how many names were written. The solution: how many nameS were written . The solution: Write N, the number of names, to the file. We can Write N, the number of names, to the file. We can add line 75 to do just that: add line 75 to do just that:

#### 75 PRINT#1,N

We can then easily write a program to read the file: the file:

- 10 OPEN 1,8,8, "NAMEFILE"
- 20 INPUT#1,N
- 30 DIM A\$(N) 39 DIM A\$(N)
- 40 FOR 1=1 TO N
- 50 INPUT#1, A\$(I)
- 60 NEXT 69 NEXT I 70 CLOSE 79 CLOSE 1

Another method is to write an end-of-file Another me thod is to write an end-of-file marker, say an asterisk, at the bottom of the file. marker, say an asterisk, nt the bottom of the file. Then we can read the file until we reach the asterisk. There's another way, too. The computer terisk. There's another way, too. The computer changes the STATUS variable when it detects an changes the STATUS variable when it detects an error (STATUS normally equals zero). One such error is end-of-file. If line 75 were not added to the program that writes the file of names, we could still read the file like so:

#### C-www.commodore.ca

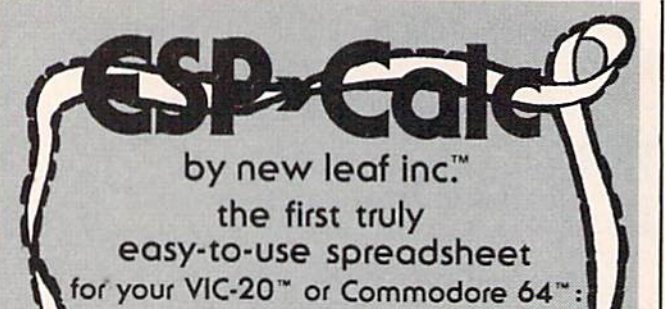

Do you feel lost in a sea of un-ending paperwork? Bui. hove you been waiting to POpefWork? Out. have you been waiting to purchase a spreadsheet program until one wos made that Is easy-to-use? Wait no was mode thot Is eosy-to-vse? Wolt no more . . . **ESP<sup>,</sup>Calc** was designed for you!

€5P'Calc runs on both the Commodore 64'" (Sp·Cok runs on both the Commodore 64 and the VIC 201", with 24K added. This and the VIC 20"', with 24K added. This means you can "step-up" from VIC-20" means you can "step-up" from a VIC-20"\*<br>to a Commodore 64'\*, without needing to purchase a new spreadsheet. Plus, as with our other programs, you even have the option of printed spreadsheets on your option of primed spreodsneels on your Commodore"1 compatible printer. Commodore" compatible prlnter. to a Commodore 64<sup>th</sup>, without needing to

€SP"Colc'S maximum spreadsheet size is €sp·Cok') maxlmum spreadsheet size is limited only by your computer's memory. This means that on a VIC-20'". you con get This means that on 0 VIC·20", you con get approximately 1000 cells, and on approximately 1 000 cells, and on a Commodore 64". approximately 2000 cells. Commodate 64", approximately 2000 cells. Plus help screens are available to you as you use the program. use the progrom.

The two-color manual comes in a three ring binder with dividers, a quick reference card, liberal use of examples and an index. It's a step-by-step guide that will allow even Step-by-Step guide thol will ollow even novice users to operate the spreadsheet program. The screen commands ore printed program. The screen commands ore prlnled in contrasting color to make it easier to In 0 COOtfOSilng colof to moke It eosler to use. We hove also Included complete use. We hove olso Included complete examples of a utility cost spreadsheet, a stock portfolio analysis and a rental income analysts. ono/ysls.

But here's the very best news of Gul ... here's the very best news of all. The price! 011. The price!

است.<br>Disk Version . . . . . . . . . . . 47.50 Cassette Version .......43.50

also available DIORHYTHM+ Cassette Only . . . 14.50 please state VIC-20<sup>™</sup> or Commodore 64<sup>™</sup> OA»R»S (runs on both VIC-20'" Commodore 641") C'A' I~' <sup>S</sup>(Nns on both VIC·20'" & Commodore 64"') Disk Version. . 27.50 Cassette Version. . 24.50

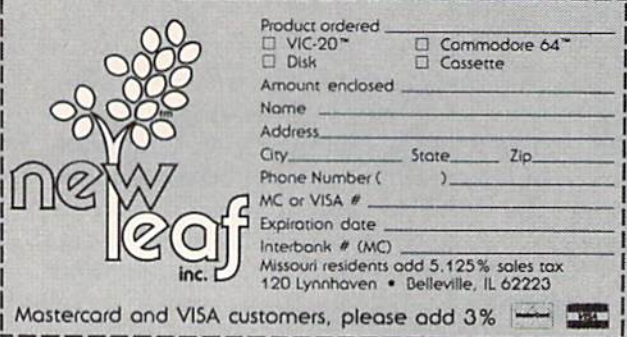

10 OPEN 1,8,8,"NAMEFILE" 10 OPEN 1.8 . 8 . " NAMEFILE"

20 DIM A?(50):N=1 20 DIM A\$(50) : N=1

30 INPUT#1, A\$ (N)

40 IF ST=0 THEN N=N+1:GOTO 30

50 CLOSE 50 CLOSE 1

By the way, if you want to look at the names By the way. if you want 10 look al the names as they come in, you could add a line that will PRINT A\$(N) after the INPUT#.

 $\blacksquare$  ou can also open more than one file at once. This program opens the file we created earlier and writes it to a new file. Along the way, it changes every occurrence of "JOE" to "JACK" changes every occurrence of "JOE" to "JACK" (don't ask why): (don't ask why):

- 10 OPEN 1, 8,8, "NAMEFILE" 10 OPEN 1,B.B."NAMEFILE"
- 20 OPEN 2, 8,7, "0:NEWFILE,S,W" 20 OPEN 2,B,7,"0:NEWFILE,S,W"
- 30 INPUT#1, A\$: S=ST
- 40 IF A\$="JOE" THEN A\$="JACK"
- 50 PRINT#2,A\$
- 60 IF S=0 THEN 30
- 70 CLOSE 73 CLOSE 1

We save the value of ST in the variable S, since the PRINT#2 in line 50 may reset it, and we since the PRlNT#2 in line 50 may reset it, and we don't want to lose the end-of-file indication. don't want to lose the end-of-file indication.

You can also use GET# to read from a file. This program dumps any data file to the screen: This program dumps any data file to the screen:

10 OPEN 1,8,8,"FILENAME" 10 OPEN 1,B,B, "FILENAME"

20 GET#1, A\$: S=ST: PRINT A\$;: IFS=0THEN20 30 CL0SE1 33 CLOSEl

Now maybe you want to examine the file as Now maybe you want to examine the file as a bunch of ASCII numbers. You might type: bunch of ASCII numbers. You might type:

#### 20 GET#1, A\$: S=ST: A=ASC(A\$)

Stop before you go any further! There is Stop before you go any further! There is a problem here. If the program contains any im problem here. If the program contains any imbedded CHR\$(0)'s, ASC will cause an ?ILLEGAL QUANTITY ERROR. You see, CHR\$(0) is read by QUANTITY ERROR. You sec, CHR\$(O) is read by GET as the null siring, and ASC will not work on GET as the null string, and ASC will not work on a null string. CHR\$(0) is not the same as the numeral 0, which has an ASCII value of 48. Instead, use: stead, use:

#### $GET#1, A$: S=ST:A=ASC(A$+CHR$({\emptyset})$

The ASC function gives you the ASCII value of the first character of the string. Unless A\$ is a null string, the appended CHR\$(0) won't affect null string, the appended CHR\$(O) won't affect anything. But if A\$ is null, then ASC will see the anything. But if AS is null, then ASC will see the CHR\$(0) and return 0, which works fine. A confusing situation, to say the least.

Next month, we'll conclude this series with Next month, we'll conclude this series with some miscellaneous material, including answers some miscell aneous material, including answers to frequently asked questions about disk drives. I've shown you only a glimpse of the power of data files. Your disk drive expands your com data files. Your disk drive expands your computer's memory, as well as its processing puter's memory, as well as its processing capabilities. Don't treat your disk drive as capabilities. Don't treat your disk drive as a glorified cassette unit. Its speed, random access, glorified cassette unit. Its speed, random access, and convenience can really open up a whole new world of computing capability.

#### C-www.commodore.ca

# **THE EVERYTHING** BOOK For The **COMMODORE** C-64 VIC-20 OME COMPUTER

• HOW-TO Information on expanding your system

 $\Box$ 

- GAMES The newest, the best, the most
- GIANT Software Directory over 500 descriptions
- Peripherals and Accessories Hundreds of items: printers, joysticks, disk drives, plotters, modems, monitors much more!
- DISCOUNTS! And Easy Order Info

© TENEX Computer Marketing Systems, Box 6578, South Bend, Indiana 46660

**GET IT** jr FREE! **FREE!** 

Just Call Us Toll-Free 1-800-348-2778 1-800-348-2778

Or send your name and address to: FENfX, Box 6578, South Bend, IN 46660 **ffNEX, 8o,," 6578, Soulh Bf'nd, IN 46660**  (219)277-7726 **(2 19) 277·7726** 

 $\sim$ 

# HOTWARE Look At This Month's Best SeUers A Look At This Month's Best Sellers And The Software Industry And The Software Industry

Kathy Yakal, Editorial Assistant Kathy Yakol, Editorial Assistant

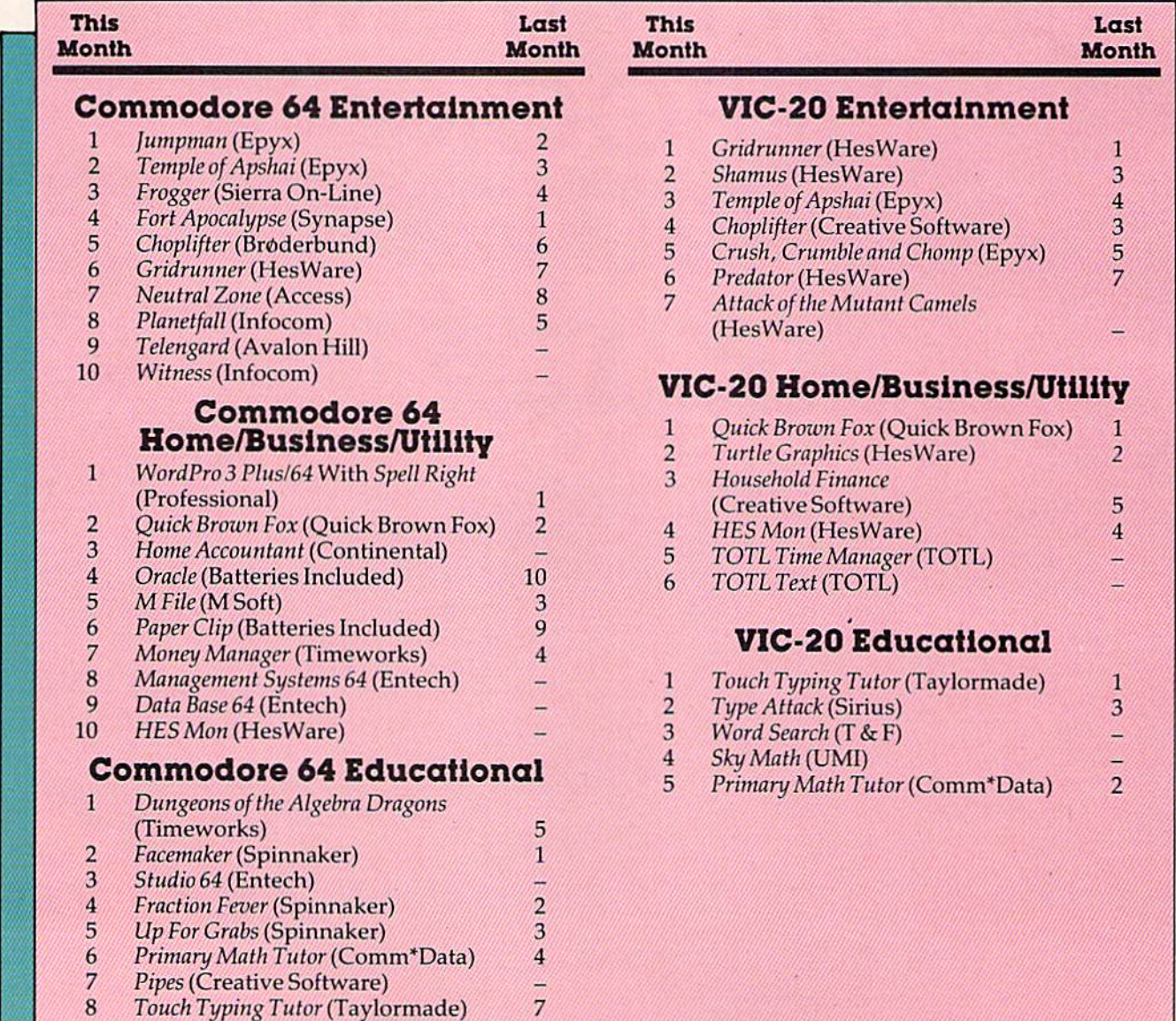

-;c- 'T -;::c 'I

 $\mathbb{R}^2$ 

 $\cdot$  ,  $i^*$ 

## Top 40 Comparing The Software And Record Industries Comparing The Software And Record Industries

Kathy Yakol, Editorial Assistant Kathy Yokel, Editorial Assistant

This month's HOTWARE examines some of This month's HOTWARE examines some of the similarities and differences between the the similarities and differences between the personal-computer software industry and the personal-computer software industry and the record industry. record industry.

Personal computers, some say, cannot be fairly compared to any other consumer product that com pared to any other consumer product that has existed up to now. Computers are unique; no has existed up to now. Computers arc unique; <sup>110</sup> other technology allows so many applications for so little money.

But interesting parallels can be drawn between the computer and record industries. You could say that an amplifier/receiver is comparable to a computer; a turntable or tape deck is like a disk drive or tape drive; and that records and tapes are "software," like floppy diskettes and program cassettes. cassettes.

The analogy is not perfect, of course. A stereo system is useless without software in the form of system is useless without software in the form of records, tapes, or radio broadcasts, but a computer can be programmed by the user to perform an infinite number of functions. In that sense a cominfinite number of functions. In that sense a com-<br>puter is more like a musical instrument, a creative tool. tool.

True, with a stereo cassette deck, you can record off the radio, or make a copy (in violation of copyright laws) of a friend's cherished Beatles album, just as you can copy a spreadsheet program with a computer. But computers are multifunction machines. Some people argue that for a stereo to be comparable to a computer, it would have to be

easily convertible into a dishwasher or a microwave oven or a vacuum cleaner. You can play different kinds of music on a stereo, but it's not exactly the same as running different programs on a computer.

Further, the potential of the two industries is very different. Although audio technology is im very d ifferen t. Although audio technology is improving rapidly (largely because of computer tech proving rapid ly (largely because of computer technology, in fact), stereos will always remain, basically, music-playing machines. But we can hardly imagine what computers will be like someday.

#### A New Kind Of Software A New Kind Of Software

Kapri International, of Sun Valley, California, has been producing and distributing gospel and classical records for the last 20 years. Its employees have seen incredible growth and myriad changes have seen incredible growth and myriad changes in the record industry. in the record industry.

Now, in 1984, it's one of the largest distributors of software for Commodore computers tributors of software for Commodore computers in the country, possibly the largest. Kapri carries well over 1000 different titles from about 100 independent software publishers and distributes dependent software publishers and distributes them to a network of more than 1200 dealers.

Kapri still does some business in record al Kapri still docs some business in record albums, but its primary product these days is software. "We started carrying Atari software in 1980, when we saw that software was going to be a big business," says Kapri president Chris Soular. "Record sales were beginning to drop off on " Record sales were beginning to drop off on a national level at about that time anyway, due partly to pirating and high prices."

COMPUTE!'s Gazette February 1984 55

When Commodore announced its VIC-20 in When Commodore announced its VIC-20 in 1981, Kapri took notice. The VIC, at \$299, was the 1981, Kapri took notice. The VIC, at 5299, was the cheapest microcomputer available at that time. It was a real computer, not just a game machine. And a number of independent software publishers, responding to the public's quick acceptance, began producing a lot of software for it.

"We saw lots of potential in the VIC-20," says Soular. "And when the 64 came out in 1982, Price And Support Kapri dropped its Atari line and concentrated on leaffferences between the two industries. The Na-Commodore software. Soular still doesn't regret tional Association of Records Merchandisers that decision. "Commodore is like the Michael (NARM) is a kind of support group for people in

#### Not So Different

Software publishers view piracy as a growing try to plan for the future. problem, as do record companies. Most programs No such organization exists for Commodore have some kind of "copy protection"—a way to software dealers, says Soular, but he is trying to keep people from making illegal copies—but clever create one. To be called the Independent Comprogrammers can often break the protection.

"Pirating is not as big an issue for the software industry as it is for the music business," says something off the radio than it is to break into a piece of software. But it does cost the industry a lot of money." piece of software. But it does cost the industry a and bulk ordering are expected to give dealers a

Another similarity, says Soular, is the need for industry people to identify with their potential pects to have 150 dealers involved by Christmas. customers. "There can't be a generation gap there. But differences between the record and soft-Not only must we be able to evaluate a product ware industries will call for somewhat different and tell whether or not it is good. We have to know what age group is going to be interested in it, and whether they will buy it." and tell whether or not it is good. We have to strategies. One of the most obvious differences is know what age group is going to be interested in pricing. "Records started out very cheap and got

Generally, records are recorded and software written to appeal to one particular age group. There are, of course, exceptions. written to appeal to one particular age group. puters, there was no industry standard. They

The target age group, Soular thinks, is similar in both the software and record industries. It's young.

"In both businesses, you must have a young enough mind to pick the hits," he says. down to what they thought was fair.

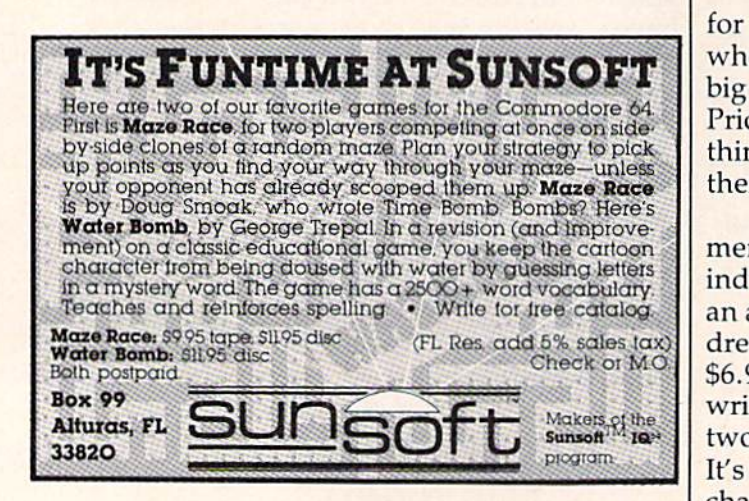

Even though the product he now delivers to retailers is different, Soular finds he must promote software in some of the same ways he did records. software in some of the same ways he did records. "We still do mailings and print up and distribute " We still do mailings and print up and distribute newsletters and brochures," he says. "Only now, instead of calling radio stations and record stores, I'm calling computer stores and trade journals."

#### Price And Support

we knew that Commodore was going to be a hit." Support for retailers is one area where Soular sees Jackson of the computer industry today," he says. the industry. Retailers and distributors stay in Support for retailers is one area where Soular sees differences between the two industries. The Na tional Association of Records Merchandisers (NARM) is a kind of support group for people in the industry. Retailers and distributors stay in **Not So Different** touch through this national network. They keep<br>each other in touch with what's happening and each other in touch with what's happening and try to plan for the future.

Soular. "It is still a lot easier to tape an album or information and resources for dealers. Advertising No such organization exists for Commodore software dealers, says Soular, but he is trying to create one. To be called the Independent Com programmers can often break the protection. modore Software Dealers Association, it will set "Pirating is not as big an issue for the software up a network similar to that of NARM's. It plans industry as it is for the music business," says to work closely with Commodore itself to provide information and resources for dealers. Advertising something off the radio than it is to break into a co-ops (in which dealers receive subsidies for ads) lot of money." *financial break in the heated price wars with mass* Another similarity, says Soular, is the need merchandisers and discount houses. Soular expects to have 150 dealers involved by Christmas.

But differences between the record and soft ware industries will call for somewhat different it, and whether they will buy it." **Exercise** more and more expensive," says Soular. "When Generally, records are recorded and software people started selling software for personal com-There are, of course, exceptions. There are, of course, exceptions. The target age group, Soular thinks, is similar ness machines, but that would have looked ridicuin both the software and record industries. It's lous. People wouldn't pay hundreds of dollars for young. The piece of software they bought to use with a specific software they bought to use with a "In both businesses, you must have a young computer that cost \$299. So they brought the price down to what they thought was fair. In both businesses, you must have a young<br>enough mind to pick the hits," he says.<br>"So the big guys were charging a lot of money".

for their software. Along came these little guys for their software . Along came these little guys who had fairly good packages for a lot less. The big guys had to lower their prices to. keep selling. big guys had to lower their prices to, keep selling. Prices are getting a bit more reasonable, and I think they'll probably come down some more and then stabilize." then stabilize."

The relationship between product develop The relationship betwee n product development and pricing can also be dissimilar in the two industries, notes Soular. "A band could work on an album for five or six months and spend hundreds of dollars making a record. Then it sells for \$6.99. On the other hand, you've got software writers who can write a program in a month or two—spare time, even—and sell it for \$89.95. two-spare time, even-and sell it for 589.95. It's a very young industry, though. Things will change."

#### Cwww.commodore.ca

# Look at these **Look at these**  Features **Features**

- Fully screen-oriented Ful ly screen-oriented
- Horizontal and vertical scrolling
- Terminal mode never seen before on a wordprocessor
- Supports Commodore disk and cassette handling Supports Commodore disk and cassette handling
- Imbedded commands Imbedded commands

**BLIZTEXT** is a **BLIZTEXT is a**<br>trademark of ELCOMP PUBLISHING. INC. PUBLISHIN G, INC.

Commodore-64 and Commodore-64 and<br>VIC-20 are trademarks of Commodore or Commodor

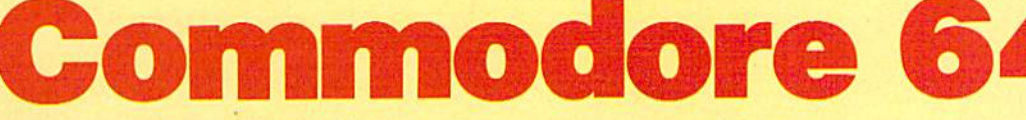

Wordprocessor

#### BLIZTEXT -- SUPER WORDPROCESSOR for the Commodore-64

- ON SALE NOW! ON SALE NOW! -
- Fully screen-oriented, up/down, left and right scrolling - Upper and lower case
- More than 70 commands

for

**for** 

- · Full I/O compatibility with Commodore peripherals Upper and lower case
- Works with practically every printer on the market,<br>user definable printer control commands user definable printer control commands
- . INCLUDE command allows handling large files on up to 4 diskettes or on cassette.
- **•** Build in terminal software for electronic mail and networking. Telecommunications mode, upload and
- download, save on disk or cassette.
- Dynamic formatting, Imbedded commands **•** Single keystroke for disk directory and error channel
- **Program comes on disk or cassette**
- Program comes on disk or cassette<br>• Double line spacing, left and right margin justification, centering, page numbering, and practically everything one expects from a good word processor.<br>AVAILABLE NOWI

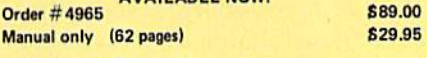

#### **MACROFIRE**

mACROFTILE<br>Editor/Assembler for the Commodore-64 ON SALE NOW AVAILABLE IMMEDIATELY

One outstanding tool, consisting of 3 powerful elements combined into one efficient program!

- 1.) Fully screen-oriented Editor (more than 70 commands)
	- 2.) Very fast assembler with macro capability
- 3.) Machine Language Monitor

Assembly can be started from the editor. Translates in 3\_passes. More\_than\_1,000 lables, screen oriented/no line<br>numbers, scrolling, includes disk files. numbers, scrolling, includes disk files.<br>Practically everything the serious machine language

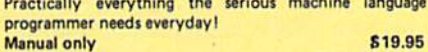

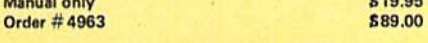

HOFACKER

#### THE GREAT BOOK OF GAMES, VOL.1. THE GR EAT BOOK O F GAMES. VOL.!, by Franz Ende

46 programs for the Commodore 64 Introduction to graphics and sound. How to program your own games. Walking pictures, animation, high resolution graphics, programming tips and tricks, hints and useful subroutines for the beginner and advanced programmer. This book is a MUST for every C-64 owner. Come and get it  $-1t$ 's yours for only  $\qquad \qquad$  \$9.95 Order #182 128 pages \$9.95 Programs from the book on disk. **Order #4988 819.95** 128 pages

MORE ON THE SIXTYFOUR, by H.-C. Wagner How to get the most out of your powerful Commodore 64. Very important subroutines, tricks and hints in machine language for your C-64. How to modify DOS. How to connect a parallel and serial printer. How to design your own terminal program for communication and networking. Dig into I/O for cassette and disk. **Order** # 183 S9.95

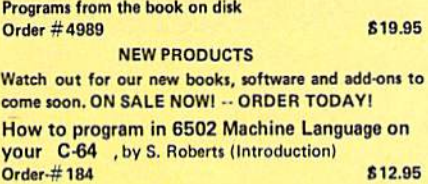

Commodore-64 Tune-up, Vol. I, by S. Roberts How to expand and customize your C-64.

#### **Order # 185** 812.95 **Small Business Programs for the Commodore-64** by S. Roberts How to make money using your C-64. Mailing list,

invoice writing, inventory, simple wordprocessing and much more.  $Order # 186$  \$12.95

CARD, Eurocheck, ACCESS, Interbank<br>Prepaid orders add £3.50 for shipping (USA)<br>£5.00 handling for C.O.D.<br>All orders outside USA: add 15 % shipping, Califor<br>nia residents add 6.5 % sales tax. PAYMENT: check, money order, VISA, MASTER<br>CARD, Eurocheck, ACCESS, Interbank<br>Prepaid orders add S3.50 for shipping (USA)<br>S5.00 handling for C.O.D.<br>All orders outside USA: add 15 % shipping, Califor-<br>nia residents add 6.5 %

SINGAPORE 0718<br>Phone: 3382623, 3388228<br>Telex: 56516 89 Short Street<br>Unit 03-07, Golden Wall Auto Centre<br>SINGAPORE 0718

#### <u>Hardware Add-Ons:</u>

Parallel printer interface KIT Order #4990 \$ 19.95 Direct Connect Modem KIT Order #4991 Ask f.price Universal Experimenter Board Order # 4970 \$ 9.95 Expansion Board, space for four experimenter boards(board only) Order # 4992 \$ 29.95

For your VIC-20 **Tricks for VICs** Universal Experimenter board

**S** 9.95

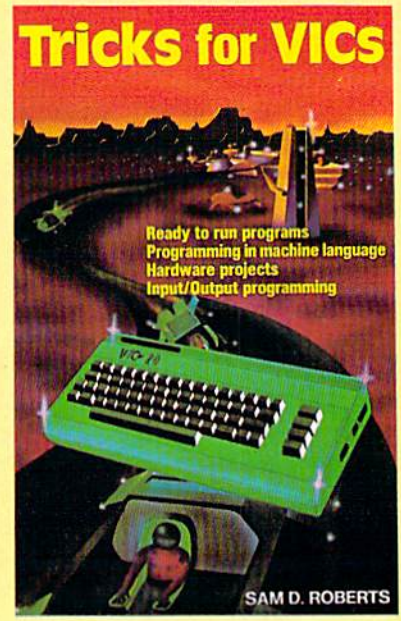

ELCOMP PUBLISHING, INC ELCOMP PUBLI SHING, INC 53 Redrock Lane Pomona, CA 91766 Pomona. CA 91766 Phone: (714) 623 8314 Telex: 29 81 91 Ing.W. Hofacker GmbH Ing.w. Hotscker Gmbi<br>Tegernseerstr. 18<br>D-8150 Holzkirchen m:frador

Telex: 52 69 73

ELCOMP PUBLISHINQ, INC. ELCOMP PUBLISHING. tNC. 53 Redrock Lane<br>Pomona, CA 91766<br>USA<br>Phano: (314) 633-83 USA Phone: (714) 623-8314<br>Telex: 29 81 91 Telex: 29 81 91

ELCOMP Computer (S) Pte. Ltd. 89 Short Street<br>Unit 03-07, Golden Wall Auto Centre<br>SINGAPORE 0718 **Telex: 56516** 

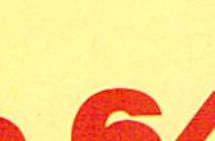

**64** 

**Dealer and Distributor** inquiries are invited.

INSIDE VIEW

# Steve Punter Steve Punter The Programmer Behind The Programmer Behind WordPro WordPro

Selby Bateman, Assistant Features Editor Selby Bateman, Assistant Features Editor

When the conversation among When the conversation among Commodore users turns to Commodore users turns to word processing, the name word processing, the name of Steve Punter is usually not far behind. Creator of the far behind. Creator of the hugely successful WordPro hugely successful WordPro word processing package, word processing package, Punter is 25-year-old Punter is a 25-year-old Canadian-based programmer Canadian-based programmer who has quickly made a name for himself. Here, he offers for himself. Here, he offers his comments on the future of his comments on the future of WordPro, his own approach to *WordPro,* his own approach to writing programs, and the writing proprams, and the characteristics that separate characteristics that separate the top programmers from the crowd. crowd.

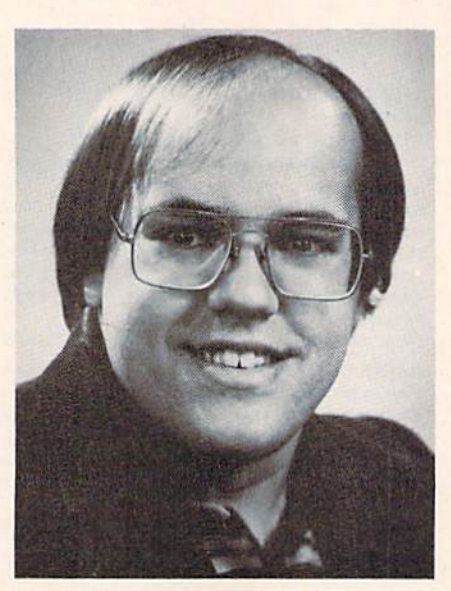

Steve Punter, author of WordPro.

The data processing teachers who used to<br>
shoo young Steve Punter away from his<br>
Toronto high school's Wang 2200 com-<br>
puter would today more likely invite him<br>
back as a graduation speaker. In those days, ever shoo young Steve Punter away from his shoo young Steve Punter away from his Toronto high school's Wang 2200 com Toronto high school's Wang 2200 computer would today more likely invite him puter would today more likely invite him back as a graduation speaker. In those days, every time a data processing class would arrive to use the Wang, there was Punter huddled over the the Wang, there was Punter huddled over the hardware. hardware.

"I kept pestering them, so they finally had to stop me from coming into the room," Punter says, stop me from coming into the room," Punter says, laughing. "I was banned from going near it."

That initial experience with computing in That initial experience with computing in 1976 only whetted his appetite. Now, as a seasoned programmer with a proven track record, Punter is exploring the farther reaches of word 58 COMPUTE!'s Gazette February 1984

processing, bulletin board processing, bulletin board software, and a variety of other programming areas. programming areas.

WordPro 3 Plus/64, which Punter has been developing and Punter has been developing and refining in various forms since 1978, has become the top seller among the Commodore 64 home, among the Commodore 64 home, business, and utility software business, and utility softwa re packages. Its range of features packages. Its range of fea tures and ease of use account for its and ease of use account for its popularity and reflect Punter's popularity and reflect Punter's approach to programming. In approach to programming. In addition to his successes with addition to his successes with WordPro, Punter has written all of the software used by Commodore bulletin board systems in dore bulletin board systems in the United States. He has been the United States. He has been running his own bulletin board running his own bulletin board since April 1981.

After finishing grade 13 in high school (On After finishing grade 13 in high school (Ontario is the only Canadian province that still has a grade 13), Punter jumped into programming grade 13), Punte r jumped into programming rather than college. The results have been electrifying for him. In addition to his heavy pro trifying for him. In addition to his heavy programming schedule, Punter also teaches a course in BASIC at the York Main Library in Toronto. Yet, he has never taken a single computer course himself. himself.

Punter first began programming on a Texas Instruments programmable calculator. The ex Instruments programmable calcu la tor. The experience convinced him of his interest and his pe rience convinced him of his interest and his talent. "I learned all of the ropes of programming on that," he says, "especially how to get big programs to fit in little spaces." grams to fit in little spaces."

#### Cwww.commodore.ca

# Six great games to make you really<br>glad you own the COMMODORE 64.

Playing games is probably one of the main reasons you bought the computer you did - the COMMODORE 64" When it comes to games, there are none more sophisticated, challenging - and just plain  $fun -$  than the strategy games from SSI.

We made our considerable reputation by producing some of the finest games for We """" **by producing**  the Apple<sup>®</sup> To make sure all you G-64 owners out there don't get left out, we're owners out there don't get left out, we re<br>converting as many of our games to your **favorite computer as we possibly can** 

Here's a realtime wargame<br>that gives you that gives you hat gives you<br>the speed of arcade games and sophis^ tication of strategy games. It is one of the **one of the**  finest and fastest tankfinest and<br>fastest tank-<br>battle games<br>ever made ever made. You can choose from over 70 tanks, over *TO* tarks, ever made<br>
You can<br>
hoose from<br>
her 70 tanks,<br>
the Nazi<br>
Tiger to the

the speed of<br>arcade games<br>and sophis-<br>tication of<br>strategy

e of the<br>nest and<br>est tank-<br>e games<br>er made.

-

Abrams M-1. **Almms M·1.**  Disk cas Disk **& cas** sette. \$39.95 ~tte. **539.95** 

fastest tank-<br>
battle games<br>
ever made<br>
You can<br>
choose from<br>
from the Nazi<br>
Tiger to the

'oted "1982 **voted** <sup>1982</sup> BEST COMPU BEST COMPIJ. TER SPORTS GAME" by **Electronic** Games maga zine. Compu Compo te Baseball\* lets you manage any manage any<br>"NL and AL NL and AL<br>teams of past and present and present All the op-<br>"Nons of a real manager are at your dis posal You can even make up your own imagi nary teamsi On disk. \$39.95

ı.

BEST COMPUTER SPORTS<br>
GAME" by<br>
Electronic<br>
Games magazine, Compute<br>
Paseball"

ames maga-<br>
ine, Compute<br>
te Baseball<br>
lets you<br>
manage any

The North African Cam paign of 1941-<br>
Paign of 1941-42 is faithfully<br>recreated recreated here. Just as knights on tall horses rode out on the First Crusade neariy a millenium ago, you'll have a chance to ride in your Crusader tanks against the Finant ago,<br>
you'll have a<br>
chance to<br>
ride in your<br>
chance tank<br>
spans the<br>
invading Nazi forces aaing Nazi<br>forces.<br>Disk & cassette. \$39.95 sette. **\$39 95 knights on tall<br>
knights on tall<br>
horses rode<br>
out on the<br>
First Crusade** against the<br>against the<br>myading Nazi<br>forces.<br>Disk & cas-

If you've ever you've ever<br>dreamed of playing the pro-taur golf circuit on the world's finest courses with the likes of Arnold Pal mer and Jack "'"'''' **the hlr.es** """ **of** """"' .... **muand**  Nicklaus this game is your dreamcome-true. The famous Pebble Beach course is faith-<br>fully reprofully repro duced This is golf simulation at its best!<br>On disk On disk. \$39-95 **139.95**  playing the<br>pro-tour golf<br>circuit on the<br>world's finest Fishest<br>Ses with<br>Likes of<br>Ind Jack<br>Micklaus your gream-<br>- come-true<br>- The famous<br>- Pebble Beach<br>- come is interest and final line<br>- and final line s raim-<br>repro-<br>This is tully repro-<br>duced. This is<br>golf simulation<br>at its best!

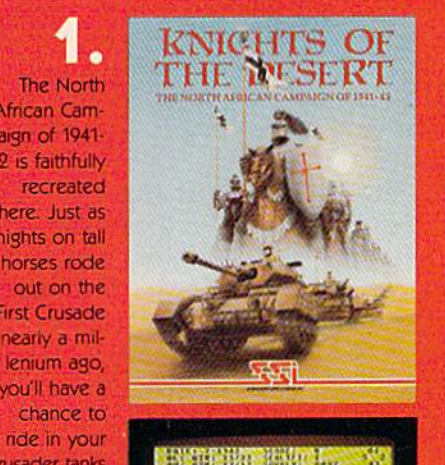

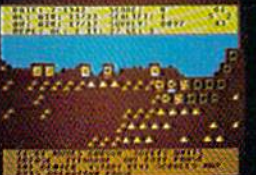

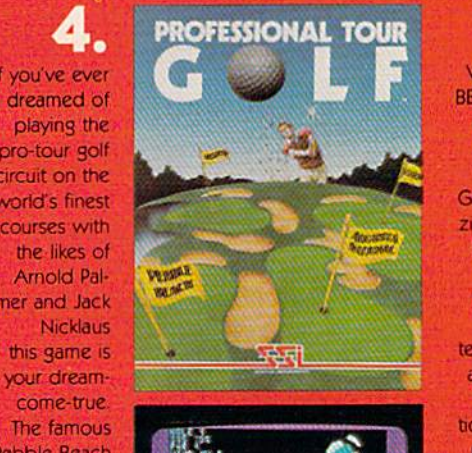

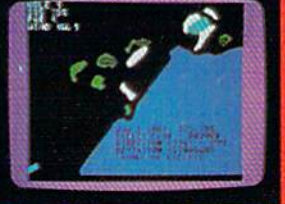

Apple is a registered trademark of Apple Computer, Inc. Apple is a registered trademark of Apple Computer, Inc.<br>Commodore 64 is a trademark of Commodore Electronics, Ltd.

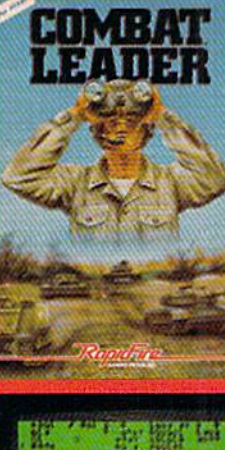

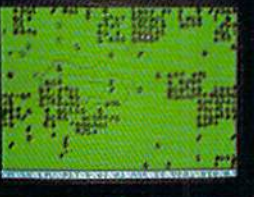

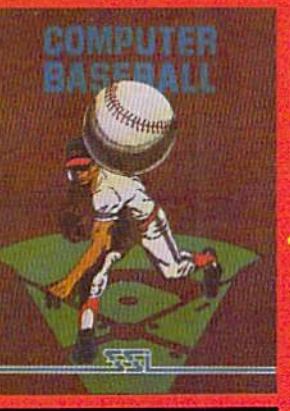

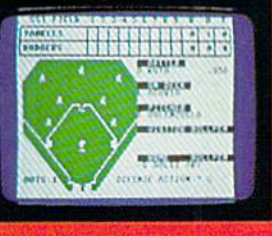

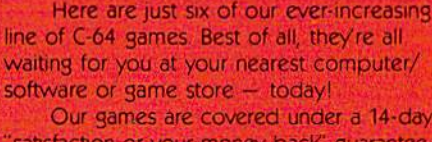

Our games are covered under a 14-day satisfaction or your money back" guarantee.

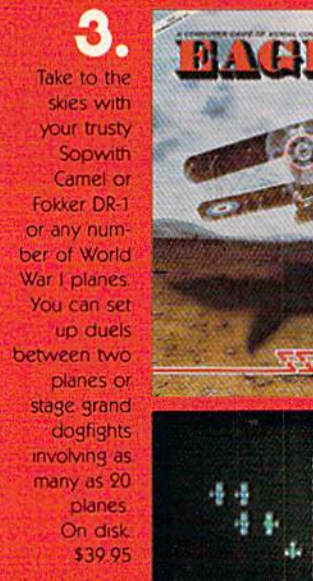

You can set up your own championship bouts using real champs to answer the age-old ques tion Who really was the greatest of all time? Could Joe Louis out wit Muhammed Ali? Could Jack Dempsey outslug Larry Holmes? Best of all, you get to manage On disk. \$39.95

6.

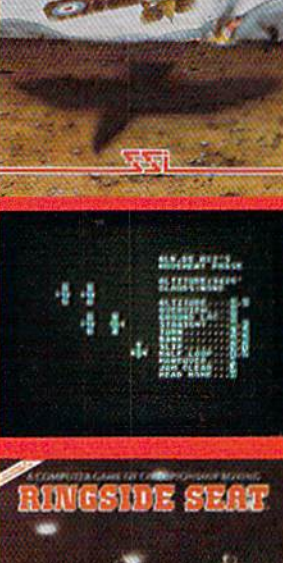

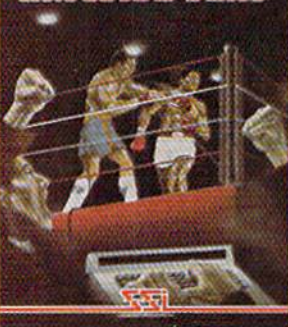

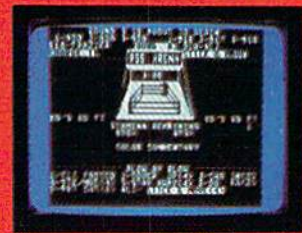

Screen displays are not necessarily from the Commodore 641

**STRATEGIC SIMULATIONS INC.** 

If there are no convenient stores near you, VISA & Mastercard holders can order direct by calling 800-227-1617, ext. 335 (toil free). In carr **order dll'ect by all&rig 800-227-1611, ext. 135 (taD free). In**   $California,$  call 800-772-3545, ext 335.

To order by mail, send your check to: STRATEGIC SIMULATIONS INC. 883 Stierlin Road, Bldg. A-200, Mountain View, CA 94043. (California residents, add 6.5% sales tax.)

#### WRITE FOR A FREE COLOR CATALOG OF ALL OUR GAMES. C www.commodore.ca

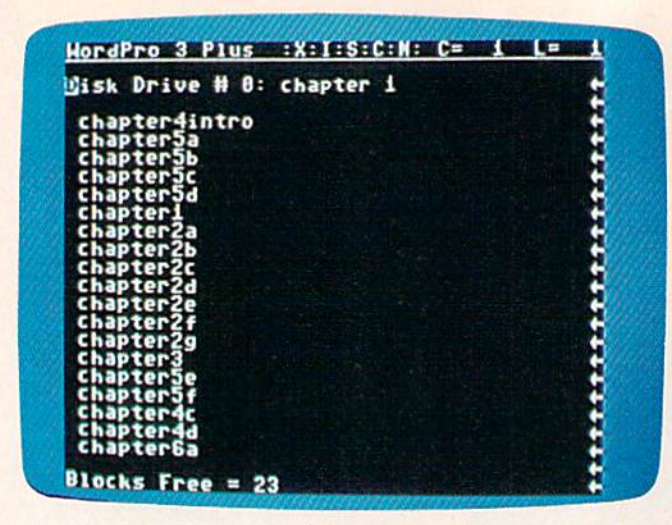

The WordPro Plus directory displays filenames mid blocks *Tile* Word Pro 3 Plus *directory displays filcllamcs and blocks*  free. *free.* 

WordPro originated from Punter's attempt to write a text-editing program rather than a fullblown word processor. But feedback from com blown word processor. But feedback from computer users about their word processing needs puter users about their word processing needs started him on the trail of something more. With Stuart Martin, who was among the first to recog Stuart Martin, who was among the first to recognize WordPro's potential, Punter formed Pro-Micro ni ze *WordPro's* potential, Punter formed Pco-Micro Software Ltd. Software Ltd .

Today, after developing successive forms of Today, after developing successive forms of the program, Punter is writing WordPro 64. This the program, Punter is writing *WordPro* 64 . This new program, he says, will encompass all the new program, he says, will encompass all the

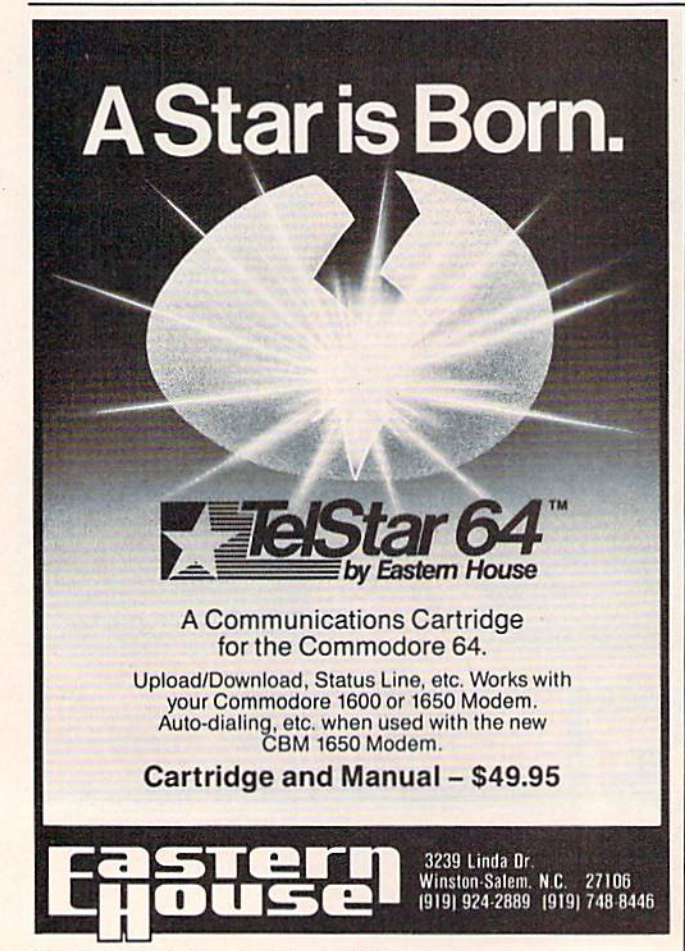

features he believes belong in a word processor. features he believes belong in a word processor, Some examples: truly proportional spacing, with separate printer drivers for printers which need separate printer drivers for printers which need them; double-column printing; and screen for them; double-column printing; and screen formatting that will not break words at ends of lines (*parsing*), a real boon in proofreading.

rom his own experiences and observations of F rom his own experiences and observations of other software writers and programs, Punter has some clear thoughts on what separates first-rate some clear thoughts on what separates first-rate programmers from the also-rans: originality, understanding the users' needs and possible mis derstanding the users' needs and possible mistakes, and taking the care to create speedy, easily handled programs. handled programs.

"The ones who aren't the top programmers "The ones who aren't the top programmers are the ones who can't come up with their own are the ones who can't come up with their own ideas. They copy everyone else, and they're not ideas. They copy everyone else, and they're not going to gain the recognition," he says. "Another going to gain the recognition," he says, "Another step is that you have to understand what the user is going to encounter. A lot of programmers I've seen don't really take that into account. Subsequently, those programs are either easy to crash or easy to mix up. It's very important that the or easy to mix up. It's very important that the programs be bullet-proof—that's a word that's been coined over the years. Besides being bullet been coined over the years. Besides being bulletproof, a program must be easy to understand."

Many programmers today favor a multiplemenu approach to software, and Punter agrees menu approach to software, and Punter agrees that the concept is valid. But he also thinks that that the concept is valid. But he also thinks that quick and logical keystroke commands make pro quick and logical keystro ke commands make programs even easier to use. Although he admits his grams even easier to use, Although he admits his approach may require extra effort of the user at first to learn the commands. Punter is convinced first to learn the commands, Punter is convinced that the end result is much faster and simpler handling over the long haul. WordPro is based on ha ndling over the long haul. *Word Pro* is based on that principle. that principle .

bachelor who lives in one of North Ameri A bachelor w ho lives in one of North Ameri· ca's most exciting cities, Punter gets away from ca's most exciting cities, Punter gets away from programming with interests in music and video, programming with interests in music and video, science fiction reading and conventions, and occasional long drives. casional long drives.

"Sometimes I go through periods when I don't do a thing because I just can't come up with anything new. Then I get these times when I sit down and program and program. It comes and down and program a nd program. It comes and goes," he says. goes," he says,

"I get people around me who say, 'Oh, you're " I get people around me who say, 'Oh, you're just being lazy' when I'm not working. And sometimes I do feel guilty for spending, say, a week or two without doing a thing. But occasionally that's good for me. Then it clears up all of the dead ends I've run into." I've run into."

Punter is less than certain that ten years from now he will still be writing programs with the now he will still be w riling programs with the same zeal. But in the immediate future, at least, Commodore users can expect a few more interesting software products from the author of WordPro. *WordPro,* •

#### C-www.commodore.ca

#### **For CBM-64 and VIC owners only:**

This is just 1 of 20 pages of the newest and biggest Sky les cata log, hot off the press.

its full  $7\frac{1}{4}$  x 9 splendor, and sp lendor, and another <sup>19</sup> pages another 19 pages of peripherals, of periph erals, software and books software and books that will make your that will make your CBM-64 or VIC CBM-64 or VIC computer even computer even nicer to live with. nicer to live with. So, if we missed So, if we missed We know you'll want this page, in

sending you your sending you your very own copy very own copy within the last few within the last few weeks, call us at weeks, call us at (800) 227-9998 **(800) 227-9998**  (unless you live (unless you live in California, in in California, in which case call which case call (415)965-1735. **(415) 965-1735.** 

Extra software power for your Commodore 64

For the contract of the anti-space of the space of the contract of the space of the contract of the space of the space of the space of the space of the space of the space of the space of the space of the space of the space

SIII is the car in the car in a both of the and the team of the and the car in a second to the car in a second to the car in a second to the car in a second to the car in a second to the car in a second to the car in a sec

predicted with

· Date of the art of the article with the article and a series of the article and the article and the article and the article and the article and the article and the article and the article and the article and the article A principle and primaring of the number of a and the principle and column of the animal state of the state of the column of the state of the state of the state of the state of the state of the state of the state of the sta

A provide a different provides and provide a completed and the provide and provide a completed and provide a completed and provide a completed and provide a completed and provide a completed and provide a completed and pro The area defined to the manufacturing the article of the article and the processing of the article of the article of the article of the article of the article of the article of the article of the article of the article of

· Prediction of the distribution of the transportation of the transportation of the transportation of the transportation of the transportation of the transportation of the transportation of the transportation of the transp

all provided to the first throw the provided throw the provided to the provided throw the provided throw the provided throw the provided throw the provided throw the provided throw the provided throw the provided throw the

at a determined by the and the countries in the and the animal production of the animal production of the animal production of the animal production of the animal production of the animal production of the animal productio

user of power and property of the defence of the company of the company of the company of the company of the company of the company of the company of the company of the company of the company of the company of the company

But of the country and the property of the article of the anti-

manufactural contraction in the and one of the team of the and one of the state of the state of the and one of the state of the state of the state of the state of the state of the state of the state of the state of the sta

With BUSICALG 2 Weet the

**TA SOftWe ALC 2 Property** 

Edminodore 64

**INSURALG 3: We're not all about 13: We're not all about 13: We're not all about 13: 2010 10:00 PM** 

Introduce of the determined and the and the and the second and the second and the second and the second and the second and the second and the second and the second and the second and the second and the second and the secon

King and the apple of the anti-the and the action of the anti-the and the strain of the action of the apple of the apple of the apple of the apple of the apple of the apple of the apple of the apple of the apple of the app

Charles and Section of the Mary Charles of the Marian Charles and Section of the Mary Charles and

**artpanion** 

Charter Contract Contract Contract Contract Contract Contract Contract Contract Contract Contract Contract Contract Contract Contract Contract Contract Contract Contract Contract Contract Contract Contract Contract Contrac

For the Real of the case of the data of the case of the case of the case of the case of the case of the case of the case of the case of the case of the case of the case of the case of the case of the case of the case of th

ausication commone ea. diat

BUSICALC 1 COMMODORE 64, disk<br>BUSICALC 1 COMMODORE 64, disk<br>BUSICALC 1 COMMODORE 64, disk<br>BUSICARLC 3 COMMODORE 64, disk<br>BUSICARLC 3 COMMODORE 64, disk<br>BUSICARLC 3 COMMODORE 64, disk

BIG ALGO A COMMODORE 64, disk<br>BIG ACALC 2 COMMODORE 64, disk<br>BUG ACALC 2 COMMODORE 64, disk<br>BUG ACALC 2 COMMODORE 64, disk<br>BUG ACALC 2 COMMODORE 64, disk<br>BUG ACALC 2 COMMODORE 64, disk<br>BUG ACALC 20, disk of light

CHARGE 2 COMMODORE 64, district of the case of the Case of Case of Case of Case of Case of Case of Case of Case of Case of Case of Case of Case of Case of Case of Case of Case of Case of Case of Case of Case of Case of Cas

RICHARD COMMODORE BALLADO COMMODORE BALLADO COMMODORE BALLADO COMMODORE BALLADO COMMODORE BALLADO COMMENTE

A CO COMMODOD RE BALLOCAL AREA DE ARTICLE AND ASSESSED AND CONSTRUCTION OF THE REAL OF THE REAL OF THE REAL ORDER OF THE REAL ORDER OF THE REAL ORDER OF THE REAL ORDER OF THE REAL ORDER OF THE REAL ORDER OF THE REAL ORDER

all Strategie and an idea of the case of the case of the case of the case of the case of the case of the case of the case of the case of the case of the case of the case of the case of the case of the case of the case of t

eand giving and the state of the care of the anti-

From Skyles Electric Works, the From Skyles Electric Works, the oldest and largest oldest and largest professional professional specialists in the specialists in the business. business.

**549.00** 

79.00'

129.00 42.95

42.95

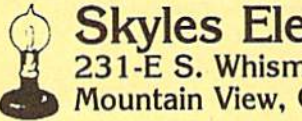

Skyles Electric Works ' **Skyles Electric Works**  231-E S. Whisman Road 231-E S, Whisman Road Mountain View, California <sup>94041</sup> **Mountain View, California 94041** 

#### Cwww.commodore.ca

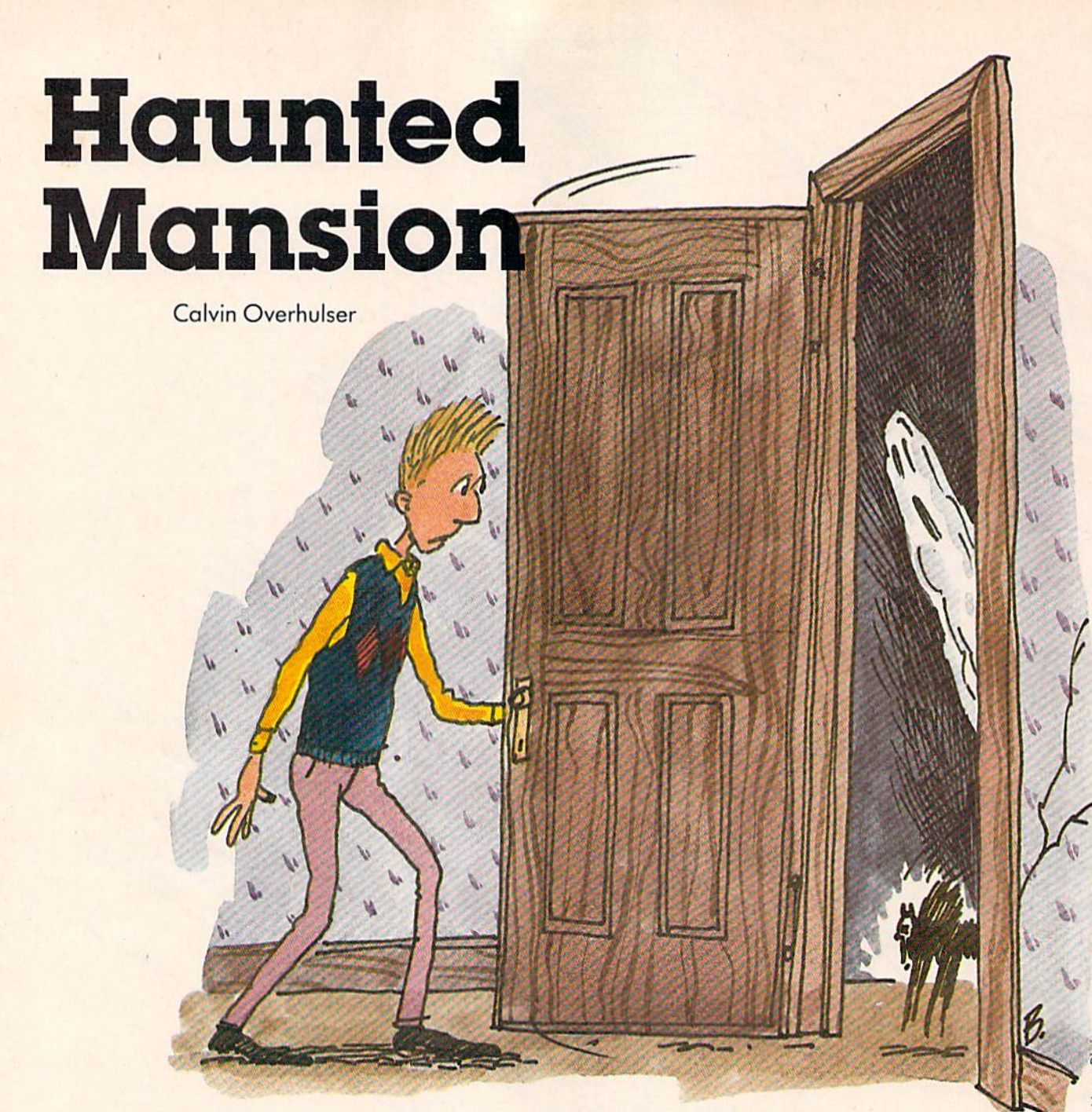

"Haunted Mansion" is a joystick-controlled action game with colorful and imaginative graphics. Written for the VIC with at least 3K graphics. Written for the VIC with at least 3K expansion, we've added a version for the 64.

#### How To Play How To Play

After selecting one of six skill levels, use your joystick to maneuver through the maze to one of the cats. When you've got him, return to the bottom row of the maze, the only safe spot for felines in this game. If you run into a ghost or bat on your return, you'll drop the cat and lose points. The frightened cat will then jump to another random location in the maze. The ghosts and bats dom location in the ma ze. The ghosts and bats aren't deadly. When you run into one, you eliminate it, but lose points. At the higher skill levels, you'll have to sacrifice points by deliberately you' ll have to sacrifice points by delibemtely running into the ghosts or bats to clear a path to get to a cat. get to a cat.

Your most dangerous enemies are the moving Your most dangerous enemies are the moving evil spirits (which look like glowing jack-o-evil spirits (which look li ke glow ing jack-o-

#### Gwww.commodore.ca

An evil witch has captured some friendly neigh An evil witch has captured some friendly neighborhood cats and taken them to her haunted mansion, where she will later turn them into "witch cats." She is out flying on her broom in search of more—so now is your chance to enter the mansion and rescue the cats. The witch's mansion is a maze of corridors, and she has placed the cats in various locations throughout the maze. Your goal is to rescue the cats while avoiding ghosts, bats, and evil spirits. evil spirits.

# Toi

The world may be short of oil. And short of jobs. But there's no shortage of entertainment. Arcades. Movies. Amusement parks. TV Concerts. Records. You've got your choice. And every day, more of you are choosing Hesware computer games. The world may be short of oil. And short of jobs. But there's no shortage of entertainment. Arcades. Movies. Amusement parks. TV. Concerts. Records. You've got your choice. And every day,

That's because only the best games earn the HesWare title. Tough, challenging, arcade quality action games like Gridrunner,™ Predator,™ Retro Ball,™and Robot Panic™ more of you are choosing HesWare™computer games.<br>That's because only the best games earn the HesWare title. Tough, challenging, arcade quality<br>action games like Gridrunner,™ Predator,'™ Retro Ball,'"and Robot Panic:™

Mind-bending strategy and role playing adventures like Pharaoh's Curse™ and Oubliette™ Mind-bending strategy and role playing adventures Ining-bending strategy and role playing adventures<br>like Pharaoh's Curse<sup>\*</sup> and Oubliette:<sup>\*</sup>

Zany new titles that have to be seen to be believed. Zany new titles that have to be seen to be believed. Would you believe Attack of the Mutant Camels™?? Would you believe Attack of the Mutant Camels'",?

You don't need an expensive computer to enjoy HesWare action, either. HesWare programs are available on cartridge, diskette or cassette for VIC 2Of Commodore 64, Atari"" and IBM1" personal computers. You don't need an expensive computer to enjoy HesWare action, either. HesWare programs are available on cartridge, diskette or cassette for VIC 20," Commodore 64," Atari<sup>®</sup> and IBM<sup>®</sup> personal computers.

When you pick up a HesWare game, you know it's ready for the toughest test of all: beating out the tough competition for your attention. When you pick up a HesWare game, you know it's ready for the toughest test of all: beating out the tough competition for your attention.

HesWare games. Just one of the ways HesWare is HesWare games. Just one of the ways HesWare is expanding the computer experience. Look for them at your favorite software retailer.

VIC 20 and Commodore 64 are trademarks of Commodore Electronics Ltd. Atari is a registered trademark of Atari, inc.<br>IBM PC is a registered trademark of International Business Machines. Pharaoh's Curse is a trademark of Syn

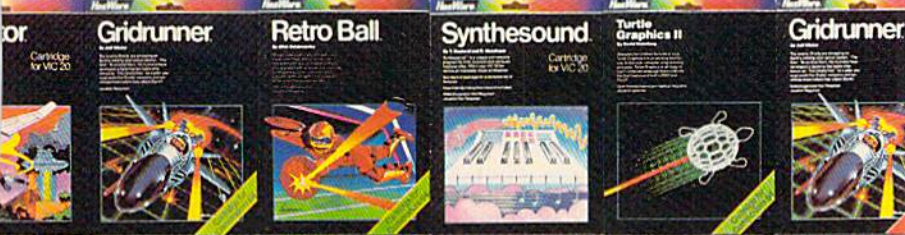

tough **tough<br>customer.** 

dore.

HesWare

150 North THill Drive Brisbane, CA 94005 BO0-22/-6703 [in California 800 632-7979] Dept. CZO

Shamu

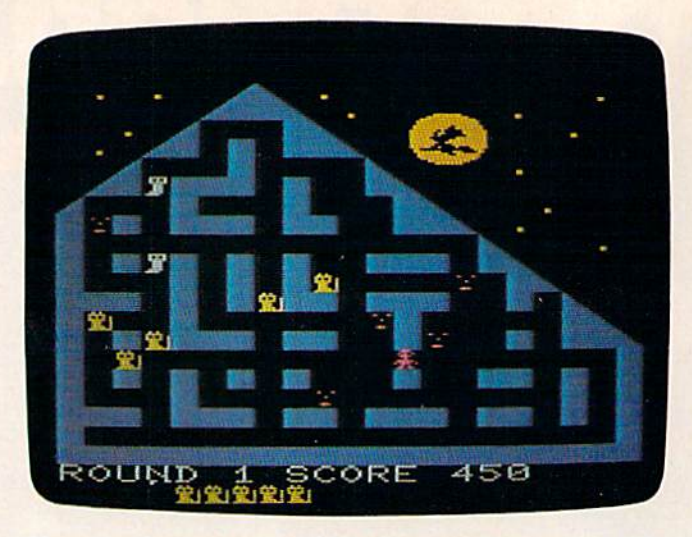

Menacing demons surround the player (right center) in this VIC game of "Haunted Mansion."

lanterns). If you run into one of them, there's no second chance—the game ends, and your final score, skill level, and round are displayed. You will then be given the option to play another game will then be given the option to play another game and choose a skill level. The higher skill levels award more points but are more difficult.

#### For VIC Users For VIC Users

If you have a VIC, you must use a memory expander. If you use 3K expander, just type in the pander. If you use a 3K expander, just type in the game (read Typing Tips at the end of the article) and run. If you use 8K or greater expansion, type in the following line before loading or entering the program: the program:

#### POKE 642,32:SYS 58232 POKE 642,32:SYS 58232

Be sure to enter this line in immediate mode and Be sure to enter this line in immediate mode and press RETURN before loading the program, as it press RETURN before loading the program, as it is necessary to move the start of BASIC to the is necessary to move the start of BASIC to the beginning of the first 8K expansion block of beginning of the first 8K expansion block of memory. memory.

#### How The VIC Version Works How The VIC Version Works

have included REMs for the major subroutines I have included REMs for the major subroutines to show how the program is logically constructed. The main loop is in lines 210-240. Lines 300-307 are used to update the location of the cat saver are used to update the location of the cat saver (the player) and the selected evil spirit. The (the player) and the se lected evil spirit. The ON...GOSUB in line 215 for the cat saver and in line 630 for the selected evil spirit allows the new line 630 for the selected evil spirit allows the new location for either to be calculated using the same subroutines. subroutines. .

To speed up the joystick response, I used a machine language routine which is READ in line <sup>120</sup> and POKEd into the cassette buffer. The DATA 120and POKEd into the cassette buffer. The DATA statements are found in lines 9000–9040. The SYS in line 210 calls the routine, which places the value of the joystick reading in location 830 and the fire of the joystick reading in loca tion 830 and the fire button reading in location 831. button reading in loca tion 831-

If you think of the joystick positions as points "Haunted Mansion," 64 version.

on a compass, you can see the joystick values in location 830 as foilows: location 830 as follows:

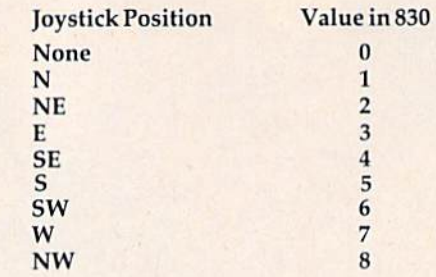

The fire button values are contained in location 831 as follows:

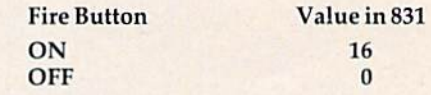

This routine allows the BASIC program to PEEK(830) or PEEK(831) as needed, and it reads PEEK(830) or PEEK(831) as needed, and it reads the joystick twice as fast as an equivalent BASIC the joystick twice as fast as an equivalent BASIC routine. In this game, the fire button is not used and only joystick positions N, S, E, and W are needed. The beauty of this routine is that it returns needed . The beauty of this routine is that it returns all conditions of the joystick and fire button, but all conditions of the joystick and fire button, but you use only the ones you need.

If you've already looked at the game, you've probably noticed the custom characters. The first 64 normal VIC characters are moved by line 110 64 normal VIC characters are moved by line 110 into Random Access Memory (RAM). Lines 130-<sup>150</sup> then READ and POKE the DATA statements 150 then READ and POKE the DATA statements (lines 10000-10190) for custom characters into RAM. Line 100 lowers the top of memory (only RAM. Line 100 lowers the top of memory (only when running with the 3K expander) to protect when running with the 3K expander) to protect the custom character set from being obliterated the custom character set from being obli terated by BASIC. Incidentally, creating the custom characters was not such a chore because I used David Malmberg's "Custom Characters For The VIC" Malmberg's "Custom Characters For The VIC" program from *COMPUTE!'s First Book Of VIC*. Table 1 lists the custom characters and their screen codes. codes.

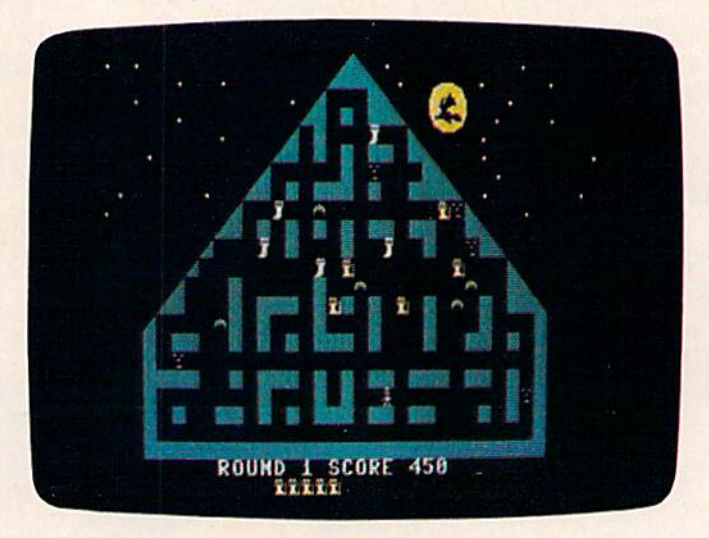

"Haunted Mansion," 64 version.

64 COMPUTE!'s Gazette February 1984

Cwww.commodore.ca

# $\Delta$ BREAK

## WITH NIGHT MISSION

You deserve the best. You've earned It. Now reward yourself with a session of Night Mission PINBALL, the most realistic and challenging arcade simulation ever conceived! Estunning graphics and dazzling

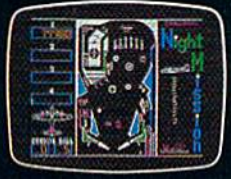

sound effects put Night Mission PINBALL in a class by itself. Game features: multiball and multi-player capabilities, ten different professionally designed levels of play, and an editor that lets you create *your own* custom modes.  $\blacksquare$  So take a break with it is with Night Mission PINBALL from SubLOGIC. Winner of Electronic Games magazine's 1983 Arcade Award for Best Computer Audio/Visual Effects.

## See your dealer...

or write or call tor more information. For direct orders please add \$1.50 tor snipping and specify UPS or first class mail delivery. Illinois residents add 5% sales tax. American Express, Diner's Club, MasterCard, and Visa accepted.

Order Line: 800/637-4983

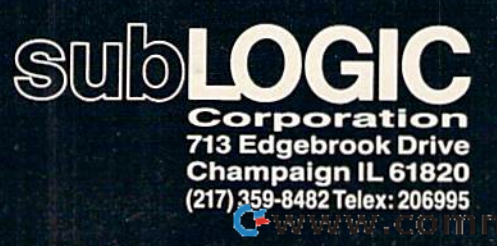

(BalC23)

maan

Commodore &

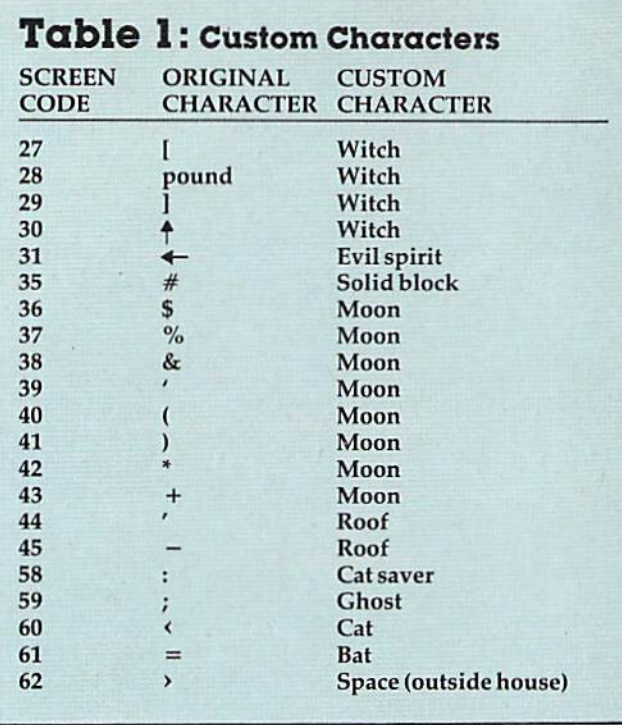

Note that there is a custom character "space" (screen code 62) in addition to the normal space (screen code 32). This allows the same character

#### Table 2: Program Variable Names Table 2: Program Variable Names VARIABLE DESCRIPTION VARIABLE DESCRIPTION

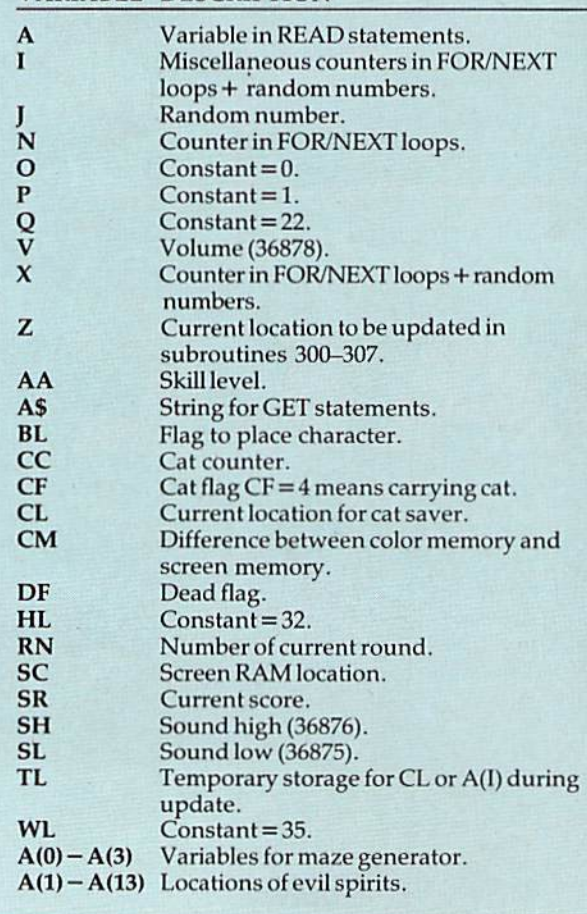

to be displayed on the screen with both codes, to be displayed on the screen with both codes, but allows the program to tell the difference. The but allows the program to tell the difference. The normal space is used inside the mansion, and the normal space is used inside the mansion, and the custom character space is used outside. This keeps custom character space is used outside. This keeps the cats, bats, ghosts, and evil spirits from ap the cats, hats, ghosts, and evil spirits from appearing in the sky since they can be placed only in a location containing a normal space.

The game screen is built in lines 1000-1093, The game screen is buill in lines 1000-1093, and the maze is generated in lines 1200-1292. and the maze is generated in lines 1200-1292. Variable names, listed in Table 2, are used more Variable names, listed in Table 2, a rc used more than once where possible to conserve memory. than once where possible to conserve memory.

#### Typing Tips Typing Tips

This is a long program to type in, so be sure to use the keyword abbreviations found in Appendix use the keyword abbreviations found in Appendix D of Personal Computing on the VIC-20, which came with your VIC. Don't add any spaces! At certain points in the program, there are only about 100 bytes free when using the 3K expander. If you'd bytes free when using the 3K expander. If you'd rather not type in the program (VIC version only), rather not type in the program (VIC version only), send a self-addressed stamped mailer, a blank tape, and \$3 to: tape, and \$3 to:

Calvin Overhulser P.O. Box 494 *P.O. Box* 494 Westford, MA <sup>01886</sup> *Westford, MA 01886* 

See program listings on page 185. *See program listings* 011 *page* 185 . •

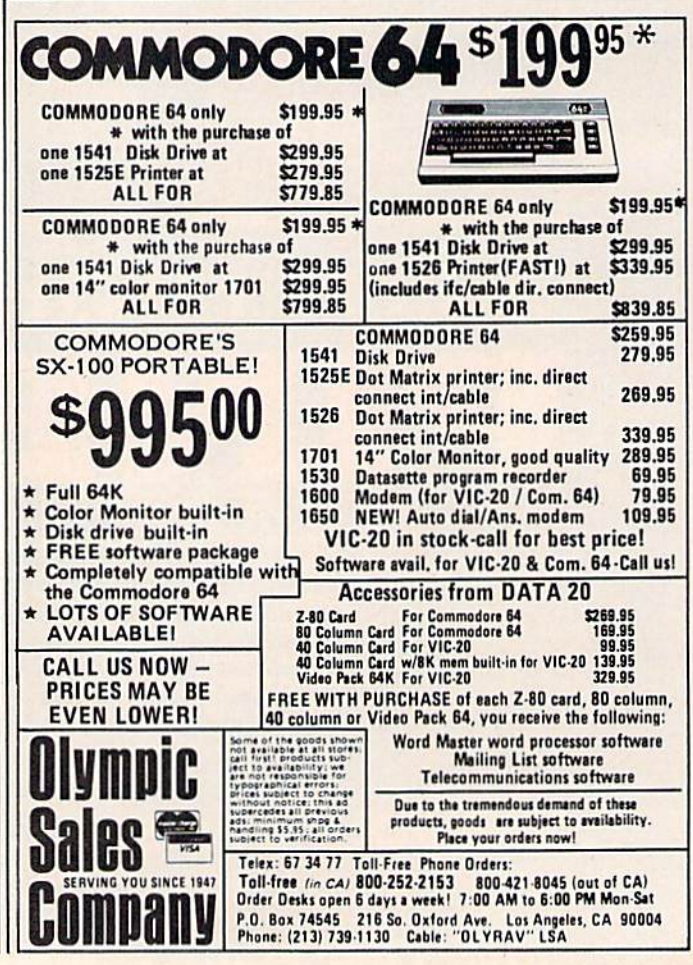

66 COMPUTE!'s Gazette February 1984

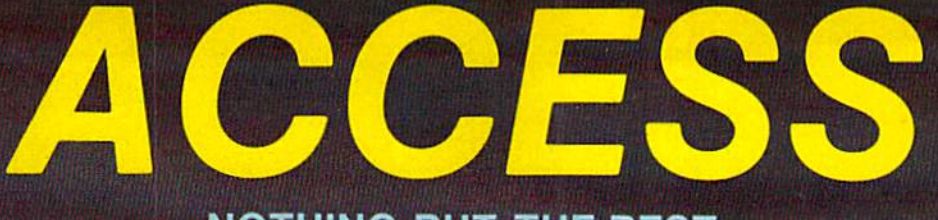

#### NOTHING BUT THE BEST

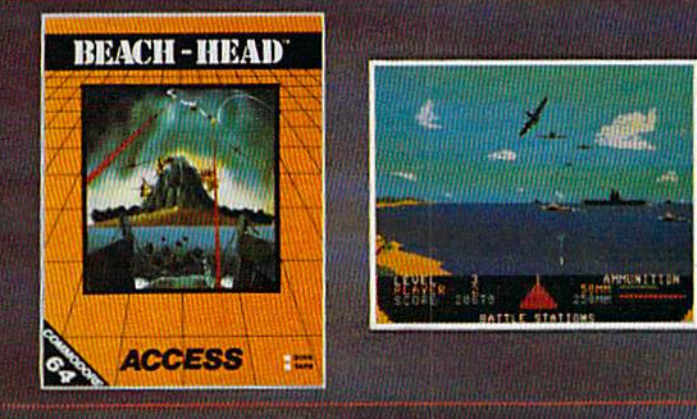

GENERAL QUARTERS! BATTLE STATIONS! As chief commander of land and sea forces in the Pacific, your mission is to obtain a quick naval victory, and invade enemy territory with land forces. **BEACH-HEAD** $_{\text{m}}$  is a 100% machine language game and offers multi-screen action with high resolution, three dimensional graphics. (Suggested retail price...\$34.95)

NEUTRAL ZONE<sub>1</sub> takes you to the outer edges of the galaxy, to ALPHA IV, a long range early warning station whose mission is to detect alien intruders from other galaxies.

NEUTRAL ZONE<sub>1M</sub> is the ultimate in high resolution, fast action, arcade quality games. It is written in 100% machine language and features smooth scrolling of the 360 degree panorama. The realism is unbelievable. (Suggested retail)<br>price...\$34.95)

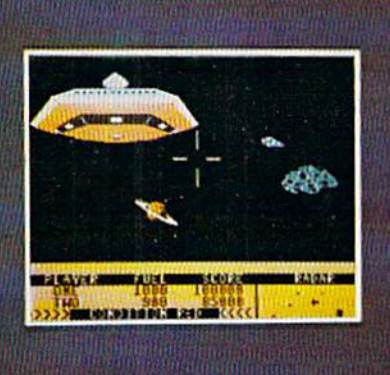

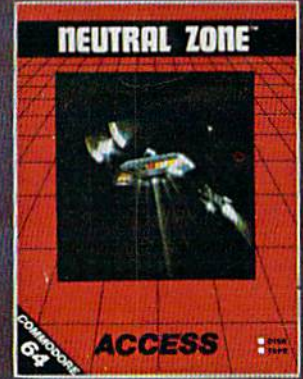

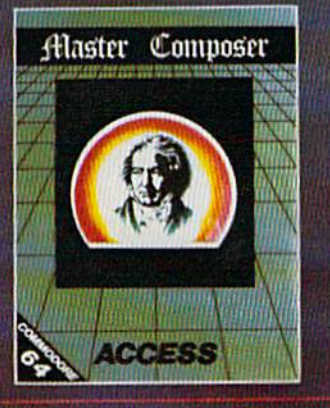

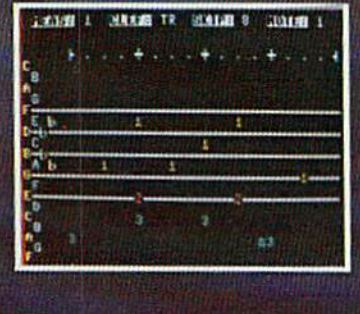

MASTER COMPOSER<sub>1N</sub> is the perfect utility for programming music on the Commodore 64. It is fun, easy to use and very powerful. Master Composer takes full advantage of the sound synthesizer to produce all types of music from simple melodies to intricate compositions. You can compose your own musical scores, experiment with different arrangements and instruments, program your own accompanyment, or just type in your favorite sheet music. (Suggested retail price...\$39.95)

**SPRITEMASTER<sub>m</sub>** is not just another sprite editor. It's the finest utility available for multicolor sprite animation and game programming. It will have you making full color animated objects in just minutes. People running.hirds flying or tanks rolling are a snap with Spritemaster. It will automatically append your sprites to other programs. It's easy to use and understand and comes with a full 21 page instruction manual and samples of animated sprites to gel your started. (Suggested retail price...\$34.95)

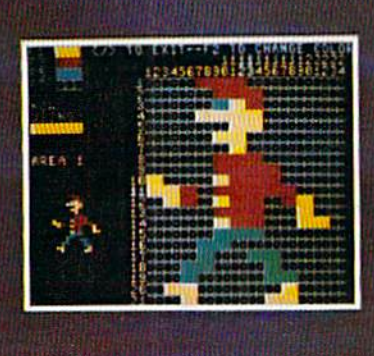

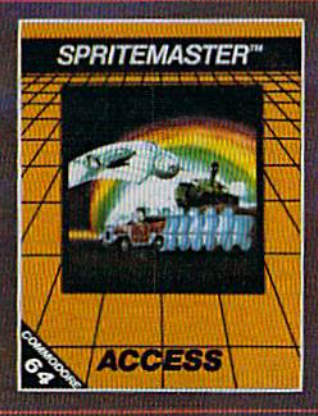

#### AVAILABLE NOW AT YOUR LOCAL COMMODORE DEALER

ACCESS SOFTWARE, INC. 925 EAST 900 SOUTH SALT LAKE CITY, UTAH 84105 (801) 532 1134

Commodore 64 is a registered trademark of Commodore Business Machines, Inc.

## 11-Machine-Langua Game For Commodore 64

Charles Brannon, Program Editor Charles Brannan, Program Editor

Written entirely in ultra-fast machine lan Written entirely in ultra-fast machine language, "Astro-PANIC!" is an arcade-style space game with multicolored sprites and 15 frantic game with multicolored sprites and 15 frantic levels of difficulty. Will you be the first human to make it to level 15? to make it to level 15?

ASIZO

Plug a joystick into control port two to play. After loading from tape or disk (see special instructions below), enter SYS 49152 to run the pro structions below), enter SYS 49152 to run the pro· gram. The screen clears to black with a gray score window at the bottom. Press the f7 function key to begin. to begin.

#### Swooping Saucers Swooping Saucers

Instantly, seven alien saucers begin to sweep Instantly, seven alien saucers begin to sweep 68 COMPUTE!'s Gazette February 1984

about the screen. Saucers always keep moving in their current direction until they hit a screen boundary, then they rebound, sometimes chang boundary, then they rebound, sometimes chang· ing their speed. Meanwhile, you move your can ing their speed . Meanwhile, you move your can· non left and right to evade the erratic dives and non left and right to evade the erratic dives and swoops of the saucers. The slightest contact with swoops of the saucers. The slightest contact with an alien saucer spells destruction.

NPANICI

Fortunately, you have your Super Weapon, Fortunately, you have your Super Weapon, a laser/heat-ray/particle-beam/thermonuclear ray gun. Simply press the trigger button on the joy gun. Simply press the trigger button on the joy· stick to unleash a bolt of this incredible power. The bolt continues until it hits a saucer, atomizing The bolt continues until it hits a saucer, atomizing it, or until it reaches the top of the screen. If you it, or until it reaches the top of the screen. If you hold down the fire button, the bolt continually hold down the fire button, the bolt continua lly repeats.

You can pause the game at any time by press You can pause the game at any time by press· ing SHIFT, or freeze it by depressing SHIFT ing SHIFT, or freeze it by depressing SHIFT LOCK. Simply press SHIFT LOCK a second time to continue the game. to continue the game.

Scoring is determined by how close you are Scoring is determined by how close you are to the saucer when you hit it. Since the saucers

<sup>&</sup>quot;Astro-PANIC!" is a fast-paced, high-speed, allmachine-language game. The object is to defend your cannon, maneuvering it left and right as yo ur cannon, maneuve ring it left and right as alien saucers dodge and dive in a relentless attack.

ALAN © 1983 ORION SOFTWARE, INC. All rights reserved. +COMMODORE 64 is a registered trademark of Commodore Electronics Limited.

For your nearest dealer, or to order direct call: 1-800-821-8088.

Toonderbymallsend \$29,95for J-BIRDto:ORION SOFTWARE,

**Ewww.controdore.ca** 

balls, jumping frogs, frisky cats, colly snakes and a host of other obstacles SPECIAL FEATURES INCLUDE: incredible graphics and sound; sound on/ off option; two player option; joy-stick or keyboard operation, multiple difficulty levels; high scores saved on disk and cassette. These features make J-BIRD Ask for J-BIRD at your local computer store.

J-Bird Hop into excitement with J-Bird! As you rush to change the color of your 3-D pyramid of blocks you the to avoid the critters that are out to make a meal of you. You're going to love the exciting sound and animation of J-BIRD. There are magic

EXCITEMENT

FOR COMMODORE 64\*

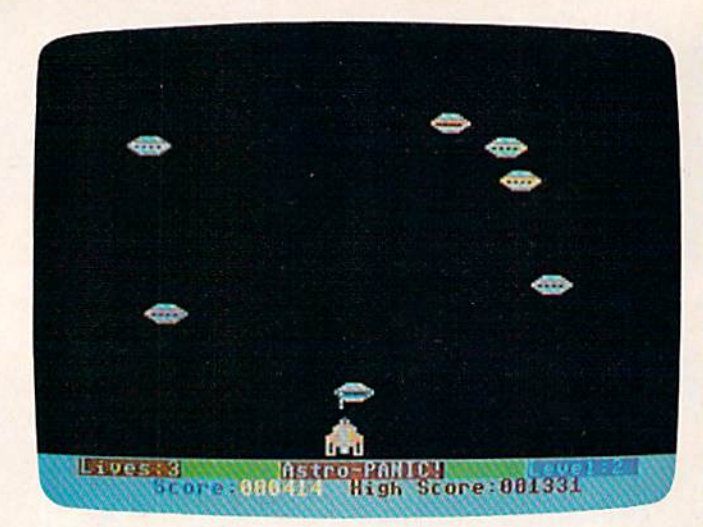

Enemy saucers {multicolored sprites) hover ami dive upon *Encmy sollccrs (millticolored sprites) hovcr ami Iiiu/! llpol!*  the defending player in this game of "Astro-PANIC!"

are more dangerous near the bottom of the screen, are more dangerous near the bottom of the screen, you get more points for shooting them there. The you get more points for shooting them there. The score is derived from the saucer's position (31 to score is derived from the saucer's position (31 to 210) divided by 8. 210) divided by 8.

If you destroy all seven saucers, you advance If you destroy all seven saucers, you advance to a new screen. Each level is faster than the previous one and is indicated in the score window vious one and is indicated in the score window (1-15). Be warned—levels ten and above are manic! manic!

with you. The game is over after you lose all three with you. The game is over after you lose all three cannons to the marauding saucers. The Scoreboard cannons to the marauding saucers. The scoreboard keeps track of the high score during the current session. Press f7 to start another game. Watch the time, though: Some people don't know when to quit! quit!

#### Playing Tips Playing Tips

•

Keep moving. It is more important to protect your Keep moving. It is more important to protect your cannon than to make that tricky shot. Dodge the

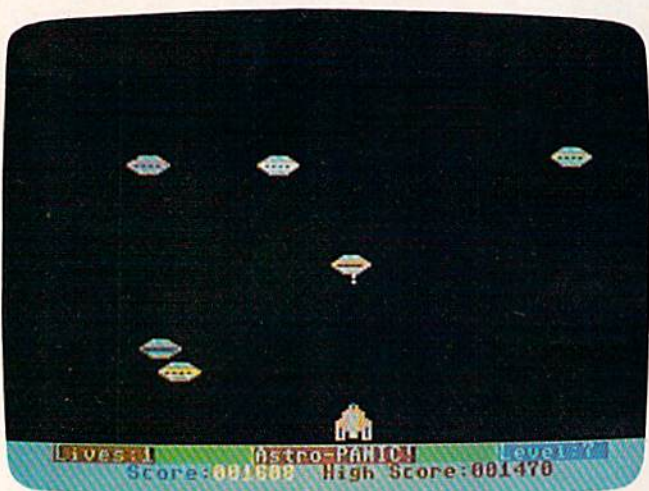

An attacking saucer is zapped at midscreen in level 7. 70 COMPUTE!'s Gazette February 1984

aliens first, shoot later. You won't always want to hold down the fire button to repeat, since sometimes a shot will be in the air when you'd rather shoot the alien right above you. Keep an eye on shoot the alien right above you . Keep an eye on the movement of the saucers, so you can sometimes synchronize several wipe-out shots. Watch times synchronize several wipe-out shots. Walch out for the edges of the screen. Aliens will sometimes bounce off an edge right into you. times bounce off an edge right into you.

#### Typing The Program Typing The Program

To type Astro-PANIG, use MLX, the Machine To type Astro-PANIC!, use MLX, the Machine Language Editor, which virtually guarantees fool Language Editor, which virtually guarantees foolproof entry of machine language programs. You'll proof entry of machine language programs. You' ll find complete description elsewhere in this issue. find a complete description elsewhere in this issue. Here is the information you'll need to enter Astro-Here is the information you'll need to enter Astro-PANIC! with MLX: PANIC! with MLX:

Starting address—49152 Starling address-49152 Ending address— 50777

After you are finished typing, MLX will let you save the program to tape or disk. Thereafter, you save the program to tape or disk. Thereafter, just LOAD "filename", 1,1 for tape or LOAD "filename", 8,1 for disk, then SYS 49152 to begin.

During our testing of Astro-PANIC!, no one During our testing of Astra-PANIC!, no one ever made it beyond level 12. Level 15 is waiting ever made it beyond level 12. Level 15 is waiting for the truly wired. Keep a sharp eye for any strange-looking lights in the sky. strange-looking lights in the sky.

See program listing on page 174.

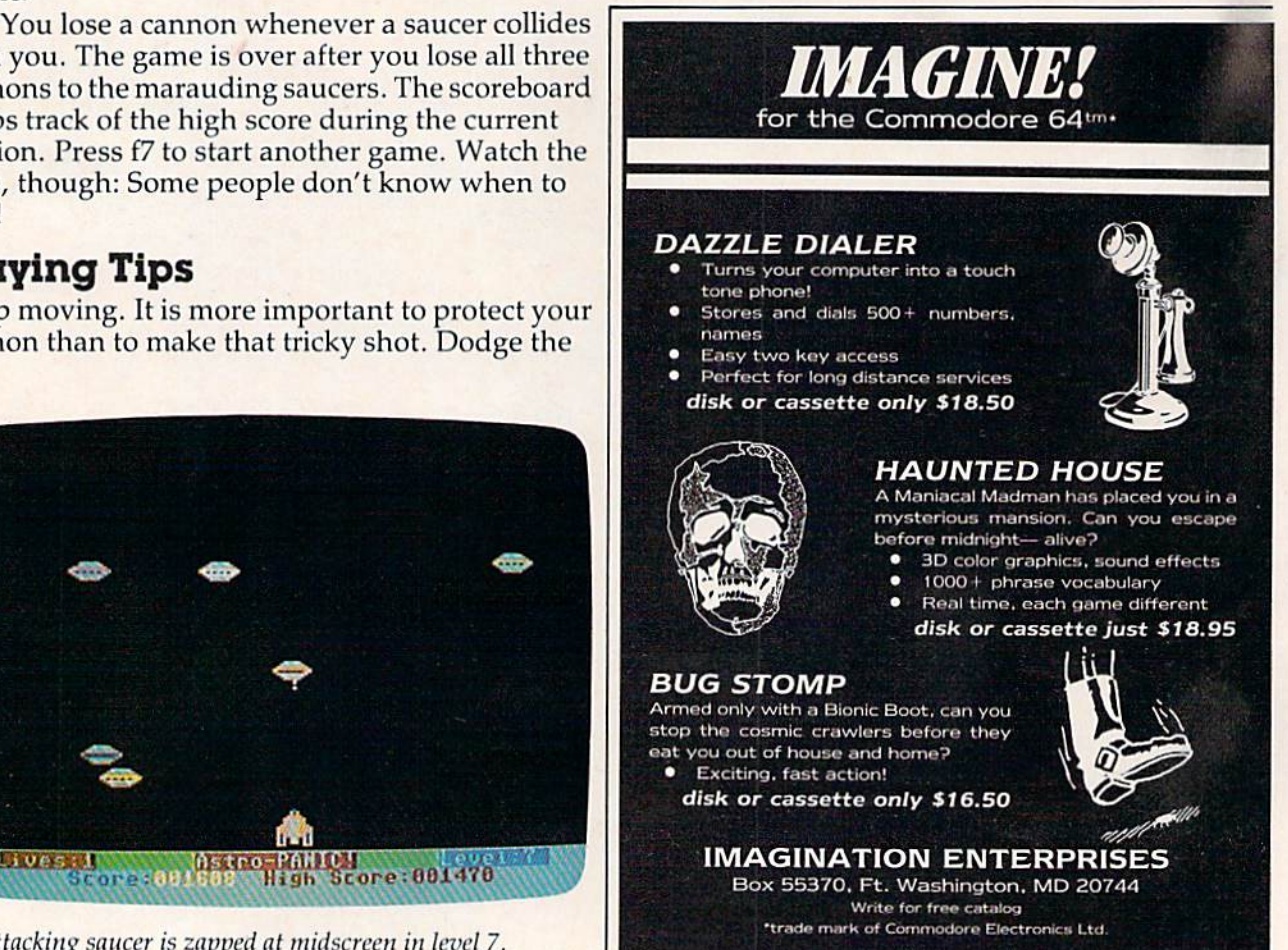

Cwww.commodore.ca
# \*O=FER SUBJECT TO AVAILABILITY

**AQUAPLANE** COMMODORE 64 **SOFTWARE** 

beware AQUAPLANE is an unbelievable original Arcade Game. COMMODORE 64 **SOFTWARE** 

PURPLE

A fully animated arcade A fully animated arcade<br>game with Loveable<br>Turtles, Cuddly Graphics<br>and more Cuteness than<br>you'll find in any other<br>Commodore 64 game! A<br>game for the young at<br>heart and people who<br>have tired of alien<br>bashing.

**QUINTIC** WARRIOR COMMODORE 64 **SOFTWARE** 

Part Man. Part Superman the QUINTIC WARRIOR stands along against the<br>sinister Crabmen and a Domed City gone mad in the distant future. Are you warrior enough to stand by his side in this MEGA- Arcade Game.

#### **ING OF POWER** COMMODORE 64 **SOFTWARE**

\_has tost his mind and along with it the Crown Jewels! Now whosoever can find che Jewels shall be proclaimed King. Can you? RING OF POWER is sophisticated adventu<br>with a GRAPHICS or TEXT option.

#### 00,1500 2000and ACORN ELECTRON.

Send for Advanced Informati on our new Timex-Sinclair and Electron Range.

TM

out of Che sky at you, you check your radaras an explosion blossoms at your side, you return their fire sending one of the attackers plummetting, the fuel gauge flashes low fuel warning... SKYHAWK runs in 3K or 8K with a Joystick.

S **SKYHA** VIC2Q SOFTWARE

TORNADO VIC20 SOFTWARE

Suddenly attacking Colony Fighters |eap at me, dive into their midst firing and sciinjombing the ground installations below, che sound of explosions rumbles away over the landscape... TORNADO runs on an unexpanded VIC2D Joystick.

Please send me a free color catalog currently own or plan to buy a .................. computer enclose stamped, self-addraasd envelope Name .... 

No/Street .,.,..

QUICKSILVA INC. **GUICKSILVA INC.**  426 West Nakoma **428 West Nakama**  San Antonio, TX 78216 San Antonio, TX 78216<br>Tel: (512) 340 3684 Tel: (512) 340 3684

OF BRITAIN

City. State Zip C3

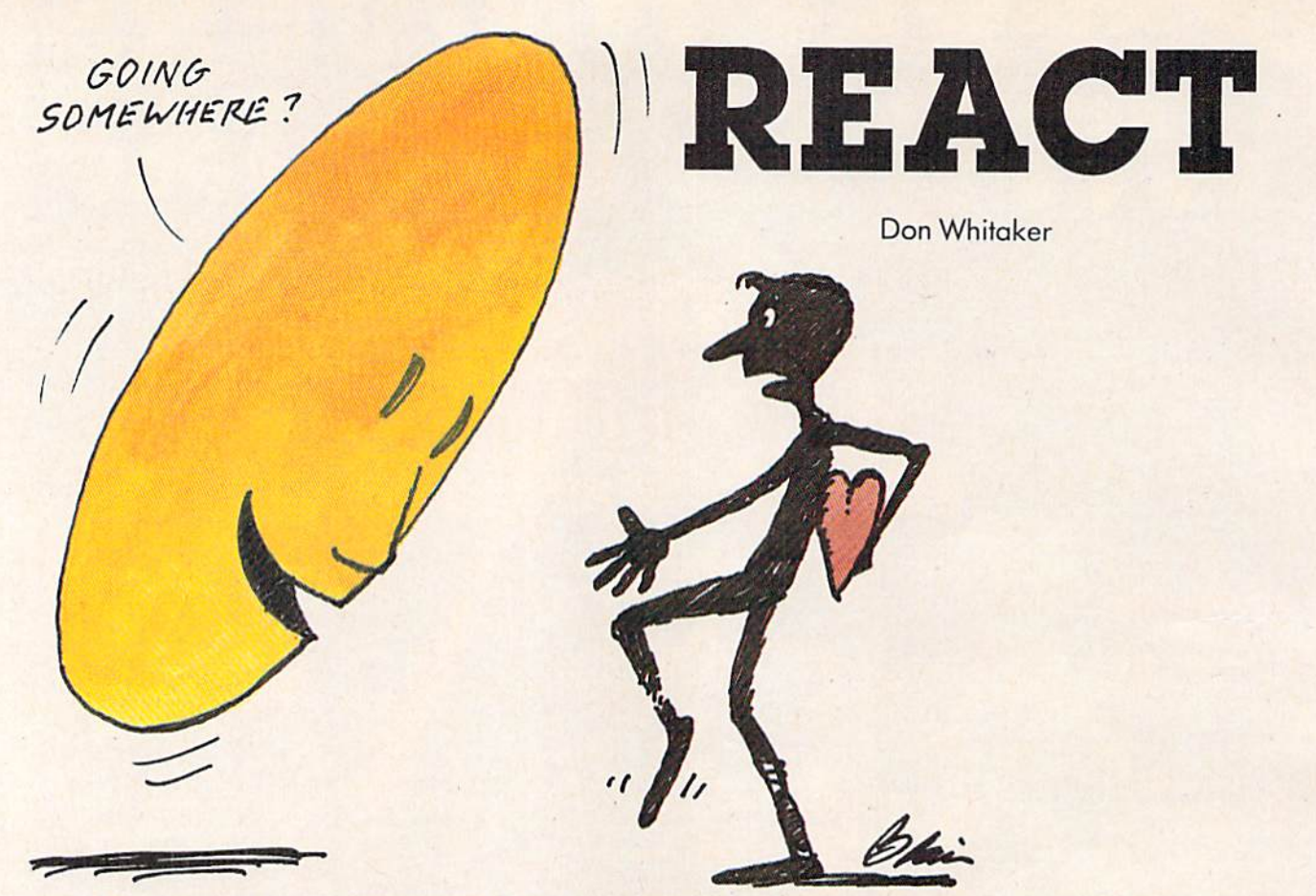

"React" is a fast-action, strategy game for the unexpanded VIC and Commodore 64. A joystick is required. stick is required.

"React" is colorful, fast-action game in which "React" is a colorful, fast-action game in which your joystick-controlled character, called your joystick-controlled character, called a "Maynerd," must clear the screen of all the prizes. What's difficult is avoiding the electric fence, the guards (who look like smiling faces, but they're guards (who look like smiling faces, but they' re actually leering at you), and your own trail (a solid colored line you leave behind). colored line you leave behind).

#### How To Play How To Play

You begin the game with five Maynerds. Press You begin the game with five Maynerds. Press the fire button to start. After the screen appears, use your joystick to move your Maynerd to one of use your joystick to move your Maynerd to one of the colorful prizes. After a few tries, you'll discover that React is not only an action game, but also a strategy game. If you randomly collect prizes, you might find that you've boxed yourself in and can't get to one of the remaining ones.

If you run into the electric fence, a guard, or your own trail, your Maynerd is eliminated. The your own trail, your Mayne rd is eliminated. The screen displays your score, the number of Maynerds remaining, and bonus points. Each Maynerds remaining, a nd bonus points. Each round gets harder as you have more fences and guards to avoid. guards to avoid.

The only real way to amass points or play The only real way to amass points or play competitively is to collect bonus points, which are 72 COMPUTE!'s Gazette February 1984

awarded when you clear the screen in less than awarded when you dear the screen in less than 60 seconds. There is no clock on the screen, but 60 seconds. There is no clock on the screen, but you do hear the timer ticking away. The faster you are, the higher your bonus.

#### Typing In The VIC Programs Typing In The VIC Programs

Programs 1 and 2 are for the VIC (no expansion memory required), and Program 3 is for the 64. VIC users should use keyword abbreviations (such as ? for PRINT). For a complete list of these, see Appendix D of Personal Computing on the VIC-20 (the manual which comes with the VIC). Also, (the manual which comes with the VIC). Also, don't use unnecessary spaces. React uses virtually don't use unnecessary spaces. React uses virtually all of the VIC's memory. all of the VIC's memory.

Type in Program 1 and SAVE it twice (just to be safe). Then enter NEW, type in Program 2, and SAVE it twice. Next, LOAD and RUN Pro and SAVE it twice. Next, LOAD and RUN Program 1. The screen will display "DO YOU WANT gram 1. The screen will display " DO YOU WANT TO CENTER THE SCREEN? (Y/N)." If your TV is TO CENTER THE SCREEN? (YIN)." If your TV is little out of adjustment, use the cursor controls a little out of adjustment, use the cursor controls to adjust the screen up, down, right, or left. to adjust the screen up, down, right, or left. Pressing RETURN will automatically load Program Pressing RETURN will automatically load Program and run React. 2 and run React.

If you're using disk, press RUN/STOP after If you're using disk, press RUN/STOP after Program 1 has RUN, and LOAD Program 2.

#### How The VIC Version Works How The VIC Version Works

Program 1 creates the custom character set and allows you to center the screen. Program 2 is the main game. Here's a description of both programs:

#### THURSDAY ROOM AND ROOM PARTY Vice des Capitalis Marcon Rights Co. P.T. Handels **MORROWTH** Maria Capelan **CONTRACTOR ROOM** Trader dominion PUBLIC CARDS **LACATION** The Bright Have - TCO PRIVITERS - Ruther Rocker ECORDS PETT **FITTINGS** DESTINERS Touristic City LLGTS ADDRESS **BUTLONG** Ostar Maga Hipperton FROM HOLD Gland Hand Hall Captain Contains and Olintzen. **Magnetice** Matural States Concertainty of the States Concertainty of the Nits Recognized Party Printed B. É Rive Life River Creek River Δ Charles Charles Report Follows **RECORD CREATED BY ANNUAL PROPERTY** ve Concert Recordation of the Concert Record **CONSTRUCTION OF REAL PROPERTY** Samuel Hardwall Company of Care **SITE OF CALL AND INCOME.** NTH MEDICAL RADIO ROCK ARISTORY ARCHITECTURE AREA SI TORON SEARCH SEARCH SEARCH Ø5 Niko Recognización de Labores de Labores de Labores de Labores de Labores de Labores de Labores de Labores de Labores de Labores de Labores de Labores de Labores de Labores de Labores de Labores de Labores de Labores de La **Marian Company Report Follows** To Recognize Strip Corporation Riamondo Richard **LATRO REPAIR** Maritim Richard Richard Club ORGANIZIONE MECTURE COURT LEBON

Derrito

### ORDER TING The complete intermation control  $\epsilon$ **SI** December

**STATE** 

OSIA

GREG

Ŀ.

REC

OZART E Marina Rd

FAST ACCESS

**ROL** ron for any

Mon. Partid

Metados into any

February

 $\tilde{a}$ Holen

eam Is files<br>ainm fast files d vons - then

imany.  $\mathbf{e}$  **ASHIP SOCIETY** 

electric antiquement

on any official

**CONSTRUCTION** 

PROGRAM **LTDec** 

(c OATA

**ROZEN** 

The World Famous Commodore 64.

MCCE RECORDS

STORES

F. Manusch

COLLEGE

NES ARCHITECTURE

**Maturition States Controllers** 

STYLE MANUSCRIPT

HOLLD AT

OET **POCKHAME** 

MEGICAL REVISED AND REVISED AND No matter what your business<br>or interest, with Superbase 64<br>you have a totally flexible 'record'system, as big as you<br>want it, as fast as you need it.

Sentro Cos

Tenchan

FIFE CLIB

3

etana.

- College Class

CREW THE CONSTRUCTION

**IERS LETTING SERIES** 

Maritim de de la Maritim

ACTIVITY AND REGISTER DRIVEL

RECORDS ATLANTA AGE

TOTAL CONTROL Links to other programs and EASY SUITE 109 quotes, tables, etc.<br>etfective management of the management of the proportion of the appointment of the management of the contraction of the contraction of the contraction of the proportion of the proportion of the proport ctions of

 $255$ 

Create your own formats, enter your records, change layouts and datafields.<br>Superbase gives you unrivalled control in home or office, business or<br>professional practice, with **YOUR OIRN** RECORDS a range of features including:

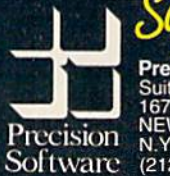

Precision Software (USA), Inc. **Precision Software**<br>Suite 11D<br>1675 York Avenue<br>NEW YORK<br>N.Y. 10128<br>(212) 410 3418

DATABASE MANAGEMENT Easy to understand menus b Add or amend fields,

GALESS A.L.

Add or amend fields,<br>The differential fields,<br>thouilding needed<br>automatic batch processing Calendar arithmetic for Calendar artificial or Calendar artificial or Calendar Control of Calendary Control of Calendary Control of Calendary Control of Calendary Control of Calendary Control of Calendary Control of Calend r Directive time management<br>alles, quantities, quantities, quantities, quantities, quantities, quantities, quantities, quantities, quantities, quantities, quantities, quantities, quantities, quantities, quantities, quantit

**E** commodore

#### Program 1. Program 1.

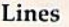

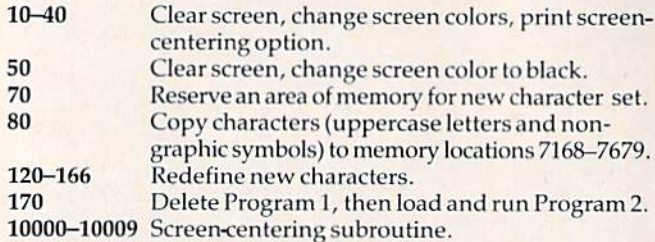

#### Program 2. Program 2.

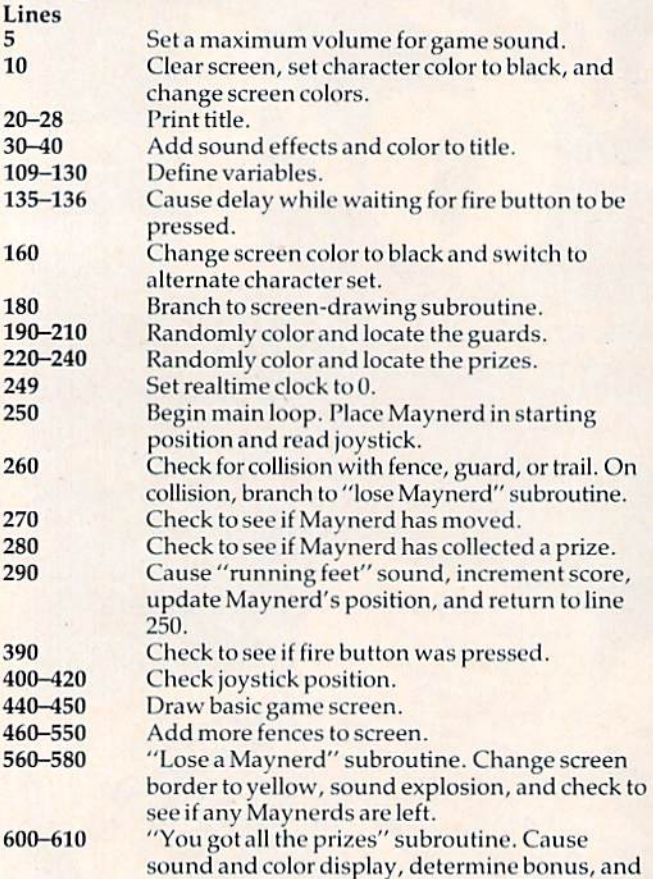

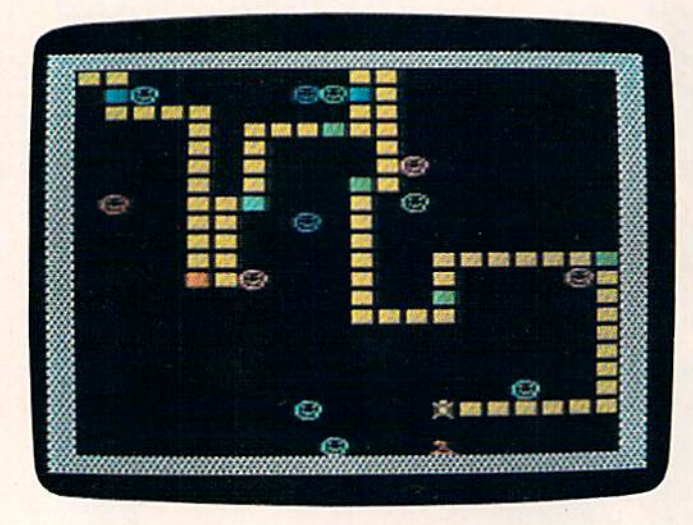

add it to score.

Maynerd claims prizes while avoiding the smiling guards and his own trail in the VIC version.

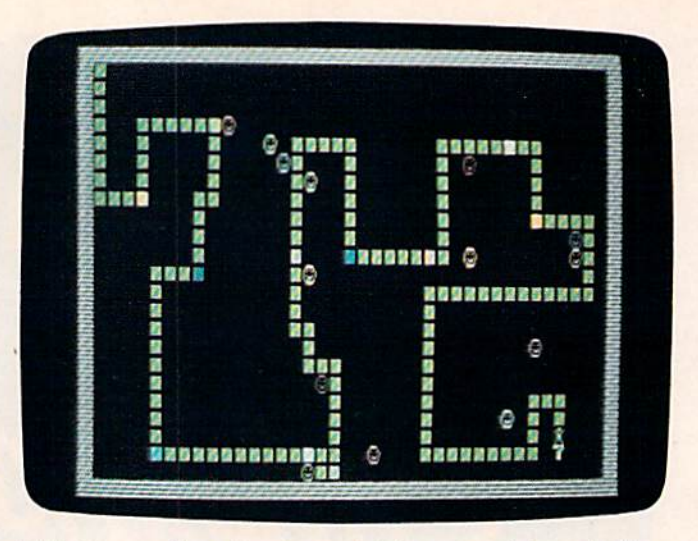

This Maynerd has almost completed a successful run in the 64 version. *64* version.

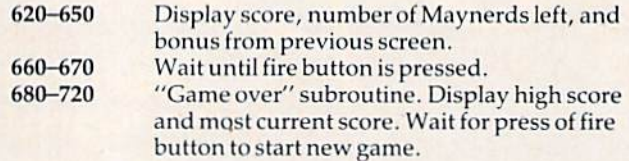

#### Program Variables

- CO Memory location (36879) for screen and border colors. colors.
- SM Screen code value (28) for a guard.<br>ML Number of Maynerds left. 8M
- Number of Maynerds left. ML
- Difference between screen memory and screen color memory (30720). C
- Screen code value (32) for a space. ER
- Screen code value (0) for a Maynerd. MA
- Screen code value (30) for Maynerd's trail. TR
- Screen code value (31) for electric fence. WA
- Memory location for voice two (36875). S
- Memory location for volume control (36878). V
- Constant for adding to score. NE
- SC Current score.
- SC Current score.<br>
NM Number of guards.
- NC Number of prizes.
- CL Current number of prizes still onscreen. CL Current numberofprize9stillon screen.

JS(X,X) is an array used to translate the joystick position to numbers that correspond to Maynerd's movement. DD, PA, PB, OP, TF, N1, N2, N3, and N4 are constants<br>used for reading the joystick. used for reading the joystick.

If you'd rather not type in the programs (VIC version only), send a self-addressed stamped envelope, a blank tape, and \$3 to:

Cwww.commodore.ca

Don Whitaker *0011* Whitaker 8200 Pennsylvania Way Thornton, CO 80229

**See program listings on page 181.** 

74 COMPUTE!'s Gazette February 1984

## **STRUGGLED BY BAD SOFTWARE?**

**JUITEXT64** 

**SM SOFTWARE** 

**Here comes** 

**MADREVAGA** WOORDEN **SM SOFTWARE** 

TINKIT64

Tuism<sub>64</sub>

SM SOFTWARE

SMSOFTWARE

**EVERY SHIPMENT** 

**INCLUDES DISC** 

**AND MANUAL.** 

the new generation of SM's

program series for the 64

CREATE YOUR SUCCESSFUL!

**JIII TEXT 64** 

The professional wordprocessor with Fine protessional words must<br>be selection, up to 120 columns/line without additional<br>hardware, find & replace, enhanced blockhandling, direct-access<br>to SM-ADREVA-files, and all the other usual features. **ONLY \$75** 

#### **JIHADREVA64**

Your personal professional address-file-system. Up to 620 addresses per disc in direct access. Including 5 extra lines for individual text/record.<br>Totally menue-driven. Powerful editing and back-up facilities.<br>Several hardcopy features. ONLY \$60

#### **JIII KIT64**

The famous programming tool with powerful basic extentions like merge, find, renumber, dump, trace, enhanced floppy-monitor (disc-doctor) and high<br>efficient machine-language-monitor with built-in assembler, disassembler, trace and lots of more helpful features. Really a golden tool! ONLY \$60

#### **JIII ISM64**

This index-sequential file manager gives you a new dimension on direct access files. Up to 40 keys, various length for each record and up to 10 files can be handled at the same time by this sophisticated module. How could your programs survive without SM-ISM? ONLY S60

PLACE YOUR CHECK OR MONEY ORDER NOW!

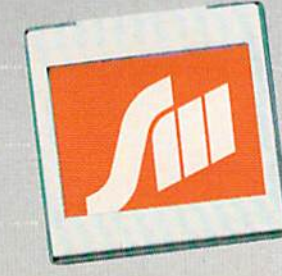

SM SOFTWARE INC. 252 Bethlehem Pike **Colmar. PA 18915** 

**SOFTWARE MADE IN MUNICH** 

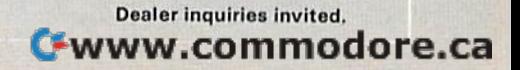

## **COMPUTING** for families

## **The New King** Of The Mountain

Fred D'Ignazio, Associate Editor

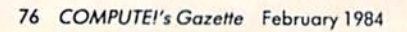

My daughter, Catie, was born in December 1975. My da ughte r, Catie, was born in December 1975. My son, Eric, came along in April 1979, over three years later. Today Eric is four, and Catie is eight. When I look at Catie, she always looks bigger than I remembered. When I look at Eric, he always looks smaller.

Catie amazes me because she is growing up so fast. Eric amazes me because he is staying little so fast. Eric amazes me beca use he is slaying little so long. so long.

I don't know how many times I have wished that, somehow, Eric would catch up to Catie. It's not that I wish Eric would physically grow as big as Catie. It's just that I wish he would be as able as Catie at lots of different things—things like Catie at lots of different thi ngs-things like

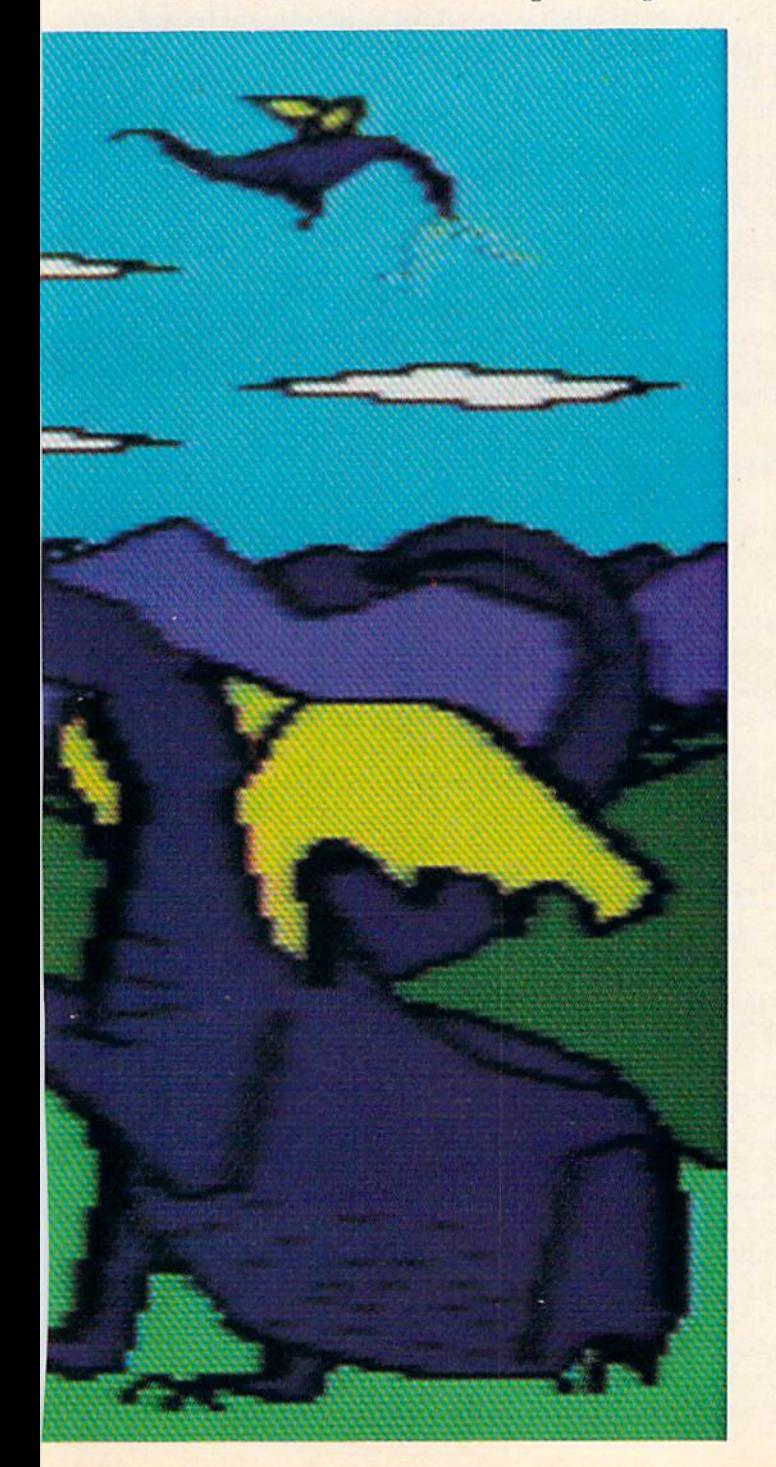

reading, writing, talking, listening, walking, running, minding his parents, drawing, painting. ning, mi nding his pa rents, drawing, painting. You name it.

This is a big secret that I'm telling you. I've never even shared it with my wife, Janet.

But I'm not the only one in our family who feels this way. Eric feels this way, too. I can tell just by watching him struggling to keep up with his big sister. No matter what Catie does, Eric is there, too, trying to do it. But he is always a little slower than Catie, a little less able.

That doesn't stop Eric from trying. In fact, I think it makes him try even harder. And it has made him pick up the habit of jumping into any made him pick up Ihe habit of jumping inlo any situation, no matter how difficult and complex, with the expression: "I know how to do it. Let me do it."

Unfortunately, in most cases Eric*doesn't* know how. But that doesn't stop him from trying.

And it doesn't stop me from admiring him.

Eric makes me think of other four-year-olds, especially four-year-olds with older siblings. They especially four-yea r-olds with older Siblings. They must be a pretty hardy bunch. They are at the bottom of the family totem pole no matter what is going on. They always come in last. Yet they never stop trying. I think that's pretty amazing. I know <u>I couldn't do it. It takes a lot of spunk.</u>

#### The Great Equalizer The Great Equalizer

Last week we got a new computer product for our Commodore 64 – the KoalaPad from Koala Technologies. The KoalaPad comes with a black plastic stylus (a pencil without a lead) and a software package, KoalaPainter from Audio Light, all for \$125. for \$125.

<u>KoalaPainter is a do-it-yourself, create-your-</u> own pictures kit. It is also the great equalizer that has reversed Eric's position in the family. He used to be the least-accomplished artist in the group (with the possible exception of our fat black cat, Mowie). But now he is the best artist in the family (the best video artist). He is the king of the mountain. And he's loving his new position.

#### The Acid Test The Acid Test

The acid test for any new computer product is whether it lets people do something on the computer that either (1) they could not do without the computer, or (2) they could not do as well without computer, or (2) they could not do as well without the computer. the computer.

The KoalaPad and KoalaPainter have dramatically passed this test. Eric can do things now on the computer that he could never duplicate on paper. In fact, Eric can do things on the computer that I can't duplicate on paper or the computer. And I'm 34. And I'm 34.

For a four-year-old, Eric is a pretty good artist. But, using crayons, magic markers, and paper, he is no match for his big sister or, for that matter,

Janet or me. However, using Janet or me. However, using KoalaPainter Eric is more than *Koa/aPa;nter* Eric is more than our match. Eric is now the our match. Eric is now the reigning video-art champ of reigning video-art champ of our family. our family.

When Eric first boots up When Eric first boots up the KoalaPainler disk he sees the *Kon /aPaillter* disk he sees a bunch of "menu" boxes on the bunch of "menu" boxes on the display screen. When he display screen. When he presses the point of the plastic presses the point of the plastic

stylus against the KoalaPad, he sees a cross-hairs drawing cursor on the picture screen. By moving drawing cursor on the picture screen . By moving the stylus around on the pad, he moves the cursor on the picture screen from box to box. on the picture screen from box to box.

The boxes let Eric choose the size of his The boxes let Eric choose the size of his paintbrush, the color of "paint," and the type of paintbrush, the color of "paint," and the type of drawing he wants to do. Here are some of the drawing he wants to do. Here a re some of the boxes that hold Eric's drawing tools. With these boxes that hold Eric's drawing tools. With these tools Eric can:

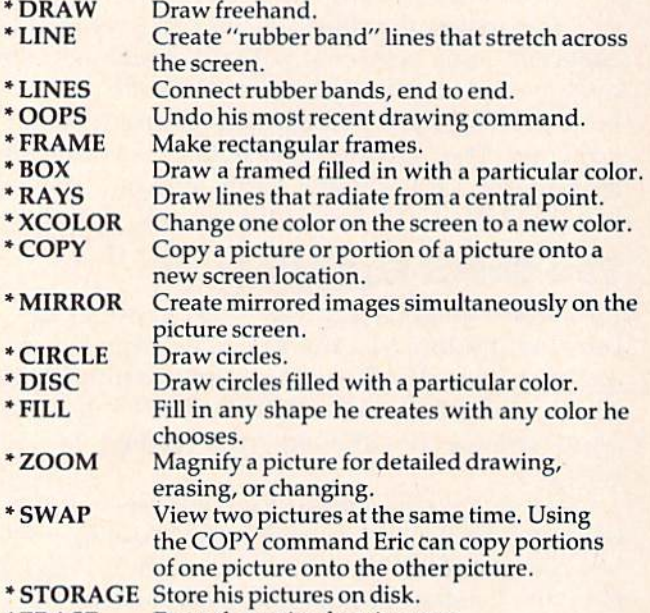

\* **ERASE** Erase the entire drawing area.

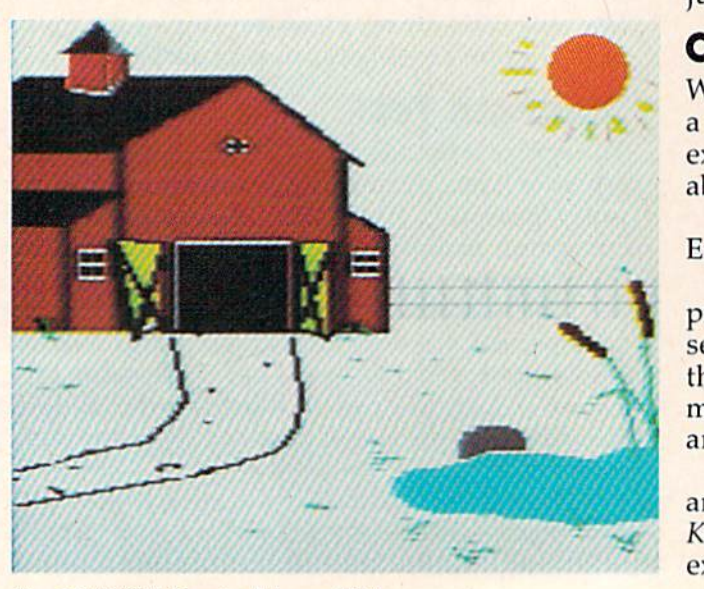

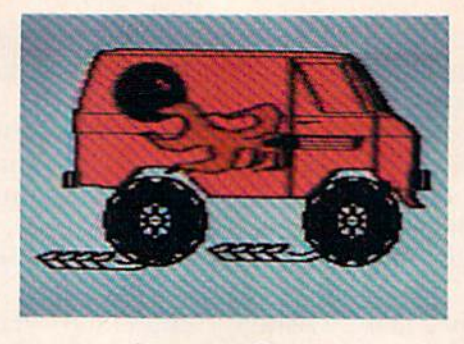

This sounds like an overly This sounds like an overly powerful array of tools for powerful array of tools for a four-year-old. Don't believe it. four-year-old. Don't believe it. They boggle Janet and me, but They boggle Janet and me, but they do not boggle Eric. He they do not boggle Eric. He attacks KoalaPainler the same attacks *Koa /nPaill ter* the same way he charges down the street on his Big Wheels bike-ZOOM!

#### Rough Drafts Rough Drafts

Once, a couple of years ago, I had a conversation with Alan Kay, Atari's chief scientist for research and development. Kay is also one of the inventors of Smalltalk. of Smalltalk.

We were talking about the difference between a novice doing a task and an expert doing the same task. Kay said the key difference was that the novice was happy to do the task once, then go on to something else. The expert, on the other go on to something else. The expert, on the other hand, did the task, then did it again and again to do it better. Each time the expert did the task it do it better. Each time the expert did the task it was like producing a "rough draft" of a writer's manuscript. The expert kept churning out new manuscript. The expert kept churning out new drafts. Along the way the expert polished, embel drafts. Along the way the expert polished, embellished, corrected, adjusted, and fine-tuned the lished, corrected, adjusted, and fine-tu ned the product of his or her labors until it was done right. product of his or her labors until it was done right. Then the expert went on to something else.

Why don't novices do rough drafts like experts? experts?

They don't because usually it is too hard. They don't because usually it is too hard. They barely know their craft—of writing, painting, They ba rely know their craft-of writing, painting, bridge building, cartwheel turning, driving, or bridge building, cartwheel turning, driving, or whatever-and they usually work with primitive, amateurish tools. The expert, on the other hand, amateurish tools. The expert, on the other hand, works with the finest tools technology can produce works with the finest tools technology can produce and is competent, disciplined, and experienced in and is competent, disciplined, and experienced in the craft. The mechanical part of the work comes naturally, intuitively, and effortlessly. With the right tools and skill, the expert can reel off several right tools and skill, the expert can reel off several drafts in the time it takes the novice to complete drafts in the time it takes the novice to complete just one. just one.

#### Computer Elevator Shoes Computer Elevator Shoes

What happens, though, when you put a tool into What happens, though, when you put a tool into novice's hands that compensates for his lack of a novice's hands that compensates for his lack of experience, his undeveloped motor and cognitive experience, his undeveloped motor and cognitive abilities, and his dearth of skill and craft?

KoalaPad's KoalaPainter is such tool, and KoalaPad's *Kon/aPaillter* is such a tool, and Eric is such a novice.

When I watch the beautiful pictures that Eric produces on the KoalaPad, it makes me think of a seesaw. Let's say I'm on one side and Eric is on seesaw, Let's say I'm on one side and Eric is on the other. Usually, my greater size and weight makes the seesaw unbalanced. I drop like a stone, and Eric flies up in the air. and Eric flies up in the air.

With KoalaPainter on his side, Eric goes down With *KoaiaPa;Ilter* on his side, Eric goes down and I go up. What happened? It seems that KoalaPainter is great equalizer. It amplifies and *Koa/aPailller* is a great equalizer. It amplifies and extends Eric's limited cognitive and motor skills

78 COMPUTEI's Gazette February 1984

## Kids climb to the top in **Kids climb to the top in**  our playground...

Because we offer more than just educational games. Our unique software brings the magic touch of the Because we offer more than just educational games. Our unique software brings the magic touch of the Edumate Light Pen<sup>™</sup> together with the amazing computer voice of S.A.M.<sup>™</sup>, the Software Automatic Mouth, so children can interact directly with our teaching programs. Playground Software<sup>1M</sup> makes learning and learning to use the computer child's play!

#### $.$ ckers $.$ **Preschool** Animal Animal<br>Crackers<sup>\*\*</sup>

to Grade 3

**Animal** 

Neder<br>Medale

 $r_{\rm v}$ 

**LAP** 

Our playground of active, colorful animals will have your<br>child spelling new words in no time at all. Animal Crackers<sup>1M</sup> combines the use of the Edumate Light Pen<sup>tM</sup> and children's fascination with animals and computers to teach your children the alphabet as they learn to spell. By simply touching a letter on the screen with the **Edumate Light Pen<sup>TM</sup>**, your children will create a screen full of animals and other playful objects. Not only is it fun, it's educational!

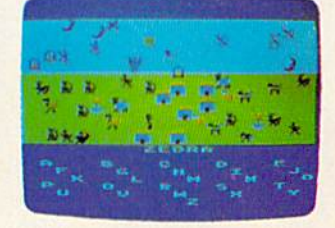

and Commodore data

Computer<br>Crayons

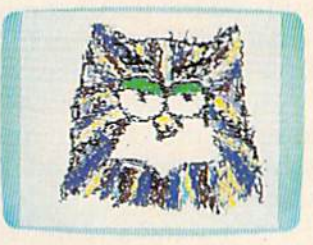

Alphabet

Arcade"

to Grade 1

Preschool

Unleash the creative talents of the big kids and the little kids in your family wilh the first electronic coloring book Com in your family with the first electronic coloring book. Com-<br>puter Crayons<sup>TM</sup> comes complete with ready-to-paint scenes and an artist's palette of vibrant color. Additional options permit you to save and restore pictures easily, draw circles, lines, boxes, and erase in a single stroke. puter Crayons'<sup>M</sup> comes complete with ready-to-paint scenes

Let your imagination run wild with the Sketch Pad that allows you to create your own video paintings from scratch. Now anyone can transform our Edumate Light Pen<sup>TM</sup> into an electronic paint brush with Computer Crayons<sup>™!</sup>

The most fundamental lesson every child must learn is how to draw the letters of the alphabet. The Al**phabet Arcade** utilizes the Edumate Light Pen1" and an exeffing arcade en utilizes the **Edumate Light Pen<sup>TM</sup>** and an exciting arcade en-<br>vironment to provide the children with an innovative way to acquire basic lettering skills. Mistakes are noted immediately and correct entries rewarded in a series of action-packed settings that will delight and inspire your children. Discovering the alphabet has never been this much fun! The most fundamental lesson every child must learn is how<br>to draw the letters of the alphabet. The **Alphabet Arcade<sup>TM</sup>** vironment to provide the children with an innovative way to

For Kids of All Ages

Computer *CraYons''''* 

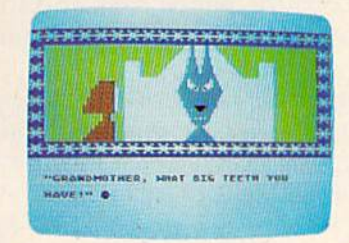

All Playground Software is lightpen and joystick compatible

Playground Software™ presenisa series of engrossing tales **Playground Software<sup>TM</sup>** presents a series of engrossing tales that use our **Edumate Light Pen<sup>TM</sup>** and your child's imagination to tell a story, that use our Edumate Light Pen<sup>tM</sup> and your child's imagina-

Our first Bedtime Story enlists the aid of your child to help Little Red Riding Hood escape from the Mean Old Wolf, and has all the colorful animation and full-scale sound that children love.

Your child will be taught letter and word recognition while having all the fun that goes along with helping to tell a story. So let your child play a part in the first of our interactive and educational bedtime stories... Little Red Riding Hood!

#### a\*' Bedtime **Stories<sup>TM</sup> Preschool** 10 Grade 3

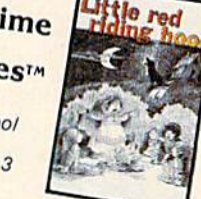

S.ilLM .™ I, . ,,"' .... ,., 0' 000'1 ,t .. , 5011\_ ....

Playground Software...Kids are all over us!

Each package \$29.95 on disk or cassette. Prices subject to change without notice. See your local dealer or order direct from p.o. box 3470, Each package \$29.95 on disk or cassette. Prices subject to change without notice. See your local dealer or order direct from p.o. box 3470,<br>department cg, chapel hill, north carolina 27514. Add \$3.00 for postage and handli

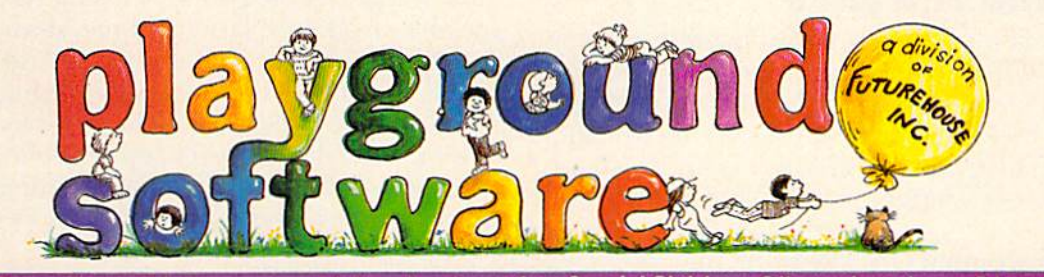

During December and January you can take advantage ol our Special Christmas Oner and receive an Edumate Light discount toward Ihe purchase of the Edumate Light Pen™ when you buy any Playground Software program.

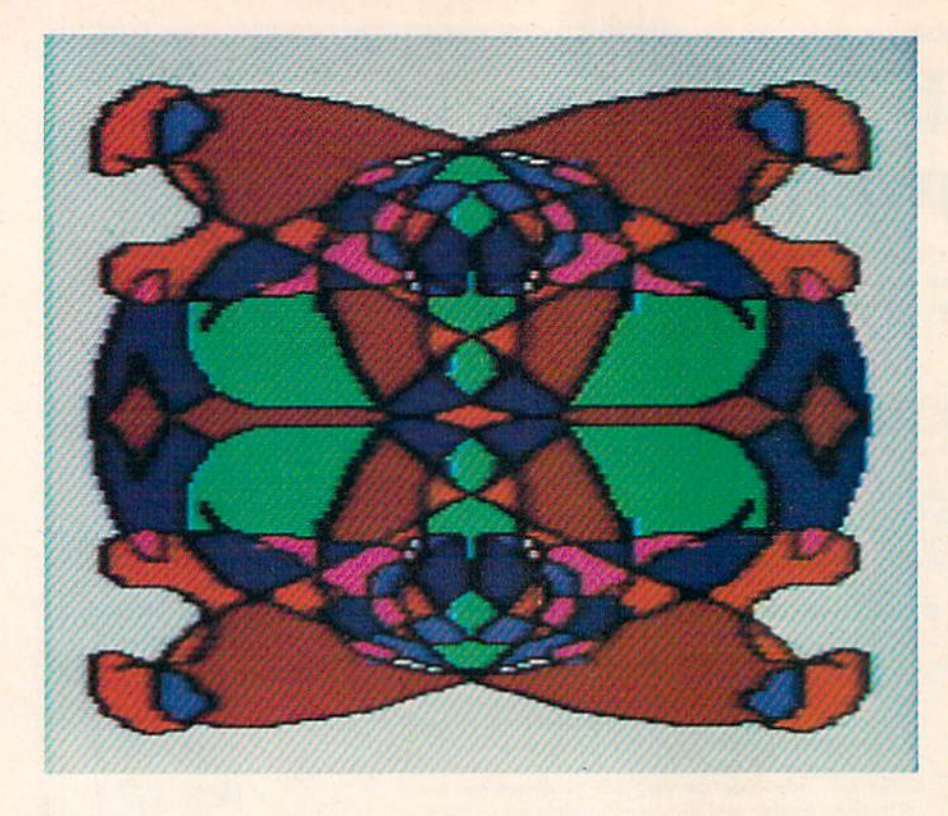

beyond my own. It also taps his unbridled energy and imagination. It harnesses his tremendous curiosity and his tireless capacity for exploration and discovery. and discovery.

With KoalaPainter, Eric does lots of rough drafts. And he does them fast!

#### The Brick Wall The Brick Wall

Watching Eric use the KoalaPad and *KoalaPainter* can be sheer delight. It is not sheer delight at all can be sheer delight. It is not sheer delight at all times, however. Eric creates new KoalaPainter times, however. Eric creates new *KonlnPnilller*  pictures at 90 miles an hour. Sometimes he lakes pictures nt 90 mil es an hour. Sometimes he takes a wrong turn and runs, SMACK!, into a brick wall.

Not surprisingly, Eric does not like to run into brick walls. So what does he do? into brick wa lls. So what does he do?

Sometimes when he runs into a wall he backs up and tries a new path. Sometimes he tries climbing over the wall. Sometimes he tries to knock the wall down.

And sometimes he just sits there and howls. And some times he just sits there and howls.

#### Leonardo The Little Leonardo The Little

When Eric boots up the KoalaPainter disk he sees the menu with all the little pictures of brush sizes, the menu with all the little pictures of brush sizes, paint colors, and activities. He never pauses to study this menu. Instead he presses the KoalaPad with his stylus, chooses a color, a paintbrush, an activity, and dives right into making a new picture. picture.

I often wonder: Does he think that fast? Or is he in "playground" mode where he races from swings to monkey bars to merry-go-round randomly and at top speed? domly and at top speed?

In any case, within seconds . In any case, within seconds after turning on the computer, after turning on the computer, Eric has new picture under Eric has a new picture under way. And, more often than not, way. And, more often than not, the picture is stupendous. the picture is stupendous.

This is because, to create This is because, to create picture, Eric has usually a picture, Eric has usually employed all the tools that employed all the tools that KoalaPainter provides. All the *KoalaPaillter* provides. All the tools. It may not be the most tools. It may not be the most efficient way to make the pic efficient way to make the pic· ture, but it's Eric's way. ture, but it's Eric's way.

He uses the CIRCLE com He uses the CIRCLE com· mand to grow concentric circles mand to grow concentric circles of different colors around the of different colors around the screen. screen.

He uses the MIRROR com He uses the MIRROR com· mand and the RAYS command mand and the RAYS command to create prickly sea urchins with to create prickly sea urchins with purple and green spikes. purple and green spikes.

He uses the MIRROR com He uses the MIRROR com· mand and the LINE command to create beautiful, layered tiles of create beautiful, layered tiles of multiple colors. multiple colors.

He uses the COPY command and the ZOOM He uses the COPY command nnd the ZOOM command to create lots of tiny ERICs inside boxes, triangles, and circles, all over the screen. triangles, and circles, all over the screen .

He uses the ZOOM command and the BOX He uses the ZOOM command and the BOX command to erase mistakes. The ZOOM com command to erase mista kes. The ZOOM com· mand is good for erasing little mistakes. The BOX command is perfect for the great big mistakes.

#### Electronic Scribble Electronic Scribble

When Eric draws on a piece of paper on the kitchen table, he often just runs the pencil back and forth table, he often just runs the pencil back and forth across the paper. To Eric this is great fun. To me it looks like scribble. it looks like scribble.

I think that what Eric is doing on the computer is scribbling, too. He is using the powerful tools made available to him by KoalaPainter and the made available to him by *KonlnPnillter* and the KoalaPad to do advanced (super-advanced) scribbling. This is scribbling at a new plane-hyper scribbling.

Maybe the reason Eric is the family champ at Maybe the reason Eric is the family champ at video art is that he is also the family's best scribbler. The other family members just can't compete. As Catie grows older, she is losing her ability to scribble. And with Janet and me, it's a lost art.

But Eric is a master scribbler. And, with the Koala tools in his hand, he is also a budding video artist. Maybe these tools will even arrest his de artist. Maybe these tools will even arrest his development. Maybe he'll keep scribbling forever. And his scribbles will just keep getting more and more complex, and more and more beautiful. more complex, and more and more beautiful.

Koala Technologies 4962 El Camino Real, Suite 125<br>
Los Altos, CA 94022 Los Altos, CA 94022

80 COMPUTE!'s Gazette February 1984

### What do you like best about COMPUTE!'s GAZETTE? What do you like best about

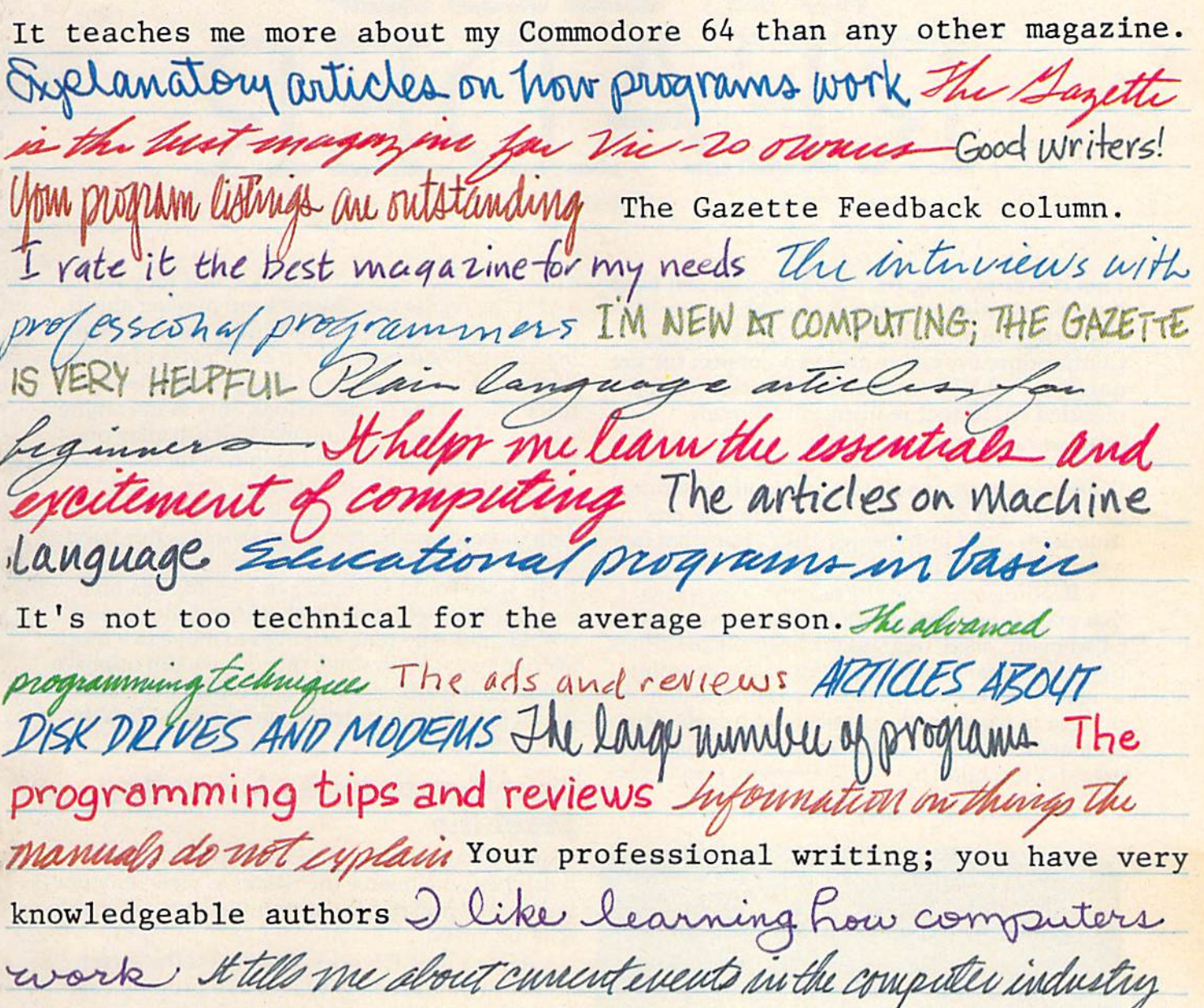

The above comments are from The Editor's Feedback Cards, a monthly part of our continuing dialogue with the readers of COMPUTE!'s GAZETTE.

Every month, readers of COMPUTE!'s GAZETTE get ready-to-type-in games and applications programs, tips on programming in BASIC and machine language, reviews of new hardware and software, feature articles that explain and entertain, and much more. that explain and entertain, and much more.

If you would like to become a GAZETTE subscriber, return one of the subscription cards in this issue or call the number below. The basic subscription price of \$20/year saves you \$10 off the newsstand price. Why not subscribe today? Call Toll Free in the US 800-334-0868, 919-275-9809 in NC.

#### COMPUTES GALABAPTE

P.O. Box 961 Farmingdale, NY 11737

## SPEE. F.R Phil Geiser Phil Geiser

This clever reading-practice program can help This clever reading-practice program can help increase reading speed when used properly. increase reading speed when used properly. The program was originally written for the The program was originaJIy written for the Commodore 64; we've added a version for the unexpanded VIC (memory expansion recommended for longer reading selections).

Everyone knows computers are good at helping Everyone knows computers a re good at helping us with two of the "Three R's": 'rithmetic and (thanks to word processing) 'ritin'. But what can (thanks to word processing) 'ritin'. But what can computer do to help your readin'? a computer do to help your readin'?

Reading specialists have known for years that one of the problems of many slow readers is that one of the problems of many slow readers is a bad habit called "regression." Simply described, these slow readers spend much of their reading these slow readers spend much of their reading time looking back to earlier words on the line of print or to words earlier in the reading selection. As a matter of fact, most people do this to some extent. Even good readers may regress up to nine extent. Even good readers may regress up to nine

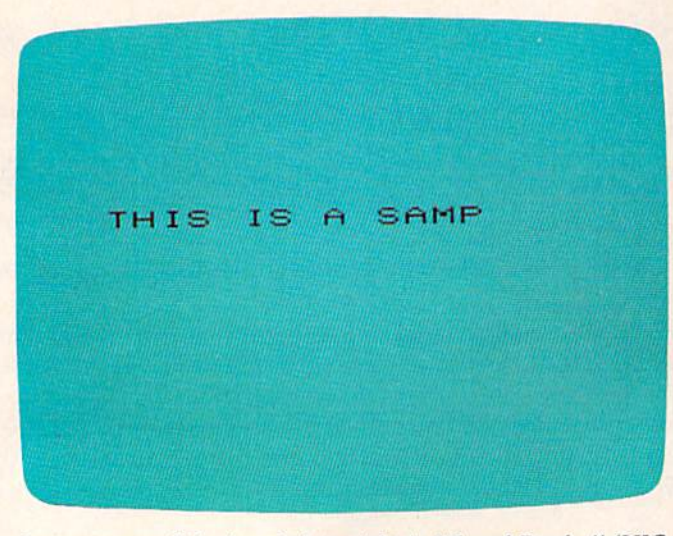

Sentences scroll by from left to right in "Speed Reader" (VIC  $version)$ .

or ten times for every hundred words they read. or ten times for every hundred words they read.

If the reader can always keep moving ahead If the reader can always keep moving ahead in the text, he or she can obviously increase read in the text, he or she can obviously increase reading speed. Reading teachers at all levels of educa ing speed . Reading teachers at all levels of education use this knowledge to design strategies to tion use this knowledge to design strategies to teach (force!) the reader to look only to upcoming teach (force!) the reader to look only to upcoming words. Typically, rending machines display one words. Typically, reading machines display one line of text for a controlled length of time. line of text for a controlled length of time.

Since part of the problem involves training Since part of the problem involves training our eyes to move only from left to right, we can our eyes to move only from left to right, we can gain more speed by teaching ourselves this habit gain more speed by teaching ourselves this habit and not looking back to words we have already and not looking back to words we have already read. If we could see only a few words at a time moving from left to right, this forced movement moving from left to right, this forced movement would gradually train our eyes to move in a more efficient way. With some practice we can improve efficient way. With some practice we can improve our overall reading speed, and it may even be our overall reading speed, and it may even be possible to double or triple our speed with dedi possible to double or triple our speed with dedicated effort. cated effort.

#### Your Computer As Reading Your Computer As A Reading Machine Machine

This program simulates those speed-reading This program simulates those speed-reading machines which force the reader to view only one machines which force the reader to view only one line from left to right at controlled but adjustable line from left to right at a controlled but adjustable reading speed. reading speed .

Here's how it works. First it sets the screen and background colors as well as printing color. and background colors as well as a printing color. Variables are initialized, then instructions are Variables are initialized, then instructions are displayed. The five options include a faster or slower reading speed and the option to see more slower reading speed and the option to see more or fewer characters on the line at one time. At the start of the program you are reading about 100 start of the program you are reading about 100 words per minute (slow for an adult), and five words per minute (slow for an adult). and five characters at a time are being displayed.

The program reads the sample text from the The program reads the sample text from the first DATA statement and prints that line on the first DATA statement and prints that line on the screen in the background color. One entire line screen in the background color. One entire line (up to 40 characters on the 64 or 22 characters on (up to 40 characters on the 64 or 22 characters on the VIC) is printed, but it is not visible because it the VIC) is printed, but it is not visible because it

NIEW FROUD TIMEWORKS

## BUSINESS SYSTEMS.

series of seven easy-to-use Management A series of seven easy-ta-use Management Information Reports flexibly designed to Information Reports flexibly designed to accommodate all small and medium size accommodate all small and medium size business accounting requirements. business accounting requirements.

- INVENTORY MANAGEMENT INVENTORY MANAGEMENT
- SALES ANALYSIS MANAGEMENT SALES ANALYSIS MANAGEMENT
- ACCOUNTS RECEIVABLE ACCOUNTS RECEIVABLE MANAGEMENT and INVOICING MANAGEMENT and INVOICING
- ACCOUNTS PAYABLE ACCOUNTS PAYABLE MANAGEMENT and MANAGEMENT and CHECKWRITING CHECKWRITING
- PAYROLL MANAGEMENT PAYROLL MANAGEMENT
- CASH FLOW MANAGEMENT CASH FLOW MANAGEMENT
- GENERAL LEDGER GENERAL LEDGER

INVENTORY ORDER ACTION REPORT

 $.111$ . 122<br>. 129 " ... ....<br>...

CICRIPTION UM GRP PRICE ON HAND PRESOLD REGROER SUPPLIER

#### OBJECTIVE OF TIMEWORKS OBJECTIVE OF TIMEWORKS BUSINESS SYSTEMS: BUSINESS SYSTEMS:

Each Timeworks Business System is Each Timeworks Business System is designed to be extremely easy lo use designed to be extremely easy to use by anyone, familiar or unfamiliar with by anyone, familiar or unfamiliar with computers, or even the principles of computers, or even the principles of accounting. accounting.

Our easy-to-understand "cookbook" Our easy·lo-understand " cookbook" style of prompting heralds style of prompting heralds a breakthrough in simplicity for every breakthrough in simplicity for every computer user who arrives at the computer user who arrives at the conclusion that computerization conclusion that computerization offers invaluable assistance in helping offers invaluable assistance in helping their business to operate more their business to operate more effectively and efficiently. effectively and efficiently.

#### GENERAL OVERVIEW: GENERAL OVERVIEW:

Each system includes: Each system includes:

- A Menu-driven program, sophisticated enough to provide sophisticated enough to provide complete Management and Product complete Management and Product information, yet requires no prior information, yet requires no prior computer or accounting knowledge computer or accounting knowledge to operate.
- A unique method of creating your own, unlimited array of reports— own, unlimited array of reportseasily and quickly. YOU select the information you want, and YOU information you want, and YOU determine the sequence of the determine the sequence of the report column headings. report column headings.
- A program which can be used by itself (stand-alone), or can be itself (stand-alone), or can be interfaced, one at a time, with other interfaced, one at a time, with other TIMEWORKS MANAGEMENT TIMEWORKS MANAGEMENT INFORMATION programs into INFORMATION programs into a fully integrated accounting system.

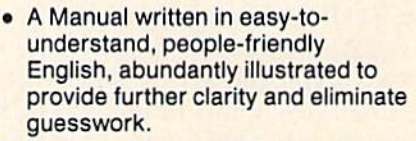

li

BUSIM3S SYSTEMS.

For Commodore 64 Computers

**TITIELIO 213** 

Password Protection, to prevent • Password Protection, to prevent unauthorized access to confidential unauthorized access to confidential data. data.

Suggested Retail List at \$79.00 each. Suggested Retail list at \$79.00 each.

TIMEWORKS provides a broad range TIMEWORKS provides a broad range of software for Commodore 64 01 software for Commodore 64 computers in five categories: computers in five categories: Education, Entertainment, Education, Entertainment, Programming, Home Management Programming. Home Management and Business Systems. and Business Systems.

#### CUSTOMER SUPPORT PLAN CUSTOMER SUPPORT PLAN

Timeworks Telephone Consulting Timeworks Telephone Consulting Service is available to all users at no charge to support your installation charge to support your installation and ongoing operations. and ongoing operations .

For further details, contact your local For further details, contact your local Dealer or TIMEWORKS, INC. Choose Dealer or TlMEWORKS, INC. ChOose from a host of COMMODORE 64 programs programs

#### WRITE FOR FREE ILLUSTRATED WRITE FOR FREE ILLUSTRATED CATALOG CATALOG

## **TIMEWORK** TIMEWORKS, INC. TIMEWORKS. INC.

CASH FLOW DROJECTION FROM WASSES THRU 8/2/88 BEG BEG CASH .ACCT/REC .ACCT/PAY -PAYROLL .BACKLOG .OTHER .OTHER END CASH ." ... " ."" -, ... .. " ,,, ."., . ·" .. r--J....1-:::::'~~~,.":::::.",:::::,,.. \_\_\_\_ ., to,··"". ,....... .... , .. , .. " ... <t,,\_ ....... "\_"' . .. , •*• m ' "* " ... n, .. . \_".,," " -u", " of top in the state of the state of the state of the state of the state of the state of the state of the state of the state of the state of the state of the state of the state of the state of the state of the stat ecours manuel agins where the state and the company of the state of the state of the state and the state of the state of the state of the state of the state of the state of the state of the state of the state of the state .,."., , .. ,,,·,,,11 .. '" "'" ... , .. ... " ... " " .. \_, . . .. .. OJ .. "'''. """. . " . ' " ... .. , .. , ' Of .. " . ", '" .... ...  $\frac{1}{2}$ THE ENFLOYEE NAME .... REGIFAT OVTIPAT HOLIFAT SECIFAT STHIPAT GR EARN ... YTS GR 66-33462 Jr-------------1"'i"" ..'·.·" .. L-: ..' ·Of .. , .. , . , ....... "'" """"" " .. ,."."" . "''' " ... ",., ", .. ,... , ""., ... . II JOHN CASEW 12 LORI KAZAPARSKI<br>15 KOBERT HALL<br>21 JAMES SHEEHAN (UST-IVC-ITERN CUSTORS NARE TEA RET PART NUMBER TOT SALE SLSMY COMP.<br>
18-11378-01 AJAK SUPPLY - 3 12 105-572<br>
18-1178-01 AJAK SUPPLY - 3 12 105-5724 - 2004-02 03 13.05<br>
184-12229-02 FERRIS TRUCKING - 3 1004-122810 ADDB:00 " " "u ,." . " " ..... " ...... .. , .... u -h," I! .. , .. , ..... \_ •• TOTALS

P. O. Box 321 P. O. Box 321 405 Lake Cook Road 405 Lake Cook Road Deerfield.IL 60015 (312)291-9200 Trademark of Commodore 64 Computer Systems Deerfield, IL 60015 (312) 291-9200

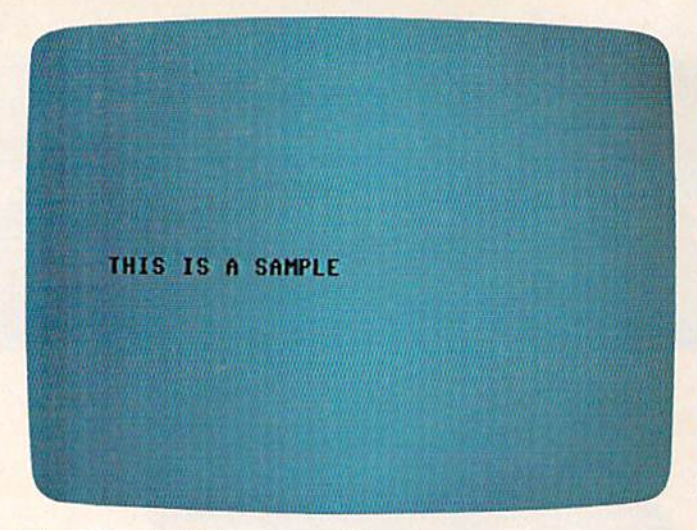

"Speed Reader," Commodore 64 version.

is printed in the same color as the background. acters already printed on that line so they appear in contrasting colors from left to right. A delay remarks. loop slows down this process. is printed in the same color as the background. marks which explain what is happening at that acters already printed on that line so they appear this program, you need not type in any of the

When the left-to-right display loop has reached the rightmost column, the program scans program. the keyboard to check if a key has been pressed. Phil Geiser If so, it changes the speed or the number of char If so, it changes the speed or the number of char- *Box 483*  acters displayed at one time. Note: A key has to Stronghurst, IL 61480 be held down only at the end of a line. It is at this *See program listings on page 170.* time only that any changes in the display are result that  $\frac{1}{100}$  are result in the display are result in the display are result in the display are result in the display are  $\frac{1}{100}$  and  $\frac{1}{100}$  and  $\frac{1}{100}$  made. Up to <sup>11</sup> characters may be viewed at one time, or you may select as few as 3 characters at a time. The program then repeats this whole process until all the text is used. until all the text is used. time only that any changes in the display are<br>made. Up to 11 characters may be viewed at one  $\begin{bmatrix} \text{size} & \text{size} \\ \text{size} & \text{size} \end{bmatrix}$ It so, it changes the speed or the number of char-<br>acters displayed at one time. Note: A key has to<br>be held down only at the end of a line. It is at this<br>time only that any changes in the display are<br>made. Up to 11 charact

The literary selection displayed on the screen The literary selection displayed on the screen is stored in the DATA statements. The length of is stored in the DATA statements. The length of each statement cannot exceed 40 characters on each statement cannot exceed 40 chara cters on the 64 or 22 characters on the VIC (one full screen display line). Virtually anything from a children's display li ne). Virtually anything from a children's story to a scientific article can be typed in as your own DATA statements. The one restriction is own DATA statements. The one restriction is quotation marks used in dialogue, etc. Use the quotation marks used in dialogue, etc. Use the single quote (apostrophe) instead. single quote (apostrophe) instead.

The short routine at the end resets the computer, stops the program, and stores the final DATA statement. DATA statement.

#### Modifying The Program Modifying The Program

You certainly don't need to be an expert programmer to use this idea to increase your reading speed. mer to use this idea to increase your reading speed. All you really have to do is type in a suitable selec All you really have to do is type in a suitable selection in place of the DATA statements in this program. Quite a bit of typing is required to create a reading selection long enough to make this read reading selection long enough to make this reading practice really beneficial. But such eye training has enabled some readers to make dramatic in has enabled some readers to make dramatic increases in their reading speed. creases in their reading speed.

Here are some other suggestions and possible modifications: modifica tions:

1. The word DATA can be abbreviated by typing D-SHIFT-A. typing O-SHIFT-A.

2. Since your objective is to attain speed, the reading selection should be easy reading for the intended audience. A selection slightly below that person's reading ability is ideal.

3. The length of the selection should be sufficient to provide five to ten minutes of practice.

4. It is possible to put a five- or ten-question quiz at the end of the program to test for the reader's comprehension of the material.

5. The program can be modified so that the speed gradually increases automatically as the reader goes through the selection. A line such as: 205 LK=LK+1:IFLK>10THENLK=0:DD=DD-1 205 LK=LK+l : IFLK>10THENLK=3 : DD=DD- l speeds the reading display slightly after each ten lines of the selection. lines of the selection.

Next, a loop POKEs the display colors of the char- point in the program. To speed up your typing of The program is liberally sprinkled with repoint in the program. To speed up your typing of remarks.

loop slows down this process. I would be interested to hear from any readers When the left-to-right display loop has who develop unique or creative uses for this program.

> Phil Geiser Box 483 Stronghurst, IL 61480 See program listings on page 170.

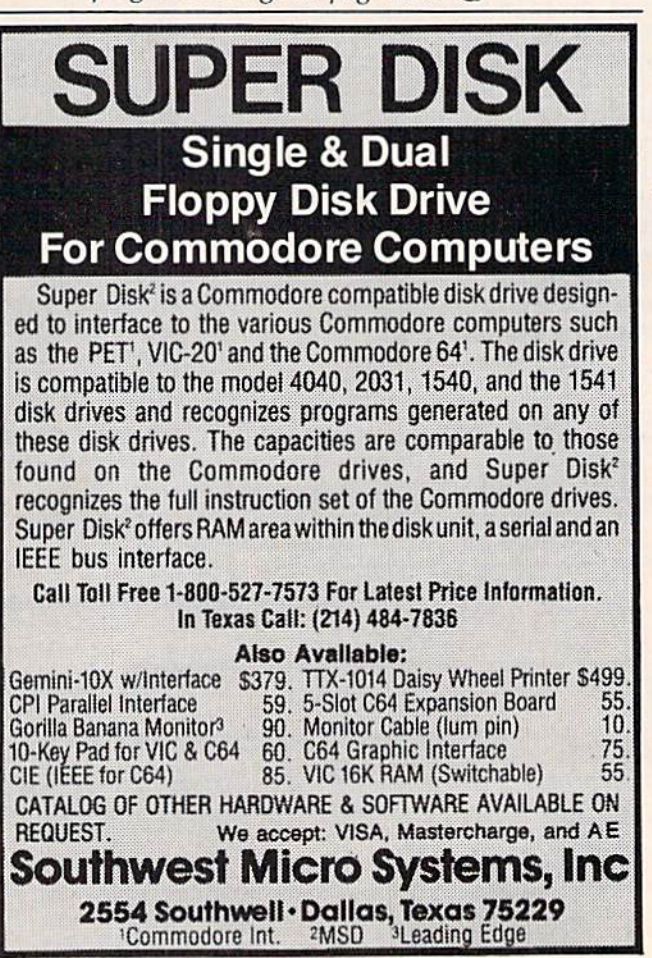

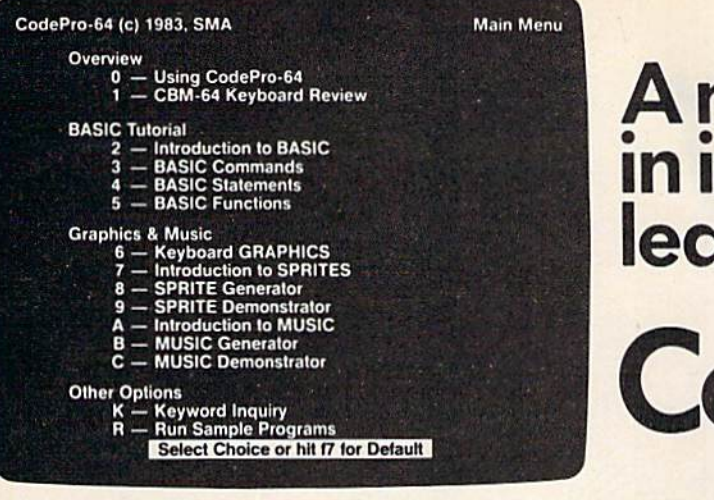

Now you can learn to code in BASIC and Nowyou can learn to code in BASICand develop advanced programming skills with graphics, sprites and music—*visually*. You learn by interacting with CodePro-64, a new concept in interactive visual learning. roncept in interactive visual learning.

#### SEE PROGRAM EXECUTION SEE PROGRAM EXECUTION

Imagine actually seeing BASIC statements execute. CodePro-64 guides you mentsexecute. CodePr0-64 guides you through structured examples of BASIC pro through structured examples of BASIC pro. gram segments. You enter the requested data or let CodePro-64 do the typing for you. (It will not let you make a mistake.)

You step through and actually see the You step through and actually see the execution of sample program statements by execution of sample program statements by simply pressing the space bar. CodePro-64 does the rest. You see statements with corresponding *graphics* and variable value displays. displays.

#### EXTENSIVE TUTORIAL EXTENSIVE TUTORIAL

CodePro-64's extensive tutorial guides you through each BASIC command, program statement, and function. You get clear explanations. Where appropriate, you invoke explanations. Where appropriate, you invoke BasicView to see examples execute and BasicView to see examples execute and watch their flow charts and variables change. watch their flowcharts and variables change.

By seeing graphic displays of program segment execution you learn by visual example. You leant faster andgrasp programming You *learn* faslerand *grasp* programming concepts easier with CodePro-64 because you immediately see the results of your input.

You control your learning. You can go You control your learning. You can go through the tutorial sequentially, or return to through the tutorial sequentially, orretum to the main menu and select different topics, or the main menu and select different topics, or use A-eyiiwrfs to select language elements to *use* keywords to select language elements to study. You can page back and forth between study. You can page back and forth between screens within a topic at the touch of a function key. tion key.

Once you have practiced and mastered the BASIC language elements you move on to

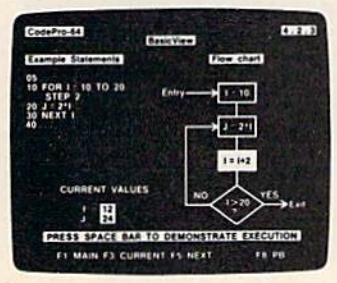

more advanced concepts. You learn about sprite and music programming. sprite and music programming.

#### SPRITE GENERATOR SPRITE GENERATOR DEMONSTRATOR & DEMONSTRATOR

CodePro-64's sprite generator lets you CodePr0-64's sprite generator lets you define your own sprites on the screen. You define yourown *sprileson* thescreen. You learn how to define sprites and what data values correspond to your sprite definitions. values comspond to your sprite definitions. (You can then save your sprite data to a diskette file for use in your own programs.) diskette file for use in your own programs.) You can *easily experiment* with different definitions and make changes to imme definitions and make changes to immediately see the effects. diately see the effects.

We also help you learn to program with We also help you learn to program with sprites by giving you sprite demonstrator so sprites by giving )'ou il *sprite demonstrator* so you can see the effect of changing register values. You can experiment by moving your sprite around in a screen segment, change its color and see the effects of your changes. You color and see the effects of your changes. You learn by visual examples. learn byvisual examples.

#### MUSIC GENERATOR MUSIC GENERATOR DEMONSTRATOR & DEMONSTRATOR

Our Music Generator and Music Demon-Our Music *Generator* and Music *Demon*strator will provide hours of instruction and creative enjoyment. From the beginning of your instruction you can *compose simple* tunes on the screen using the generator. Once you've completed a composition you can save the tune and its associated SID parameters to adiskette file. Our music sam-parameters to adiskette file. Our music sam-

#### OUR GUARANTEE OUR GUARANTEE

We guarantee your satisfaction. You must be satisfied with CodePro-64 for the Commodore-64. Try it for 10 days theCommodore-64.Tryit for lOdays and if for any reason you are not satisfied and iffor any reason you are not satisfied return it to us (undamaged) for afull return it to us (undamaged) fora full refund. No risk. refund. *No* risk.

pie program can be used alone or incorpo pie progrnm can be used alone or incorporated into your own programs to *read the* saved music file and replay your songs.

CodePro-64™

new concept

learning. **learning.** 

in interactive visual **A new concept in interactive visual** 

Our music demonstrator lets you experi-Our music dcmonstzator *lets you* experiment with various combinations of music programming parameters and hear the results. All you do is enter rows of SID parameters on the screen to create a particular sound. Then you hear each sound by lar sound. Then you hear each sound by playing the "keyboard organ" in real time as you shift from row to row of SID parameters. By seeing your input and hearing the result you quickly learn how to create new musical sounds and special sound effects. soundsand special sound effects.

Whether you're a beginning programmer or an experienced professional, CodePro-64 will help you improve you Commodore 64 programming skills. We're sure because programming skills. We're sure because CodePro-64 was developed by a team of two professionals with *over 25 years* of software development experience.

CodePro-64 is a professional quality educational program for the serious student of personal computing. And it's *fully guaran*teed. Order yours today.

#### HOW TO ORDER HOWTOORDER

Order your copy of CodePro-64 today by mail or phone. Sendonly \$59.95 plus \$3.00 mail or phone. Send only \$59.95 plus \$3.00 shipping and handling to: shipping and handling to:

#### SYSTEMS MANAGEMENT ASSOCIATES SYSTEMS MANAGEMENT ASSOCIATES 3700 Computer Drive, Dept. G-l 3700ComputerDrive, Dept. G-l Raleigh, N.C. 27609 Raleigh, N.C. 27609

Available on diskette only. MasterCard/- Available on diskette only. MasterCard/-VISA accepted. For faster service on credit card orders, call toll free 1-800 SMA-RUSH. card orders, call toll free 1-800 SMA-RUSH. (1-800-762-7874). Dealer inquiries invited (l-8QO..762-7874). *Dealer inquiries inuited* 

Commodore 64 is a trademark of Commodore Business Machines. Inc. ~lachilles.IIl"

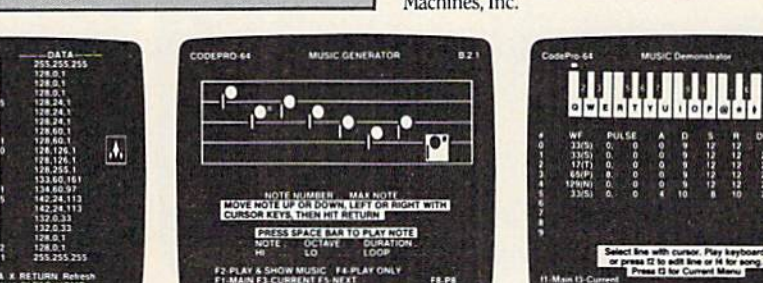

**A X RETURN R<br>Next CLEAR HO** 

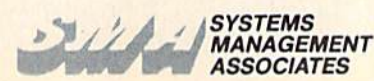

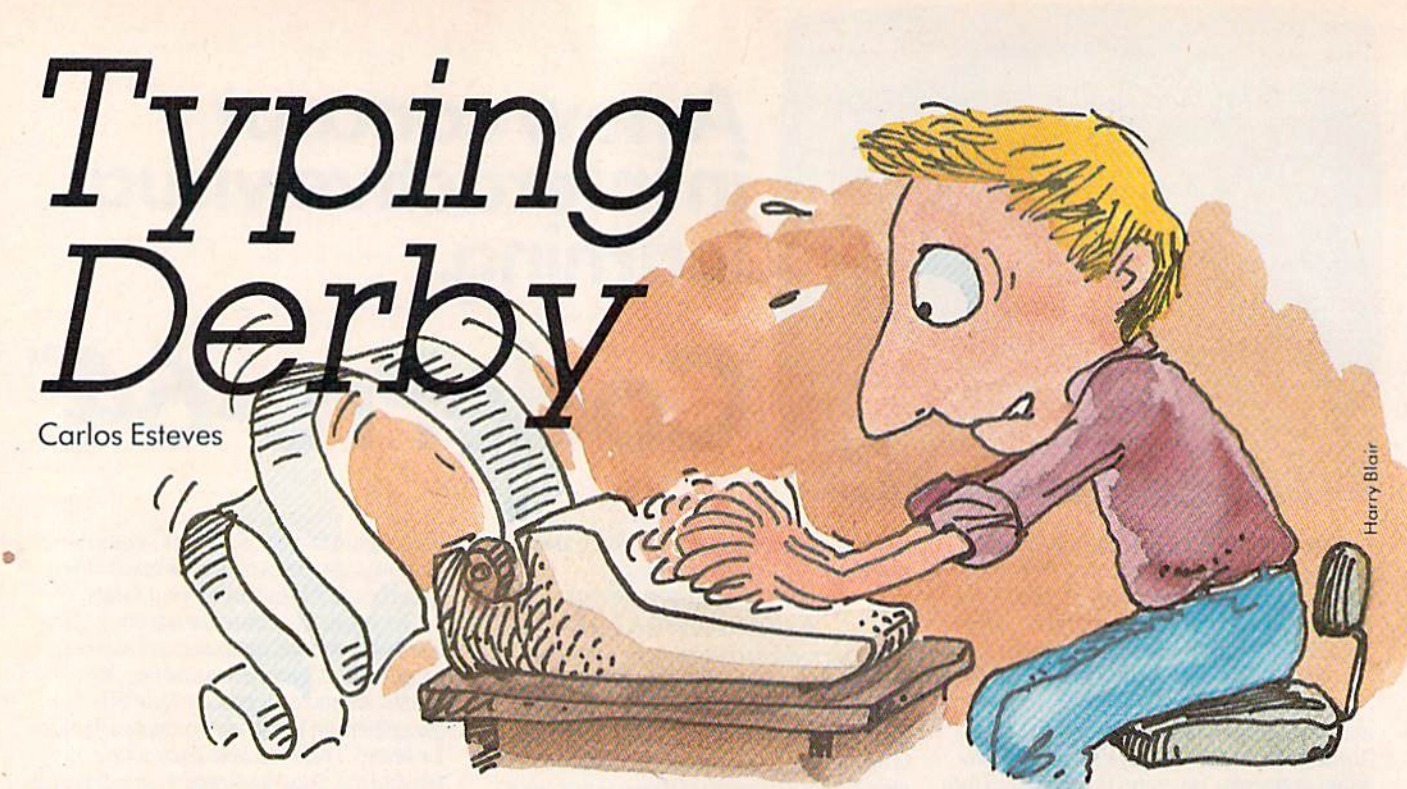

If your keyboard style is hunt and peck, you need "Typing Derby." Its repetitive drills can help make you a smooth touch-typist. The original version is for the unexpanded VIC, and we've translated it for the Commodore 64.

You can acquire lots of good software for very little money by typing in program listings from books and magazines. However, entering a long program at the keyboard can be, for us twofingered typists, a slow process. So, I decided to enlist the help of the computer to improve my typing. Having three children who are already dealing with the keyboard and who will eventually work with word processors or typewriters gave

me another reason to write a typing tutor. But it also called for a program with some game features which would appeal to them and take some of the drudgery out of typing practice. Hence: "Typing Derby."

#### **Racing The Computer**

In Typing Derby, players race a red horse against the computer's black horse by correctly typingwithout looking at the keyboard—the exercises displayed at the bottom of the screen. Each finger is assigned a range of keys. There are 13 levels of difficulty. When you have won against the black horse 23 times, earning 230 points, you move up to the next level.

At first the pace is slow, allowing each finger to get the feel of the keys in its range. But every

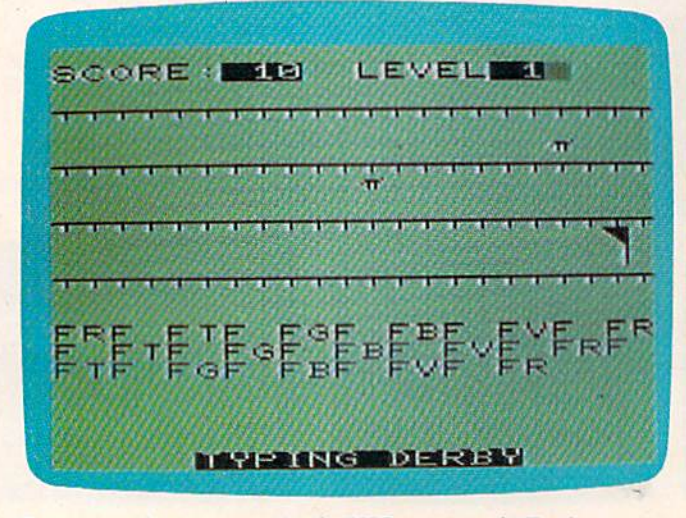

Outracing the computer in the VIC version of "Typing Derby.'

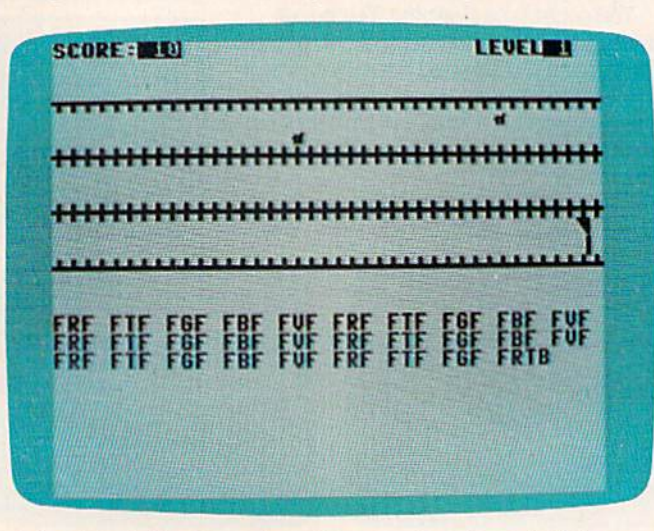

The right index finger is getting a real workout in this game of "Typing Derby" on the Commodore 64. Cwww.commodore.ca

86 COMPUTE!'s Gazette February 1984

## It's time of your computer to grow up. **It's time for your** computer to grow up.

Meet PractiCalc." The world's most versatile spreadsheet at only \$40.\*

Games are fun when it's time to play. But at Games are fun when it's time to play. But at heart, your Commodore 64" or VIC-20" is a full-

grown computer grown touch of your touch of your fingers. fingers. straining to gallop at the

But the problem But the problem is, most software's is, most software's been designed for been designed for toys. Not for real computers. Until now. Not just for games...

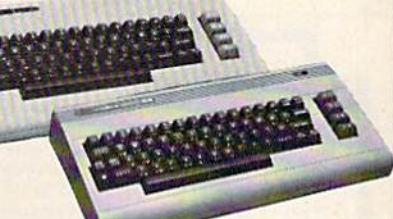

toys. Not for real Commodore 64 and VIC-20.

Now comes PractiCalc. And there's not much Now comes PractiCalc. And there's not much

in the world of grown in the world of grown· up computing it won't up computing it won't do. It'll keep do. It'll keep addresses (in addresses (in alphabetical or alphabetical or numerical order), numerical order), phone numbers phone numbers (likewise), make (likewise), make budgets and menus, spoto and mondo,<br>including Budgets, inventories, project profits, Keep projections, you name it... track of expenses, track of expenses, project profits, keep

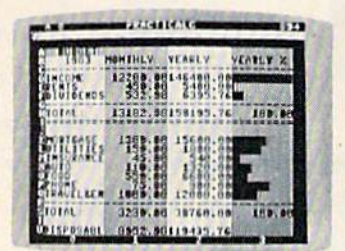

inventories, investments, what have you. For inventories, investments, what have you. For your home, your school, your business. your home, your school, your business.

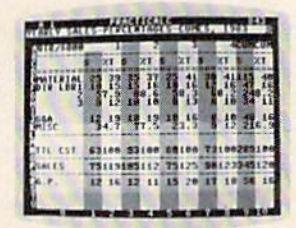

Spreadsheet analysis.. Spreadsheet analysis... calculating square roots, logarithms, exponential square roots, logarithms, exponential

PractiCalc gives you PractiCalc gives you everything you'd everything you'd expect from expect from a spreadsheet, like spreadsheet, i adding and adding and subtracting, subtracting, multiplying multiplying and dividing and dividing, calculating

numbers and even numbers and even trig functions. And trig functions. And PractiCalc gives you PractiCalc gives you lot more. a lot more.

Want to make Want to make a chart? Hit a key and the high or low and the high or low resolution graphics of resolution graphics of PractiCalc Plus or PractiCalc Plus or PractiCalc 64 will turn PractiCalc 64 will turn

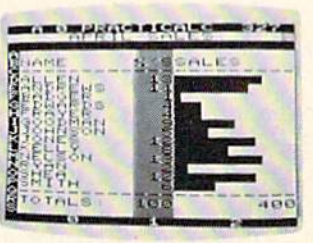

High or low High or low resolution graphics... resolution graphics ...

numbers into graphs. It'll even print out numbers into graphs. It'll even print out everything that shows on the screen. everything that shows on the screen.

Want a lot of facts and figures at your fingertips? PractiCalc stores more than 2,000 fingertips? PractiCalc stores more than 2,000 cells in up to 100 columns and 250 rows. It'll cells in up to 100 columns and 250 rows. It'll sort them, search them, or shuffle them for you. sort them, search them, or shuffle them for you.

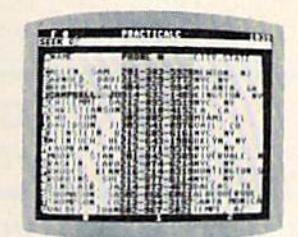

entries, delete them, entries, delete them, or move them around or move them around -numerically or -numerically or alphabetically, and alphabetically, and instantly, of course. instantly, of course. And you'll find And you'll find PractiCalc unusually PractiCalc unusually friendly, flexible, and friendly, flexible, and forgiving. forgiving.

You can add You can add

High-speed and High-speed and wild card search. wild card search

All of which is a far cry from just playing with

a joystick. Still, PractiCalc has one PractiCalc has one thing in common thing in common with with a computer computer game. game. The price. The price. Only \$40. Only \$40.

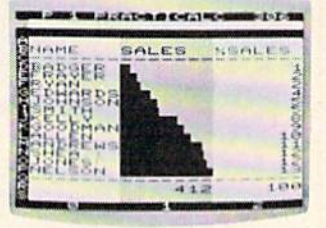

Alpha or numeric sort... Alpha or numeric sort

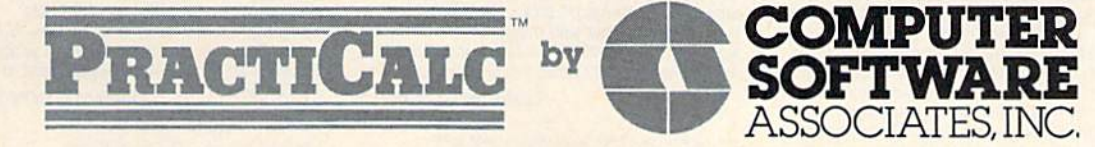

Exclusively distributed by Micro Software International, Inc. Exclusively distributed by Micro Software International, Inc, The Silk Mill, 44 Oak Street, Newton Upper Falls, MA 02164 • (617) 527-7510

\*\$40 is suggested retail price for tape version of PractiCalc-20 (\$45 for disk version; PractiCalc Plus or PractiCalc 64 = \$50 for tape version, \$55 for disk).

© 1983 Computer Software Associates, Inc. Commodore 64<sup>m</sup> and VIC-20<sup>m</sup> are trademarks of Commodore Business Machines, Inc.

See us at CES Booth #6940

time your red horse wins, the black horse runs faster in the next race. While it is possible to type faster, make mistakes, and still win handily, it is faster, make mistakes, and still win handily, it is better to win a close race with no mistakes. At the end of each level you will need the typing speed but cannot afford the mistakes.

#### Brief Program Description Brief Program Description

The program is simple enough, but takes just about all the memory available in an unexpanded about all the memory available in an unexpanded VIC-20. VIC-20. .

Lines 2-21 contain initialization, opening, and closing routines. and closing routines.

Lines 22-80 set the screen for the beginning of each race, including the "call to the gate" and the text of the corresponding exercise. (The horses and their colors are POKEd while everything else, except colons and commas, is PRINTed).

Lines 90-170 control the development of the race. racc.

Lines 200-290 are DATA statements. Each Lines 200-290 arc DATA stateme nts. Each line corresponds to a level of difficulty and contains the text of the exercise.

> Lines 300-390 are the sound subroutine. Lines 300-390 are the sound subrouti ne. Lines 401-432 are instructions. Lines 401-432 are instructions.

The choice of the number of points required to move on to the next level (230) is, of course, to move on to the next level (230) is, of course, arbitrary. Since the purpose of Typing Derby is to arbitra ry. Since the purpose of Typing Derby is to practice at the keyboard, it does not seem excessive to me. However, this can be changed by adding to me. However, this can be changed by adding or subtracting from 220 in line 21, and by adjusting or subtracting from 220 in line 21, and by adjusting the value of R (lines 10 and 21), which controls the speed of the black horse. (The 64 version lets the speed of the black horse. (The 64 version lets you enter an initial value for R.)

Finally, the number of exercises is limited only by the size of memory. Any book on touch-only by the size of memory. Any book on touchtyping could provide exercises. Just remember typing could provide exercises. Just remembe r that colons and commas cannot be part of items that colons and commas cannot be part of items in the DATA statements. They have to be POKEd directly into screen memory (e.g., lines 52-55). directly into screen memory (e.g. , lines 52-55).

See program listings on page 176. *See program listillgs 0'1 page* 176 . •

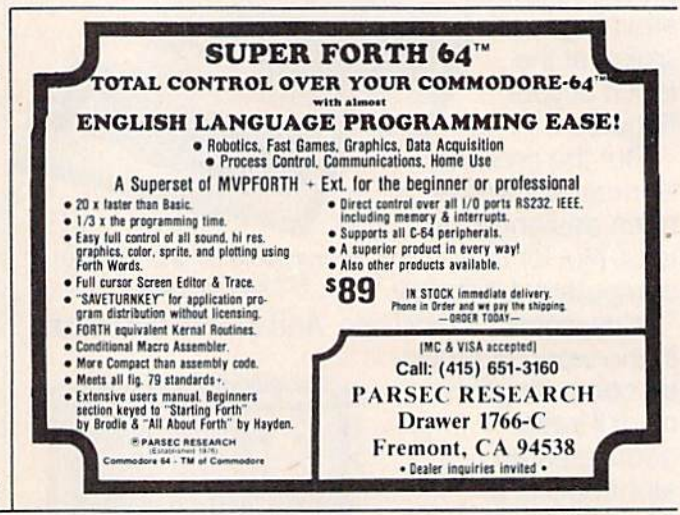

#### SUPERTAX Get Supertax now and SUPERTAX<sup>"</sup> Get Supertax now and **Get Supertax now and**

#### SECOND SUCCESSFUL YEAR! • THOUSANDS ALREADY IN USE!

Use SUPERTAX personal income tax programs to calculate your tax liability now and have plenty of time to make year-end investment decisions to improve your position. SUPERTAX was specifically created for Commodore 64 users by a practicing CPA with a Master's degree in tax accounting. Highly acclaimed by lax pros, SUPERTAX is easy to understand and pleasure to work with. Use SUPERTAX personal income tax programs to calculate your tax liability now and have plenty of<br>time to make year-end investment decisions to improve your position. SUPERTAX was specifically<br>created for Commodore 64 users Highly acclaimed by lax pros, SUPERTAX Is easy to understand and a pleasure to work with.

- prompted and include a manual loaded with and diskette. valuable tax information and guidance.
- SUPERTAX instantly recalculates your entire purchasers for all subsequent year's programs. return when you change any item. return when you change any item. • SUPERTAX is an essential addition to your per-
- SUPERTAX is available on cassette and diskette.

#### SUPERTAX! SUPERTAX I

FERTAX IS an essential addition to your per-<br>
• SUPERTAX is available on cassette and diskette. Sonal software library—best of all it's tax deductible.<br>
• SUPERTAX I<br>
Using either screen or printer output, SUPERTAX II Incl **SUPERTAX I**<br>Using either screen or printer output, SUPERTAX I generates clear and concise summaries of Page 1 and 3 and Schedule A of FORM 1040 allowing you to see at a glance and to quickly comprehend your tax situation. This program also prints an<br>OVERALL SUMMARY of the return showing Adjusted Gross Income. Itemized Deductions, Adjusted Gross Income. ttemized Ooductlons, Taxable Income, Regular Tax, Income Averaging Tax, Minimum Tax and Payment Due or Refund-<br>all of which are calculated by the program. SUPERTAX I also calculates the moving expense deduction, investment credit, taxable capital gains, political and child care credits, medical limitations, political and child care credits, medical limit<br>and much more. Input is fast and easy and changes can be made in seconds. This program actually makes tax planning a breeze.

Cassette or Diskette S79 cassette or Diskette S79

- SUPERTAX PROGRAMS are fully screen-<br>• SUPERTAX DATA can be stored on cassette SUPERTAX DATA can be stored on cassette and diskette.
- valuable tax information and guidance. SUPERTAX is available at 50% off to prior
	- purchasers for all subsequent year's programs.
	-
	-

#### SUPERTAX II

Includes the efficient SUPERTAX I program Includes the efficient SUPERTAX I program<br>as well as the more detailed SUPERTAX II program which makes all of the SUPERTAX I calculations, but which also PRINTS THE INCOME TAX RETURN. This program prints page 1, page 2, Schedules A, B, and G (income averaging) of the FORM 1040 as well<br>as FORM 3468 (investment tax credit) on standard government forms or on blank computer paper for use with transparencies. Any puter paper for use with transparencies. Any<br>input item can be changed in seconds and the entire return is recalculated almost instantly.

Diskette only \$89 Diskette only \$89

NOTE: Printing on government forms requires friction feed printer.

TO ORDER Call Toll Free 1-800-527-4171 In Texas Call 214-739-1100 TO ORDER Call Toll Free 1·800·527·4171 In Texas Call 214·739·1100 MasterCard, VISA, Money Orders, Bank Checks and COD Orders Accepted (add 3% surcharge for credit card processing) (add \$5.00 for COD) MaslerCard, VISA, Money Orders, Bank Checks and COD Orders Accepted (add 3% surcharge for credit card processing) (add \$5.00 for COD)

#### SUPERTAX III This package

includes both the SUPERTAX I and SUPER-TAX II programs PLUS a program to calculate and print<br>Schedule C of the FORM 1040. Also included is a stand alone depreciation program which calculates and prints your depreciation schedule using both the old rules and the new ACRS rules. Output from the depreciation program is designed to serve as a supplement to IRS form 4562 Diskette only \$99 FORM 4562. Diskette only \$99

E

1040

Products shipped FOB Dallas, TX Commodore 64 is a trademark of Commodore Business Machines

For Free Brochure WRITE For Free Brochure WRITE **Rockware Data Corporation** 10525 Barrywood Drive 10525 Barrywood Drive Dallas, Texas 75230 Dallas, Texas 75230

Tax Relay

t,

#### Now NRI takes you inside the new <u>IRS-80 Model 4 microcomputer with</u> disk drive to train you at home as the new breed of computer specialist! **Now NRI takes you inside the new TRS-80** Model 4 **microcomputer with disk drive to train you at home as the**  new breed of computer specialist!

#### NRI teams up with Radio Shack NRI teams with Radio Shack advanced technology to teach you how to use, program and service to teach you and serVice state-of-the-art microcomputers...

It's no longer enough to be just a programmer or a technician. With microcomputers moving into the microcomputers moving into the fabric of our lives (over 1 million of the TRS-80™ alone have been sold), interdisciplinary skills are sold), interdisciplinaryskills are demanded. And NRI an prepare &!manded And NRI can prepare you with the first course of its kind, covering the complete world of the microcomputer.

#### Learn At Home In Your Spare Time In Your Spare Time

With NR1 training, the programmer With NRI training, the programmer gains practical knowledge of hardware to design simpler, more effective programs. And, with advanced programming skills, And, 'With advanced programming skills, the technician can test and debug systems quickly and easily. quickly and easily.

Only NRI gives you both kinds of training with the convenience of learning at home. No classroom pressure, no night at home. No classroom pressure, no night school, no gasoline wasted. You learn at your convenience, at your own pace. Yet

you're always **backed by the NRI** staff and your staff and your

Now training includes either the TRS-80 Model 4 Microcomputer with Disk Drive or TRS-80 Color Computer with Computer Access Card; professional LCD multimeter; the NRI Discovery Lab; and hundreds of demonstrations and experiments. (TRS-80 is a trademark of the Radio Shack division of Tandy Corp.)

instructor, answering questions instructor, and giving you guidance.

#### TRS-80, Model 4 plus Disk Drive to Learn on and Keep

NRI training is hands-on training with practical experiments and demonstrations. You not only learn to program your computer, you learn all about it... how cir-<br>cuits interact... interface with other systems cuits interact.. .interlace with other systems ...gain a real insight into its nature. Under NRI's carefully planned training, you even install a disk drive, verifying at each step its operation. its operation.

You also work with a professional 4-function, 3<sup>1/2</sup> digit digital multimeter and the NRI Discovery Lab,<sup>®</sup> performing over 60 separate experiments. Both microcomputer separate experiments. Both microcomputer

and equipment come as  $\mathbb{R}^+$ part of your training you to use and keep.

#### Same Training Available With **Figure** Available With<br>Color Computer

the new NRI-develop Computer Access Can Only NRI offers you a choice to fit your specific choice to fit your specific training needs.

#### The Catalog is Free. The catalog Is Free. The Training is Priceless. **The Training is Priceless.**<br>Get all the details on this exciting

course in NRI's free, 104 page catalog. It shows all equipment, lesson outlines, and facts on other electronics courses such as Electronic Design, Industrial Electronics, Video/Audio Servicing... 12 different career Video/Audio Servicing ... 12 different career opportunities in all.

Keep up with the latest technology as Keep up with the latest technology as you learn on the latest model of the world's you learn on the latest model of the world's mosi popular computer. If coupon has been most popular computer, If coopon has been used, write to NRI Schools, 3939 Wisconsin used, \\Tite 10 NRI Schools, 3939 WISCOnsin Avenue, Washington, D.C. 20016. Avenue, Washington, D.C. 20016.

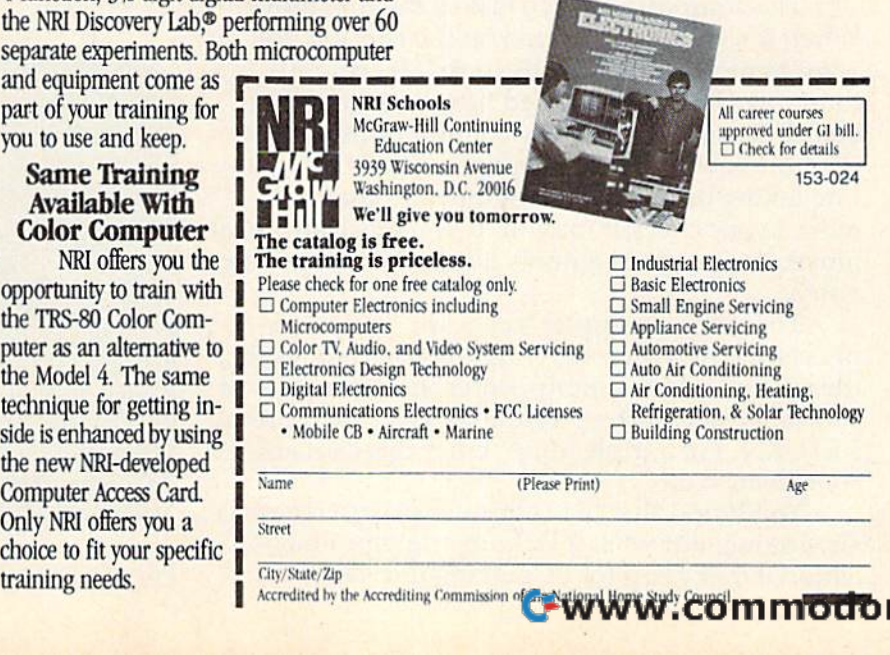

iung vommission of an avuoniu Home Study

## Checkers **ers**

#### Fred Hambrecht Fred Hambrecht

In "Checkers," you match wits with an opponent who rarely makes mistakes: your com nent who rarely makes mistakes: your com- puter. For the unexpanded VIC and 64. puter. For the unexpanded VIC and 64.

This computer version of "Checkers" plays just This computer version of "Checkers" plays just like the traditional game: The same movement like the traditional game: The same movement rules apply; you can double- (or even triple-) jump, rules apply; YOli can double- (creven tri ple-) jump, and you can make kings. It is written to run on the VIC (no memory expansion required) and the the VIC (no memory expansion required) and the Commodore 64. Because it uses most of the mem Commodore 64. Because it uses most of the memory on an unexpanded VIC, screen instructions ory on an unexpanded VIC, screen instructions are not included. If you have a 64 or a VIC with expanded memory, there is plenty of room to add expanded memory, there is plenty of room Lo add instructions at the beginning of the program if you wish. you wish.

The computer always makes the first move. The computer always makes the first move. When it's your turn, decide on the checker you When it's your turn, decide on the checker you want to move, then identify it first by column, want to move, then identify it first by column, then row. These are labeled next to the checker then row. These are labeled next to the checker· board. Be sure to enter the column number first, board. Be sure to enter the column number first , then the row number. Don't press RETURN. Before taking its turn, the program automatically moves your checker for you. If you make an illegal move, the program ignores it and waits for a new entry. entry.

To jump a computer's checker, you must press RETURN after entering the coordinates. In press RETURN after entering the coordinates. In the case of a double jump, enter the second set of coordinates after the prompt "+TO", then press RETURN. For a triple jump, enter three sets of coordinates, etc. coordinates, etc.

You'll find that the computer plays a conservative game, but what it lacks in strategic imagi ative game, but what it lacks in strategic imagi· nation it makes up for by making few careless nation it makes up for by making few careless

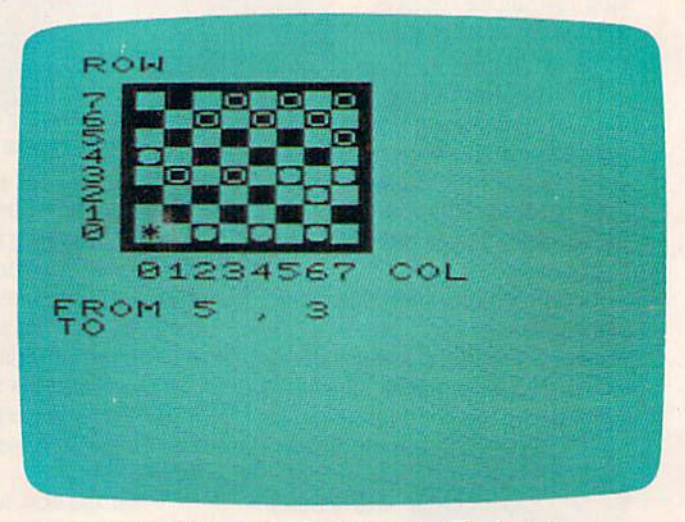

A king is created in the VIC version of "Checkers."

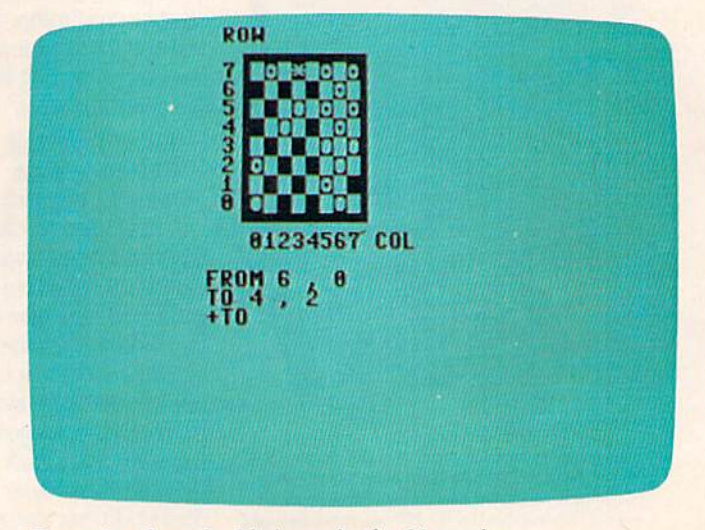

C-www.commodore.ca

*Preparing for a double jump in the 64 version.* 

90 COMPUTE!'s Gazette February 1984

AARDVARK Action Software PRESENTS . . . **NOW - ADVENTURES AND D&D FOR IBM-PC!** BAG-IT-MAN . . . This one feels so arcade like, you'll want to put quarters in. You'll be amazed and excited over three screens full of arcade style fun. We have: bags of gold, elevators, mineshafts, rolling carts, and two of the nastiest guards you'll see in a long time, trying to protect it all! All machine code with super color, excellent sound and continuous action and excitement. Available on: TRS-80C 32K CMD64 Stock #1061 Tape \$24.95 Disk: \$29.95 **DUNGEONS OF DEATH** a serious D & D type game for up to 6 players at a time. You get a choice of race and character, on screen mapping of the maze, a chance to grow from game to game, and a 15 page manual. Requires extended basic on TRS-80C Available On: TRS-80C 16K, CMD 64, VIC 20 13K. **TRS-80C 32K Disk** Stock #7001, Tape \$19.95, Disk \$24.95 ALSO ON: IBM-PC & MC-10-16k **PARANOIDS ANONYMOUS** This one of our most delightful is: Adventures. You've been invited to a meeting of Paranoids Anonymous. Aardvark Action Software is but, of course, they won't tell you available at software retailers where it is! It all makes perfect sense everywhere. If your local if you remember the particular brand computer or software store of nut you are dealing with. You'll doesn't carry it - ask them love this one why not. Dealer inquiries Available On: TRS 80C-16K, TI/99-4A, invited CATALOG SPECIAL ... send one Stock #5090, Tape \$19.95, Disk \$24.95 dollar for current catalog. Receive also, \$1.00 cash certificate, good towards next purchase PYRAMID our toughest and most **WIZARDS TOWER** this D & D intriguing adventure. Average time adventure is played on a map of through the pyramid is 50-70 hours. forest and dungeons. Similar in play Clues everywhere and some very to Quest, it has dungeons and ingenuous problems. This one is dragons and more. Two to five hour popular around the world playing time, and different every time\_TRS-80C and TI/99-4A require extended basic. Available On: TRS-80C 16K, CMD 64, VIC 20 13K, Timex Sinclair, TI/99-4A Stock #5002, Tape #19.95, Disk #24.95 Available On: TRS-80C 16K, CMD 64, VIC 20 13K, TI/99-4A ALSO ON IBM-PC & MC-10-16k l'amer Stock #7010, Tape \$19.95, Disk \$24.95 ALSO ON: IBM-PC & MC-10-16k TO ORDER: Send amount indicated plus \$2.00 shipping, per order. Include stock number, quantity desired and your preference of tape or disk. Be sure to indicate type of system, amount of memory, etc. When using charge card to order by mail, be sure to include expiration date.

asterCard

CHARGE CARDS<br>WELCOME

**VISA** 

1-800-624-4327

PHONE ORDERS ACCEPTED 8:00 a.m. to 8:00 p.m. E.S.T., MON-FRI

<del>/ww.commodo</del>re.ca

AARDVARK Action Software 2352 S. COMMERCE · WALLED LAKE, MI 48088 · (313) 669-3110 MC10 - VIC 20 - CMD 64 - TI/99 - TIMEX - IBM-PC

errors. Also, it does not require you to jump the errors. Also, it does not require you to jump the opponent's checker, and it takes advantage of opponent's checker, and it takes advantage of this tactic.

You'll have to play within the rules for Check You'll have to play within the rules for Checkers. You'll find you can cheat the computer by jumping your own checker or by moving back jumping your own checker or by moving backwards. Because the program is written to fit in both the unexpanded VIC and the 64, it is as con both the unexpanded VIC and the 64, it is as concise as possible. There are only about 100 bytes cise as possible. There are only about 100 bytes free in the VIC, which is not enough room to pro free in the VIC, which is not enough room to program the necessary checks for every possible il gram the necessary checks for every possible illegal move. legal move.

Also, if you lose to the computer {you proba Also, if you lose to the computer (you probably won't), there is no routine that sends you back bly won't), there is no routine that sends you back to the start. Just reLOAD and RUN if you want to to the start. Just reLOAD and RUN if you want to play another game. play another game.

#### Note To 64-Users Note To 64-Users

Because the program was originally written for Because the program was originally written for display on the 22-column screen of the VIC, the display on the 22-column screen of the VIC, the checkerboard will not be centered on the 64's 40- checkerboard will not be centered on the 64's 40 column screen. If you would prefer a centered screen display, type in the screen formatter pro screen display, type in the screen formatter program discussed in "Homonym Practice," else gram discussed in "Homonym Practice," elsewhere in this issue. This program adjusts the 64's 40-column screen to simulate 22-column VIC 40-column screen to simulate *it* 22-column VIC screen. Just type in the screen formatter program screen . Just type in the screen formatter program and RUN, then LOAD and RUN Checkers. and RUN, then LOAD and RUN Checkers.

.. \$629<br>51149<br>51448

SMITH **SILVER** 

**OKI-DAT** 

DIABLO

See program listing on page 173. 4Q} *See program listing* ou *page* 173 . •

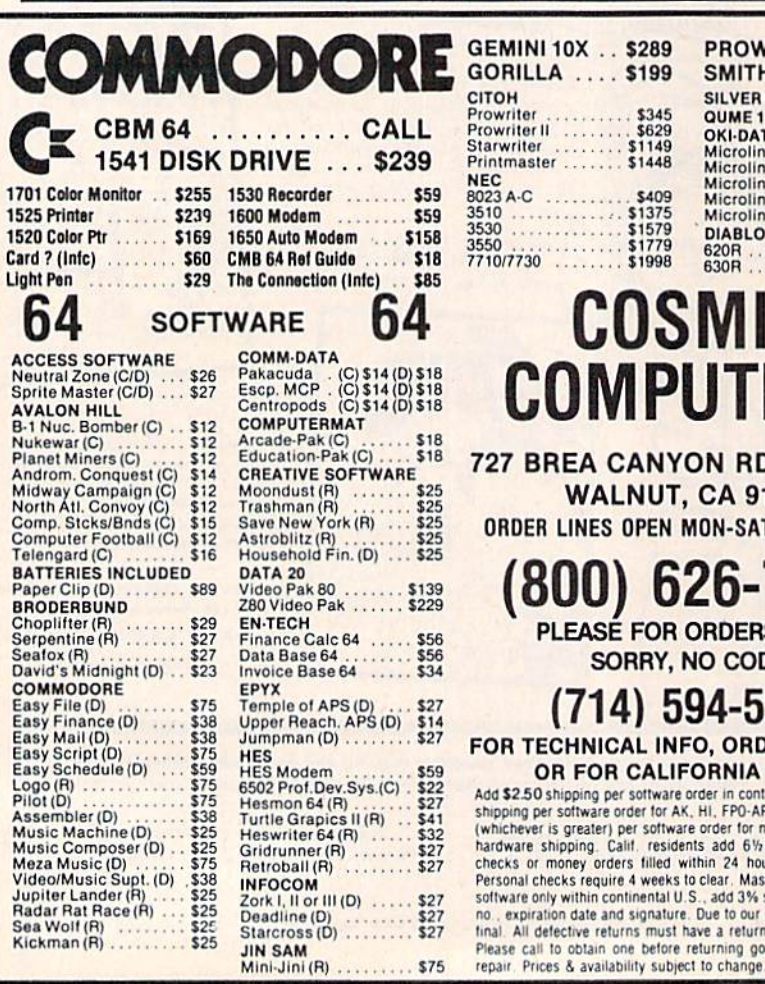

### LOW COST SOFTWARE

Are you tired of paying high prices for your software? Are you tired of paying high prices for your software? Let John Henry Software save you money!

We distribute public domain software lor your VIC Z0" or **Commodure 64** . We ve lested and documented each program to guarantee you hours of fun and useful program to guarantee you hours of fun and useful<br>learning experiences. We specialize in prompt delivery of your software, even if you order tapes, and we guarantee our product. guarantee our product. We distribute public domain software for your VIC 20" or Commodore 64". We've tested and documented each learning experiences. We specialize in prompt delivery

You'll also receive our free program reference book You'lI also receive our free program reference book when you place your order. when you place your order.

#### VIC 20

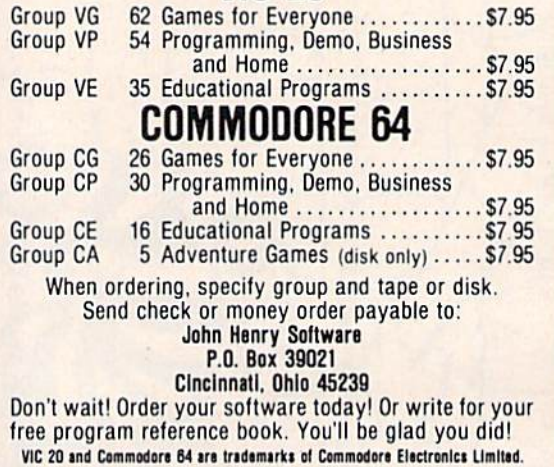

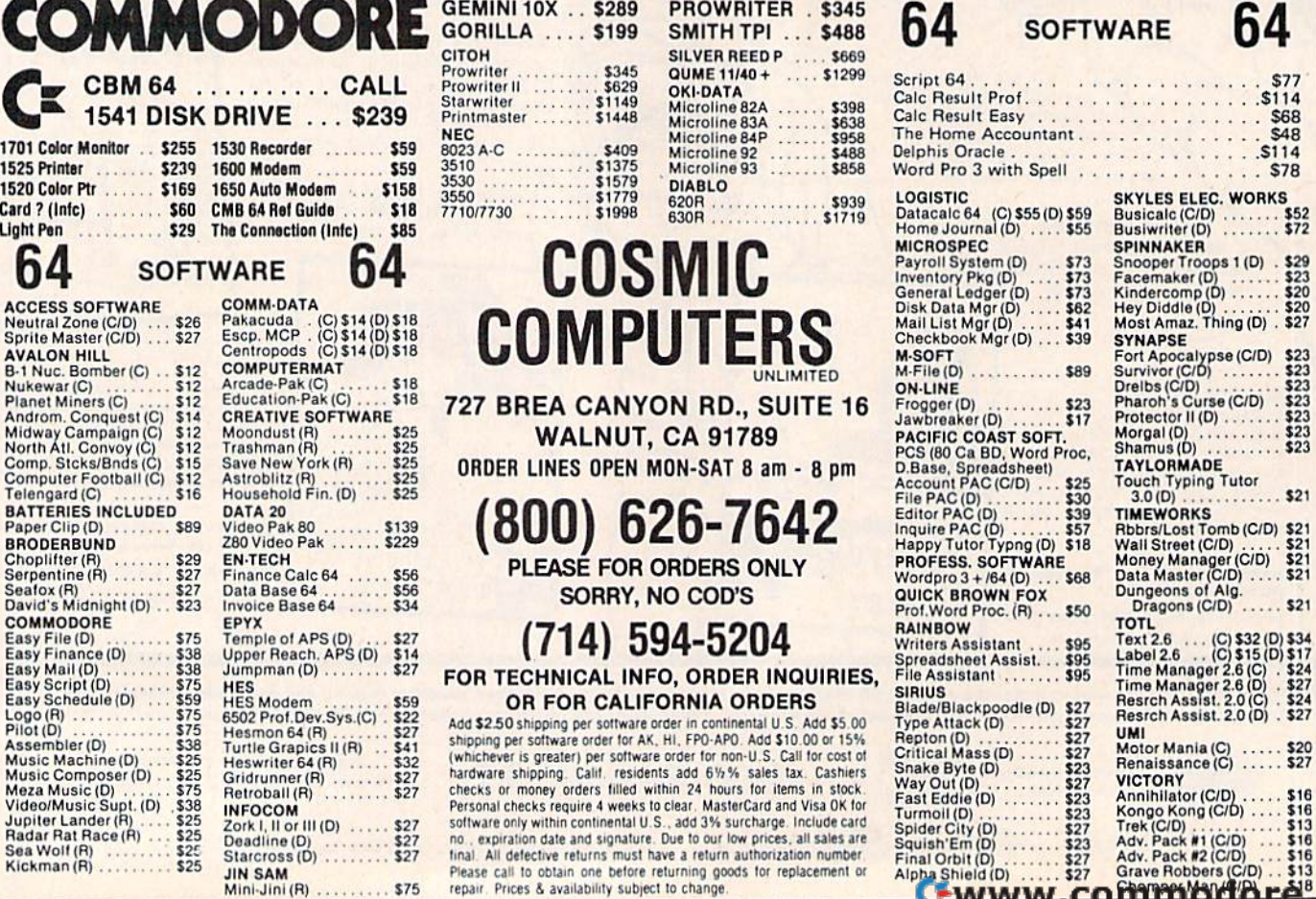

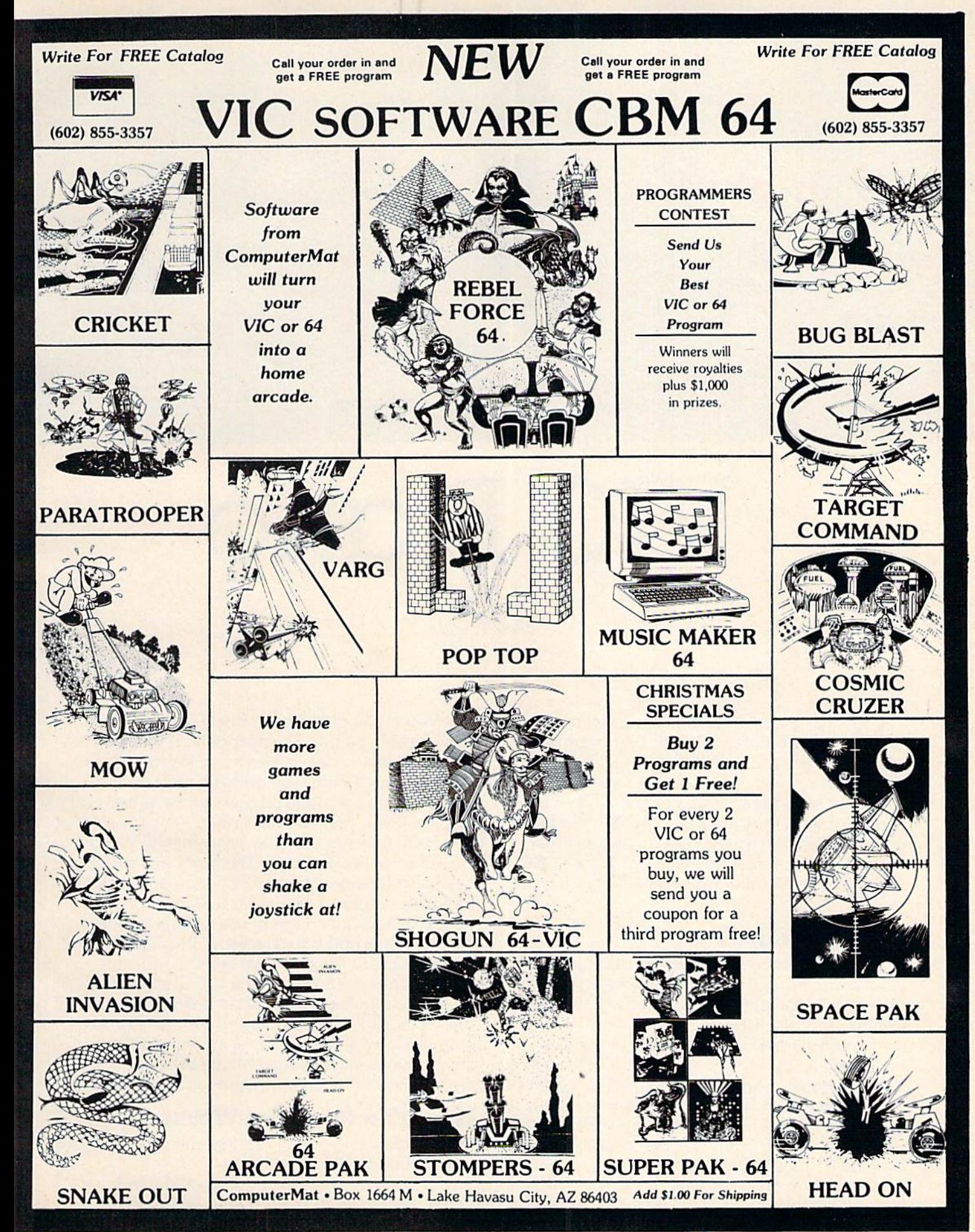

•

## B<sub>ER</sub>5<sub>T</sub>6yu8,9<sub>0</sub>8

## VIC Piano **VIC Piano**

#### Brad Bascom Brad Bascom

The VIC has three voices that can play music. Just The VIC has three voices that can play music. Just calculate the number to POKE, set up the durations, and turn the sound on and off. It works tions, and turn the sound on and off. It works beautifully. beautifully.

But it's programming, not playing. What if But it's programming, not playing. What if you want to sit down at the computer and plink out melodies, the way you can with a piano or organ? Typing something like POKE 36876,207 organ? Typing something like POKE 36876,207 for each separate note isn't exactly recreational for each separate note isn't exactly recreational music. music.

#### Easy Melodies Easy Melodies

"VIC Piano" lets you use the top two rows of " VIC Piano" lets you use the top two rows of your keyboard as if they were the keys on the your keyboard as if they were the keys on the piano. Just type in the program, SAVE it to disk piano. Just type in the program, SAVE it to disk or tape, and type RUN. or tape, and type RUN.

You'll see nearly two octaves of a piano keyboard, from G to E, with white and black keys. Below the piano keys are listed the VIC keys to Below the piano keys are listed the VIC keys to press to play that note. Perhaps more helpful, press to play that nole. Perhaps more helpful, however, is the white dot that appears directly however, is the white dot that appears directly under the picture of the key that was last pressed. under the picture of the key that was last pressed. It follows along as fast as you can play, so that very quickly you can pick out melodies without very quickly you can pick out melodies without looking down at the VIC keyboard at all.

When you play a note, it will continue to sound until you play the next note. If you want a musical rest, or silence, press any key that does musical rest, or silence, press any key that does not represent a note. The dot will jump to the lower-left corner of the screen and the sound will lower-left corner of the screen and the sound will stop until you press another note.

Sometimes, if you play very quickly, you'll Sometimes, if you play *very* quickJy, you'll get ahead of the program. The keyboard buffer get ahead of the program. The keyboard buffer will come to your aid-the VIC can keep track of up to ten notes at a time. You'll find it's pretty hard to play fast enough to use up that buffer. hard to play fast enough to use up that buffer.

You may notice that some of the pitches aren't You may notice that some of the pitches aren' t exactly perfect. This can't be helped, unfortu exactly perfect. This can't be helped, unfortunately, since the numbers the VIC understands nately, since the numbers the VIC understands aren't the regular musical scale. Instead, the VIC understands numbers that represent sound fre understands numbers that represent sound frequencies, and the numbering system does not quencies, and the numbering system does not always have an exact equivalent to the musical always have an exact equiva lent to the musical scale. So don't tune your piano to your ViC! scale. So don't tune your piano to your VIC!

#### How The Program Works How The Program Works

For each key you press, VIC Piano must decide For each key you press, VIC Piano must decide several things: several things:

- 1. Does this key represent a valid note?
- 2. Where on the screen should the dot be 2. Where on the screen should the dot be

94 COMPUTE!'s Gazette February 1984

**SASORO JIAM RETURMOJ** 

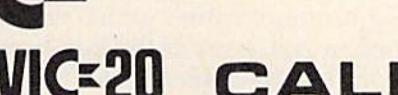

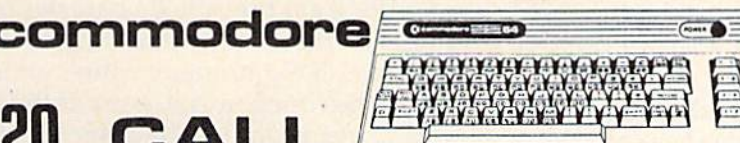

 $\overline{a}$  (see )

#### 1520 Color Printer/Plotter .................. \$169.00 1525 80 Column Printer ..................... \$219.00 1541 Single Disk Drive...................... \$249.00

1600 VIC Modem .................................. \$89.00 1702 14" Color Monitor.................... \$249.00 1311 Joysticks (each).............................. \$4.99 1211 Super Expander .......................... \$53.00

#### **PRINTERS**

\$

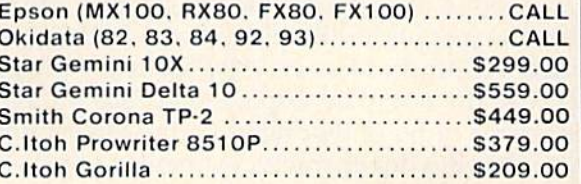

#### CARDCO.

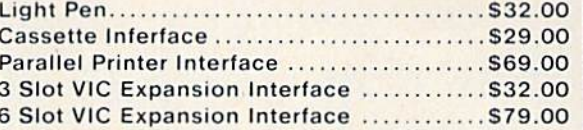

#### commodore CBM 64 Reference Guide ... \$18.00 C-64 DISKS Word/Name Machine ........ \$19.00 EasySpell.......................... \$19.00 Accounts Receivable ........ \$39.00 Pilot<br>Pet Emulator<br>Screen Editor Screen Editor<br>
Music Machine \$15.00 Music Composer. **VIC 20 CARTRIDGES & DISKS** Jupiter Lander (R)............. \$14.00 **ARTWORX** C-64/VIC 20 CASSETTES **BRODERBUND**

VIC 20 CASSETTES

Martian Raid................... \$16.00

**COMMERCIAL DATA** VIC 20 CASSETTES Motor Mouse

Multisound Synthesizer....

Frogee C-64 CASSETTES

Shark Trap...

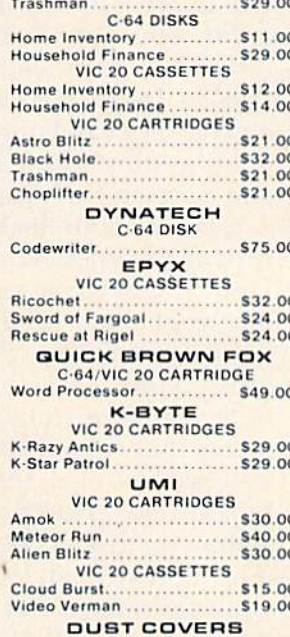

 $=$   $\subset$ 

CREATIVE SOFTWARE

**C-64 CASSETTES** 

**Household Finance** 

Home Inventory ............... \$11.00

C-64 CARTRIDGES

**SOFTWARE** 

 $.523.00$ 

#### Tank Wars ...................... \$14.95 Pak Bomber ................... \$12.95 Maze of Mikor ................. \$14.95 VIC 20 CARTRIDGES Shamus<br>Protector<br>829.00 . . . . . . . . . . . . . . . . . . \$29.00 Turtle Graphics......  $.529.00$ C-64 CARTRIDGES **NUFEKOP VIC 20 CASSETTES** ............ \$10.00 Alien Panic ... Race Fun-Drag Race S10.00 The Catup ................... Exterminator .. \$19.00 C-64 CASSETTE 3-D Man. . . . . . . ....... \$16.00 ROMOX Typo  $(20/64)$ RAINBOW C-64 DISKS  $0.1000$

HES

VIC 20 CASSETTES

## \$16.00

 $...$  \$29.00

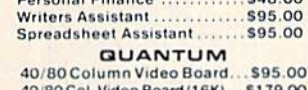

40/80 Col. Video Board (16K)... \$179.00 **SIRIUS** VIC 20 CARTRIDGES

1.8O

#### **MICROSPEC VIC 20 CASSETTES**

**COMMODORE 64.** 

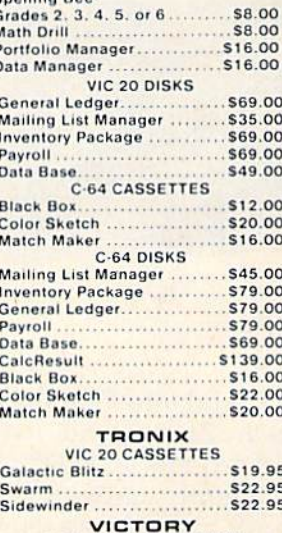

#### $0.01110000000000000$

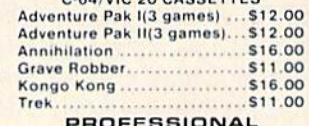

 $3.895C$ 

 $\oplus_{\alpha} \mathbb{G}$ 

n from the above manufacturers plus... nslow, Practicalc, Spinnaker & Timeworks.

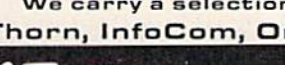

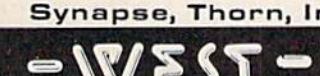

 $1.800.268.4559$ 0.648.3311 1-80

 $516.00$ 

\$16.00

 $...$ \$23.00

In Toronto call (416)828-966, Dept. 0213<br>
In Toronto call (416)828-066, Dept. 0213<br>
In Toronto call (416)828-066, Dept. 0213<br>
In Toronto call (416)828-0686, Dept. 0213<br>
In Toronto call (416)828-0686, Dept. 0213<br>
In Toronto computers on the market. Call today for our new catalog.

CANADIAN ORDERS: All prices are subject to shipping, tax and currency exchange fluctuations. Call for exact proint Canada,

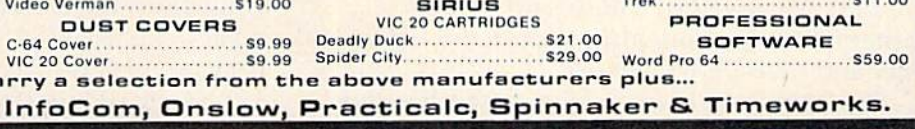

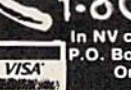

placed, showing which note is being played?

3. What frequency number should be POKEd into the sound register at 36876?

This can be quite complicated, and if the pro This can be quite complica ted, and if the program had to test each time for every possible note, it would run very slowly. Fortunately, by careful it would run very slowly. Fortunately, by careful design the program can be made to run very, very design the program can *be* made to run very, very quickly, even in BASIC. quickly, even in BASIC.

How? The placement of the dot is easiest. How? The placement of the dot is easiest. The piano keys are displayed on the screen so that each of the 22 notes can be clearly represented that each of the 22 notes can be clearly represented by a character on the VIC's 22-character line. So all we need to do is determine the starting address all we need to do is determine the starting address of the row just under the piano keys. In the unex-of the row just under the piano keys. In the unex· panded VIC, the address is 7900. Each key pressed panded VIC, the address is 7900. Each key pressed will cause the dot to be displayed at 7900 plus the will cause the dot to be displayed at 7900 plus the left-to-right order of that note. G, the lowest note, is 0, so that the dot character (screen code 81) will is 0, so that the dot character (screen code 81) will

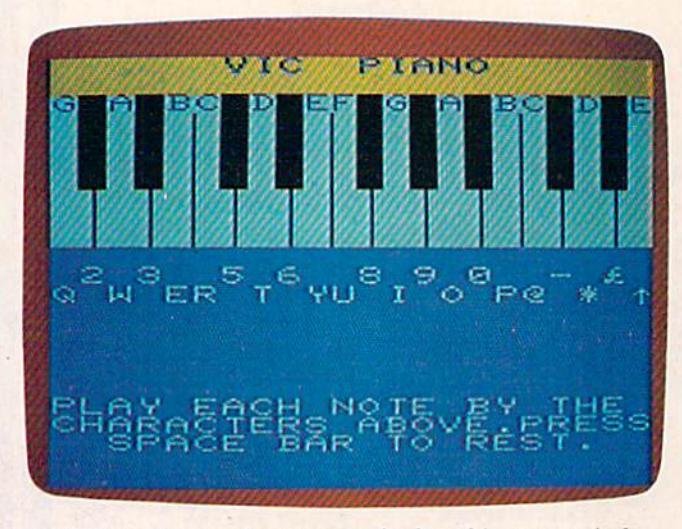

"VIC Piano" turns the computer keyboard into a musical *instrument.* 

be POKEd into 7900 + 0. The highest note, high E, is in the 21st column, so that when high E is played the dot character is POKEd into 7900 + 21.

Slightly harder is the calculation of the fre Slightly harder is the calculation of the frequency to be played. For instance, the notes G, quency to be played. For instance, the notes G, G#, A, and A# have POKE values of 175, 179, G#, A, and A# have POKE values of 175, 179, 183, and 187. So far, all the notes are four steps 183, and 187. 50 far, all the notes are four steps apart. But high C#, D, D#, and E have values of 227, 228, 229, and 231. There's no regular 227,228,229, and 231. There's no regular mathematical relationship between the notes' mathematical reliltionship between the notes' order and their POKE values. order and their POKE values.

The answer is to use arrays for both values. The screen offsets from  $0$  to 21 are the array  $J(n)$ . The sound POKE values from 175 to 231 are the array N(n). They both occur in exactly the same array N(n). They both occur in exactly the same order, so that when the note  $N(x)$  is played, the dot will be displayed at  $7900 + J(x)$ ; when the note N(y) is played, the dot will be displayed at  $7900 + J(y)$ .

What will be the index into the arrays? The 96 COMPUTE!'s Gazette February 1984

value of the key the user presses. That way we won't have to use IF statements to set the sound won't have to use IF statements to set the sound and screen POKE values—we just use the arrays  $J(n)$  and  $N(n)$ , with the keypress as the index n. It couldn't be faster in BASIC. couldn't be faster in BASIC.

We'll get the ASCII character of the key We'll get the ASCII character of the key pressed with the statement GET A\$. Each ASCII character has a numeric value, which we find using the function ASC(A\$). If the key pressed . using the function ASC(A\$). If the key pressed was Q, for instance, the value of ASC(A\$) would be 81; if W is pressed, the value of ASC(A\$) would be 87. be 87.

Using this system, the lowest value of A\$ that would play a note is 42, and the highest is 94. Since values lower than 42 and higher than 94 can never play note, we can simply leave them out never playa note, we can simply leave them out of the array. Let's DIMension both arrays like of the array. Let's DIMension both arrays like this: DIM J(55),N(55). Then, when we GET A\$, this: DIM J(55),N(55). Then, when we GET A\$, we'll say  $X = ASC(A$) - 42$ . This means that if the \* (asterisk) key (42) is pressed, X will equal 0, and if the UP-ARROW key (94) is pressed, X will equal 52. 52.

That's just what the program does. In line That's just what the program does. In line 160, the program DIMs N(55),J(55). Then in line 160, the program DIMs N(55),1(55). Then in line 180, it READs the values of the arrays. Each pair of numbers in the DATA statements starting at <sup>800</sup> of numbers in the DATA statements starting at 800 represents the ASC value of a key and the sound register POKE value for the corresponding note. register POKE value for the corresponding note. The number for the dot to appear in is in the same The number for the dot to appear in is in the same order, a number from 0 to 21, so the loop FOR  $I = 0$  TO 21 gives us the right values for the screen POKEs. In one pass through the loop, we have POKEs. In one pass through the loop, we have given every valid note an ASC value (the subscript or index number), a sound POKE value—N(n) or maex number), a sound rON<br>and a screen POKE value—J(n).

What about the leftover values of N(n) and J(n), all the possible values in between each note? Line  $170$  puts  $0$  in every element of  $N(n)$  and  $264$ in every element of J(n). By default, every possible key value will have the effect of the space bar-a musical rest, a stop in the sound. Then, when the note values are initialized in line 180, all the elements that are not valid notes will be rests.

Because of all this setup, initialization takes Because of all this setup, initialization takes a few seconds. However, the extra time spent in few seconds. However, the extra time spent in setting up makes the program itself run very setting up makes the program itself run very quickly. The main loop is from 400 to 480, only quickly. The main loop is from 400 to 480, only eight short lines. Line 400 GETs the value of A\$. If no key is pressed  $(A$ = " ' ],$  the line keeps looping back on itself until a key is pressed.

Lines 10 to 190 set up the screen and initialize the arrays and variables. Lines 800 to 830 are the the arrays and variables. Lines 800 to 830 are the DATA statements. Each pair of numbers is an DATA statements. Each pair of numbers is an ASCII value and its corresponding sound POKE ASCII value and its corresponding sound POKE value. (The true ASCII values are in the DATA statements, instead of the ASCII value minus 42, so it will be easier to see which character is paired with each sound POKE value.) with each sound POKE value.)

**See program listing on page 172.** 

## A Perfect "5" for Your 64

### **Soft People's TaxWare TAX DEDUCTIBLE** AS **Tax Preparation**

aid

#### **Meet the Tough Manager.**

The Best data base managing tool for the collection. arrangement and display of alphanumeric data. The unique pattern matching and searching capabilities make dMOS the best researching program available.

#### **Pattern matching:**

- Can be used on either or both sides of the string.
- . Map search technique to achieve a "logical AND". while searching between fields.
- . Display either those records found by a search or those NOT found.

#### **Printer control:**

- **Rearrange and supress fields.**
- **Supress Field titles.**
- · Insert short (10 character) texts.
- · Selectively print records.

## **hone Boss**

#### **A powerful and dedicated Data Manager.**

Designed to store and organize your personal phone listings. The User has complete control of 15 category titles and entries.

'Connecting People<br>With Great Ideas''

#### **9 Options available:**

- 1. Add a new listing to directory
- 2. Change a listing now in directory.
- 3. List full directory.
- 4. List a phone#, giving a name.
- 5. List all entries in a class.
- 6. Change the list of catagories.
- 7. Write the directory onto a disk.
- 8. Read a directory from disk.
- 9. Exit the program.

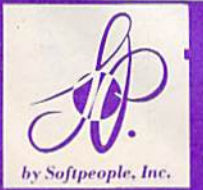

#### **Tired of losing at Monoply with Uncle Sam? Beat him on April 15th .**

With TaxWare, a year round record keeping system...you store all tax related info on electronic copies of the most popular tax forms. With TaxWare you may calculate tax due at any time. Make one change on one form and all other forms are re-computed.

- . You can do endless 'what ifs', i.e. "what if your spouse takes a job", "what if I sell my stock", "what is the credit for child care"...
- . You may tag any item belonging to husband/wife or joint and see the different tax consequences.
- · Handles itemized deductions, income averaging, dividends, stocks, self-employment, rents, royalties, childcare, marriage deductions and more...
- **Create lists as you need for income, medical deductions, IRA payments or** anything else.
- Lists are easily displayed and updated totals automatically transferred to the proper tax forms.
- · Handles all popular forms: 1040 Schedule A, B, G, Schedule C, C<sub>1</sub>, D, E, W, 2441,
- . An Annual Update Plan/and or Major Update if significant tax laws change will be available for the next year.

## **Missing Key**

#### The Key you've looked for, but wasn't there.

After programming for hours you press RUN for a final check of your work - the computer locks up. Nothing appears on the screen. You press RUN/STOP ...nothing - you press RESTORE...nothing - you look for the missing key but it isn't there. Now you don't have to turn off your computer and lose hours of work.

#### **Add the Missing Key:**

- · Press this key and the computer resets itself from any kind of lock-up.
- . Load and run the program included with the Missing Key and your 'BASIC' program is restored.
- . Takes nothing away from your computer, neither memory or a plug-in port.
- **Fits onto your Commodore 64 keyboard (No wiring** to add).
- . Will not void your CBM warranty.

## Softloc

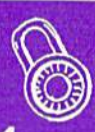

**The Program Security System for the Commodore 64** 

Set up program security in minutes.

Lock up your personal, financial or business records.

- **3 Types of protection:**
- 7 Digit access code
- **\*** Encodes program
- **\* Modified diskette directory**

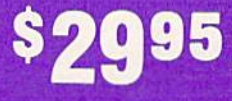

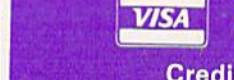

**Credit Card Order Now** 1-800-447-3273 **Dealers inquires & Special P.O.P. Packages** & Prices available Gwww.commodore.ca

lasterCare

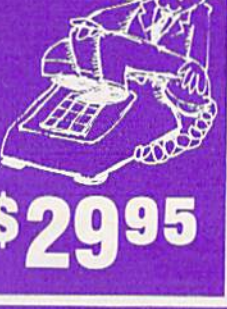

 $\textcolor{blue}{\bm{Softpeople}}$  , Inc.

2042 Marshall Ave.

**St. Paul, MN 55104** 

(612) 644-1551

## Cassette Cordioder **Cassette Catalo er**

#### Kevin Gough Kevin Gough

If you're using tape storage, by now you prob If you're using tape storage, by now you probably know how fast those cassettes seem to ably know how fast those cassettes seem to multiply. Pretty soon it's almost impossible to multiply. Pretty soon it's almost impossible to remember which program is on which tape. remember which program is on which tape. "Cassette Cataloger" will help organize your "Cassette Cataloger" will help organize your tape library. It works on the Commodore 64 or tape library. It works on the Commodore 64 or unexpanded VIC-20 (Commodore 1515/1525 printer optional). printer optional).

How would you like a listing of all the programs on your cassettes? A catalog that tells you the location of each file according to the tape counter, and how many bytes long the file is. All this, and without much effort on your part. "Cassette without much effort on your part. "Cassette Cataloger" will do it!

This program will work in any size VIC-20 and the Commodore 64. Carefully enter the BASIC and the Commodore 64. Carefully enter the BASIC program and then save a copy or two.

#### **Creating A Catalog**

When you first run the program, you're prompted When you first run the program, you're prompted with HARDCOPY? If you have a Commodore 1515 or 1525 printer you can print the catalog. 1515 or 1525 printer you can print the catalog.

Other prompts will follow. PRINTER ON? Other prompts will follow. PRINTER ON? Press RETURN. CASSETTE NAME:? Enter a name for your cassette. SIDE 1 OR 2? Enter 1 or 2. DATE:? Enter the date. (Do not use commas in the date.) the date.)

Now the screen says, REWIND TAPE. SET Now the screen says, REWIND TAPE. SET COUNTER. PRESS f7 KEY. Make sure the tape counter reads 000. Press f7 and you are prompted to press PLAY on tape. Moments later, the catalog starts appearing on the screen and/or printer. The tape counter location prompt appears— The tape counter location prompt appearsCOUNTER? You must look at the tape counter COUNTER? You must look at the tape counter and enter its number. (The tape is stopped during and ente r its number. (The tape is stopped during this input so you have time to read the counter and enter its value.) The tape starts moving again and the catalog continues to appear. Every time and the catalog continues to appear. Every time the tape stops, you are requested to enter the the tape stops, you are requested to enter the counter number. If you are careful, you can even do this with your TV or monitor turned off. do this with your TV or monitor turned off.

If the counter value is stopped somewhere between two numbers, enter the one that is most between two numbers, enter the one that is most visible. If it is exactly in between, use the lowest visible. If it is exactly in between, use the lowest of the numbers. For example, if the count is exactly of the numbers. For example, if the count is exactly between 019 and 020, enter 19 for the counter prompt. prompt.

To stop the catalog process, press the back-To stop the ca talog process, press the back-

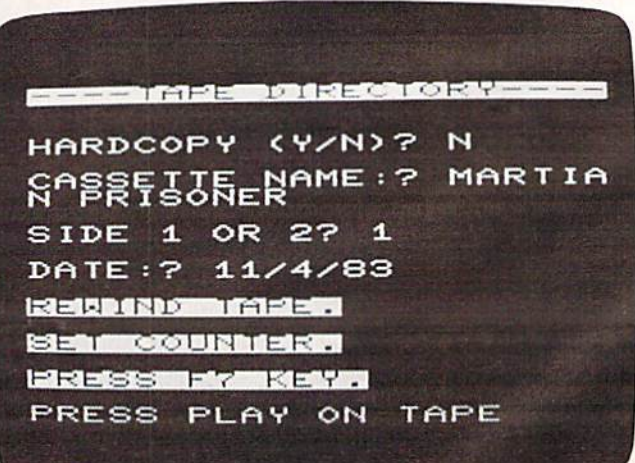

Compiling din-dories of ail your tapes is easy with "Cassette *Compiling llirectories of all YOllr talles* is *easy* wif}r *"Cassette*  Cataloger" (VIC version; 64 version similar).

#### VIDEO INSTRUCTION TAPES! VIDEO INSTRUCTION TAPES!

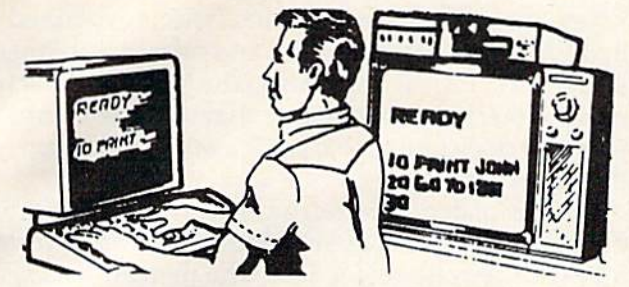

#### STEP BY STEP INSTRUCTIONS STEP BY STEP INSTRUCTIONS

USE YOUR VCR SIDE BY SIDE WITH YOUR COM-PUTER TO LEARN HOW TO PROGRAM IN BASIC PUTER TO LEARN HOW TO PROGRAM IN BASIC AND HOW TO USE THE 1541 DISK DRIVE. WHY SPEND DAYS WITH A MANUAL WHEN YOU CAN LEARN MORE IN A FEW HOURS WITH YOUR VCR. REVIEW AND LEARN AT YOUR OWN PACE.

#### PICTURES ARE WORTH PICTURES ARE WORTH THOUSANDS OF WORDS AND THOUSANDS OF WORDS AND SAVE HOURS OF FRUSTRATION SAVE HOURS OF FRUSTRATION

#### TAPES NOW AVAILABLE TAPES NOW AVAILABLE

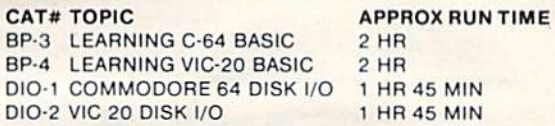

#### Programming BASIC V.I.S. tape includes: Programming BASIC V.I.S. tape includes:

Shows basic language programming, using commands such as IF, READ, DATA, LET, GOTO, INPUT, etc. Instruction proceeds to intermediate level wilh commands such as LEN. Pl'oceeds to intermediate level wllh commands such as LEN, MIDS, LEFTS. RIGHTS. CHR, elc. MIDS, LEFTS, RIGHTS, CHA, ele.

Also demonstrates advanced logical and mathematical Also demonslrales advanced logical and mathematical functions. Includes example programs.

Disk I/O Tapes include RANDOM. RELATIVE, SEQUENTIAL Disk I/O Tapes include RAN DOM. RELATIVE. SEOUENTIAL disk read and write. Also explains load, save, new, copy, scratch, intialize. validate, error channel.command channel. SCI alch.lntlallze. validale. error channel. command channel. and rename in both the standard and wedge syntax. Explains the verify, open print #, input#, status BAM commands. Lesson includes several programs and a large checkbook program. program.

#### VHS or BETA FORMAT VHS or BETA FORMAT ONLY \$49.95 EACH TAPE

Add \$3.00 per order for shipping and handling.

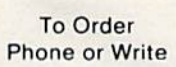

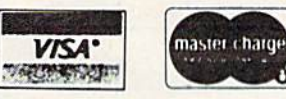

#### LYNN LYNN COMPUTER SERVICE

6831 West 157th Street Tinley Park. Illinois 60477 6831 West IS7th Street Tinley Park, Illinois 60477 (312)429-1915 (3 12) 4 29-1915

VIC-20 AND COMMODORE 64 ARE TRADEMARKS OF COMMODORE **BUSINESS MACHINES, INC.** 

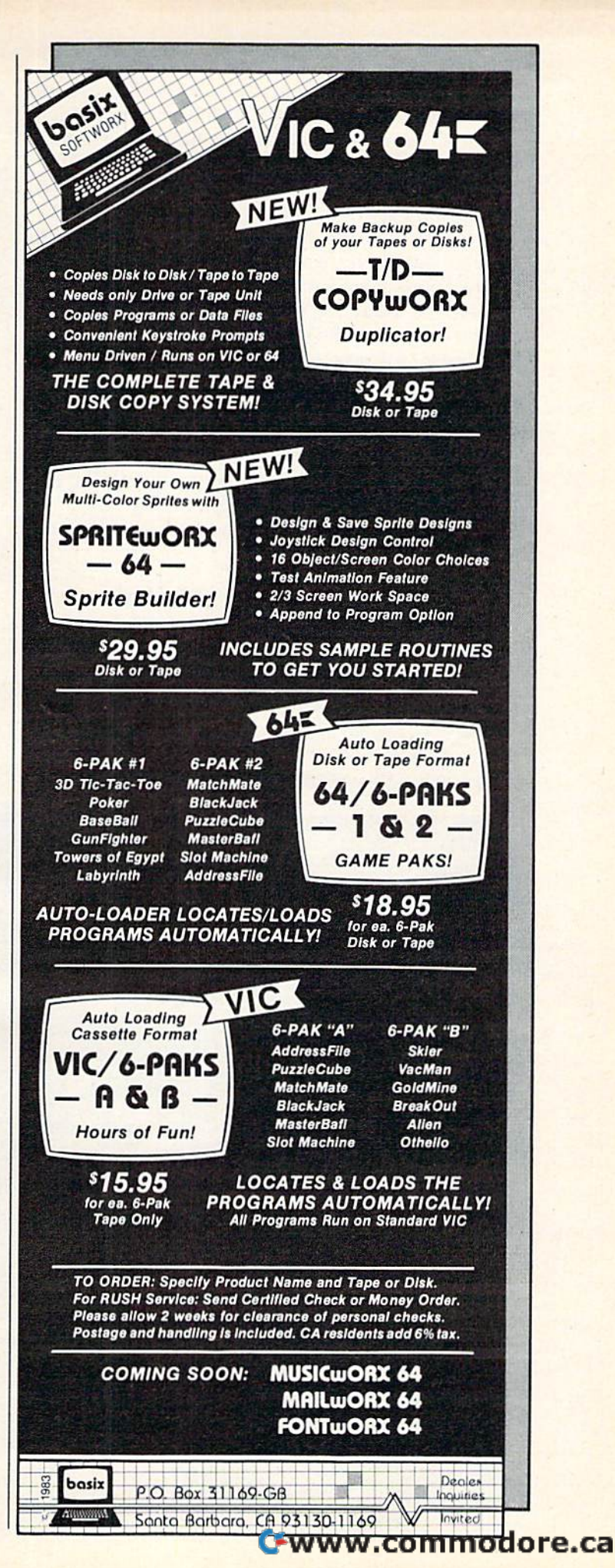

arrow (-) key at the counter prompt. The process automatically stops at the end of the tape. If the automa tica lly stops at the end of the tape. If the last program on your cassette is far from the end of the tape, you can save time by pressing STOP on the Datassette and then the RUN/STOP key on the computer. The break message appears. Now type GOTO <sup>700</sup> and press RETURN. This should type *GOTD* 700 and press RETURN . This should be done only if you know that the tape remaining has no more programs.

After the catalog is created, the computer begins executing the program at line 700. The tape input/output status is displayed and you are tape input/output sta tus is displayed and you are prompted with DISPLAY Y/N/H? Pressing RE prompted with DISPLAY Y/N/H? Pressing RE· TURN or entering Y will display the catalog. This is helpful if you do not have a printer. Simply copy the catalog on a piece of paper. Pressing N will end the program. H will print the catalog on the printer. Make sure the printer is on. the printer. Make sure the printer is on.

Note: The Cataloger will not categorize data files; it will just by-pass them.

#### How The Cataloger Works How The Cataloger Works

VERIFY is the key. Line 10 POKEs a short machine language program into memory starting at memory address 707. The SYS 707 in line 110 calls the program. The program uses Kernal routines that cause a tape VERIFY. The screen prompts you to "Press Play On Tape." The program on tape is compared Play On Tape." The program on tape is compared to the one in the computer's memory—a function to the one in the computer's memory-a function

we are not concerned with. All we want is the tape we are not concerned with. All we want is the tape to stop moving at the end of each program. That's to stop moving at the end of each program. That's where the next program begins. This is explained where the next program begins. This is explained in the VIC and 64 user guides and reference manuals in the VIC and 64 user guides and reference manuals under the VERIFY command. The VERIFY must be under the VERIFY command. The VERIFY must be done in machine language so that a VERIFY error message does not appear on the screen and stop the program. the program.

The Cataloger learns the length of each program The Cataloger learns the length of each program on tape by PEEKing memory addresses 829 through on ta pe by PEEKing memory addresses 829 through 832—the cassette buffer area. The filename is PEEKed from 833 to 848. PEEKed from 833 to 848.

With a listing of all the programs on your cassettes, and where they are located, il will be cassettes, and where they are located, it will be much easier to find a program you want. Just rewind the tape and set the counter to 000. Now rewind the tape and set the counter to 000. Now look at the cassette catalog and find the counter look at the cassette catalog and find the counter location for the desired program. Suppose the location for the desired program. Suppose the program name is "WORD PROCESSOR" and its program name is "WORD PROCESSOR" and its location is 049. Just Fast Forward the tape to 048 loca tion is 049. Just Fast Forward the tape to 048 and begin the load. Why <sup>048</sup> instead of 049? To and begin the load . Why 048 instead of049? To assure that your tape is cued before the program. assure tha t your tape is cued before the program.

If you have any suggestions for improvement, If you have any suggestions for improvement, please let me know. I hope you find Cassette Cataloger useful.

<u>Kevin Gough</u> 24 Daisy Lane Wuppitigers Fails, NY <sup>12590</sup> *WnT'T';lIgcrs Falls,* NY 12590 See program listing on page 179. Ql *See program listing* Otl *page* 179 . •

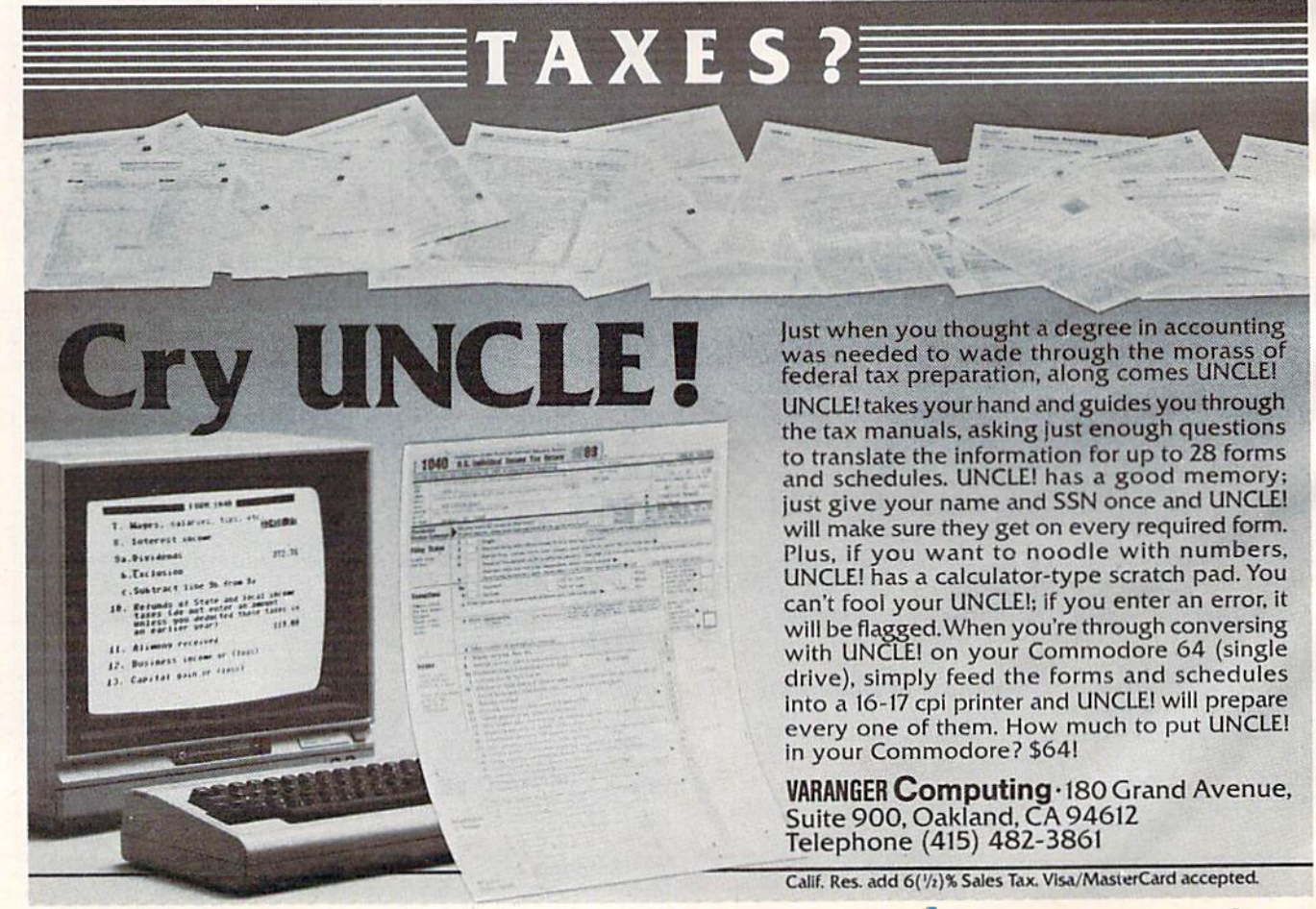

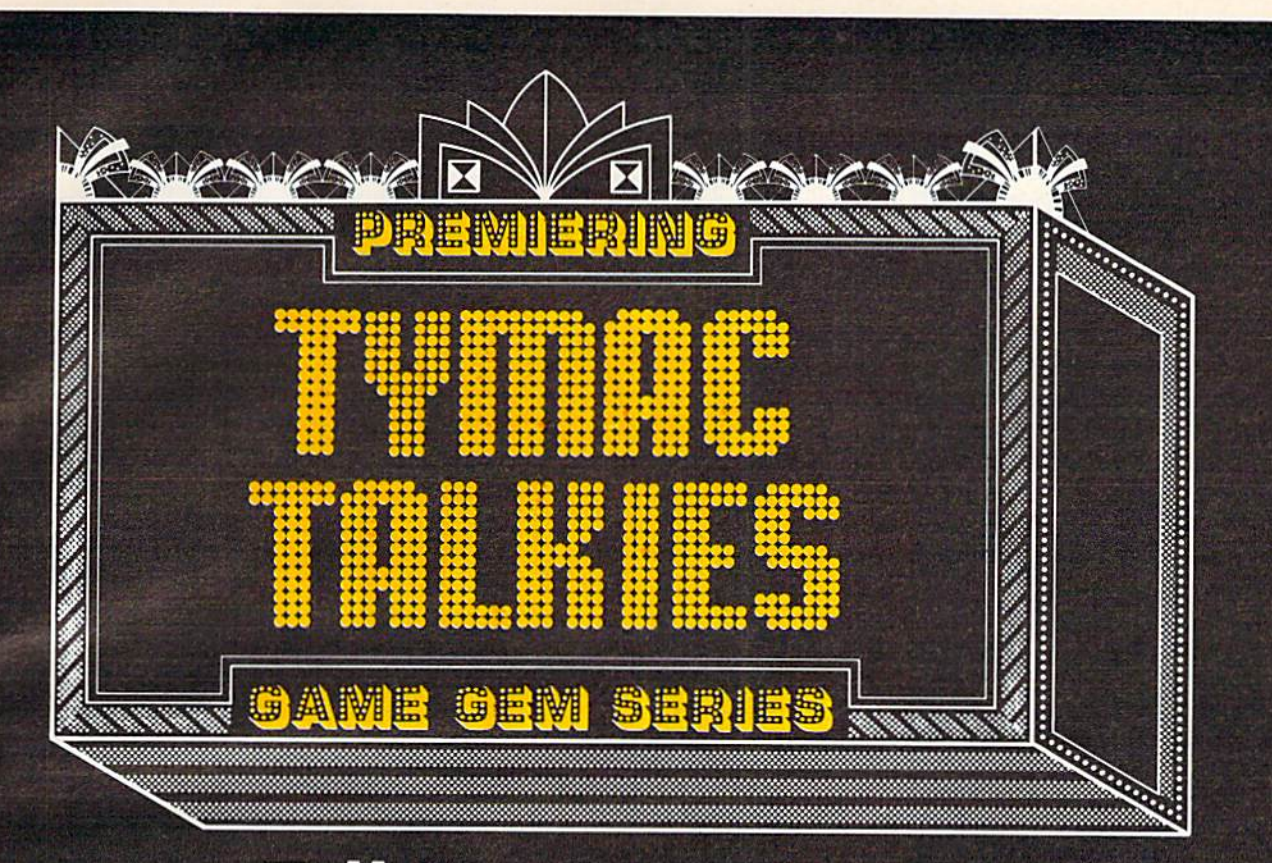

## Talking Games With **No Speech HARdWARE**

The season's biggest hits are the new Tymac Talkies—computer games for your Commodore 64™ VIC 20® Atari® 400, or Atari® 800 that talk without speech hard ware. You get the excitement of speech without the cost of a synthesizer!

Tymac Talkies, designed by Game Gems, feature fast arcade action combined with dazzling, high-resolution graphics and software-generated speech. They'll put you in the experience of play with an impact you never before thought possible.

You'll fire power bolts at ruthless attackers with GANDALF; fight strange creatures while you search for treasures of the ancient gods with PEGASUS AND THE TRIALS OF PERSEUS; defend family honor as you engage in mortal combat with the SAMURAI; battle deadly bacteria in your body with BIO DEFENSE; try to survive nuclear destruction with FIRST STRIKE! There are nine titles in all, including a typing tutor and utility graphics program.

Your admission charge to all this? Far lower than the cost of playing other talking com puter games. Because we're the only ones that make your computer talk completely by

itself.

Tymac's Game Gems Series. The premier name in talking computer games.

TYMAC INCORPORATED 127 Main Street, Franklin, NJ 07416 • 201-827-4050

TYM AC

Commodore 64 and VIC 20 are trademarks of Commodore Electronics Limited; Atari is a trademark of Atari, Inc.

## Homonym Practice Homonym Practice

Michael A. Tyborski Michael A. T yborski

This educational program, designed by a schoolteacher, drills young people on the use of homonyms. It works on both the unex-of homonyms. It works on both the unexpanded VIC-20 and Commodore 64. panded VIC·20 and Commodore 64.

My VIC-20 computer supports my teaching in a My VIC·20 computer supports my teaching in a crowded fifth-grade classroom. It provides daily crowded fifth -grade cinssroom. It provides daily practice of language and math skills.

I load the computer in the morning and let students practice throughout the day. Since I am busy teaching, I need programs that do not require teacher assistance. To meet this need, I have developed "Homonym Practice" and other educational programs.

Homonym Practice drills students on the homonyms "to, two, too" and "there, their, they're." It also shows some of the features that enhance these types of programs. A standard format allows students to easily work with any format allows students to easily work with any one of a series of such programs I have written.

#### Friendly Features Friendly Features

Push-button reset is the most important feature. It involves checking the fl special function key It involves checking the f1 special function key whenever the keyboard is read. If pressed, the whenever the keyboard is read. If pressed, the program restarts for the next student. This allows many students to use the program without super many students to usc the program without supervision. vision.

In addition, function key f3 turns the program In addition, fun ction key f3 turns the program into a learning guide. It recalls examples of properly used homonyms. This is done in the sub erly used homonyms. This is done in the subroutine at line 42. The student can press RETURN routine at line 42. The student can press RETURN to continue the drill. For this type of lesson, the to continue the drill. For this type of lesson, the student must type in the correct answer. This 102 COMPUTEI's Gazette February 1984

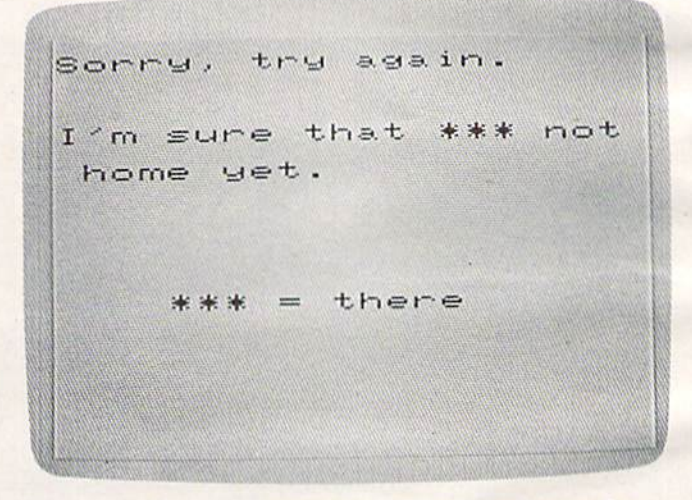

"Homonym Practice" was designed by a schoolteacher for the  $VIC-20$ .

helps the student learn spelling. helps the student lenrn spelling.

Unfortunately, typing is an error-prone activ Unfortunately, typing is an error-prone activity. This made it necessary to use the simulated ity. This made it necessary to use the simula ted INPUT routine at lines 29 to 35. It uses the GET statement to ignore unwanted keys. This prevents statement to ignore unwanted keys. This prevents data-entry errors from stopping the program. It data-entry errors from stopping the program. It even allows apostrophes to be typed without the even allows apostrophes to be typed without the SHIFT key.

SHIFT key.<br>The name entry routine at lines 2 to 9 also uses the GET statement. It capitalizes the student's name even if the SHIFT key was not used. name even if the SHIFT key was not used.

Lines 10 through 20 display directions in a Lines 10 through 20 display directions in a series of frames. This increases readability. Al series of frames. This increases readability. Although more memory is used, the trade-off is definitely worth it. Subroutine 51 holds the text until the student presses a key.

#### THE MASTER KEY unlocks the door to the Commodore 64

AFR

**STEAM** 

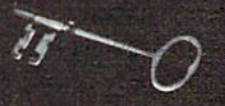

Word Processing<br>File Management<br>Home Finance Electronic Paintbrush **Terrestrial Game** 

The Gateway to Five Worlds 129.95

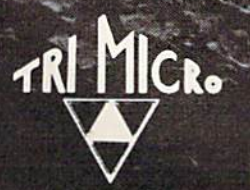

**BOSTON** 

International Tri Micro 1010 N. Batavia Ste. G **Orange, CA 92667**<br>**714-771-4038** 

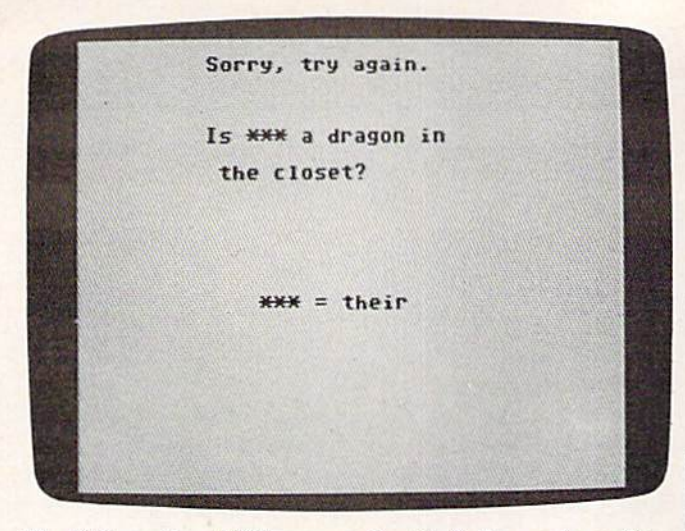

The VIC version of "Homonym Practice" also works on the Commodore 64 with a special screen-formatter program.

#### Random, But Not Repetitious Random, But Not Repetitious

It is not easy to fit this program into an unex-It is not easy to fit this program into an unexpanded VIC. (Be sure not to type any extra spaces, panded VIC, (Be sure not to type any extra spaces, or you may run out of memory.) In this case, you or you may run out of memory.) In this case, you can fit only 16 sentences for each set of homonyms. Although this is a reasonable drill, it complicates problem selection.

The first version of the program used random The first version of the program used random selection. Unfortunately, many repeats occurred. The present method provides better results. It The present method provides better results. It starts at random point in the list and walks starts at a random point in the list and walks through it in a read-two-sentences-skip-one pattern. This assures no repeats in a lesson and few repeats in any two consecutive lessons. repeats in any two consecutive lessons.

These features have made Homonym Practice These features have made Homonym Practice an effective classroom aid. Interestingly, developing drill variety proved to be the most difficult problem. The effort, however, paid off when I watched my students practice much-needed skills. skills.

#### Commodore 64 Notes Commodore 64 Notes

The same program (Program 1) works on both the The same program (Program 1) works on both the VIC-20 and Commodore 64. However, because the VIC has a 22-column screen and the Commodore 64 has 40 columns, ordinarily the screen dore 64 has 40 columns, ordinarily the screen formatting would appear messed up on the 64.

To avoid this, Commodore 64 users should To avoid this, Commodore 64 users should type in Program 2. This is a 22-column screen formatter for the 64 that emulates the VIC screen. It centers the image for an attractive display and automatically handles line wraparound. VIC users should not type in Program 2.

This screen formatter first appeared in the November 1983 issue of COMPUTE!'s GAZETTE with the text-adventure game "Martian Prisoner." If you typed in the formatter for Martian Prisoner, you typed in the formatter for Martian Prisoner, you needn't type it again for Homonym Practice. It's the same program. It creates a machine lan-

104 COMPUTE!'s Gazette February 1984

guage program which forces the 64 to PRINT within 22 columns. in 22 columns.

SAVE Program 2 before running it for the first time. When you type RUN, it activates itself. If you ever need to reactivate it (after pressing) RUN/STOP-RESTORE, for instance), enter SYS 828. 828.

The correct procedure is to first LOAD the screen formatter, RUN it, type NEW, and then enter the main program. You may have success using the screen formatter to adapt other VIC programs to your Commodore 64, too. programs to your Commodore 64, too.

See program listings on page 180. <3 *See program listings* 011 *pnge 180 . •* 

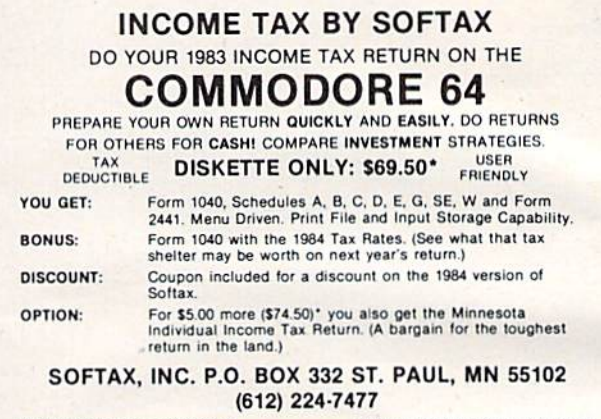

of Commodore Electronics, LTD RESIDENTS, ADD 6% SALES TAX. COMMODORE 64 is a Trademark of Commodore Electronics, LTD

COMMODORE 64 is a Trademark "Plus \$1.50 POSTAGE MINNESOTA

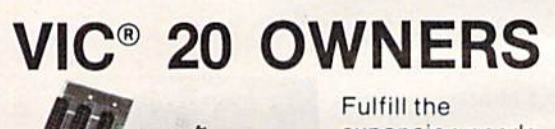

TUTTITITY

**INTERNATION** f

expansion needs ex pansion needs of your computer of your computer with the

#### RAM-SLOT RAM·SLOT MACHINE MACHINE

Cwww.commodore.ca

This versatile memory and slot expansion peripheral for the Commodore Vic-20 Computer consists of a plug-in cartridge with up to 24KBytes of low power CMOS RAM and 3 additional expansion slots for ROM, RAM and I/O. The cartridge also includes a reset button (eliminates using the power-on switch) and an auto start ROM selection switch.

 $\#RSM-BK, 8K RAM + 3 slots. . . . . . .$  \$84.50 #RSM-16K, 16K RAM + 3 slots .... \$ 99.50 #RSM-24K, 24K RAM + 3 slots .... \$119.50

We accept checks, money order, Visa/Mastercard. Add \$2.50 for shipping, an additional \$2.50 for COD. Michigan residents add 4% sales tax. Personal checksallow 10 days to clear. Trademark of Commodore

**KZ**ELECTRONICS DESIGN CORPORATION 3990 Varsity Drive • Ann Arbor, MI 48104 • (313) 973-6266

## **80 Column Smart Terminal**<br>For Your C64 Without Any Hardware Change!

UF Terminal ready Dear Pepper,

11:15:35

From Person, Working that the set of the set of the set of the C 64 worth coming. That freedom strates that can be set with my modes in the set of the set of the set of the set of the set of the set of the set of the set

- Lone

### **VIP TERMINAL**

They're right! To start with the best<br>you've got to have the VIP Terminal!

- **Built-in 40, 64, 80 and 106 columns**
- Word wrap for a formatted display п
- **Talk to any computer** П
- Use any modem and printer о
- Written in fast machine code п
- 15 entry phone directory
- 20 programmable keys
- Automatically dial, redial, upload, download and log-on
- Professional 96 character ASCII display
- 128 character ASCII keyboard
- **Simultaneous on line printing and** saving of files to tape and disk
- Use and save files as big as your disk!

Get yours NOW! \$49.95

**E Mail & E-COM Compatible** 

**Introducing The VIP Library** 

#### **The Library Concept**

The VIP Terminal is only the first in a The VIP Terminal is only the first in a<br>whole series of elegant software for<br>your Commodore 64 called the VIP<br>Library. This complete collection of<br>easy-to-use, serious, high quality,<br>totally interactive productivity softwa in quality to much more expensive<br>software for the IBM PC, and all are very affordable!

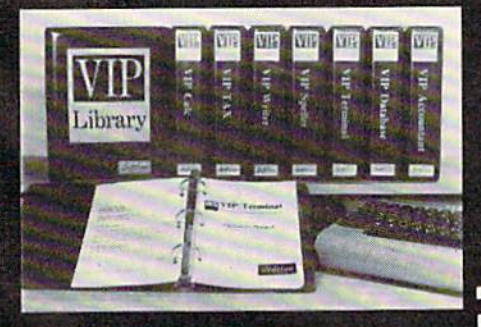

#### **Virtual Memory**

**VIP Library programs are not limited** by the size of your computer's by the size of your computer's<br>memory techniques to allow creation<br>and use of files larger than your<br>computer's available work area. You're only limited by the space on your disk!

#### <sup>©1983</sup> by Softlaw Corporation

#### **Icons Make Learning Easy**

Hi-res technology and sprites allow VIP Library programs to bring you task<br>Icons, made famous by the Apple Lisa<sup>ru</sup><br>and the Xerox Star<sup>ru</sup>. With these advanced sprite representations of the task options open to the user, even the total novice can, at a glance, perform<br>every task with ease. Just look at the icon and press a key! No programs are<br>easier or more fun to learn and use!

#### **Total Compatibility**

All VIP Library programs are<br>compatible with each other and other computers for easy file transfer. Each uses ASCII, the universal language of computer communications so that files<br>can be sent to and received from other<br>computers without modification! The Library also gives you the benefit of a consistent icon and command structure. Once you have learned one<br>program, the others will come easily.

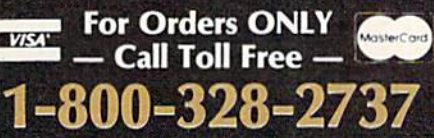

**Order Status and Software Support** call (612) 881-2777

Available at Dealers everywhere. If your Dealer is out of stock ORDER DIRECT!

MAIL ORDERS: \$3.00 U.S. Shipping (\$5.00 CANADA; \$10.00 OVERSEAS. Personal checks allow 3 weeks.

#### **Professional Displays**

The 40-characters-per-line display of<br>the Commodore 64 is inadequate for<br>serious computing. An 80-column display is the industry standard. VIP display is the industry standard. VIP<br>
Library programs bring this standard to<br>
your Commodore 64 with state-of-the-<br>
'art graphics, without need for costly<br>
hardware modifications. With VIP<br>
Library programs you can free these programs you can have more text<br>on your screen than on an IBM PC or an Apple IIe with an 80-column board! Welcome to the professional world!

#### **Who Is Softlaw?**

Softlaw Corporation has years of soft-<br>ware experience in micros. We currently<br>offer the full-line VIP Library for other micros in the U.S. and in Europe. Now we are bringing this experience to the Com-<br>modore 64 so you get ultra-high quality<br>software at very affordable prices.

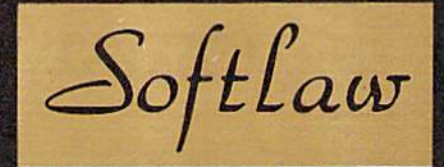

9072 Lyndale Ave. So., Mpls., MN 55420 **AUTHOR'S SUBMISSIONS LARE LIVEOURINGED.** (円。() a

## REVIEWS

### Fourth Encounter For VIC **Fourth Encounter For VIC**

Tony Roberts, Assistont Managing Editor Tony Roberts, Assistant Managing Editor

Destroy successive waves of hostile *Des/roy successive waves of hostile*  aliens.

This instruction, taken from the manual accompanying Thorn EMI Video's Fourth Encounter game cartridge, tells you nearly everything you need to know to everything you need to know to play the game. play the game.

What it doesn't tell you is that this is one space shoot-cm-that this is one space shoot-cmup that plays into the hands of less-experienced game players. Fourth *Encounter* gives the player the advantage of being able to play and practice any of the game's phases and skill levels. game's phases a nd skill levels.

Those who suffer the frus Those who suffer the frustration of never having seen tration of never having seen a game's most difficult level won't have that problem here. have that problem here.

#### The Game: A Quick Look Look

In Fourth Encounter, the player, piloting a yellow spaceship, faces four enemies. Let's call them the Bees, the Moths, the Clones, Bees, the Moths, the Clones, and the Rays. You take on these evil aliens one by one. If you evil aliens o ne by one. If you manage to defend your planet against each of these four attackers, you move to the next skill level and face them all again. This time, however, the aliens are a little faster, and much more heavily armed.

As you play against the Bees, Moths, or Clones, your ship is anchored to the bottom of the screen. It can move only of the screen. It can move only horizontally to defend against the attacks, most of which come the a ttacks, most of which come from above. When fighting the from above. When fighting the Rays, however, your ship can move anywhere to defend move anywhere to defend 106 COMPUTE!'s Gazette February 1984

against the attacks that come from everywhere. from everywhere.

You have five ships allotted to you per game. Each time one is destroyed, you must endure several seconds of a sound effect similar to a machine gun blast. You receive an additional ship You receive an additional ship for every 10,000 points you score. for every 10,000 poin ts you score.

The game is set up to The game is set up to accommodate either one player or two players taking turns. The high score is always posted as an incentive.

#### The Opposition: A Scouting Report Scouting Report

The first problem you face in Fourth Encounter is a swarm of red and yellow aliens. Somewhat red and yellow aliens. Somewhat beelike in appearance, these beelike in a ppearance, these aliens drop from above. You aliens drop from above. You must shoot them before they crash into your ship. There are 60 aliens in this swarm, and 60 aliens in Ihis swa rm, a nd they'll keep attacking until you've wiped them all out.

During the game's first level, the Bees can do nothing but attempt to crash into you. In levels two and three, however, the two a nd three, however, the Bees augment their attack with Bees augment their attack with dozens of colored bombs that dozens of colo red bombs that rain down upon you. rain down upon you .

The next wave of aliens are rather like electrically charged moths. They flit about the night sky, and they can knock your ship out either by crashing into it or dropping bombs onto it. These Moths move in a sort of circular motion. But, bewarejust because one has moved off the bottom of the screen doesn't the bottom of the screen doesn't mean it's gone. It may rise up

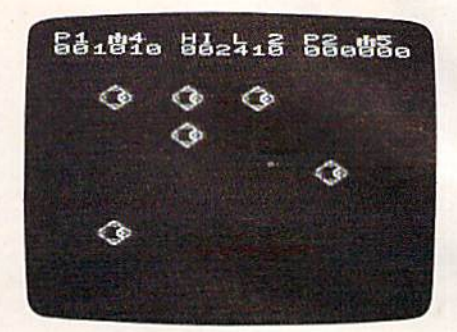

Mothlike alien\* descend mid drop bombs *Molillike I1ficlIS dcscwd 111111 d/'(}!l1mm/!s*  on the player's ship in Fourth Encounter. Encounter.

from nowhere, crashing into the bottom of your craft.

Dispense with the Moths Dispense with the Moths and you face the Clones-exact copies of your ship. These aliens, copies of your ship. These aliens, however, carry an arsenal of colored bombs and sophisticated colo red bombs a nd so phisticated radar systems. The attack force seems to dance in the sky, each ship taking a turn using you for target practice. The Clones themselves, however, make very difficult targets. They seem to sense your shots as they dance out of harm's way. At upper levels of the game, their evasive maneu the game, their evasive maneuvers are more agile, and their fire power is more awesome. fire power is more awesome.

The final opponent, the The final opponent, the Rays, presents an entirely different problem. In this test, your fere nt problem. In this test, your ship is free to roam—or rather run—about the entire screen. The Rays attempt to eliminate The Rays attem pt to eli mina te you with a sort of ray gun. To survive this round, you must survive this round, you must dodge the Rays which crisscross dodge the Rays which crisscross the screen, and destroy the alien the screen, and destroy the alien bases which move quickly about the perimeter of the screen.

#### The Battle: Your Choice Choice

Before play begins, you are pre Before play begins, you are presented with a menu of options that allows you to select the number of players, the level of
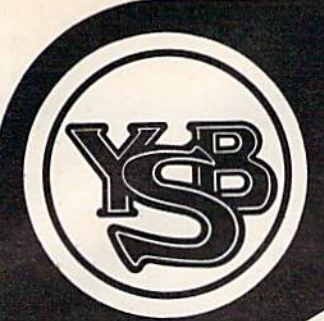

## COMMODORE OWNERS... there is no need to spend thousands there is no need to spend thousands of dollars for a new business computer!

SUPER DISK SPECIAL! Single Disc Drive Dual Disk Drive Single Disc Drive Dual Disk Drive plus the faster plus the faster

\$429.00 \$749.00 \$429.00 \$749.00

**IEEE** Interface

TO ORDER, CALL TOLL FREE TO ORDER, CALL TOLL FREE 800/527-5341 800/527-5341 Texas and Canada 214/S26-3348 Texas and Canada 214/526-3348

> MOST ORDERS SHIPPED SAME DAY! MOST ORDERS SHIPPED SAME DAY! FREE SURFACE FREIGHT FREE SURFACE FREIGHT UPS Blue Label add \$3.00 UPS Blue Label add \$3.00

Nor is there need to go through the hassle and Nor is there need to go through the hassle and expense of learning a complicated new system.

**IEEE** Interface

Califor sommare not linear #19-1765

An easy expansion will convert your *Commodore*® into a powerful business computer that will have you running productive business programs as quickly as 1, 2 ... plug it in and grow! Begin with the *reliable new MSD<sup>®</sup> Super Disk* . . . the only disk drive readily available for

Commodore computers. Gain instantaneous random access to programs and information, and Commodore computers. Gain Instantaneous random access to programs and information. and save valuable time in executing your programs.

Next ... interface the new, state-of-the-art dot matrix printer ... the Panasonic<sup>®</sup> KX-P1060 for hard copy that will support and document your task. hard copy that will support and document your task.

Add expansion modules for greater power and up to 64K memory. Our terminal emulators allow you to communicate with other computers, such as the SOURCE, DOW JONES or COMPUSERVE. you to communicate with other computers. such as the SOURCE. DOW JONES or COMPUSERVE.

Complete the expansion process with software applications to address accounting, word Complete the expansion process with software applications to address accounting. word processing, and other business requirements. processing. and other business requirements.

Don't spend thousands of dollars on complicated PC ... expand your Commodore and get down Don't spend thousands of dollars on a complicated PC ... expand your Commodore and *get* down to business. The expansion is so easy you will be up and running the same day. to business. The expansion is so easy you will be up and running the same day.

Call or come by today to learn more about Your Business Software's "Expand Your Business Plan."

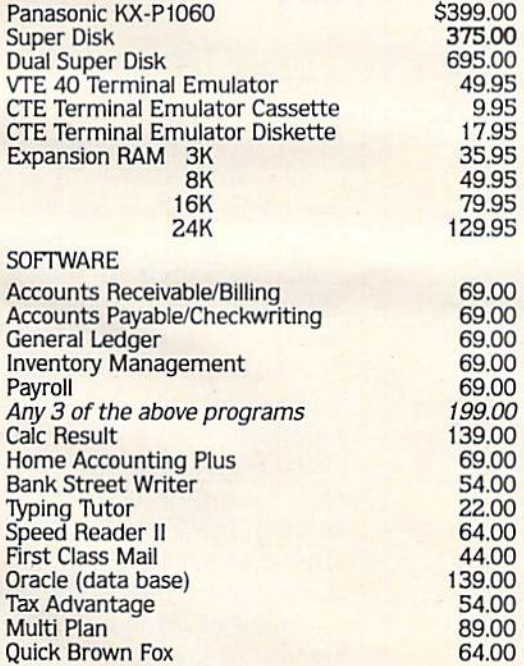

Prices are for prepaid orders only and reflect a Prices are for prepaid orders only and reflect a<br>cash savings; send a cashier's check or money<br>order. Charge card orders are slightly higher. All items subject to availability and prices<br>subject to change without notice. Overseas subject to change without notice. Overseas orders do not include shipping and handling.

® signifies manufacturers' trade marks and copyrighted products. and copynghted products.

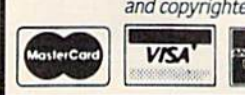

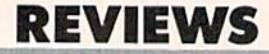

difficulty, and the phase of the game you wish to play. game you wish to play.

With these options, you can With these options, you can play the game in a traditional fashion, moving from one oppo filshion, moving from one opponent to the next and from one nent to the next nnd from one level to the next. Alternatively, you can practice parts of the game that give you trouble, or game that give you troublc, or avoid parts of the game that you've outgrown. you' ve outgrown.

In each phase of the game, In each phase of the game, you must eliminate a fixed

number of aliens before moving on. In the early moments of an attack, the screen will be filled a ttack, the screen will be filled with targets, and most of your shots will hit something. Once shots will hit something. Once the attackers' numbers have dwindled, however, marks dwind led, however, marksmanship becomes much more manship becomes much more important. importa nt.

Fourth Encounter plays very well on the VIC. It is fast, smooth, and colorful. The game includes an interesting visual includes an in teresti ng visunl

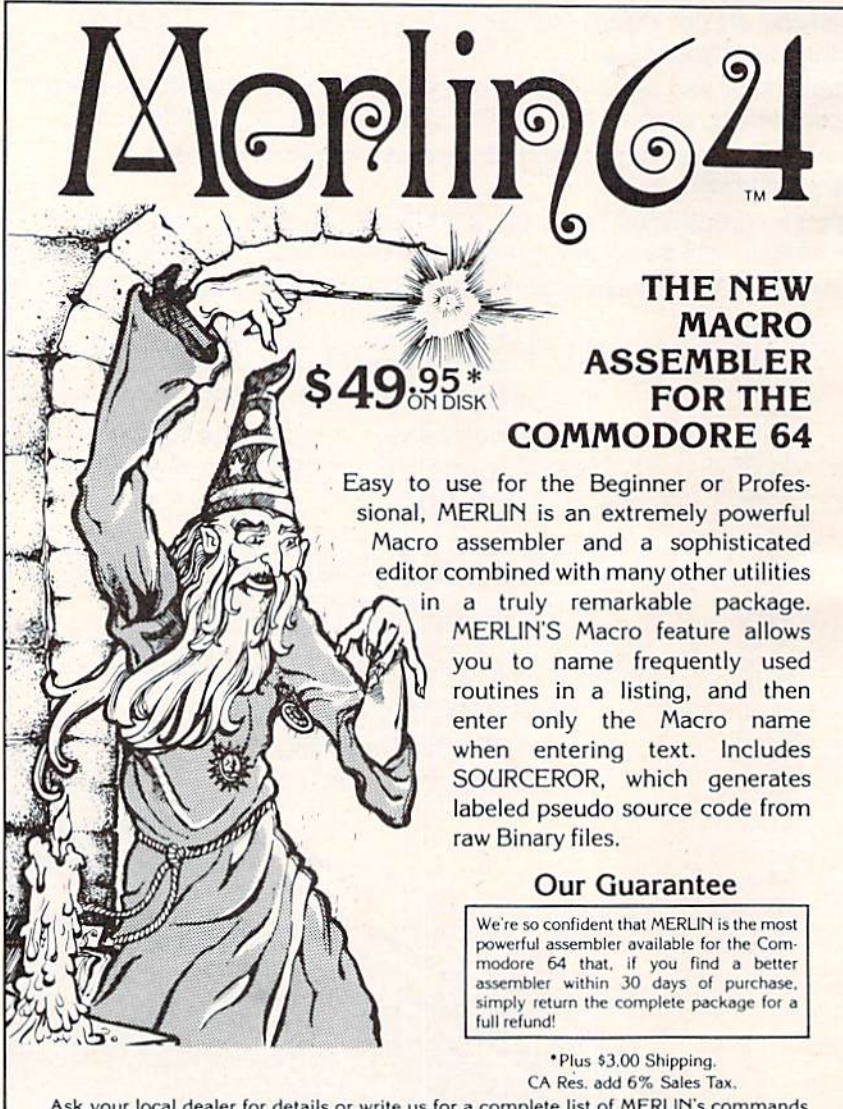

Ask your local dealer for details or write us for a complete list of MERLIN's commands.

soutnuuesteRn cjata svstems soutnwesteRn data sYstems- P.O. Box 582·G • Santee, CA 92071 • Telephone: 619/562-3221 Commodore 64 is a registered TM of Commodore Business Machines Inc.

treat that is repeated each time a ship is destroyed or each time ship is destroyed or each time you move to a new level. The scoreboard, which normally occupies the top lines of the screen, collapses into a small block in the center of the screen, almost as if it has become the victim of a black hole. Then the process reverses and the updated process reve rses and the updated Scoreboard is restored. scoreboard is restored.

Fourth Encounter Fourth Encounter Thorn EMI Home Video 1370 Avenue of the Americas **New York, NY 10019**<br> **\$39.95** \$39.95

## Suspended **Suspended**  For **For**  Commodore **Commodore**  64 **64**

Dan Carmichael Submissions Editor Submissions Editor

In the world of text adventure In the world of text adventure games, Infocom has long been one of the leaders. In 1979, its one of the lenders. In 1979, its programmers started writing their own language which enabled the adventure game player abled the adventure game player to communicate with the program using complex sentences gram using complex sentences instead of the usual one- or two-instead of the usual one- or twoword commands. Ever since 1980, when Infocom marketed 1980, when Infocom marketed its first commercial success (Zork I), Infocom's games have *(Zork* I), Infocom's games have almost always been on the vari almost always been on the various software best-seller lists. ous software best-seller lists.

One of Infocom's latest re One of Infocom's latest releases, Suspended, is no exception to the rule. It is an exciting, imaginative adventure game that's likely to keep you glued to that's likely to keep you glued to your keyboard for hours. your keyboard for hours.

The game is set in a future society where mankind has relegated all duties—from the control of transportation to farming—to of tra nsportation to farming- to

I

if you've been using other If YOU've been using other software with your commodore software with your Commodore 64<sup>TM</sup>, you have probably learned to compromise a lot! Maybe you have even considered investing in more expensive hardware. Hold everything...arm that Hold everythlng ... arm that Commodore 64™ with explosive Commodore 64™ wlttl explosive firepower as well as Phi-Beta firepower as well as Phl·Beta intellect! All you really need is 'Think Tank" working for you. a "Think Tank" working for you. Mirage concepts software: Mirage Concepts software: • Ingeniously simple to operate

- Unrestrained user flexibilty
- Awesomely powerful Awesomely powerful

Mirage Concepts brings a new definition to the phrase "Think-definition to the phrase "Think·

### Mirage concepts1 power packed Software & Your Commodore 64<sup>"!</sup> Mirage concepts' Power Packed

NATA KA

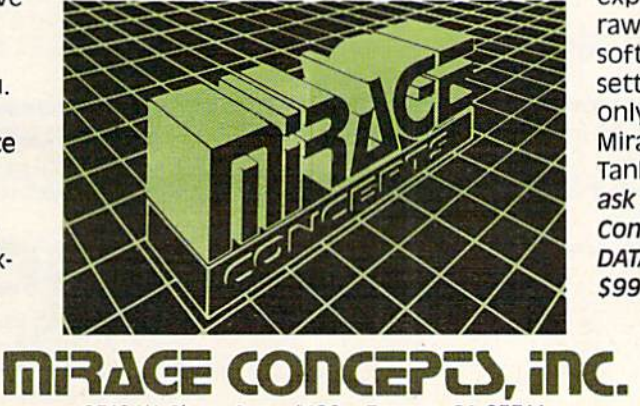

2519 W. Shaw Ave., #106 · Fresno, CA 93711

Tank" with the introduction of their companion WORD processor their companion WORD PROCESSOR and database manager programs. and DATABASE MANAGER programs. Together, they bulldoze your Together, they bulldoze your Commodore 64™ through any Commodore 64TM through any obstacle...with fingertip ease! user confldence-once you've User Confidence-once you've experienced the simplicity and experienced the simplicity and raw-power of Mirage Concepts raw·power Of Mirage Concepts software, you will never again SOftware, you will never again settle for less! perfection is the settle for less! Perfection is the only standard we tolerate at Mirage Concepts. Put a "Think-Tank" in your Commodore 64™... ask your dealer for Mirage ask your dealer for Mirage concepts- word processor and concepts' WORD PROCESSOR and DATABASE MANAGER today. Only DATABASE MANAGER today. only S99.95 each. *\$99.95* each.

FOR DEALER INFORMATION, CALL: (800) 641-1441 • IN CALIFORNIA (800) 64V 1442 ER INFORMATION, CALL: (800) 641-1441 • IN CALIFORNIA (800)<br>TM—Commodore 64 is a Registered Trade Mark of Commodore Electronics, Ltd.

## COMPLETE WORD PROCESSING SYSTEM

(Everything you need for word processing — LIST PRICE \*1800.00)

# SALE \$995<sup>00</sup> SALE **5995<sup>00</sup>**

## COMPLETE SMALL BUSINESS SYSTEM COMPLETE SMALL BUSINESS SYSTEM

(Everything you need to computerize your business — LIST PRICE \*2200.00)

SALE  $\cdot$  119500

### LOOK AT WHAT YOU GET WITH EACH SYSTEM LOOK AT WHAT YOU GET WITH EACH SYSTEM PACKAGE!!! PACKAGE!!!

- The powerful 84K Commodore 64 Computer! The powerful 84K Commodore 64 Computer! (More features than Apple II)
- 170K Commodore 64 Disk Drive! 170K Commodore 64 Disk Drive!
- Box of 10 ''Loran'' Disks!
- Gemini 10X Starmicronics 10" Carriage Deluxe,120CPS, Dot Bit Addressable Tractor-Friction Printer! Dot Bit Addressable Trac tor-Friction Printer!
- Deluxe Cardco Printer Interface! Deluxe Cardea Prinler interlace!
- Box of Printer Paper!
- Your choice of 12" Green Screen or Amber Screen Monitor! Your choice of 12" Green Sc reen or Amber Screen Monilor!

The <sup>s</sup>995 complete word processing system includes: "Script-64 Executive Word Processor Program, 80 columns in color, 20,000 word customizable dictionary, powerful mail merge''

The M195 complete small business system includes: "General Ledger, Accounts Payable and Check Writing, The '1195 complete small business system includes: " General Ledger, Accounts Payable and Check Writing, Accounts Receivable, Payroll, Inventoryi Accounts Receivable, Payrol l, Inventory!

<sup>15</sup> DAY FREE TRIAL We give you <sup>15</sup> days to try out these SUPER SYSTEM PACKAGES!! If it doesn't meet 15 DAY FREE TRIAL We give you 15 days to try out these SUPER SYSTEM PACKAGES!! If it doesn't meet your expectations, just send it back to us prepaid and we will refund your purchase price!!

<sup>90</sup> DAY IMMEDIATE REPLACEMENT WARRANTY If any of the SUPER SYSTEM PACKAGE equipment or 90 DAY IMMEDIATE REPLACEMENT WARRANTY If any of the SUPER SYSTEM PACKAGE equipment or programs fail due to faulty workmanship or material we will replace it IMMEDIATELY at no charge!

Add \$50.00 for shipping and handling!! Add \$50.00 for shipping and handling!!

• LOWEST PRICES • 15 DAY FREE TRIAL • 90 DAY FREE REPLACEMENT WARRANTY • BEST SERVICE IN U.S.A. • ONE DAY EXPRESS MAIL • OVER 500 PROGRAMS • FREE CATALOGS

WE DO NOT EXPORT TO OTHER COUNTRIES EXCEPT WE DO NOT EXPORT TO OTHER COUNTRIES EXCEPT CANADA.

Enclose Cashiers Check, Money Order or Personal Check. Ailow Enclose Cashiers Check, Money Order or Personal Check. Allow<br>14 days for delivery, 2 to 7 days for phone orders, 1 day express<br>mail! Canada orders must be in U.S. dollars. We accept Visa and MasterCard. We ship C.O.D.

ENTERPRIZES (WE LOVE OUR CUSTOMERS) BOX 550, BARRINGTON, ILLINOIS 60010 BOX 550, BARRINGTON , ILLINOIS 60010 Phone 312/382-5244 to order **PROTECTO** 

C-www.commodore.ca

**BUSINESS SYSTEMS** For Commodore 64

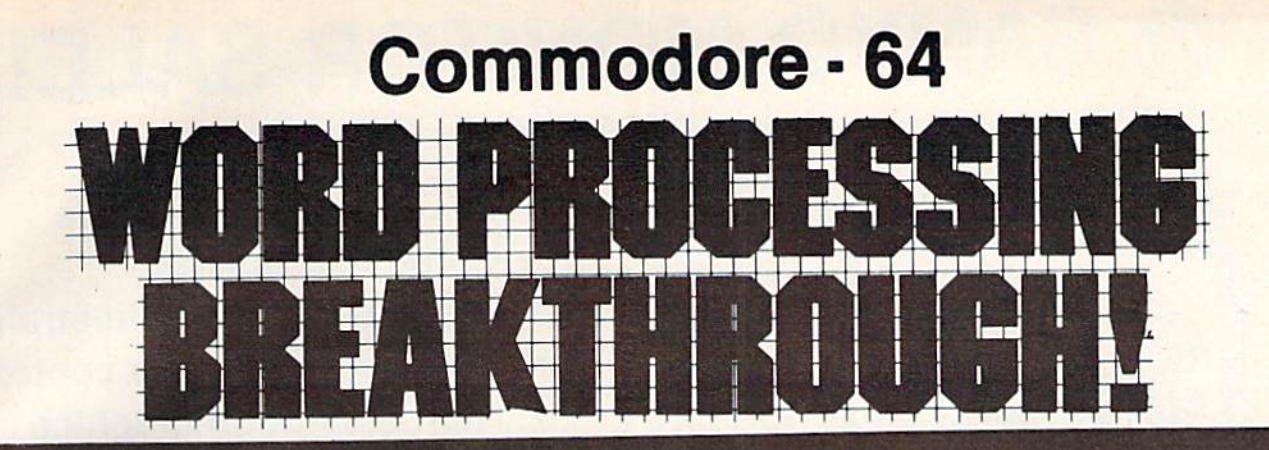

### SCRIPT-64 EXECUTIVE WORD PROCESSOR (80 Columns in Color)

40 or 80 columns in color or black and white; turns your computer into a Business Machine!

Rated best by COMMODORE. This is the finest word processor available. Features include line and paragraph insertion/deletion, indentation, right and left justification, titles, page numbering, characters per inch, etc. All features are easy to use and understand. With tabs, etc. SCRIPT-64 even includes a 250 word dictionary/spelling checker to make sure your spelling is correct. The dictionary is user customizable to any technical words you may use. Furthermore, all paragraphs can be printed in writing and everyday letters are a snap. To top things off, there is a 100 page manual and help screens to make learning how to use SCRIPT-64 a snap. This word processor is so complete we can't think of anything it doesn't have. When combined with the complete database you have a powerful mailmerge and label program that lets you customize any mailing list with personalized letters. List S99.95. Sale 569.00. 'Coupon Price 159.00. (Disk only.) porsonallzed letters. Ust \$99.95. Sale \$69.00. ' Coupon Price \$59.00. (Oisk only.)

### SCRIPT-64 20,000 WORD DICTIONARY SCRIPT-64 20,000 WORO OICTIONARY

Allows you to check spelling on 20,000 most often mispelled words! List \$29.95. Sale \$19.95. "Coupon Price \$14.95. (Disk only.) only.)

### SCRIPT-64 DATABASE SCRIPT-64 DATABASE

This is a user friendly complete database that makes any information easy to store and retrieve. The user defines the fields and then can add, change, delete and search for any category he wants. Can only be used with the SCRIPT-64 Executive Word Processor, you can search out any category (zip codes, hair color, etc.) and print super personalized letters. List \$69.00. Sale \$59.00. \*Coupon Price \$49.00. (Disk only.)

### WRITE NOW" WORD PROCESSOR

### (Much better than Quick Brown Fox)

Finally, a word processor that is easy to use and easy to learn. This "cartridge" system has all the features of professional systems at only a fraction of the cost. Features include: margin setting, word wrap, search and replace, centering, page numbering, user defined characters, plus ascii code set that allows you to use all the features of your printer. List \$49.94. Sale \$44.95. 'Coupon \$39.95. (Cartridge).

### "WRITE NOW" MAILING LIST

600 names, addresses, etc. can be sorted and formulated in any order and by any category (zip code, name, etc.) for merging into the "write now" word processor. Fantastic speed. List \$34.95. **Sale \$24.95. \***Coupon \$14.95. (Disk only.)

### TOTAL TEXT WORD PROCESSOR 2.6 TOTAL TEXT WORD PROCESSOR 2 6

This top quality word processor was specially designed for PROTECTO ENTERPRIZES. Features include line and paragraph insert and delete, right and left justification, multiple copies, and line spacing. Extra functions include mailmerge, embedded footnotes, extra user defined character sets, plus a complete label program. Tape: List \$69.90. Sale \$56.00. "Coupon Price S37.00. Disk: List \$79.95. Sale(63.00. "Coupon Price \$42 00. \$37.00. Disk: List \$79.95. Sale \$63.00. 'Coupon Price S42.00.

### TOTAL WORD PROCESSOR PLUS 5.2 TOTAL WORD PROCESSOR PLUS 5 2

This is a complete word processor program which allows you to create and format professional looking documents. Features include: page numbering, margin control, full screen editing and footnotes. Tape — List \$44.95. Sale \$39.00. \*Coupon \$26.00. Disk — List \$49.95. **Sale \$42.00. \***Coupon \$15.00.

### EASY SCRIPT-WORD PROCESSOR [DISK] EASY SCRIPT-WORD PROCESSOR [DISK)

This powerful word processor is produced and endorsed by Commodore! It allows you to create, store, and modify text easily. This makes EASY SCRIPT ideal for writing reports, business letters, books, memos, bulletins, in fact any kind of document. Store text on disk or cassette to be printed or modified later! Includes 180 page training and reference manual! List \$49.00. Sale \$45.00. Coupon Price \$39.00.

LOWEST PRICES <sup>15</sup> DAY FREE TRIAL 90 DAY FREE REPLACEMENT WARRANTY • LOWEST PRICES. 15 DAY FREE TRIAL. 90 DAY FREE REPLACEMENT WARRANTY **BEST SERVICE IN U.S.A. • ONE DAY FREE TRIAL • 90 DAY FREE REPLACEMENT WARRANTY**<br>BEST SERVICE IN U.S.A. • ONE DAY EXPRESS MAIL • OVER 500 PROGRAMS • FREE CATALOGS

WE SHIP C.O.D. HONOR VISA AND MASTER CHARGE WE SHIP C.O.D. HONOR VISA AND MASTER CHARGE ADD \$3.00 SHIPPING FOR C.O.D. ADD \$2.00 MORE ADO \$3.00 SH IPPING FOR C.O.D. ADO \$2.00 MORE SPECIAL SERVICES: SPECIAL SERVICES: One Day Express Mail add \$10.00 One Day - Express Mall add \$10.00

ENTERPRIZES **WE LOVE OUR CUSTOMERS** BOX 550, HARRINGTON, ILLINOIS 60010 BOX 550, BARRINGTON, ILLINOIS 80010 Phone 312/382-5244 to order C-www.commodore.ca

IT E

**PRDTECTD** 

# SANYO MONITOR SALE!! **SANYO MONITOR SALE!!**

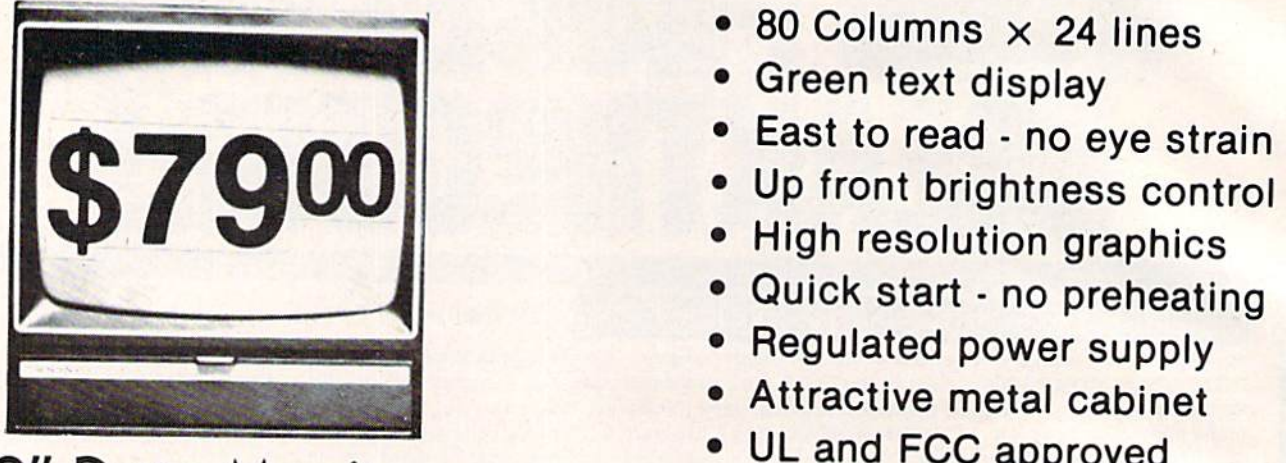

9" Data Monitor 9" Data Monitor • UL and FCC approved

 $\bullet$  80 Columns  $\times$  24 lines

- Green text display Green text display
- East to read no eye strain
- Up front brightness control
- High resolution graphics
- Quick start no preheating
- Regulated power supply
- Attractive metal cabinet Attractive metal cabinet
- UL and FCC approved

15 Day Free Trial 90 Day Immediate Replacement Warranty • 15 Day Free Trial - 90 Day Immediate Replacement Warranty

9" Screen - Green Text Display 79.00 12" Screen - Green Text Display (anti-reflective screen) \$99.00 12" Screen -Amber Text Display (anti-reflective screen) \$119.00 12" Screen -AmberText Display (anti-reflective screen) \$119.00 14" Screen-Color Monitor (national brand) \$249.00 14" Screen - Color Monitor (national brand) \$249.00 \$ 79.00 \$ 99.00

### Display Monitors From Sanyo Display Monlfors From Sanyo

With the need for computing power growing every day, Sanyo has With the need for computing power growing every day, Sanyo has stepped in to meet the demand with a whole new line of low cost, high stepped in to meet the demand with a whole new line of low cost, high quality data monitors. Designed for commercial and personal com quality data monitors. DeSigned for commercial and personal computer use. All models come with an array of features, including up-puter use. All models come with an array of features, including upfront brightness and contrast controls. The capacity  $5 \times 7$  dot characters as the input is 24 lines of characters with up to 80 characters per line. 80 characters per line.

Equally important, all are built with Sanyo's commitment Equally important, all are built with Sanyo's commitment to technological excellence. In the world of Audio/Video, Sanyo is to technological excellence. In the world of AudiolVideo, Sanyo is synonymous with reliability and performance. And Sanyo quality is synonymous with reliability and performance. And Sanyo quality is reflected in our reputation. Unlike some suppliers, Sanyo designs, manufactures and tests virtually all the parts that go into our products, manufactures and tests virtually all tbe parts that go Into our products, from cameras to stereos. That's an assurance not everybody can from cameras to stereos. That's an assurance not everybody can give you! give you !

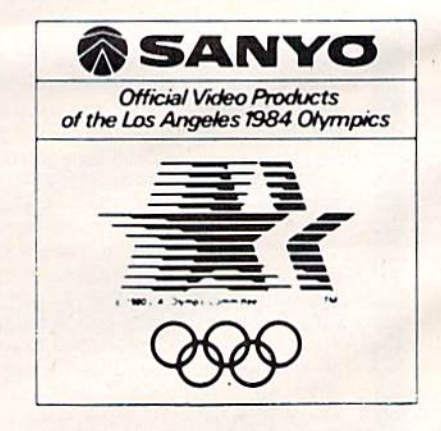

• LOWEST PRICES • 15 DAY FREE TRIAL • 90 DAY FREE REPLACEMENT WARRANTY **... LOWEST PRICES • 15 DAY FREE TRIAL • 90 DAY FREE REPLACEMENT WARRANTY**<br>• BEST SERVICE IN U.S.A. • ONE DAY EXPRESS MAIL • OVER 500 PROGRAMS • FREE CATALOGS

Madd \$10.00 for shipping, handling and insurance. Illinois residents I please add 6% tax. Add \$20.00 for CANADA, PUERTO RICO, HAWAII orders. WE DO NOT EXPORT TO OTHER COUNTRIES.

ENTERPRIZES **WE LOVE OUR CUSTOMERS** BOX 550, BARRINGTON, ILLINOIS 60010 BOX 550, BARRINGTON, ILLINOIS &0010 Phone 312/382 5244 to order **PROTECTO** 

Enclose Cashiers Check, Money Order or Personal Check. Allow 14 days for delivery, 2 to 7 days for phone orders, 1 day express mail! Canada orders must be in U.S. dollars. Visa • MasterCard • C.O.D. I please add 6% tax. Add \$20.00 for CANADA, PUERTO RICO, HAWAII prices.<br>I Greens. WE DO NOT EXPORT TO OTHER COUNTRIES.<br>Enclose Cashiers Check, Money Order or Personal Check. Allow 14 days for delivery. 2 to 7 days for phon

## VIC 20 VIC 20 40-80 COLUMN BOARD 40-80 COLUMN BOARD only 59900 **Fig. 3** only \$5900

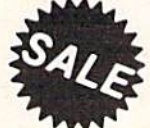

Now you can get 40 or 80 Columns on your T.V. or monitor at one time! No Now you can get 40 or 80 Columns on your T.V. or monitor at one time! No more running out of line space for programming and making columns. Just more running out of line space for programming and making columns. Just plug in this board and you immediately convert yur VIC-20 computer to 40 or plug in this board and you immediately convert yur VIC·20 computer to 40 or 80 columns! Comes in an attractive molded case with instructions! List 80 columns! Comes in an attractive molded case with Instructions! List \$129.00. Sale \$59.00.

FOR ONLY \$24.95 you can get 40-80 Column Board "WORD PROCESSOR" with mail merge FOR ONLY \$24.95 you can get a 40·80 Column Board "WOAD PROCESSOR" with mail merge and terminal emulator PLUS! AN ELECTRONIC SPREAD SHEET (like Visicalc) the word and terminal emulator PLUS! AN ELECTRONIC SPREAD SHEET (like Visicalc) the word processor requires 8K—mail merge 16K! List \$59.00. Sale \$39.90. \*If purchased with board only \$24.95. (Tape or Disk.) only \$24.95. (Tape or Disk.)

### WE LOVE OUR CUSTOMERS! WE LOVE OUR CUSTOMERS!

## COMMODORE <sup>64</sup> COMMODORE 64 80 COLUMN BOARD \$ggoo \$99°0 80 COLUMN BOARD

Now you can program 80 columns on the screen Now you can program 80 columns on the screen at one time! Converts your Commodore 64 to 80 at one lime! Converts your Commodore 64 to 80 coilumns when you plug in the PROTECTO 80 coilumns when you plug In the PROTECTO 80 Expansion Board List \$199. Sale \$99.00 Expansion Board List \$199. Sale \$99.00

FOR ONLY S24.95 you can get an 80 Column Board "WORD PROCESSOR" with mail merge and FOR ONLY \$24.95 you can get an 80 Column Board "WORD PROCESSOR" with mail merge and terminal emulator PLUS! AN ELECTRONIC SPREAD SHEET (like Visicalc} List \$59.00. Sale S39.90. terminal emulator PLUS! AN ELECTRONIC SPREAD SHEET (like Vlsicalc) List S59.00. Sale \$39.90. "If purchased with board only \$24.95. (Tape or Disk.) "If purchased with board only \$24.95. (Tape or Disk.)

Add 53.00 for postage. Add \$6.00 for CANADA. PUERTO RICO. HAWAII orders. WE DO NOT EXPORT TO OTHER COUNTRIES Enclose Cashiers Check, Money Order or Personal Check. Allow 14 days for delivery, 2 to 7 days for phone orders, 1 day express mail!

Canada orders must be calculars We accept Visa and Master.<br>ICanada orders must be in U.S. dollars. We accept Visa and Master. Card. We ship C.O.D.

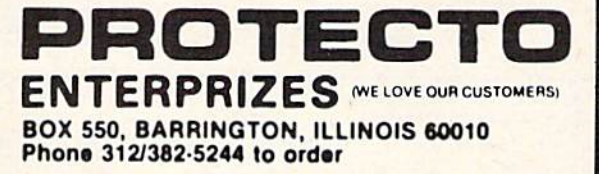

SALE

**SALE** 

80 **COLUMN** 

# Expand your VIC-20 to 57K **Expand your VIC·20 to 57K Get 9 Times More** Programming Power **Programming Power**  For Only Sjg00 **For Only \$ 00**

.mosaic .. ft\OSAIC·" 32K **32K** 

> MASTER MA STER CONTROL CONTROL **SWITCHES**

IT'S TIME FOR YOUR VIC-20 TO GROW UP IT'S TIME FOR YOUR VIC·20 TO GROW UP List \$149<sup>95</sup> Sale \$9500

Expands total memory to 57K (57.000 Bytes) Expands lolal memory to 57K (57.000 Byles)

**32K RAM Cartridge** 

- **Built-in expansion part**
- IPause switch *. Pause SWitch*
- Write protect
- Master control for super flexible memory
	- Cartridge dissabler
	- ILow cost *\_ Low cost*
- tGold edge connectors \_ Gold edge connectors
- XPicture guided instructions *. P,c ture gUided instructions*
- Compatible with VIC 20' software and cartridges And more features

GOLD EDGE GOLD EDGE CONNECTORS CONNECTORS

EXPANSION EXPANSION PORT

This is the 32K Ram board VIC 20 owners have been This is the 32K Ram board VIC 20 owners have been waiting for. Now you can have all the advantages of 57K expanded memory plus special features that no 57K expanded memory plus special features that no other device offers. You now have 9 times the computing power than the standard VIC 20. Expands total memory to 57K (57.000 bytes). Also, the expansion memory to 57K (57,000 byteS). Also. the expanSion port allows you to use all your cartridges without unplugging the memory board, saving wear and tear unplugging the memory board, saving wear and tear on your computer. You'll have no need for a mother board. This Ram Expander has many other special features. The Master Control switches give you flexibility you've never had before. The Write Protect Switch protects your programs' subroutines and data from accidental interference from basic language and Irom accldenlal Interference hom baSIC language and the automatic erase built into some cartridges. There's a pause switch built in to stop a program in progress plus an external port for a convenient cable pause switch that can be added. You can even use pause switch that can be added. You can even use a switch to overlay a 3K block of RAM for expansion to 40K Ram. Plus you'll still have complete compatibility with all the VIC 20 products and programs. There is also a switch to disable (turn of!) any cartridge so you also a SWi tch to disable (turn oil) *any* cartridge so you can remove it without having to turn the computer off, saving wear and tear on cartridges.

## We have the lowest prices! We have the lowest prices!

# We Love Our Customers *We Love Our Customers*

Add \$3.00 for postage. Add \$6.00 for CANADA, PUERTO RICO, HAWAII (and the Second Seconds) and the Second Seconds of the Second Seconds of the Second Seconds (and Second Seconds) and the Second Seconds (and Seconds Seconds Enclose Cashiers Check, Money Order or Personal Check. Allow 14 days for delivery, 2 to 7 days for phone orders, 1 day express mail! Cays for delivery, 2 to 7 days for phone orders, 1 day express mail!<br>ICl Canada orders must be in U.S. dollars. We accept Visa and Master.<br>ICl not a We shin C.O.D. Card We ship C.O.D.

ENTERPRIZES (WE LOVE OUR CUSTOMERS) BOX 550, HARRINGTON, ILLINOIS 60010 BOX 550, BARRINGTON, ILLINOIS 60010 Phone 312/382-52W WAMed **PRDTECTD** 

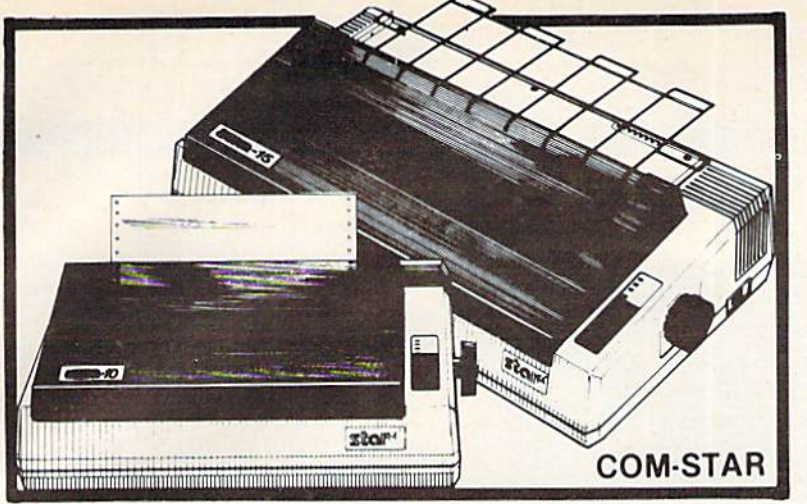

## FANTASTIC **FANTASTIC**  PRINTER **PRINTER**  SALE **SALE**  as as low low <sup>149</sup><sup>00</sup>

## • 15 Day Free Trial - 180 Day Immediate Replacement Warranty

as as

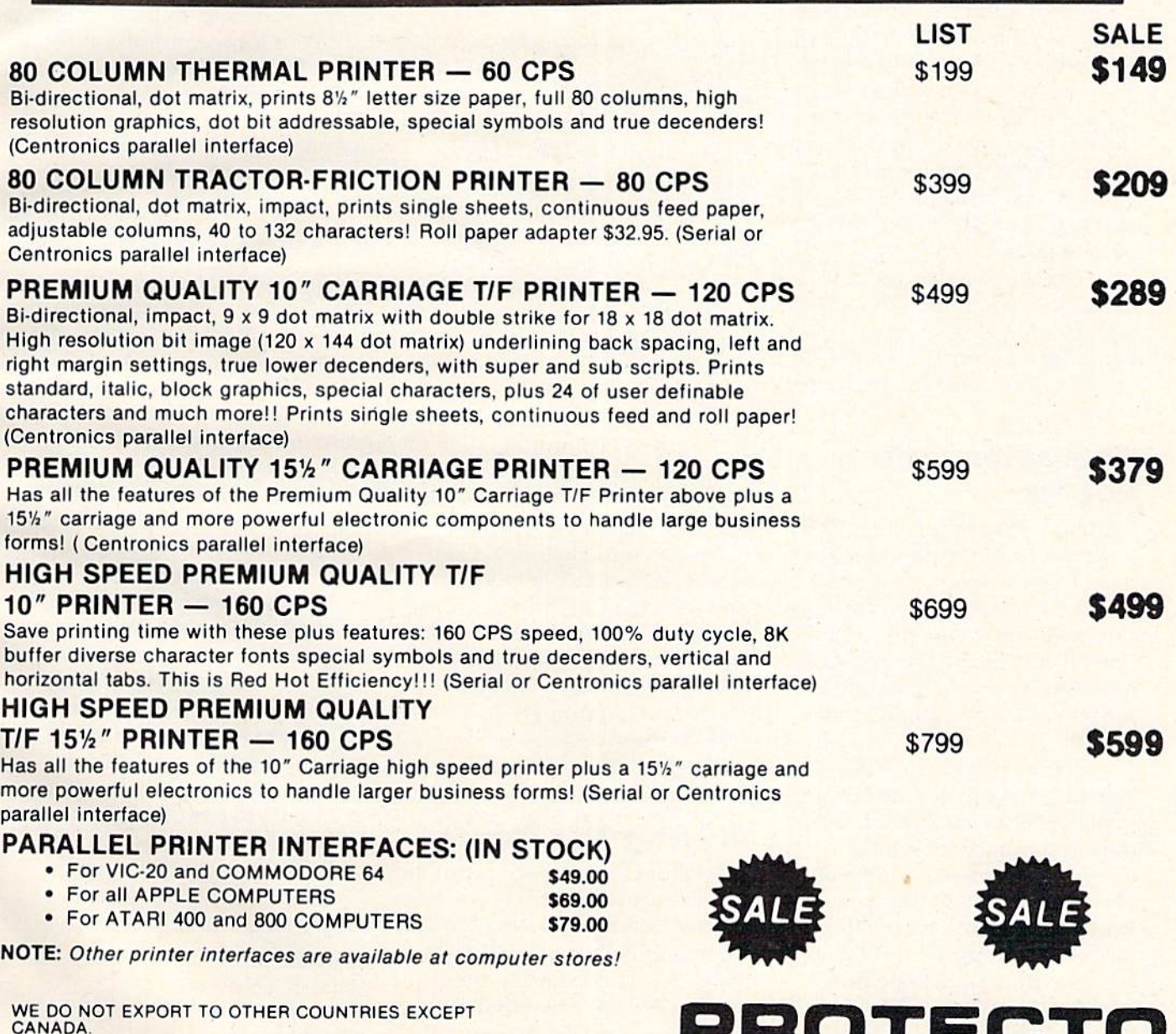

NOTE: Other printer interlaces are available at computer stores!

WE DO NOT EXPORT TO OTHER COUNTRIES EXCEPT CANADA. CANADA.

Enclose Cashiers Check, Money Order or Personal Check. Allow<br>14 days for delivery, 2 to 7 days for phone orders, 1 day express<br>mail! Canada orders must be in U.S. dollars. We accept Visa Enclose Cashiers Check, Money Order or Personal Check. Allow<br>14 days for delivery, 2 to 7 days for phone orders, 1 day express<br>mail! Canada orders must be in U.S. dollars. We accept Visa<br>and MasterCard, We ship C.O.D.

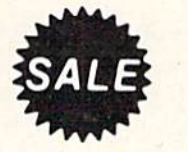

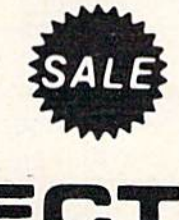

ENTERPRIZES (WE LOVE OUR CUSTOMERS) **PRDTECTD** 

BOX 550, BARRING TON MAINTING 190010 BOX 550, BARRIN<del>G TON MW MCOR 190010</del><br>Phone 312/382-5244 to order Phon. *3121382·5244* to order

### REVIEWS

robots and computers. While the human species continues to live human species continues to live on the surface of the planet, the robots move about in a huge underground complex con underground. complex controlling all the computers and machinery that is necessary to mach inery that is necessnry to sustain life on the surface of the planet. However, the underground complex is not com ground complex is not completely automatic, and that's where you come in.

In the game, you have been chosen as the winner of the semi-chosen as the winner of the scmimillennial lottery, and an honor it is. As such, you will serve as Contra's Central Mentality for the next 500 years. This is a position of immense responsibility tion of immense responsibility because you must insure the because you must insure the survival of all life on the surface of the planet. of the planet.

You will be placed in a state of suspended animation, and of suspended animation, a nd your brain will be used to control the Filter Computers, which control all systems on the planet surface. surface.

### Computers And computers And Robots Robots

To help you manage the huge To help you manage the huge underground complex and all its machinery, you are given the use of six robots. You communicate with the robots through the cate with the robots through the Filter Computers. The robots are individual personalities and each individ ual persona lities and each possesses unique qualities and talents. talents.

The six robots are Iris, Waldo, Sensa, Auda, Whiz, and Poet. Iris is a visual robot, the only one capable of seeing. Waldo is your heavy-duty robot. He is capable of carrying many heavy objects and is able to perform tasks ranging from heavy equipment repairs to delicate microsurgery. Sensa has mix microsurgery. Sensa has a mixture of different sensory appa ture of different sensory apparatus. She can detect such things as vibrations in the underground 116 COMPUTE!'s Gazette February 1984

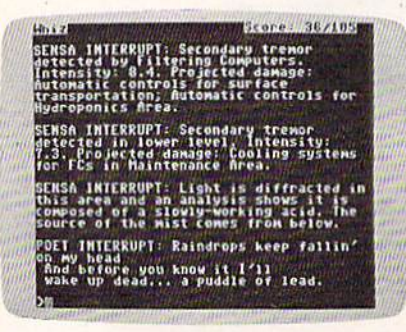

Poet's messages mystify with rhyme, but can be very revealing in Suspended.

complex, photon emission complex, photon emission sources, and ionic discharges. Auda is all ears, the only robot capable of hearing. Whiz is the brilliant one. He is used as an interface to the four computers that are the main sources of information about the complex. Poet is the unusual one. He talks Poet is the unusual one. He talks to you in rhyme. His messages to YOll in rhyme. His messages are sometimes hard to figure out, but very informative once you understand his style. He is also a diagnostic robot with a highly developed sense of touch. developed sense of touch.

The four computers that Whiz operates (called *peripherals*) are an important key to the game. They are the Index, Technical, Advisory, and Historical Computers. By using Whiz, you can gain information ranging from the technical aspects of any object found in the complex to the history of various subjects. The history of variou s subjects. The Advisory Computer might even give you some advice on how to accomplish the task you're currently working on.

### Playing The Game Playing The Game

The Filter Computers control the surface systems such as weather control, food production, and all surface transportation. When the game is first started, the Filter Computers have just begun to Computers have just begun to break down, and a major world catastrophe is in the making. The weather system is in error,

and major storms on the planet's surface are killing the human population. The food-producing system (deep underground hy-system (deep unde rground hydroponic farms) has gone awry and crops are dying. Without food, the population will starve. And the transportation system has become chaotic. The Floaters, Taxis, and Glide Ramps (forms Taxis, and Glide Ramps (forms of mass transit) are running uncontrolled and are killing people by the hundreds of thousands.

Your job as central controller Yo ur job as central controller is to repair the Filter Computers and reset all the surface systems to normal operation. You must use your robots, and you encounter a number of extra surprises along the way.

### Busy Program A Busy Program

While Suspended is enjoyable and stretches your imagination to its limits, the- great complexity of limits, the great complexity of the program itself does result in one minor drawback: occasional slow response. Because the pro slow response. Because the program in Suspended has to keep track of six characters, the re track of six characters, the response time can be somewhat sponse time can be somewhat slow. Infocom's special language slow. Infocom's special language enables you not only to com enables you not only to communicate with the robots using municate with the robots using complex sentences, but also to issue multiple commands in one statement. Some commands statement. Some commands require as long as two or more require as long as two or more minutes for a response. This is to be expected in a "thinking" game as complex as Suspendedmany computer chess programs many computer chess programs take hours to ponder their moves. take hours to ponder their moves.

If the small inconvenience of a sometimes slow response does not bother you, then I can highly recommend Suspended.

#### Suspended Suspended

Distributed by: Commodore Business Machines, Inc. 1200 Wilson Dr.  $West$  *Chester*, *PA* 19380 1-215-436-4200

### Cwww.commodore.ca

### Stop Gambling. Start Winning. Now. BLACKJACK TEACHER monitors your OW, BLACKJACK TEACHER monitors your Stop Gambling. BLACKJACKTEACHER teaches seven<br>Start Winning. ity and accuracy. This spectrum of Stop Gambling. **BLACKJACK TEACHER teaches seven** different strategies of varying complex-

It's a fact. You will beat the dealer if you play Blackjack correctly. In Las you play Blackjack correctly. In Las Vegas. In Atlantic City. In dozens of Vegas. In Atlantic City. In dozens of foreign countries throughout the world. foreign countries Ihroughoullhe world.

They haven't changed the rules. Even multiple-deck games pose no problem mulliple-deck games pose no problem if you play properly. You can win just as easily in 1984 as you could in 1961 when the first Blackjack strategies when the first Blackjack strategies were created. were created.

This ad is your cue to join the small This ad is your cue to join the small group of Blackjack players who are group of Blackjack players who are no longer gambling. Become a strategy player and win. Consistently. player and win. Consistenlly.

#### The Obstacle The Obstacle

Despite the wild claims made by the Despite the wild claims made by the Blackjack system charlatans, it is not Blackjack system charlatans, it is nol possible to learn an effective strategy possible to learn an effective strategy overnight. Learning an effective strate overnight. l earning an effective strategy takes time and discipline. If learning gy takes lime and discipline, If learning strategy were easy, everyone would a strategy were easy, everyone would be making a living playing Blackjack. As it stands, less than one percent As it stands, less than one percent play well enough to make money. play well enough to make money.

#### The Solution The Solution

BLACKJACKTEACHERsimulates,in BLACKJACK TEACHER simulates, in precise detail, the events that tran precise detail, the events that transpire in actual casino play. The display spire in actual casino play. The display screen depicts the top view of a Blackjack table. You interact with the Blackjack lable. You interact with the program just as you would an actual program just as you would an actual game. Computer controlled players game. Computer controlled players occupy adjacent seats. All events occupy adjacent seats. All events occur in real-time. ~:u~ ~ :I~~~ \_\_\_\_\_\_\_\_\_\_ '::\_~\_:-::\_~\_:-::\_:-::\_~\_:-::\_:-::\_~\_:-::\_~\_~\_:-::\_:=:=-=~ j

BLACKJACK TEACHER teaches seven different strategies of varying complex inning: different strategies of varying complex-<br>inning the accuracy. This spectrum of Uter twinting. strategies allows you to select a strategy that suits your needs. strategy that suits your needs.

> betting and strategy decisions (hit/ stand/double/split/insurance). If your decisions are incorrect within the decisions are incorrect within the guidelines of your strategy, the system guidelines 01 your strategy, the system wili display error messages showing will display error messages showing you the correct decisions. you the correct decisions.

> BLACKJACK TEACHER is the result of BLACKJACK TEACHER is the result of over ten years of Blackjack research. over ten years 01 Blackjack research . The strategies encompassed by the The strategies encompassed by the system were developed using com system were developed using computers. The more complex strategies are among the most powerful ever are among the most powerful ever devised. devised.

> Complete documentation is included Complete documentation is included which tells you everything you need to which lells you everything you need to know to become an expert strategy know to become an expert strategy player. player.

#### The SOTA Story The SOTA Story

SOTA Enterprises has consistently SOTA Enterprises has consistenlly produced nothing less than the produced nothing less than the highest quality software. When you highest quality software. When you buy software from SOTA, we do our utmost to make sure you get your utmost to make sure you get your money's worth. money's worth.

ATTENTION VIC 20 USERS ATIENTJON VIC 20 USERS A new version of BLACKJACK TEACHER is now available for the TEACHER is now available for the VIC 20. Although not as compre VIC 20. Although not as comprehensive as the original 32K program, hensive as the original 32K program, the VIC 20 version does teach Basic Strategy - a must for the Blackjack strategy beginner! strategy beginner!

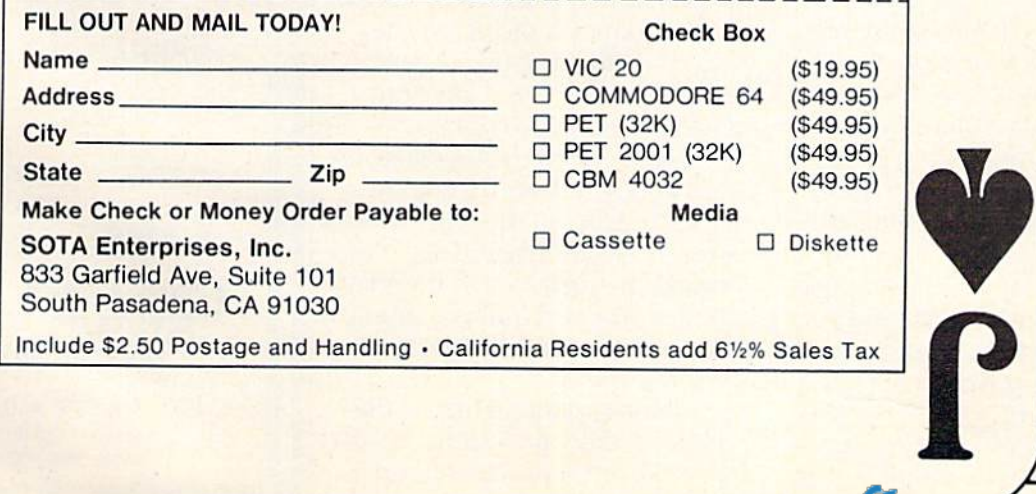

## Cassette Interface For VIC/64 perfectly by connecting the out-

A. C. Pendleton

The VIAC (VIC Interface to Any Cassette) is very well named. It is a unit that allows the use of a conventional audio cassette recorder as storage and playback corder as a storage and playback device for the VIC-20, Commodore 64 or any Commodore computer designed to work with the puter designed to work with the Commodore Datassette recorder.

The VIAC and a cassette recorder duplicate all the functions of the Datassette, plus provide number of features not vide a number of features not available with the Datassette.

Before rushing out to buy Before rushing out to buy n VIAC or similar unit, however, a word of caution might be in order. The Commodore Datassette is specifically designed to handle the Commodore signal format and, generally speaking, offers higher degree of accuracy offers a higher degree of accuracy and reliability than conven and reliability than a conventional audio cassette recorder. More on this subject later.

### Good Documentation Good Documentation

The VIAC does have a number of things going for it, and if you are contemplating the purchase of a VIC or 64 and already own an audio cassette recorder, you a n audio cassette recorder, you can save a few dollars over the Datassette. Datassette.

The VIAC fits in one hand and comes in an attractive and well-constructed case. Cables well-constructed case. Cables are attached to plug into the VIC are attached to plug into the VIC or 64 cassette interface and the or 64 cassette interface a nd the earphone, microphone, and earphone, microphone, and remote-control jacks of the audio remote-control jacks of the audio cassette recorder.

Switches let you select posi Switches let you select positive or negative polarity and run tive or negative polarity and run or standby mode. An earphone jack and LED indicator permit jack and LED indicator permit data monitoring.

In the run mode, all functions of the cassette recorder are 118 COMPUTE!'s Gazette February 1984

A. C. Pendleton **under computer control**, as with iliary input jack of another. the Datassette. In the standby **All in all, the VIAC works** mode, computer control is dis-cased as described in the manual and abled and the cassette recorder offers a number of extra, useful is operated manually. is operated manually. The features. As your primary re-

The documentation is well done and provides a step-by-step sette recorder is reliable and will procedure for setting up and save you a few dollars over a using the VIAC with almost any Datassette (if you already own a cassette recorder. cassette recorder. **purchased** cassette recorder). I purchased

Using the VIAC and a cassette recorder was slightly more Datassette and to quickly make complicated than using the Datassette, but after a while it cown programs. If you have a became second nature. complicated than using the multiple copies of some of my became second nature. Similar need, the VIAC is very

As noted earlier, audio playback or recording of com-<br>tions for a cassette interface. puter signals is generally more VIAC error-prone than the digital for-<br>Integrated Controls mat used by the Datassette. 1240-L Logan Avenue

This could be considered a Costa Mesa, CA 92626 disadvantage of the VIAC, but it did not present a problem during my tests. The VIAC worked flawlessly with three brands of popular recorders. Even the level adjustment, normally a problem with audio recorders, worked well over a reasonably wide range of settings. This could be considered a costa Mesa, CA 92626<br>disadvantage of the VIAC, but it  $$^{44,95}$ 

### Easy Cassette Easy CasseHe Duplication Duplication

Some of the advantages of using the VIAC are described in the manual, and include the ability to monitor data via the earphone jacks and allowing use of Fast Forward and Rewind keys for Forward and Rewind keys for quickly locating programs. quickly locating programs.

One very interesting feature is the ability to record audio re is the ability to record audio remarks directly on the tape, thus marks directly on the tape, thus saving memory space. These voice remarks are distorted at the VIAC monitor jack and must be moni monitor jack and must be monitored at the cassette output jack tored at the cassette output jack or by the speaker. or by the speaker.

Another key feature is the ability to make duplicate copies for backup. Duplication works

perfectly by connecting the out put of one recorder to the aux put of one recorder to the auxiliary input jack of another.

All in all, the VIAC works as described in the manual and offers a number of extra, useful corder, VIAC-equipped cas The documentation is we ll corder, a VIAC-equipped cassette recorder is reliable and will save you a few dollars over a Datassette (if you already own Using the VIAC and a cas- my unit as a backup for my Datassette and to quickly make own programs. If you have As noted earlier, audio functional and meets all expectations for a cassette interface. VIAC

Integrated Controls 1240-L Logan Avenue Costa Mesa, CA 92626 \$44.95

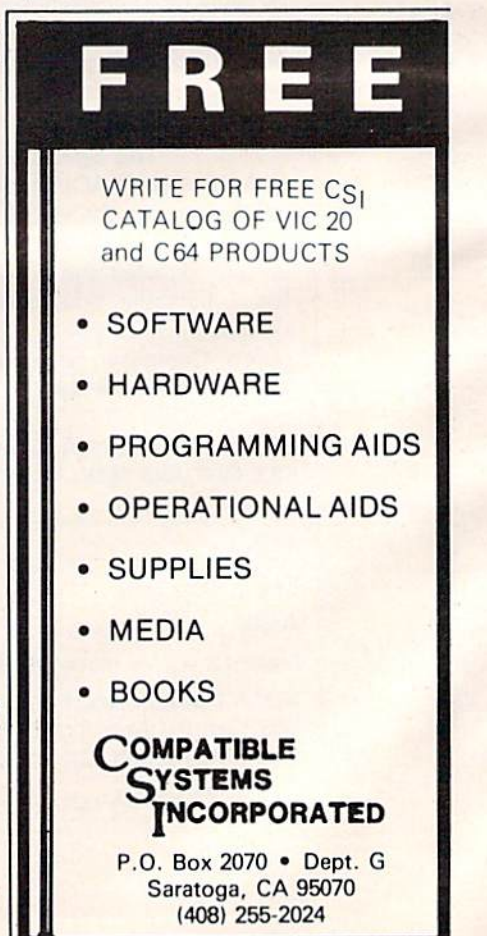

**Ewww.commodore.ca**